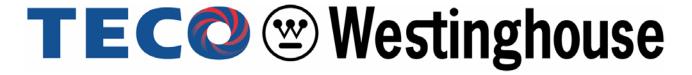

MOTOR COMPANY

# Installation Manual

# **MA7200**

# AC Inverter

#### ■ SAFE OPERATION NOTES

Read this instruction manual thoroughly before installation, operation, maintenance or inspection of the inverter. Only authorized personnel should be permitted to perform maintenance, inspections or parts replacement.

In this manual, notes for safe operation are classified as: "WARNING" or "CAUTION".

**A** WARNING

Indicates a potentially hazardous situation that, if not avoided, could result in death or serious injury to personnel.

/ CAUTION

Indicates a potentially hazardous situation that, if not avoided, may result in minor or moderate injury to personnel and damage to the equipment.

#### "WARNING" and "CAUTION"

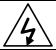

#### WARNING

- Always turn off the input power supply before wiring terminals.
- After turning OFF the main circuit power supply, do not touch the circuit components until the "CHARGE" LED is extinguished.
- Never connect power circuit output U/T1, V/T2, W/T3 to AC power supply.

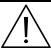

#### **CAUTION**

- When mounting the MA7200 in a separate enclosure, install a fan or other cooling device to keep the intake air temperature below 104°F (40°C).
- Do not perform a withstand voltage test to the inverter.
- All the parameters of the inverter have been preset at the factory. Do not change the settings unnecessarily.

This inverter has been placed through demanding tests at the factory before shipment. After unpacking, check for the following:

- 1. Verify that part numbers on shipping carton and unit match the purchase order sheet and/or packing list.
- 2. Do not install or operate any inverter that is damaged or missing parts.

Contact your local TECO authorized distributor or TECO representative if any of the above irregularities have been found.

| C  | ont | ents                                                         | Page             |
|----|-----|--------------------------------------------------------------|------------------|
| 1. | MΑ  | .7200 Handling Description                                   | 1-1              |
|    | 1.1 | Inspection Procedure upon Receiving                          |                  |
|    | 1.2 | Installation                                                 |                  |
|    | 1.3 | Removing/Attaching of LCD Digital Operator and Front Cover   | 1-5              |
|    | 1.4 | Wiring between Inverter and Peripheral Devices               |                  |
|    | 1.5 | Description of Terminal Function                             |                  |
|    | 1.6 | Main Circuit Wiring Diagram                                  |                  |
|    | 1.7 | Wiring Main Circuit                                          |                  |
|    | 1.8 | Inverter Specifications                                      |                  |
|    | 1.9 | Dimensions                                                   |                  |
|    |     | Peripheral Units                                             |                  |
|    |     | FUSE TYPES                                                   |                  |
| 2  |     |                                                              |                  |
|    |     | ing LCD Digital Operator                                     |                  |
| 3. | Pa  | rameter Setting                                              | 3-1              |
|    | 3.1 | Frequency Command An-                                        |                  |
|    | 3.2 | Parameters That Can be Changed during Running Bn-            | 3-2              |
|    | 3.3 | Control Parameters Cn-                                       | 3-11             |
|    | 3.4 | System Parameters Sn-                                        | 3- <del>29</del> |
|    | 3.5 | Monitoring Parameters Un-                                    | 3-73             |
| 4. | Fa  | ult Display and Troubleshooting                              |                  |
|    | 4.1 |                                                              |                  |
|    | 4.2 | Error Message and Troubleshooting                            | 4-2              |
| Αı |     | ndix                                                         | . –              |
|    | A.  | PID Control Function                                         | App-1            |
|    | В.  | Adjusting PID Controller                                     |                  |
|    | C.  | Wiring for PG Feedback Use                                   |                  |
|    | D.  | RS-485 Communication Interface                               |                  |
|    | E.  | SINK/SOURCE Typical Connection Diagram                       |                  |
|    | F.  | Set-up Using the Sensorless Vector Control                   |                  |
|    | G.  | Notes for Circuit Protection and Environmental Ratings       |                  |
|    | Н.  | Spare Parts                                                  |                  |
|    | I.  | Electrical Ratings For Contstant Torque and Quadratic Torque |                  |
|    | J.  | Inverter Heat Loss                                           |                  |
|    | K.  | Tightening Torque For Different Wire Gauge                   | - App-37         |

| No. | Figure Contents                                                       | Page | No. | Figure Contents                                          | Page   |
|-----|-----------------------------------------------------------------------|------|-----|----------------------------------------------------------|--------|
| 1   | Air clearance for MA7200 wall mounting                                | 1-2  | 27  | Deceleration to stop                                     | 3-42   |
| 2   | Standard connection diagram                                           | 1-10 | 28  | Coast to Stop                                            | 3-42   |
| 3   | Processing the ends of twisted-pair cables                            | 1-16 | 29  | Whole range DC Injecting Braking Stop                    | 3-42   |
| 4   | The optical-couplers connect to external inductive load               | 1-16 | 30  | Coast to Stop with Timer                                 | 3-43   |
| 5   | MA7200 ground winding                                                 | 1-17 | 31  | Output voltage limit                                     | 3-45   |
| 6   | LCD digital operator dimension                                        | 1-30 | 32  | Stall prevention function during deceleration            | 3-46   |
| 7   | Analog operator                                                       | 1-31 | 33  | Zero speed braking operation selection                   | 3-47   |
| 8   | LCD digital operator                                                  | 2-1  | 34  | Motor overload protection curve                          | 3-49   |
| 9   | Acceleration and Deceleration time                                    | 3-4  | 35  | 3-wire mode connection diagram                           | 3-51   |
| 10  | Analog input gain and bias                                            | 3-5  | 36  | Operation sequence in 3-wire mode                        | 3-51   |
| 11  | Adjust the auto torque boost gain Bn-11 to increase the output torque | 3-5  | 37  | 2-wire mode connection diagram                           | 3-51   |
| 12  | An operation example of timer function                                | 3-8  | 38  | Time chart for multi-step speed and jog command          | 3-52   |
| 13  | Time chart for energy-saving operation                                | 3-9  | 39  | Acceleration and deceleration ramp hold                  | 3-53   |
| 14  | Pulse Input Function                                                  | 3-10 | 40  | Time chart for DC injection braking command              | 3-55   |
| 15  | User-defined V/F curve                                                | 3-14 | 41  | PG speed control block diagram                           | 3-56   |
| 16  | Output frequency with slip compensation.                              | 3-15 | 42  | Time chart of output frequency with the UP/DOWN function | 3-57   |
| 17  | Slip compensation limit                                               | 3-15 | 43  | Pulse signal output                                      | 3-63   |
| 18  | DC injection braking time chart                                       | 3-16 | 44  | The input/output signal in 'Timer' function application  | 3-64   |
| 19  | Upper and lower bounds of the frequency command                       | 3-17 | 45  | PID wiring diagram                                       | App-3  |
| 20  | Setting jump frequencies                                              | 3-17 | 46  | PID control block diagram, without Sleep Function        | App-5  |
| 21  | Acceleration stall prevention function                                | 3-19 | 47  | PID control block diagram, with Sleep Function           | App-6  |
| 22  | Run stall prevention function                                         | 3-19 | 48  | Response of PID Control for Step-shape Input             | App-6  |
| 23  | Excess Load Detection Time Chart                                      | 3-22 | 49  | Wiring of PG feedback                                    | App-11 |
| 24  | Speed search timing chart                                             | 3-24 | 50  | Wiring for MODBUS Protocol communication                 | App-12 |
| 25  | S curve                                                               | 3-26 | 51  | Wiring for PROFIBUS protocol communication               | App-13 |
| 26  | ASR Proportion Gain and Integral Time                                 | 3-27 |     |                                                          |        |

| No. | Table Contents                                           | Page |
|-----|----------------------------------------------------------|------|
| 1   | Main circuit terminals                                   | 1-12 |
| 2   | Control circuit terminals                                | 1-13 |
| 3   | 230V/460V class applicable wire size and connector       | 1-15 |
| 4   | Brake resistor list                                      | 1-24 |
| 5   | AC reactor list                                          | 1-25 |
| 6   | Noise filter on the input side                           | 1-26 |
| 7   | Key's functions                                          | 2-2  |
| 8   | Setting of monitoring contents                           | 3-6  |
| 9   | LCD Digital Operator Display Unit                        | 3-20 |
| 10  | 230V Class Inverter Capacity Selection                   | 3-36 |
| 11  | 460V Class Inverter Capacity Selection                   | 3-37 |
| 12  | 575V Class Inverter Capacity Selection                   | 3-38 |
| 13  | V/F curve of 1~2 HP compact size, 230V Class MA inverter | 3-39 |
| 14  | V/F curve of 3~40 HP, 230V Class MA inverter             | 3-40 |
| 15  | Multi-Function Input Setting                             | 3-50 |
| 16  | Multi-function analog input function list                | 3-58 |
| 17  | Multi-function output terminal function                  | 3-61 |

# **DISTRIBUTED BY:**

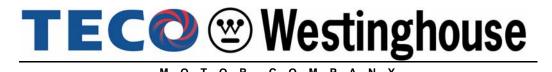

5100 NORTH IH-35 ROUND ROCK, TEXAS 78681 www.tecowestinghouse.Com 3/8/2010

# 1. MA7200 Handling Description

### 1.1 Inspection Procedure upon Receiving

Before delivery, Every MA7200 inverter has been properly adjusted and passed the demanding function test. After receiving the inverter, the customer should take it out and follow the below procedure:

- Verify that the Type No. of the inverter you've received is the same as the Type No. listed on your purchase order. (Please read the Nameplate)
- Observe the condition of the shipping container and report any damage immediately to the commercial carrier that has delivered your inverter.

#### Inverter nameplate:

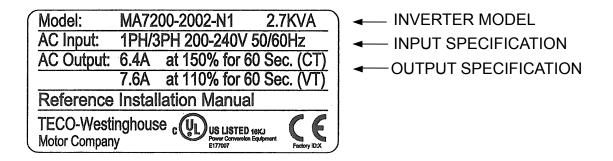

#### ■ Inverter model number :

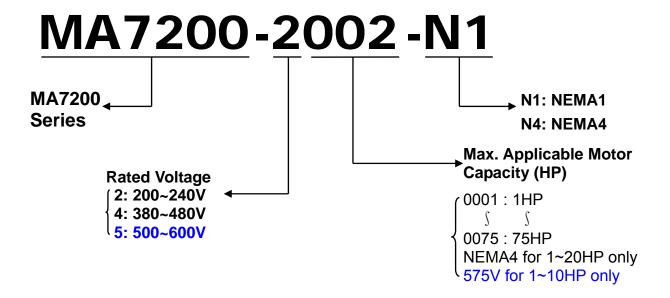

# 1.2 Installation

When installing the inverter, always provide the following space to allow normal heat dissipation.

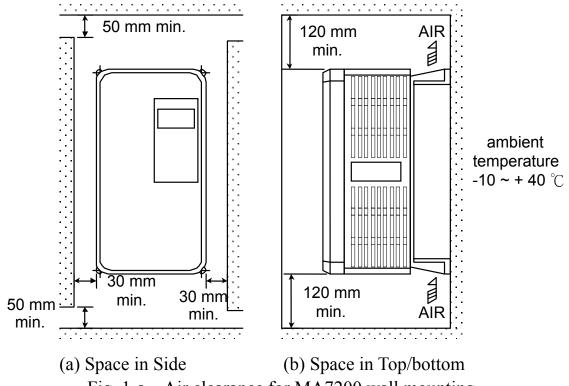

Fig. 1-a. Air clearance for MA7200 wall mounting

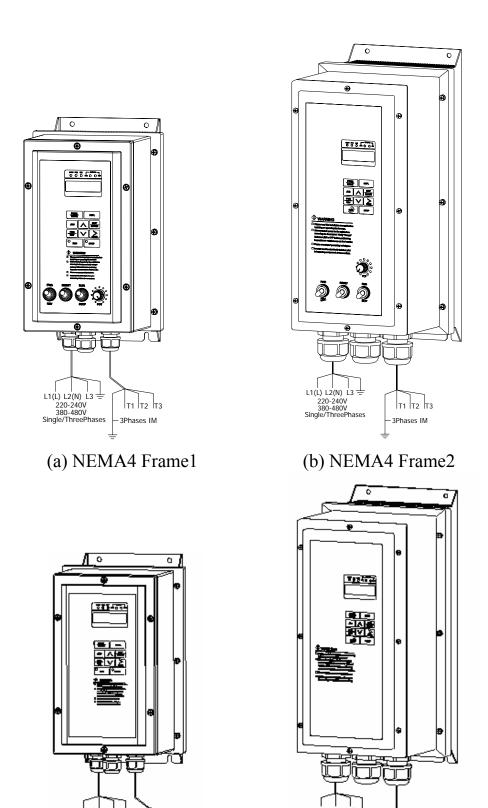

Fig. 1-b. MA7200 NEMA4 Installation

(c) NEMA4 Frame3

(d) NEMA4 Frame4

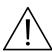

#### **CAUTION**

Location of equipment is important to achieve proper performance and normal operating life. The MA7200 inverter should be installed in area where the following conditions exist.

- Ambient temperature: +14 to 104°F, (-10 to 40°C).
- Install the MA7200 in a location protected from rain, moisture and direct sunlight.
- Install the MA7200 in a location free from harmful mists, gases, liquids, airborne dusts and metallic particles.
- Install the MA7200 in a location free from vibration and electromagnetic noise. (i.e. welding machines, power units, etc...)
- When mounting multiple units in a common enclosure, install a cooling fan or some other means to cool the air entering the inverter to at least 104°F (+40°C) or below.

### 1.3 Removing/Attaching the Digital Operator and Front cover

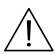

#### **CAUTION**

Please disassemble Front Cover before you connect wires to terminals on MA7200 models.

- 230V 1~25HP & 460V 1~30HP & 575V 1~10HP models: Plastic instructions, so please disconnect LCD Digital Operator before you disassemble Front Cover. After you finished the wiring connection, assemble Front Cover first then reinstall LCD Digital Operator.
- 230V 30HP 40HP & 460V 40~75HP: Iron instructions, you can disassemble Front Cover for wiring connection without disconnecting LCD Digital Operator. Then reinstall Front Cover back after you finished wiring connection.

# MA7200 disassembly / Assembly procedures will be depended on different model as follows:

(A) For 230V: 1-2HP, 460V: 1-2HP

• MA7200-2001-N1

• MA7200-4001-N1

• MA7200-2002-N1

• MA7200-4002-N1

Removing the digital operator :

Take off the two screws on the front cover in the place a and b. Remove the front cover and take off the screws in the place c and d. Disconnect the RS-232 cable connector on the backside of the LCD digital operator. Lift and remove digital operator.

Attaching the front cover and digital operator: Connect the RS-232 cable connector on the back of the LCD digital operator.

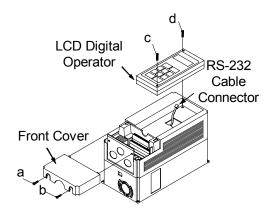

Attach the digital operator and tighten the screws in the place c and d. Insert the tabs of the upper part of front cover into the groove of the inverter and tighten the screws in the place a and b.

(B) For 230V : 3-10HP, 460V : 3-10HP, 575V : 1-10HP

• MA7200-2003-N1

• MA7200-4003-N1

•MA7200-5001-N1

•MA7200-5007-N1 •MA7200-5010-N1

• MA7200-2005-N1

• MA7200-4005-N1

•MA7200-5002-N1

 MA7200-4007-N1 •MA7200-5003-N1

• MA7200-2007-N1 • MA7200-2010-N1

• MA7200-4010-N1

•MA7200-5005-N1

### ■ Removing the digital operator

Take off the screws in the place a. and b.

Press the lever on the side of the digital operator in the direction of arrow 1 to unlock the digital operator.

Disconnect the RS-232 cable connector on the back side of the LCD digital operator. Lift the digital operator in the direction of arrow 2 to remove the digital operator.

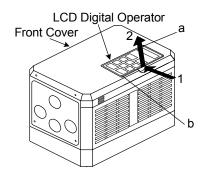

#### Removing the front cover

Press the left and right sides of the front cover in the directions of arrow 1 and lift the bottom of the cover in the direction of arrow 2 to remove the front cover.

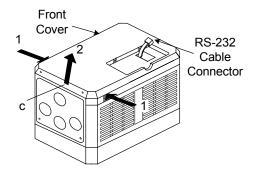

#### Mounting the front cover and digital operator

Insert the tab of the upper part of front cover into the groove of the inverter and press the lower part of the front cover onto the inverter until the front cover snaps shut.

Connecting the RS-232 cable connector on the back side of the LCD digital operator and hook the digital operator at a on the front cover in the direction of arrow 1.

Press the digital operator in the direction of arrow 2 until it snaps in the place b and then tighten the screws in the place c and d. (on the front cover)

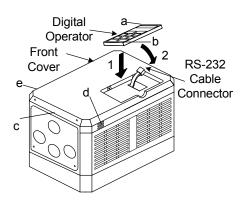

#### (C) For 230V 15,20HP and 460V 15,20HP Series

- MA7200-2015-N1
- MA7200-4015-N1
- MA7200-2020-N1
- MA7200-4020-N1

#### Removing the digital operator :

Take off the screws in the place a. and b. Disconnect the RS-232 cable connector on the back side of the LCD digital operator and then lift the digital operator upwards.

#### Removing the front cover :

Loosen the two screws of the front cover in the place c and d. And lift the bottom of the front cover to remove the front cover

Mounting the front cover and digital operator:
Insert the tab of the upper part of front cover into the groove of the inverter and tighten the screws in the place c and d.

Connect the RS-232 cable connector on the back of the LCD digital operator.

Attach the digital operator and tighten the screws in the place a and b.

#### (D) For 230V 30~40HP and 460V 40~75HP Series

- Removing the front cover: Loosen the two screws of the front cover in the place a. and b. Then loosen the two screws c and d, lift the front cover upwards. (Don't removing the digital operator.)
- Mounting the front cover: Press the front cover and then tighten the screws in the place a, b, c and d.

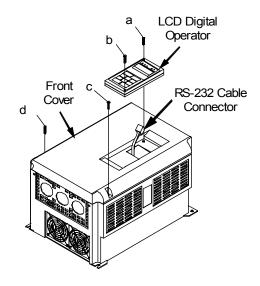

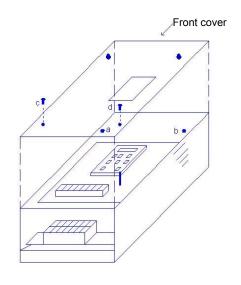

#### 1.4 Wiring between Inverter and Peripheral devices and notice

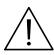

#### **CAUTION**

- 1. After turning OFF the main circuit power supply, do not touch the circuit components or change any circuit components before the "CHARGE" lamps extinguished. (It indicates that there is still some charge in the capacitor).
- 2. Never do wiring work or take apart the connectors in the inverter while the power is still on.
- 3. Never connect the inverter output U/T1, V/T2, W/T3 to the AC source.
- 4. Always connect the ground lead E to ground.
- 5. Never apply high voltage test directly to the components within the inverter. (The semiconductor devices are vulnerable to high voltage shock.)
- 6. The CMOS IC on the control board is vulnerable to ESD. Do not try to touch the control board.
- 7. If Sn-03 is 7,9,11 (2-wire mode) or is 8, 10, 12 (3-wire mode), except parameter settings of Sn-01 and Sn-02, the other parameter settings will return to their initial settings at factory. If the inverter is initially operated in 3-wire mode (Sn-03= 8, 10, 12), the motor will rotate in CCW sense after setting changed to 2-wire mode. (Sn-03= 7, 9, 11). Be sure that the terminals 1 and 2 are OPEN so as not to harmful to personal or cause any potential damage to machines.

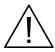

#### **CAUTION**

1. Determine the wire size for the main circuit so that the line voltage drop is within 2% of the rated voltage. If there is the possibility of excessive voltage drop due to wire length, use a larger wire (larger diameter) suitable to the required length

Line voltage drop(V) =  $\sqrt{3}$  × wire resistance( $\Omega$ /km)× wire length(m)× current(A)×10<sup>-3</sup>

2. If the length of the cable wire between the inverter and the motor exceeds 30m, use a lower carrier frequency for PWM (adjust the parameter Cn-34). Refer to Page 3-23

Example of connection between the MA7200 and typical peripheral devices are shown as below.

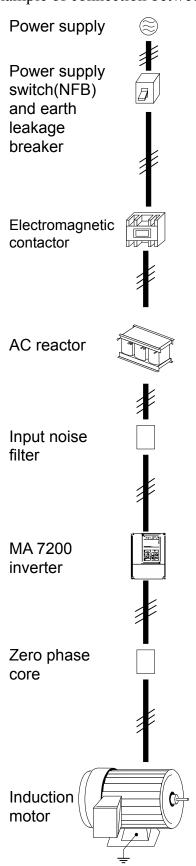

- MCCB (Molded-Case Circuit Breaker)
- Choose the Molded Case Circuit Breaker (MCCB) of proper current rating. Please refer to the selection guide "1.7 Wiring Main Circuit and Notice" on Page 1-14.
- Do not use a circuit breaker for start/stop operation.
- When a ground fault interrupter is used, select the one with no influence for high frequency. Setting current should be 200mA or above and the operating time at 0.1 second or longer to avoid false triggering.
- MC (Magnetic Contactor)
- It is not always necessary to have a Magnetic Contactor on the input side. However, an input Magnetic Contactor can be used to prevent an automatic restart after recovery from an external power loss during remote control operation.
- Do not use the Magnetic Contactor for start/stop operation.
- AC Reactor
- To improve power factor or to reduce surge current, install an AC Reactor on the input side of the MA7200.
- Input Noise Filter
- When used with TECO specified Input Noise Filter, the MA7200 will comply with EN55011 class A regulation.
- Please refer to the selection guide "1.10 Peripheral Units" on page 1-22.
- MA7200 Inverter
- The input power supply can be connected to any terminal R/L1, S/L2, T/L3 on the terminal block.
- Please connect the ground terminal E to the site ground securely.
- Output Noise Filter (Zero Phase Core)
- Install an Output Noise Filter between the MA7200 and the Induction Motor to eliminate noise transmitted between the power line and the inverter.
- Please refer to the selection guide "1.10 Peripheral Devices" on page 1-22.
- Induction Motor
- When multiple motors are driven in parallel with an inverter, the inverter rated current should be at least 1.1 times the total motor rated current.
- The inverter and the motor must be separately grounded.

#### Standard Connection Diagram

The standard connection diagram of MA7200 is shown in Fig. 2. The sign  $\bigcirc$  indicates the main circuit terminal and the sign  $\bigcirc$  indicates control circuit terminal. The terminal function and arrangement are summarized in Table 1 and Table 2. There are three types of control board, the terminal arrangement is shown as below.

- (A) For Compact Size Type 230V: 1-2HP, 460V: 1-2HP (NEMA4 are the same)
  - MA7200-2001/2-N1
     MA7200-4001/2-N1

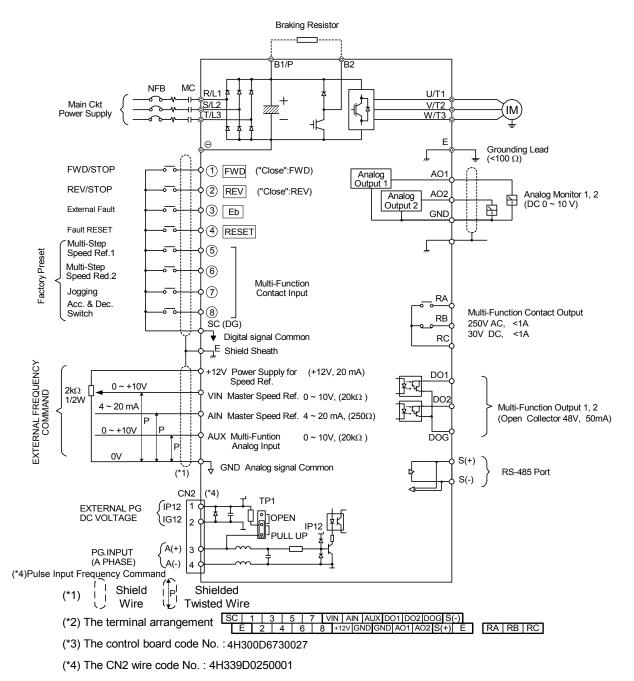

Fig. 2-a Standard connection diagram

(B) 230V: 3-40HP, 460V: 3-75HP (NEMA4 to 20HP), 575V: 1-10HP • MA7200-2003-N1 • MA7200-4003-N1 •MA7200-5001-N1 through through through MA7200-5010-N1 MA7200-2040-N1 MA7200-4075-N1 Braking Resistor NFB MC U/T1 R/L1 Main Ckt S/L2 V/T2 Power Supply IM. T/I 3 W/T3 Analog Output 1 1 FWD AO1 FWD/STOP ("Close":FWD) AO2 Analog Monitor 1, 2 Analog REV/STOP REV ("Close":REV) ☐ (DC 0 ~ 10 V) Output 2 GND External Fault 3 Eb (4) RESET Fault RESET Multi-Step (5) Speed Ref.1 R1A Multi-Step R1B Speed Red.2 Multi-Function Multi-Function Contact Output Jogging Contact Input R1C 250V AC, <1A 30V DC, <1A (\* 2) Acc. & Dec. TP2 R2A Switch TP2: 24VG R<sub>2</sub>C ↓ (Sink Common) SINK 24V (Source Common) SINK ⊒E Shield Sheath +12V or -12V Power Supply for Speed Ref. EXTERNAL FREQUENCY COMMAND (±12V, 20 mA) -10V ~ +10V 2kO 0 ~ 10V & -10V~10V VIN Master Speed Ref. 1/2W Multi-Function Output 1 4 ~ 20 mA  $(20k\Omega)$ (Open Collector 48V, 50mA) AIN Master Speed Ref.  $4 \sim 20 \text{ mA}, (250 \Omega)$ DOG 0 ~ +10V AUX Multi-Function 0 ~ 10V, (20k  $\Omega$  ) Analog Input GND Analog signal Common (\*1) EXTERNAL PG DC VOLTAGE ∫ IP12 IG12 RS-485 Port (+) PG INPUT (A PHASE) (\*4) Pulse Input Frequency Command (\*1) Shield Wire P Shielde Twisted Wire (\*2) The terminal ① and ② can be set as SINK or SOURCEtype input interface, when setting ①~③ as sink type input, the short jumper of TP2 must be set to SINK position, and set to SOURCE position for source type input.

(\*4) The terminal A(+), A(-) can be the output terminal of Pulse Input Frequency Command. Pulse Input Frequency Command: 50Hz $\sim$ 32KHz,  $3\sim$ 12V High Voltage Level, input resistor 2.7K  $\Omega$ 

7 24V VIN AIN AUX DO1 DOG IP12 A(+) A(-) (\*5) The terminal arrangement R2A R2C R1A R1B R1C 8 +12V -12V GND AO1 AO2 E [G12 S(+) S(-)

(\*6) The control board code No.: 4H300D6740022 (230V 3-25HP, 460V 3-30HP), 4H300D6750028 (230V 30-40HP, 460V 30-75HP), 4LA41X258S01(575V 1-10HP).

Standard connection diagram Fig. 2-b

<sup>(\*3)</sup> VIN Ref. can be set in two input methods as 0~10V or -10~+10V

# 1.5 Description of terminal function

**Table 1 Main circuit terminals** 

| Terminal             | 230V:1~20HP, 460V:1~20HP<br>575V:1~10HP                               | 230V:25~40HP, 460V:25~75HP          |
|----------------------|-----------------------------------------------------------------------|-------------------------------------|
| R/L1<br>S/L2<br>T/L3 | Main circuit input power supply (For single phase power supply, pleas | e use R/L1, S/L2 as input terminal) |
| B1/P<br>B2<br>⊖      | B1/P, B2: External braking resistor B1/P, ⊖: DC power supply input    | -  • ⊕ - ⊖ : DC power supply or     |
| $\oplus$             | -                                                                     | braking unit                        |
| B1/R                 | Unused                                                                | -                                   |
| U/T1                 |                                                                       |                                     |
| V/T2                 | Inverter output                                                       |                                     |
| W/T3                 |                                                                       |                                     |
| Е                    | Grounding lead (3rd type grounding)                                   |                                     |

#### Terminal block configuration

• 230V/460V : 1 ~ 2HP

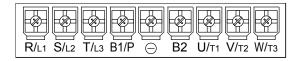

• 230V: 3~5HP

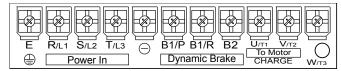

• 460V: 3~5HP, 575V:1~3HP

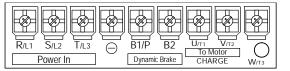

• 575V : 5~10HP

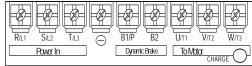

• 230V/460V: 7.5~10HP

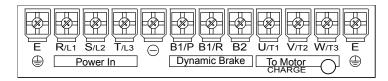

• 230V/460V: 15~20HP

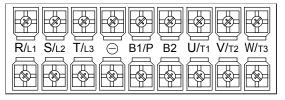

• 230V: 25~40HP, 460V: 25~75HP

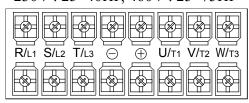

#### **Table 2 Control circuit terminals**

| TD : 1                                                                                     | Table 2 Control circuit terininais                                                          |                                    |  |  |  |  |  |  |  |  |  |
|--------------------------------------------------------------------------------------------|---------------------------------------------------------------------------------------------|------------------------------------|--|--|--|--|--|--|--|--|--|
| Terminal                                                                                   | Functions                                                                                   |                                    |  |  |  |  |  |  |  |  |  |
| 1(DI1)                                                                                     | Forward Operation – Stop Signal                                                             |                                    |  |  |  |  |  |  |  |  |  |
| 2(DI2)                                                                                     | Reverse Operation – Stop Signal                                                             |                                    |  |  |  |  |  |  |  |  |  |
| 3(DI3)                                                                                     | External Fault Input                                                                        |                                    |  |  |  |  |  |  |  |  |  |
| 4(DI4)                                                                                     | Fault Reset                                                                                 |                                    |  |  |  |  |  |  |  |  |  |
| 5(DI5)                                                                                     | Multifunction Input Terminal: 3-Wire Operation, Load/Remo                                   |                                    |  |  |  |  |  |  |  |  |  |
| 6(DI6)                                                                                     | FWD/REV Select, ACC/DEC Choice, ACC/DEC Halting, Ba                                         |                                    |  |  |  |  |  |  |  |  |  |
| 7(DI7)                                                                                     | Control, DC Braking, Speed Search, Up/Down Function, PG F                                   | eedback Control, External Fault,   |  |  |  |  |  |  |  |  |  |
| 8(DI8)                                                                                     | Timer function, Multifunction Analog Input Setting                                          |                                    |  |  |  |  |  |  |  |  |  |
| SC(DG)                                                                                     | Digital Signal Ground                                                                       |                                    |  |  |  |  |  |  |  |  |  |
| (24VG)                                                                                     | Sink Common Point (Locate the short jumper of TP2 in SINK po                                | sition)                            |  |  |  |  |  |  |  |  |  |
| 24V                                                                                        | Source Common Point (Locate the short jumper of TP2 in SOUR                                 | CE position)                       |  |  |  |  |  |  |  |  |  |
| Е                                                                                          | Connection to Shield Signal Lead (Frame Ground)                                             |                                    |  |  |  |  |  |  |  |  |  |
| +12V                                                                                       | DC voltage for External Device                                                              |                                    |  |  |  |  |  |  |  |  |  |
| -12V                                                                                       | Only support in the inverter of 230V 3-40HP and 460V 3-75HP a                               | nd 575V 1-10HP                     |  |  |  |  |  |  |  |  |  |
| VIN                                                                                        | Master speed Voltage Reference (0~10V) (the inverter above 2HF                              | P supports −10V~10V input)         |  |  |  |  |  |  |  |  |  |
| AIN                                                                                        | Master speed Current Reference (4~20mA)                                                     |                                    |  |  |  |  |  |  |  |  |  |
|                                                                                            | Auxiliary Analog Input:                                                                     |                                    |  |  |  |  |  |  |  |  |  |
| A 1 137                                                                                    | Auxiliary frequency Command, Frequency Gain, Frequency Bias, Excess Load Detection, Output  |                                    |  |  |  |  |  |  |  |  |  |
| AUX                                                                                        | Voltage Bias, ACC/DEC Ramp, DC-Brake Current, Stall Prevention Current Level during         |                                    |  |  |  |  |  |  |  |  |  |
|                                                                                            | Running Mode, PID Control, Lower-Bound of Frequency Commi                                   | and, Frequency-Jump-4, etc         |  |  |  |  |  |  |  |  |  |
| GND                                                                                        | Analog Signal Common                                                                        |                                    |  |  |  |  |  |  |  |  |  |
| IP12                                                                                       | External Power Source For PG Feedback Use                                                   |                                    |  |  |  |  |  |  |  |  |  |
| IG12                                                                                       | External Power Source For PG Feedback Use                                                   |                                    |  |  |  |  |  |  |  |  |  |
| A(+)                                                                                       | Signal Input of DC (also can be the input terminal of Dulse Input                           | Fraguanay Command)                 |  |  |  |  |  |  |  |  |  |
| A(-)                                                                                       | Signal Input of PG (also can be the input terminal of Pulse Input)                          | rrequency Command)                 |  |  |  |  |  |  |  |  |  |
| AO1                                                                                        | Analog Multifunction Output Port:                                                           |                                    |  |  |  |  |  |  |  |  |  |
|                                                                                            | Frequency Commend, Output Frequency, Output Current, Ou                                     | ıtput Voltage, DC Voltage, PID     |  |  |  |  |  |  |  |  |  |
| AO2                                                                                        | Controlled Value, Analog Command Input of VIN, AIN or AUX.                                  | (Below 2mA)                        |  |  |  |  |  |  |  |  |  |
| GND                                                                                        | Common Lead for Analog Port                                                                 |                                    |  |  |  |  |  |  |  |  |  |
| RA(R1A)                                                                                    | Relay Contact Output A                                                                      | Same function as terminal DO1      |  |  |  |  |  |  |  |  |  |
| RB(R1B)                                                                                    | Relay Contact Output B                                                                      | Same function as terminal DO1, DO2 |  |  |  |  |  |  |  |  |  |
| RC(R1C)                                                                                    | Relay Contact Common                                                                        | 1002                               |  |  |  |  |  |  |  |  |  |
|                                                                                            | Digital Multi-Function (Open Collector) Output "1", "2" Termina                             | als:                               |  |  |  |  |  |  |  |  |  |
| DO1                                                                                        | During-Running, Zero-speed, Agreed-frequency, Agree-frequency                               |                                    |  |  |  |  |  |  |  |  |  |
| Inverter-Operation-Ready, Undervoltage-Detection, Base-Block Output, Run Source, Frequency |                                                                                             |                                    |  |  |  |  |  |  |  |  |  |
| R2A                                                                                        | command, Excess Load Detection, Frequency Command Invalid,                                  |                                    |  |  |  |  |  |  |  |  |  |
| $DO2(\frac{R2A}{R2B})$                                                                     | Motor Overload, Inverter Overload, During-Retry, Communication-Fault, Timer-Function-Output |                                    |  |  |  |  |  |  |  |  |  |
|                                                                                            |                                                                                             | rust, rust rustion output          |  |  |  |  |  |  |  |  |  |
| DOG                                                                                        | Common Terminal (of Open Collector Transistor)                                              |                                    |  |  |  |  |  |  |  |  |  |
| S(+)                                                                                       | RS-485 Port                                                                                 |                                    |  |  |  |  |  |  |  |  |  |
| S(-)                                                                                       |                                                                                             |                                    |  |  |  |  |  |  |  |  |  |

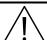

#### Caution

- Use the control circuit terminals VIN, AIN according the setting of Sn-24.
- The MAX. Output current at terminal (+15V or +12V) is 20mA.
- The multi-function analog output terminals AO1, AO2 is a dedicated output for a frequency meter, ammeter, etc. Do not use these 2 analog outputs for feedback control or any other control purpose.

# 1.6 Main Circuit Wiring Diagram

Main Circuit Wiring Diagram of MA7200:

1. 230V/460V: 1~20HP and 575V: 1~10HP

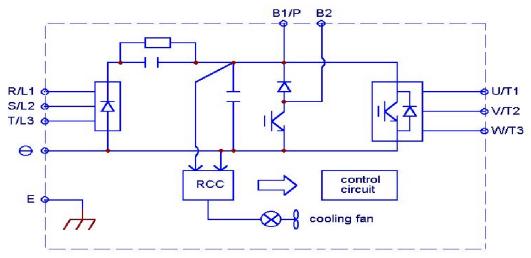

2. 230V: 25HP 460V: 25~30HP

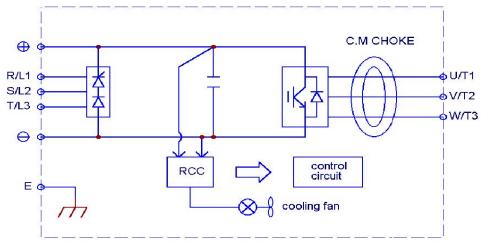

3. 230V : 30~40HP 460V : 40~75HP DC Reactor built-in

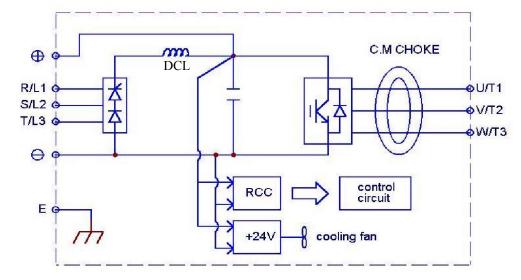

#### 1.7 Wiring main circuit and notice

#### Main circuit wiring

The non-fusible-breaker (NFB) should be installed between the AC source and the R/L1-S/L2-T/L3 input terminal of MA7200 inverter. The user can make his own decision of installing electromagnetic contactor block (MCB) or not. To protect against the false triggering of leakage-current, the user should install a leakage current breaker with amperage sensitivity  $\geq 200$ mA and operation time  $\geq 0.1$  sec.

Table 3 230V and 460V class applicable wire size and connector

|               | MA7200 mc                            | odel         |                         | V                 | Vire size (mm                | <sup>2</sup> )    |               |        |
|---------------|--------------------------------------|--------------|-------------------------|-------------------|------------------------------|-------------------|---------------|--------|
| Power supply  | Applicable<br>Power Rating<br>(HP)*1 | Rated<br>KVA | Rated<br>current<br>(A) | Main<br>circuit*2 | Ground connection wire E (G) | Control<br>wire*3 | NFB*4         | MCB*4  |
| 230V          | 1HP                                  | 2            | 4.8                     | 2~5.5             | 2~5.5                        | 0.5~2             | TO-50EC(15A)  | CN-11  |
| 230V<br>1Φ/3Φ | 2HP                                  | 2.7          | 6.4                     | 2~5.5             | 3.5~5.5                      | 0.5~2             | TO-50EC(20A)  | CN-11  |
| 14/ 34        | 3HP                                  | 4            | 9.6                     | 3.5~5.5           | 3.5~5.5                      | 0.5~2             | TO-50EC(20A)  | CN-11  |
|               | 5.4HP                                | 7.5          | 17.5                    | 5.5               | 5.5                          | 0.5~2             | TO-50EC(30A)  | CN-16  |
|               | 7.5HP                                | 10.1         | 24                      | 8                 | 5.5~8                        | 0.5~2             | TO-100S(50A)  | CN-18  |
|               | 10HP                                 | 13.7         | 32                      | 8                 | 5.5~8                        | 0.5~2             | TO-100S(60A)  | CN-25  |
| 230V          | 15HP                                 | 20.6         | 48                      | 14                | 8                            | 0.5~2             | TO-100S(100A) | CN-50  |
| 3 Ф           | 20HP                                 | 27.4         | 64                      | 22                | 8                            | 0.5~2             | TO-100S(100A) | CN-65  |
|               | 25HP                                 | 34           | 80                      | 22                | 14                           | 0.5~2             | TO-225S(150A) | CN-80  |
|               | 30HP                                 | 41           | 96                      | 38                | 14                           | 0.5~2             | TO-225S(175A) | CN-100 |
|               | 40HP                                 | 54           | 130                     | 60                | 22                           | 0.5~2             | TO-225S(175A) | CN-125 |
|               | 1HP                                  | 2.2          | 2.6                     | 2~5.5             | 2~5.5                        | 0.5~2             | TO-50EC(15A)  | CN-11  |
|               | 2HP                                  | HP 3.4 4     |                         | 2~5.5             | 3.5~5.5                      | 0.5~2             | TO-50EC(15A)  | CN-11  |
|               | 3HP                                  | 4.1          | 4.8                     | 2~5.5             | 3.5~5.5                      | 0.5~2             | TO-50EC(15A)  | CN-11  |
|               | 5.4HP                                | 7.5          | 8.7                     | 2~5.5             | 3.5~5.5                      | 0.5~2             | TO-50EC(15A)  | CN-18  |
|               | 7.5HP                                | 10.3         | 12                      | 3~5.5             | 3.5~5.5                      | 0.5~2             | TO-50EC(20A)  | CN-18  |
|               | 10HP                                 | 12.3         | 15                      | 5.5               | 5.5                          | 0.5~2             | TO-50EC(30A)  | CN-25  |
| 460V          | 15HP                                 | 20.6         | 24                      | 8                 | 8                            | 0.5~2             | TO-50EC(30A)  | CN-25  |
| 3Ф            | 20HP                                 | 27.4         | 32                      | 8                 | 8                            | 0.5~2             | TO-100S(50A)  | CN-35  |
|               | 25HP                                 | 34           | 40                      | 8                 | 8                            | 0.5~2             | TO-100S(75A)  | CN-50  |
|               | 30HP                                 | 41           | 48                      | 14                | 8                            | 0.5~2             | TO-100S(100A) | CN-50  |
|               | 40HP                                 | 54           | 64                      | 22                | 8                            | 0.5~2             | TO-100S(100A) | CN-65  |
|               | 50HP                                 | 68           | 80                      | 22                | 14                           | 0.5~2             | TO-125S(125A) | CN-80  |
|               | 60HP                                 | 82           | 96                      | 38                | 14                           | 0.5~2             | TO-225S(175A) | CN-100 |
|               | 75HP                                 | 110          | 128                     | 60                | 22                           | 0.5~2             | TO-225S(175A) | CN-125 |
|               | 1HP                                  | 1.7          | 1.7                     | 2~5.5             | 2~5.5                        | 0.5~2             | TO-50EC(15A)  | CN-11  |
|               | 2HP                                  | 3.0          | 3.0                     | 2~5.5             | 3.5~5.5                      | 0.5~2             | TO-50EC(15A)  | CN-11  |
| 575V          | 3HP                                  | 4.2          | 4.2                     | 2~5.5             | 3.5~5.5                      | 0.5~2             | TO-50EC(15A)  | CN-11  |
| 3Ф            | 5.4HP                                | 6.6          | 6.6                     | 2~5.5             | 3.5~5.5                      | 0.5~2             | TO-50EC(15A)  | CN-18  |
|               | 7.5HP                                | 9.9          | 9.9                     | 3~5.5             | 3.5~5.5                      | 0.5~2             | TO-50EC(15A)  | CN-18  |
|               | 10HP                                 | 12.2         | 12.2                    | 2~5.5             | 3.5~5.5                      | $0.5 \sim 2$      | TO-50EC(20A)  | CN-18  |

<sup>\*1 :</sup> It is assumed constant torque load.

<sup>\*2 :</sup> The main circuit has terminals of R/L1, S/L2, T/L3, U/T1, V/T2, W/T3, B1/P, B2/R, B2, \to .

<sup>\*3 :</sup> The control wire is the wire led to the pin terminals of control board.

<sup>\*4 :</sup> In Table 3, the specified Part No. of NFB and MC are the item No. of the products of TECO. The customer can use the same rating of similar products from other sources. To decrease the noise

interference, be sure to add R-C surge suppressor (R:  $10\Omega/5$ W, C:  $0.1\mu F/1000$ VDC) at the 2 terminals of coils of electromagnetic contactor.

#### External circuit wiring precaution:

#### (A) Control circuit wiring:

- (1) Separate the control circuit wiring from main circuit wiring (R/L1, S/L2, T/L3, U/T1, V/T2, W/T3) and other high-power lines to avoid noise interruption.
- (2) Separate the wiring for control circuit terminals RA-RB-RC (R1A-R2B-R2C) (contact output) from wiring for terminals ① ~ ®, A01, A02, GND, DO1, DO2, DOG 15V(or +12V, -12V), VIN, AIN, AUX, GND, IP12, IG12, A (+), A (-), S(+) and S(-).
- (3) Use the twisted-pair or shielded twisted-pair cables for control circuits to prevent operating faults. Process the cable ends as shown in Fig. 3. The max. wiring distance should not exceed 50 meter.

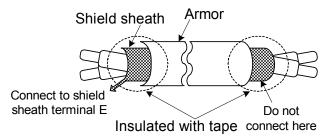

Fig. 3. Processing the ends of twisted-pair cables

When the digital multi-function output terminals connect serially to an external relay, an anti-parallel freewheeling diode should be applied at both ends of relay, as shown below.

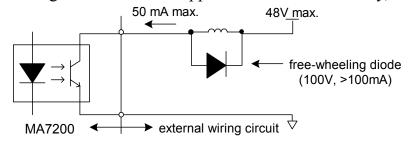

Fig. 4. The Optical-couplers connect to external inductive load

#### (B) Wiring the main circuit terminals:

- (1) Input power supply can be connected to any terminal R/L1, S/L2 or T/L3 on the terminal block. The phase sequence of input power supply is irrelevant to the phase sequence.
- (2) Never connect the AC power source to the output terminals U/T1, V/T2 and. W/T3.
- (3) Connect the output terminals U/T1, V/T2, W/T3 to motor lead wires U/T1, V/T2, and W/T3, respectively.
- (4) Check that the motor rotates forward with the forward run source. Switch over any 2 of the output terminals to each other and reconnect if the motor rotates in reverse with the forward run source.
- (5) Never connect a phase advancing capacitor or LC/RC noise filter to an output circuit.

#### (C) GROUNDING:

- (1) Always use the ground terminal (E) with a ground resistance of less than  $100\Omega$ .
- (2) Do not share the ground wire with other devices, such as welding machines or power tools.
- (3) Always use a ground wire that complies with the technical standards on electrical equipment and minimize the length of ground wire.
- (4) When using more than one inverter, be careful not to loop the ground wire, as shown below.

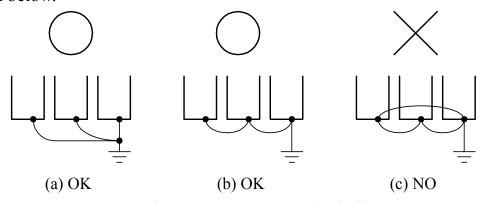

Fig. 5. MA7200 ground winding

- Determine the wire size for the main circuit so that the line voltage drop is within 2% of the rated voltage. (If there is the possibility of excessive voltage drop, use a larger wire suitable to the required length)
- Installing an AC reactor

  If the inverter is connected to a large-capacity power source (600kVA or more),
  install an optional AC reactor on the input side of the inverter. This also improves
  the power factor on the power supply side.
- If the cable between the inverter and the motor is long, the high-frequency leakage current will increase, causing the inverter output current to increase as well. This may affect peripheral devices. To prevent this, adjust the carrier frequency, as shown below:

| Cable length      | < 100ft.  | 100-165ft. | 166-328ft. | ≥329ft.   |
|-------------------|-----------|------------|------------|-----------|
| Carrier frequency | 15kHz max | 10kHz max  | 5kHz max   | 2.5kHz    |
| (Cn-34)           | (Cn-34=6) | (Cn-34=4)  | (Cn-34=2)  | (Cn-34=1) |

# 1.8 Inverter Specifications

# ■ Basic Specifications

# (a) 230V Series

|                 | Inverter (HP)                             | 1                                                       | 2                                      | 3          | 5          | 7.5          | 10          | 15         | 20         | 25           | 30         | 40         |  |  |
|-----------------|-------------------------------------------|---------------------------------------------------------|----------------------------------------|------------|------------|--------------|-------------|------------|------------|--------------|------------|------------|--|--|
| Ma              | Max. Applicable Motor<br>Output HP*1 (KW) |                                                         | 2<br>(1.5)                             | 3<br>(2.2) | 5.4<br>(4) | 7.5<br>(5.5) | 10<br>(7.5) | 15<br>(11) | 20<br>(15) | 25<br>(18.5) | 30<br>(22) | 40<br>(30) |  |  |
| stics           | Rated Output<br>Capacity (KVA)            | 2                                                       | 2.7                                    | 4          | 7.5        | 10.1         | 13.7        | 20.6       | 27.4       | 34           | 41         | 54         |  |  |
| Characteristics | Rated Output<br>Current (A)               | 4.8                                                     | 6.4                                    | 9.6        | 17.5       | 24           | 32          | 48         | 64         | 80           | 96         | 130        |  |  |
| out Cha         | Max. Output Voltage (V)                   |                                                         | 3-Phases, 200V~240V                    |            |            |              |             |            |            |              |            |            |  |  |
| Output          | Max. Output<br>Frequency (Hz)             |                                                         | Through Parameter Setting 0.1~400.0 Hz |            |            |              |             |            |            |              |            |            |  |  |
| Supply          | Rated Voltage,<br>Frequency               | 1PH/3PH 200V~240V, 50/60Hz 3-Phases, 200V~240V, 50/60Hz |                                        |            |            |              |             |            |            |              |            |            |  |  |
| Power Sup       | Allowable Voltage Fluctuation             | -15% ~ +10%                                             |                                        |            |            |              |             |            |            |              |            |            |  |  |
| Pov             | Allowable Frequency Fluctuation           | ±5%                                                     |                                        |            |            |              |             |            |            |              |            |            |  |  |

#### (b) 460V Series

|                        | (8) 100 1 Berres                          |                                        |            |            |            |              |             |            |            |                  |            |            |            |            |            |
|------------------------|-------------------------------------------|----------------------------------------|------------|------------|------------|--------------|-------------|------------|------------|------------------|------------|------------|------------|------------|------------|
|                        | Inverter (HP)                             | 1                                      | 2          | 3          | 5          | 7.5          | 10          | 15         | 20         | 25               | 30         | 40         | 50         | 60         | 75         |
| Ma                     | Max. Applicable Motor<br>Output HP*1 (KW) |                                        | 2<br>(1.5) | 3<br>(2.2) | 5.4<br>(4) | 7.5<br>(5.5) | 10<br>(7.5) | 15<br>(11) | 20<br>(15) | <b>25</b> (18.5) | 30<br>(22) | 40<br>(30) | 50<br>(37) | 60<br>(45) | 75<br>(55) |
|                        | Rated Output<br>Capacity (KVA)            | 2.2                                    | 3.4        | 4.1        | 7.5        | 10.3         | 12.3        | 20.6       | 27.4       | 34               | 41         | 54         | 68         | 82         | 110        |
| Output Characteristics | Rated Output<br>Current (A)               | 2.6                                    | 4          | 4.8        | 8.7        | 12           | 15          | 24         | 32         | 40               | 48         | 64         | 80         | 96         | 128        |
| ut Chai                | Max. Output Voltage (V)                   | 3-Phases, 380V~480V                    |            |            |            |              |             |            |            |                  |            |            |            |            |            |
| Outp                   | Max. Output<br>Frequency (Hz)             | Through Parameter Setting 0.1~400.0 Hz |            |            |            |              |             |            |            |                  |            |            |            |            |            |
| Supply                 | Rated Voltage,<br>Frequency               | 3-Phases, 380V ~ 480V, 50/60Hz         |            |            |            |              |             |            |            |                  |            |            |            |            |            |
| ver Sup                | Allowable Voltage Fluctuation             |                                        |            |            |            |              |             | -15%       | % ~ +1     | 0%               |            |            |            |            |            |
| Power                  | Allowable Frequency Fluctuation           |                                        |            |            |            |              |             |            | ±5%        |                  |            |            |            |            |            |

#### (c) 575V Series

|                        | Inverter (HP)                           | 1                                      | 2                              | 3          | 5          | 7.5          | 10          |  |  |  |  |  |  |
|------------------------|-----------------------------------------|----------------------------------------|--------------------------------|------------|------------|--------------|-------------|--|--|--|--|--|--|
| Max<br>C               | k. Applicable Motor<br>Output HP*1 (KW) | 1 (0.75)                               | 2<br>(1.5)                     | 3<br>(2.2) | 5.4<br>(4) | 7.5<br>(5.5) | 10<br>(7.5) |  |  |  |  |  |  |
| stics                  | Rated Output<br>Capacity (KVA)          | 1.7                                    | 3.0                            | 4.2        | 6.6        | 9.9          | 12.2        |  |  |  |  |  |  |
| racteri                | Rated Output<br>Current (A)             | 1.7                                    | 3.0                            | 4.2        | 6.6        | 9.9          | 12.2        |  |  |  |  |  |  |
| Output Characteristics | Max. Output<br>Voltage (V)              | 3-phase:500/550/575/600VAC             |                                |            |            |              |             |  |  |  |  |  |  |
| Outp                   | Max. Output<br>Frequency (Hz)           | Through Parameter Setting 0.1~400.0 Hz |                                |            |            |              |             |  |  |  |  |  |  |
| lly                    | Rated Voltage,<br>Frequency             |                                        | 3-Phases, 500V~600VAC, 50/60Hz |            |            |              |             |  |  |  |  |  |  |
| Power Supply           | Allowable Voltage Fluctuation           | -15% ~ +10%                            |                                |            |            |              |             |  |  |  |  |  |  |
| Powe                   | Allowable<br>Frequency<br>Fluctuation   | ±5%                                    |                                |            |            |              |             |  |  |  |  |  |  |

<sup>\*1.</sup> Based on 4 pole motor

<sup>\*2.</sup> The spec. of NEMA4 are the same

# ■ General Specifications

|                            | Seneral Specifications                 |                                                                                                    |
|----------------------------|----------------------------------------|----------------------------------------------------------------------------------------------------|
|                            | Operation Mode                         | Graphic LCD Panel (English only) with parameters copying                                                                                                    |
|                            | Control Mode                           | Sinusoidal PWM                                                                                                    |
|                            | Frequency Control Range                | 0.1Hz ~ 400Hz                                                                                                    |
|                            | Frequency Accuracy                     | Digital Command: ±0.01% (-10 ~ +40°C),                                                                                                    |
|                            | (varied with temperature)              | Analog Command: ±0.1% (25°C±10°C),                                                                                                    |
|                            | Speed Control Accuracy                 | ±0.1%(V/F with PG feedback), ±0.5%(Sensorless Vector Control)                                                                                                    |
|                            | Frequency Command Resolution           | Digital Command: 0.01Hz Analog Command: 0.06Hz/60Hz                                                                                                    |
| , n                        | Frequency Output Resolution            | 0.01Hz                                                                                                    |
| Ęį                         | Overload Resistibility                 | 150% Rated Current for 1 Min                                                                                                    |
| Control Characteristics    | Frequency Setting Signal               | DC 0~+10V / 4~20 mA, DC-10V~+10V and Pulse Input Frequency Command (Above 230V/460V 25HP and 575V 1~10HP)                                                                                                    |
| za<br>Za                   | Acc./Dec. Time                         | 0.0~6000.0 sec ( Accel/Decel Time Can Be Set Independently)                                                                                                    |
| l ë                        | Voltage–Frequency                      |                                                                                                    |
| 0                          | Characteristics                        | V/F Curve Can Be Set Through Parameter Setting                                                                                                    |
| uti                        | Regeneration Torque                    | Approx. 20%                                                                                                    |
| S                          | Basic Control Function                 | Restart After Momentary Power Loss, PID Control, Auto Torque Boost, Slip Compensation, RS_485 Communication, Speed Feedback Control, Simple PLC function, 2 Analog Output Port                                                                            |
|                            | HVAC Function                          | Programmable Local/Remote Key, Engineering Unit Display, PID Sleep Function, External PID Function, Over/Low Feedback Detection, Low Suction Detection, Flow Meter Display via Analog Input or Pulse Input, Power Meter, kWh Meter and Energy Cost Usage. |
|                            | Extra Function                         | Cumulative Power on & Operation Hour memory, Energy Saving, Up/Down Operation, 4 Different sets of Fault Status Record (Including Latest one), MODBUS Communication, Multiple-Pulse Output Ports, Select Local/Remote, SINK/SOURCE Interface.             |
|                            | Stall Prevention                       | During Acceleration/Deceleration and constant Speed Running (Current Level Can Be Selected During Acceleration and Constant Speed Running. During Deceleration, Stall Prevention Can Be Enabled or Disabled)                                              |
| _                          | Instantaneous<br>Overcurrent           | Stopped if above 200% Rated Current                                                                                                    |
| ţi                         |                                        | Electronic Overload Curve Protection                                                                                                    |
| Protection Function        | Inverter Overload Protection           | Stopped if above 150% Rated Current for 1 Min.                                                                                                    |
| 6                          | Overvoltage                            | Stop if VDC 410V (230 Class) or VDC 820V (460 Class), VDC 1050V(575 Class)                                                                                                    |
| ğ                          | Undervoltage                           | Stop if VDC 200V (230 Class) or VDC 400V (460 Class), VDC 546V(575 Class)                                                                                                    |
| Prote                      | Momentary Power Loss Ride-Through time | 15ms, stop otherwise                                                                                                    |
|                            | Overheat Protection                    | Protected by Thermistor                                                                                                    |
|                            | Grounding Protection                   | Protection by DC Current Sensor                                                                                                    |
|                            | Charge Indication (LED)                | Lit when the DC Bus Voltage Above 50V                                                                                                    |
|                            | Output Phase Loss (OPL)                | Motor coasts to stop at Output Phase Loss                                                                                                    |
|                            | Application Site                       | Indoor (No Corrosive Gas And Dust Present)                                                                                                    |
| Environmental<br>Condition | Ambient Temperature                    | -10°C ~ +40°C (Not Frozen)                                                                                                    |
| nvironment<br>Condition    | Storage Temperature                    | -20°C ~ +60°C                                                                                                    |
| Col                        | Ambient Humidity                       | Below 90%RH (Non-Condensing)                                                                                                    |
|                            | Height, Vibration                      | Below 1000M, 5.9m/S <sup>2</sup> (0.6G), (JISC0911 Standard)                                                                                                    |
| Con                        | nmunication Function                   | RS-485 Installed (MODBUS Protocol)                                                                                                    |
| Ence                       | oder Feedback Interface                | Built-in PG Feedback Interface and set to Open-collector Interface Drive or Complementary Interface Drive                                                                                                    |
| EMI                        |                                        | Meet EN 61800-3 With Specified EMI Filter                                                                                                    |
| EMS                        | S Compatibility                        | Meet EN 61800-3                                                                                                    |
| Opti                       | on                                     | PROFIBUS Card                                                                                                    |
|                            |                                        |                                                                                                    |

# 1.9 Dimensions

| Voltage      | Inverter      |     | Ope | n Ch | assis Type (<br>(mm)  | IP00 | ))  | Weight | E     | nclose | d Type | (NEMA1)               | (mn | n)   | Weight | ACL/DCL                | Reference |
|--------------|---------------|-----|-----|------|-----------------------|------|-----|--------|-------|--------|--------|-----------------------|-----|------|--------|------------------------|-----------|
|              | Capacity(HP)  | W   | Н   | D    | W1                    | H1   | d   | (kg)   | W     | Н      | D      | W1                    | H1  | d    | (kg)   |                        | Figure    |
| 230V<br>1/3Ф | 1 2           |     |     | _    |                       | •    | •   | -      | 132   | 217    | 143.5  | 122                   | 207 | M5   | 2.3    |                        | (a)       |
| 1/3Ψ         | 3             |     |     |      |                       | _    |     |        | 140   | 279.5  | 176.5  | 126                   | 266 | M6   | 4.3    |                        |           |
|              | 5             |     |     |      |                       |      |     |        | 140   | 279.5  | 176.5  | 126                   | 266 | M6   | 4.3    | External               |           |
|              | 7.5           |     |     |      |                       |      |     |        | 211.2 | 300    | 215    | 192                   | 286 | M6   | 5.7    | ACL                    |           |
|              | 10            |     |     |      |                       |      |     |        | 211.2 | 300    | 213    | 192                   | 200 | IVIO | 3.7    | (option)               | (b)       |
| 230V         | 15            |     |     |      |                       |      |     | -      |       |        |        |                       |     |      | 12     |                        |           |
| 3Ф           | 20            |     |     |      |                       |      |     |        | 265   | 360    | 225    | 245                   | 340 | M6   | 12     |                        |           |
| 04           | 25            |     |     |      |                       |      |     |        |       |        |        |                       |     |      | 13     |                        |           |
|              | 30            |     |     |      | Top 210               |      |     | 30     |       |        |        | Top 210               |     |      | 31     | DCL                    |           |
|              | 40            | 269 | 553 | 277  | Top 210<br>Bottom 180 | 530  | M10 | 31     | 269   | 647    | 277    | Bottom 180            | 530 | M10  | 32     | Built-in<br>(Standard) | (c)       |
|              | 1             |     |     |      |                       |      |     |        | 132   | 217    | 143.5  | 122                   | 207 | M5   | 2.3    |                        | (a)       |
|              | 2             | `   |     |      |                       |      |     |        | 132   | 217    | 1 13.3 | 122                   | 207 | 1113 |        |                        | (u)       |
|              | 3             |     |     |      |                       |      |     |        | 140   | 279.5  | 176.5  | 126                   | 266 | M6   | 4.3    |                        |           |
|              | 5             |     |     |      |                       |      |     |        | 110   | 277.5  | 170.0  | 120                   |     |      | 1.5    | External               |           |
|              | 7.5           |     |     |      |                       |      |     | _      | 211.2 | 300    | 215    | 192                   | 286 | M6   | 5.7    | ACL                    |           |
|              | 10            |     |     |      |                       |      |     |        |       | 200    |        |                       |     | 1,10 |        | (option)               | (b)       |
| 460V         | 15            |     |     |      |                       |      |     |        |       | 360    | 225    | 245                   | 340 |      | 12     | (ориоп)                | (*)       |
| 3Ф           | 20            |     |     |      |                       |      |     |        | 265   |        |        |                       |     | M6   |        |                        |           |
|              | 25            |     |     |      |                       | `    |     |        |       |        |        |                       |     |      | 13     |                        |           |
|              | 30            | 1   |     | 1    | ı                     | 1    |     |        |       |        |        |                       |     |      |        |                        |           |
|              | 40            | 269 | 553 | 277  | Top 210<br>Bottom 180 | 530  | M10 | 30     | 269   | 647    | 277    | Top 210<br>Bottom 180 | 530 | M10  | 31     | DCL                    |           |
|              | 50            |     |     |      | DOUGHI 180            |      |     |        |       |        |        | Bottom 180            |     |      |        | Built-in               | (c)       |
|              | 60            | 308 | 653 | 282  | Top 250<br>Bottom 220 | 630  | M10 | 46     | 308   | 747    | 282    | Top 250<br>Bottom 220 | 630 | M10  | 47     | (Standard)             | . ,       |
|              | 75            |     |     |      | Bottom 220            |      |     |        |       |        |        | Bottom 220            |     |      |        |                        |           |
|              | 1             |     |     |      |                       |      |     |        | 140   | 270.5  | 1765   | 126                   | 226 | MC   | 4.2    | E ( 1                  |           |
| E75\/        | 2             |     |     |      |                       |      |     |        | 140   | 279.5  | 1/0.3  | 126                   | 220 | M6   | 4.3    | External               |           |
| 575V<br>3Ф   | <u>3</u><br>5 |     |     |      |                       |      |     | -      |       |        |        |                       |     |      |        | ACL                    | (b)       |
| 3Ψ           | 7.5           |     |     |      |                       |      |     |        | 211.2 | 300    | 215    | 192                   | 206 | M6   | 5.7    | (ontion)               |           |
|              | 10            |     |     |      |                       |      |     |        | 211.2 | 300    | 213    | 192                   | 200 | 1010 | 3.1    | (option)               |           |
|              | 10            |     |     |      |                       |      |     |        |       |        |        |                       |     | l    |        |                        |           |

# (a) 230V / 460V : 1~2HP

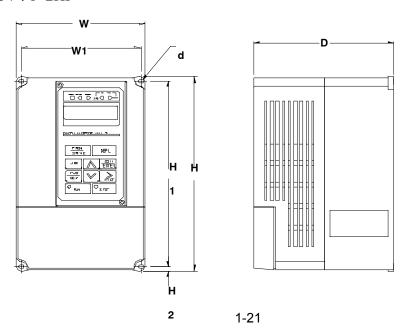

(b) 230V : 3HP~25HP 460V : 3HP~30HP 575V : 1HP~10HP

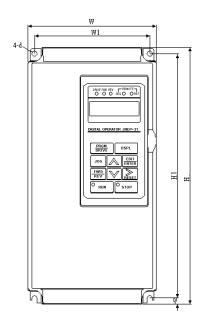

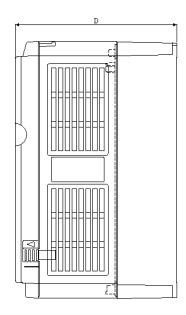

(c) 230V : 30HP~40HP 460V : 40HP~75HP

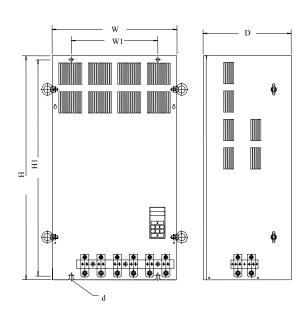

( Open Chassis Type - IP00 )

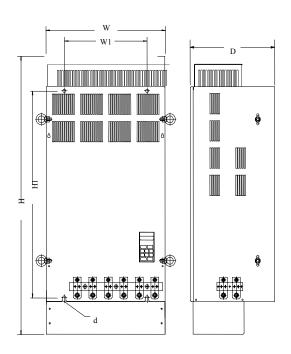

( Enclosed, Wall-mounted Type - NEMA1 )

# (d) NEMA4 Type: 1HP~20HP

| Voltago      | Inverter     |     | 1   | NEMA | 4 (mm | )   |    | Weight |
|--------------|--------------|-----|-----|------|-------|-----|----|--------|
| Voltage      | Capacity(HP) | W   | Н   | D    | W1    | H1  | d  | (kg)   |
| 230V         | 1            |     |     |      |       |     |    | 6.3    |
| 230V<br>1/3Φ | 2            | 198 | 335 | 217  | 115   | 315 | M6 | 0.5    |
| 1/34         | 3            |     |     |      |       |     |    | 7.5    |
|              | 5            | 198 | 335 | 217  | 115   | 315 | M6 | 7.5    |
| 230V         | 7.5          |     |     | 245  | 140   | 440 | M6 |        |
| 230V<br>3Ф   | 10           | 223 | 460 |      |       |     |    | 16     |
| 3Ψ           | 15           |     |     |      |       |     |    | 10     |
|              | 20           |     |     |      |       |     |    |        |
|              | 1            |     |     |      |       |     |    | 6.3    |
|              | 2            | 198 | 335 | 217  | 115   | 315 | M6 | 0.5    |
|              | 3            |     |     |      |       |     |    | 7.5    |
| 460V<br>3Ф   | 5            |     |     |      |       |     |    | 7.3    |
|              | 7.5          |     |     |      |       | 440 | M6 |        |
|              | 10           | 222 | 460 | 245  | 140   |     |    | 16     |
|              | 15           | 223 | 460 | 243  |       |     |    | 10     |
|              | 20           |     |     |      |       |     |    |        |

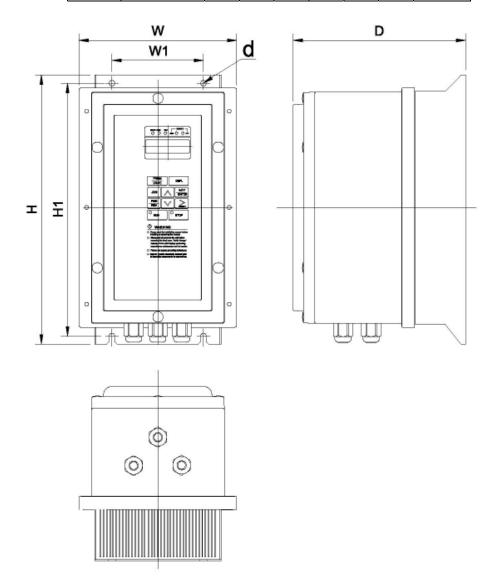

# 1.10 Peripheral Units

#### Braking resistors

MA7200 230V/460V 1~20HP and 575V 1~10HP model have built-in braking transistor, and can be connected external braking resistor between B1/P and B2 when lack of braking ability. Above 25HP models, need to connect braking unit (on  $\oplus$  -  $\ominus$  of inverter) and braking resistors (on B-P0 of braking unit).

Table 4 Braking resistor list

| Inverter Braking Unit |       | Braking Resistor  |           |                | l              |                           |                |                    |
|-----------------------|-------|-------------------|-----------|----------------|----------------|---------------------------|----------------|--------------------|
|                       | inver |                   | Braking U |                | Втакі          | ng Resistor               | N 1            | D1-: T (0/)        |
| Voltage               | HP    | Rated current (A) | Model     | Number<br>used | Code NO.       | Specs.                    | Number<br>used | Braking Torque (%) |
| 22011                 | 1     | 4.8               | -         | -              | JNBR-150W200   | 150W/200Ω                 | 1              | 119%, 10%ED        |
| 230V<br>1/3Φ          | 2     | 6.4               | -         | -              | JNBR-150W100   | $150W/100\Omega$          | 1              | 119%, 10%ED        |
|                       | 3     | 9.6               | -         | -              | JNBR-260W70    | $260 W/70 \Omega$         | 1              | 115%, 10%ED        |
|                       | 5     | 17.5              | -         | -              | JNBR-390W40    | 390W/40Ω                  | 1              | 119%, 10%ED        |
|                       | 7.5   | 24                | -         | -              | JNBR-520W30    | 520W/30Ω                  | 1              | 108%, 10%ED        |
|                       | 10    | 32                | -         | -              | JNBR-780W20    | $780W/20\Omega$           | 1              | 119%, 10%ED        |
| 230V                  | 15    | 48                | -         | -              | JNBR-2R4KW13R6 | 2400W/13.6Ω               | 1              | 117%, 10%ED        |
| 3Ф                    | 20    | 64                | -         | -              | JNBR-3KW10     | $3000 \text{W}/10 \Omega$ | 1              | 119%, 10%ED        |
|                       | 25    | 80                | JNTBU-230 | 1              | JNBR-4R8KW8    | $4800 W/8 \Omega$         | 1              | 119%, 10%ED        |
|                       | 30    | 96                | JNTBU-230 | 1              | JNBR-4R8KW6R8  | $4800\text{W}/6.8\Omega$  | 1              | 117%, 10%ED        |
|                       | 40    | 130               | JNTBU-230 | 2              | JNBR-3KW10     | $3000W/10\Omega$          | 2              | 119%, 10%ED        |
|                       | 1     | 2.6               | -         | -              | JNBR-150W750   | $150W/750\Omega$          | 1              | 126%, 10%ED        |
|                       | 2     | 4                 | -         | -              | JNBR-150W400   | $150 W/400 \Omega$        | 1              | 119%, 10%ED        |
|                       | 3     | 4.8               | -         | -              | JNBR-260W250   | 260W/250Ω                 | 1              | 126%, 10%ED        |
|                       | 5     | 8.7               | =         | -              | JNBR-400W150   | $400W/150\Omega$          | 1              | 126%, 10%ED        |
|                       | 7.5   | 12                | -         | -              | JNBR-600W130   | 600W/130Ω                 | 1              | 102%, 10%ED        |
|                       | 10    | 15                | -         | -              | JNBR-800W100   | $800W/100\Omega$          | 1              | 99%, 10%ED         |
| 46037                 | 15    | 24                | -         | -              | JNBR-1R6KW50   | $1600 \text{W}/50 \Omega$ | 1              | 126%, 10%ED        |
| 460V<br>3Ф            | 20    | 32                | =         | -              | JNBR-1R5KW50   | $1500 W/40 \Omega$        | 1              | 119%, 10%ED        |
|                       | 25    | 40                | JNTBU-430 | 1              | JNBR-4R8KW32   | 4800W/32Ω                 | 1              | 119%, 10%ED        |
|                       | 30    | 48                | JNTBU-430 | 1              | JNBR-4R8KW27R2 | 4800W/27.2Ω               | 1              | 117%, 10%ED        |
|                       | 40    | 64                | JNTBU-430 | 1              | JNBR-6KW20     | $6000 \text{W}/20 \Omega$ | 1              | 119%, 10%ED        |
|                       | 50    | 80                | JNTBU-430 | 2              | JNBR-4R8KW32   | 4800W/32Ω                 | 2              | 119%, 10%ED        |
|                       | 60    | 96                | JNTBU-430 | 2              | JNBR-4R8KW27R2 | 4800W/27.2Ω               | 2              | 117%, 10%ED        |
|                       | 75    | 128               | JNTBU-430 | 2              | JNBR-6KW20     | 6000W/20Ω                 | 2              | 126%, 10%ED        |
|                       | 1     | 1.7               |           | -              | JNBR-260W250   | 260W/250Ω                 | 1              | 126%, 10%ED        |
|                       | 2     | 3.0               | -         | -              | JNBR-260W250   | 260W/250Ω                 | 1              | 126%, 10%ED        |
| 575V                  | 3     | 4.2               | -         | -              | JNBR-260W250   | 260W/250Ω                 | 1              | 126%, 10%ED        |
| 3Ф                    | 5     | 6.6               | -         | -              | JNBR-400W150   | $400W/150\Omega$          | 1              | 126%, 10%ED        |
|                       | 7.5   | 9.9               | -         | -              | JNBR-600W130   | 800W/100Ω                 | 1              | 170%, 9%ED         |
|                       | 10    | 12.2              | -         | -              | JNBR-800W100   | $800\text{W}/100\Omega$   | 1              | 125%, 9%ED         |

<sup>\*</sup>Note 1: Another choices are listed as below.

\*Note 2: JUVPHV-0060 no UL certification

440V 50HP: (JUVPHV-0060+JNBR-9R6KW16) x 1 440V 60HP: (JUVPHV-0060+JNBR-9R6KW13R6) x 1

<sup>\*</sup>Note 3: When set up braking unit and resistor, please make sure there is adequately ventilated environment and appropriate distance for setting.

#### AC reactor

- An AC reactor can be added on the power supply side if the inverter is connected to a much larger capacity power supply system, or the inverter is within short distance (<10m) from power supply systems, or to increase the power factor on the power supply side.
- Choose the proper AC reactor according to the below list.

Table 5 AC reactor list

| Inverter Model |     |                           | AC reactor  AC reactor |                      |  |
|----------------|-----|---------------------------|------------------------|----------------------|--|
|                |     |                           | AC Teac                | T                    |  |
| V              | HP  | HP Rated current Code No. |                        | Specification (mH/A) |  |
| 000) (         | 1   | 4.8A                      | 3M200D1610021          | 2.1mH/5A             |  |
| 230V<br>1Ф/3Ф  | 2   | 6.5A                      | 3M200D1610030          | 1.1mH/10A            |  |
| ΙΨίσ           | 3   | 9.6A                      | 3M200D1610048          | 0.71mH/15A           |  |
|                | 5.4 | 17.5A                     | 3M200D1610056          | 0.53mH/20A           |  |
|                | 7.5 | 24A                       | 3M200D1610064          | 0.35mH/30A           |  |
|                | 10  | 32A                       | 3M200D1610072          | 0.265mH/40A          |  |
| 230V           | 15  | 48A                       | 3M200D1610081          | 0.18mH/60A           |  |
| 3Ф             | 20  | 64A                       | 3M200D1610099          | 0.13mH/80A           |  |
|                | 25  | 80A                       | 3M200D1610102          | 0.12mH/90A           |  |
|                | 30  | 96A                       | 3M200D1610111          | 0.09mH/120A          |  |
|                | 40  | 130A                      | 3M200D1610269          | 0.07mH/160A          |  |
|                | 1   | 2.6A                      | 3M200D1610137          | 8.4mH/3A             |  |
|                | 2   | 4A                        | 3M200D1610145          | 4.2mH/5A             |  |
|                | 3   | 4.8A                      | 3M200D1610153          | 3.6mH/7.5A           |  |
|                | 5.4 | 8.7A                      | 3M200D1610161          | 2.2mH/10A            |  |
|                | 7.5 | 12A                       | 3M200D1610170          | 1.42mH/15A           |  |
|                | 10  | 15A                       | 3M200D1610188          | 1.06mH/20A           |  |
| 460V           | 15  | 24A                       | 3M200D1610196          | 0.7mH/30A            |  |
| 3Ф             | 20  | 32A                       | 3M200D1610200          | 0.53mH/40A           |  |
|                | 25  | 40A                       | 3M200D1610218          | 0.42mH/50A           |  |
|                | 30  | 48A                       | 3M200D1610226          | 0.36mH/60A           |  |
|                | 40  | 64A                       | 3M200D1610234          | 0.26mH/80A           |  |
|                | 50  | 80A                       | 3M200D1610242          | 0.24mH/90A           |  |
|                | 60  | 96A                       | 3M200D1610251          | 0.18mH/120A          |  |
|                | 75  | 128A                      | 3M200D1610315          | 0.15mH/150A          |  |

| Inverter Model |     | Model | AC reactor           |  |
|----------------|-----|-------|----------------------|--|
| V              | HP  | V     | Specification (mH/A) |  |
|                | 1   | 1.7A  | 13.5mH/3A            |  |
|                | 2   | 3.0A  | 7.6mH/5A             |  |
| 575V           | 3   | 4.2A  | 5.4mH/7.5A           |  |
| 3Ф             | 5.4 | 6.6A  | 3.5mH/10A            |  |
|                | 7.5 | 9.9A  | 2.3mH/15A            |  |
|                | 10  | 12.2A | 1.9mH/15A            |  |

Note: The AC reactors are applied only to input side. Do not apply it to output side.

#### Noise filter

#### A. INPUT SIDE NOISE FILTER

- Installing a noise filter on power supply side to eliminate noise transmitted between the power line and the inverter
- MA7200 has its specified noise filter to meet the EN61800-3 class A specification

Table 6 Noise filter on the input side

|            | Inver | ter                  | Noise Filter |               |                |         |            |
|------------|-------|----------------------|--------------|---------------|----------------|---------|------------|
| V          | HP    | Rated<br>Current (A) |              | Code          | Specifications | Current | Dimensions |
|            | 1     | 4.8A                 | 1Ф           | 4H300D1750003 | JUNF12015S-MA  | 15 A    | Fig. (a)   |
|            | 1     | 4.0A                 | 3Ф           | 4H300D1710001 | JUNF32012S-MA  | 12 A    | Fig. (a)   |
| 230V       | 2     | 6.5A                 | 1Ф           | 4H300D1750003 | JUNF12015S-MA  | 15 A    | Fig. (a)   |
| 1/3Ф       |       | 0.3A                 | 3Ф           | 4H300D1710001 | JUNF32012S-MA  | 12 A    | Fig. (a)   |
|            | 3     | 9.6A                 | 1Ф           | 4H300D1600001 | JUNF12020S-MA  | 20 A    | Fig. (a)   |
|            | 3     |                      | 3Ф           | 4H300D1610007 | JUNF32024S-MA  | 24 A    | Fig. (a)   |
|            | 5.4   | 17.5A                | 4            | H300D1610007  | JUNF32024S-MA  | 24 A    | Fig. (a)   |
|            | 7.5   | 24A                  | 4            | H300D1620002  | JUNF32048S-MA  | 48 A    | Fig. (b)   |
| 230V<br>3Ф | 10    | 32A                  | 4            | H300D1620002  | JUNF32048S-MA  | 48 A    | Fig. (b)   |
|            | 15    | 48A                  | 4            | H300D1730002  | JUNF32070S-MA  | 70 A    | Fig. (b)   |
|            | 20    | 64A                  | 4            | H300D1730002  | JUNF32070S-MA  | 70 A    | Fig. (b)   |

|      | Inverter Noise Filter |                      |               |                |         |            |
|------|-----------------------|----------------------|---------------|----------------|---------|------------|
| V    | HP                    | Rated<br>Current (A) | Code          | Specifications | Current | Dimensions |
|      | 1                     | 2.6A                 | 4H300D1720007 | JUNF34008S-MA  | 8 A     | Fig. (a)   |
|      | 2                     | 4A                   | 4H300D1720007 | JUNF34008S-MA  | 8 A     | Fig. (a)   |
|      | 3                     | 4.8A                 | 4H300D1630008 | JUNF34012S-MA  | 12 A    | Fig. (a)   |
|      | 5.4                   | 8.7A                 | 4H300D1630008 | JUNF34012S-MA  | 12 A    | Fig. (a)   |
|      | 7.5                   | 12A                  | 4H300D1640003 | JUNF34024S-MA  | 24 A    | Fig. (b)   |
|      | 10                    | 15A                  | 4H300D1640003 | JUNF34024S-MA  | 24 A    | Fig. (b)   |
| 460V | 15                    | 24A                  | 4H300D1740008 | JUNF34048S-MA  | 48 A    | Fig. (b)   |
| 3Ф   | 20                    | 32A                  | 4H300D1740008 | JUNF34048S-MA  | 48 A    | Fig. (b)   |
|      | 25                    | 40A                  | 4H000D1770008 | KMF370A        | 70A     | Fig. (c)   |
|      | 30                    | 48A                  | 4H000D1790009 | KMF370A        | 70A     | Fig. (c)   |
|      | 40                    | 64A                  | 4H000D1790009 | KMF3100A       | 100A    | Fig. (c)   |
|      | 50                    | 80A                  | 4H000D1800004 | KMF3100A       | 100A    | Fig. (c)   |
|      | 60                    | 96A                  | 4H000D1800004 | KMF3150A       | 150A    | Fig. (c)   |
|      | 75                    | 128A                 | 4H000D1820005 | KMF3180A       | 180A    | Fig. (c)   |
|      | 1                     | 1.7A                 | 4H300D1720007 | JUNF34008S-MA  | 8 A     | Fig. (a)   |
|      | 2                     | 3.0A                 | 4H300D1720007 | JUNF34008S-MA  | 8 A     | Fig. (a)   |
| 575V | 3                     | 4.2A                 | 4H300D1630008 | JUNF34012S-MA  | 12 A    | Fig. (a)   |
| 3Ф   | 5.4                   | 6.6A                 | 4H300D1630008 | JUNF34012S-MA  | 12 A    | Fig. (a)   |
|      | 7.5                   | 9.9A                 | 4H300D1640003 | JUNF34024S-MA  | 24 A    | Fig. (b)   |
|      | 10                    | 12.2A                | 4H300D1640003 | JUNF34024S-MA  | 24 A    | Fig. (b)   |

• Dimension : (unit : mm)

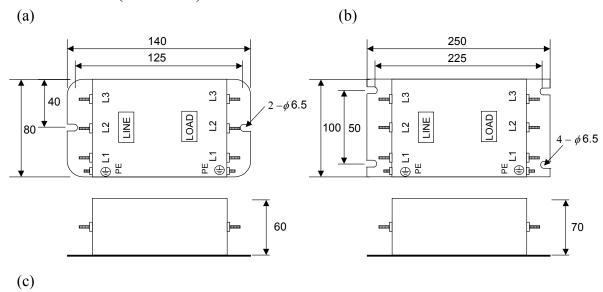

Dimension (mm) Model W W1Н d H1 M KMF370A 93 79 312 298 190 M6 KMF3100A 93 312 298 79 190 7 M6 7 KMF3150A 126 334 298 224 112 M6 KMF3180A 126 112 334 298 224 M6

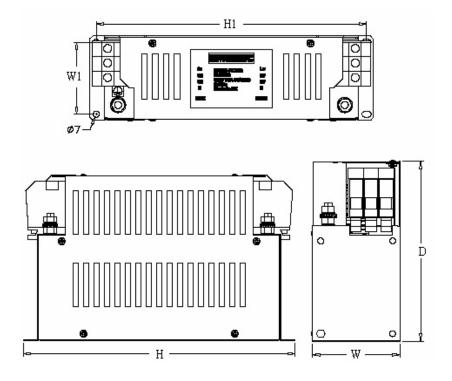

#### B. EMI SUPPRESSION ZERO PHASE CORE

- Model: JUNFOC046S -----
- Code No.: 4H000D0250001
- According to the required power rating and wire size, select the matched ferrite core to suppress EMI noise.
- The ferrite core can attenuate the frequency response at high frequency range (from 100KHz to 50MHz, as shown below). It should be able to attenuate the RFI from inverter to outside.
- The zero-sequence noise ferrite core can be installed either on the input side or on the output side. The wire around the core for each phase should be winded by following the same convention and one direction. The more winding turns the better attenuation effect. (Without saturation). If the wire size is too big to be winded, all the wire can be grouped and go through these several cores together in one direction.
- Frequency attenuation characteristics (10 windings case)

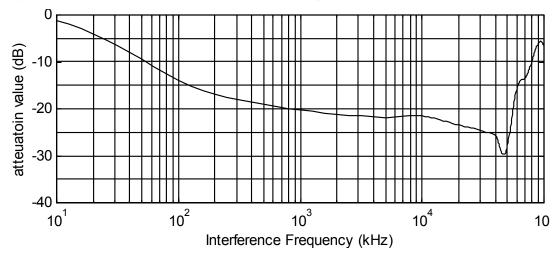

Example: EMI suppression zero phase core application example

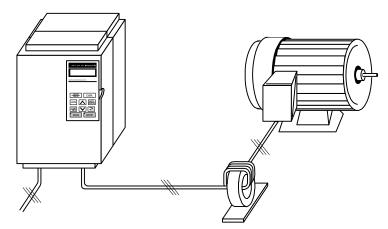

Note: All the line wire of U/T1, V/T2, W/T3 phase must pass through the same zero-phase core in the same winding sense.

#### LCD operator with extension wire

When used for remote control purpose, the LCD operator can have different extension wires based upon the applications. Some extension wires are listed below.

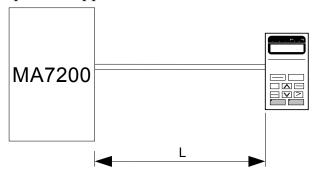

| Cable Length | Extension Cable Set *1 | Extension Cable *2 | Blank Cover *3 |
|--------------|------------------------|--------------------|----------------|
| 1m           | 4H332D0010000          | 4H314C0010003      |                |
| 2m           | 4H332D0030001          | 4H314C0030004      |                |
| 3m           | 4H332D0020005          | 4H314C0020009      | 4H300D1120000  |
| 5m           | 4H332D0040006          | 4H314C0040000      |                |
| 10m          | 4H332D0130005          | 4H314C0060001      |                |

- \*1: Including special cable for LCD digital operator, blank cover, fixed use screws and installation manual.
- \*2: One special cable for LCD digital operator.
- \*3: A blank cover to protect against external dusts, metallic powder, etc.

The physical dimension of LCD digital operator is drawn below.

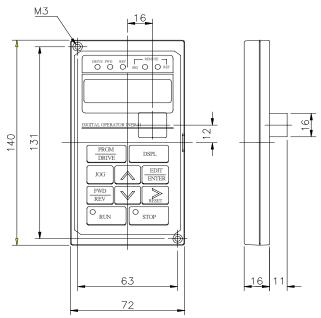

Fig. 6. LCD Digital Operator Dimension

#### Analog operator

All MA7200 have the digital LCD digital operator. Moreover, an analog operator as JNEP-16 (shown in fig. 7) is also available and can be connected through wire as a portable operator. The wiring diagram is shown below.

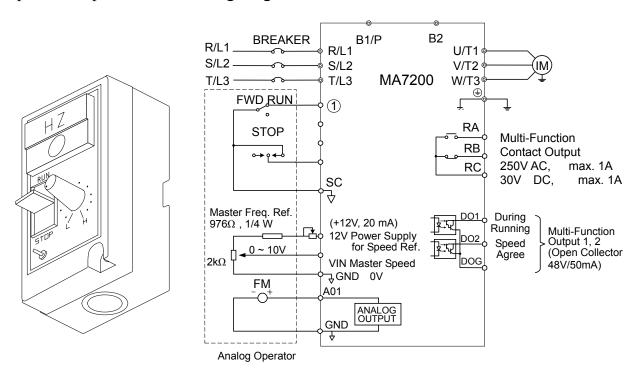

Fig. 7. Analog Operator

#### PROFIBUS Communication Card

- Code No.: 4H300D0290009
- Please refer to the appendix D and "MA7200 PROFIBUS-DP Communication Application manual" for communication interface.

# 1.11 FUSE TYPES

# 230V class

| MODEL         | HP  | KVA  | 100% CONT.  | Rated Input | 3Ф FUSE | 1Ф FUSE |
|---------------|-----|------|-------------|-------------|---------|---------|
| MODEL         | пР  | KVA  | Output AMPS | AMPS        | Rating  | Rating  |
| JNTMBG 0001JK | 1   | 2    | 4.8         | 6           | 12      | 15      |
| JNTMBG 0002JK | 2   | 2.7  | 6.4         | 8           | 15      | 20      |
| JNTMBG 0003JK | 3   | 4    | 9.6         | 12          | 20      | 25      |
| JNTMBG 0005JK | 5   | 7.5  | 17.5        | 21          | 30      | X       |
| JNTMBG 7R50JK | 7.5 | 10.1 | 24          | 29          | 50      | X       |
| JNTMBG 0010JK | 10  | 13.7 | 32          | 38          | 60      | X       |
| JNTMBG 0015JK | 15  | 20.6 | 48          | 58          | 100     | X       |
| JNTMBG 0020JK | 20  | 27.4 | 64          | 77          | 125     | X       |
| JNTMBG 0025JK | 25  | 34   | 80          | 88          | 125     | X       |
| JNTMBG 0030JK | 30  | 41   | 96          | 106         | 150     | X       |
| JNTMBG 0040JK | 40  | 54   | 130         | 143         | 200     | X       |

## 460V class

| MODEL                        | HP  | KVA  | 100% CONT. Output AMPS | Rated Input AMPS | FUSE<br>Rating |
|------------------------------|-----|------|------------------------|------------------|----------------|
| JNTMBG 0001AZ                | 1   | 2.2  | 2.6                    | 3                | 6              |
| JNTMBG 0001AZ  JNTMBG 0002AZ | 2   | 3.4  | 4                      | 5                | 10             |
|                              |     |      | -                      |                  |                |
| JNTMBG 0003AZ                | 3   | 4.1  | 4.8                    | 6                | 10             |
| JNTMBG 0005AZ                | 5   | 7.5  | 8.7                    | 10               | 20             |
| JNTMBG 7R50AZ                | 7.5 | 10.3 | 12                     | 14               | 25             |
| JNTMBG 0010AZ                | 10  | 12.3 | 15                     | 18               | 30             |
| JNTMBG 0015AZ                | 15  | 20.6 | 24                     | 29               | 50             |
| JNTMBG 0020AZ                | 20  | 27.4 | 32                     | 38               | 60             |
| JNTMBG 0025AZ                | 25  | 34   | 40                     | 48               | 70             |
| JNTMBG 0030AZ                | 30  | 41   | 48                     | 53               | 80             |
| JNTMBG 0040AZ                | 40  | 54   | 64                     | 70               | 100            |
| JNTMBG 0050AZ                | 50  | 68   | 80                     | 88               | 125            |
| JNTMBG 0060AZ                | 60  | 82   | 96                     | 106              | 150            |
| JNTMBG 0075AZ                | 75  | 110  | 128                    | 141              | 200            |

575V class

| MODEL         | HP  | TZ 7.A | 100% CONT.  | Rated Input | FUSE   |
|---------------|-----|--------|-------------|-------------|--------|
| MODEL         | пР  | KVA    | Output AMPS | AMPS        | Rating |
| JNTMBG 0001AX | 1   | 1.7    | 1.7         | 2.2         | 5      |
| JNTMBG 0002AX | 2   | 3.0    | 3.0         | 3.75        | 8      |
| JNTMBG 0003AX | 3   | 4.2    | 4.2         | 5.25        | 10     |
| JNTMBG 0005AX | 5   | 6.6    | 6.6         | 8.25        | 25     |
| JNTMBG 7R50AX | 7.5 | 9.9    | 9.9         | 12.4        | 25     |
| JNTMBG 0010AX | 10  | 12.2   | 12.2        | 15.25       | 30     |

Fuse Type UL designated SEMICONDUCTOR PROTECTION FUSES

Class CC,J,T,RK1 or RK5

Voltage Range: 300V for drives with 230V class VFD

500V for drives with 460V class VFD

## 2. Using LCD Digital Operator

## Functions of LCD digital operator

JNEP-36A LCD digital operator has 2 modes: DRIVE mode and PRGM mode. When the inverter is stopped, DRIVE mode or PRGM mode can be selected by pressing the key PRGM mode, the operation is enabled. Instead, in the PRGM mode, the parameter settings for operation can be changed but the operation is not enabled. The component names and function are shown as below:

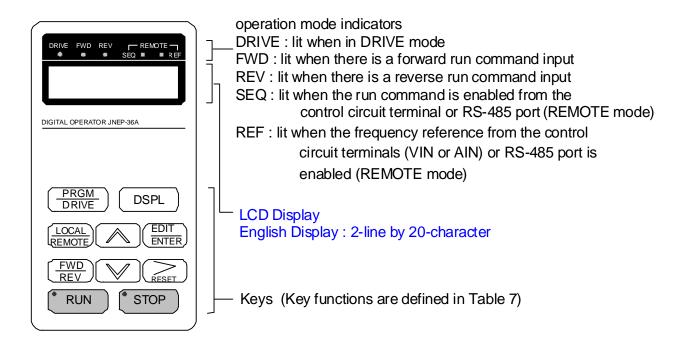

Fig. 8. LCD Digital operator

- Remote/Local switch function:
  - Local mode RUN command input from LCD Digital Operator (SEQ LED off)
    - Frequency command input from LCD Digital Operator (REF LED off)
  - Remote mode –RUN command input from control circuit (when Sn-04=1) or RS-485 comm. port (when Sn-04=2) (SEQ LED lit)
    - -Frequency command input from control circuit (when Sn-05=1) or RS-485 comm. port (when Sn-05=2) (REF LED lit)
  - The REMOTE key is used as Local/Remote key. It can be set as JOG key when P1-03=1.

**Table 7** Key's functions

| Key           | Name                     | Function                                                                                                    |
|---------------|--------------------------|----------------------------------------------------------------------------------------------------|
| PRGM<br>DRIVE | PRGM/DRIVE key           | Switches over between program mode (PRGM) and drive mode (DRIVE).                                                                                                    |
| DSPL          | DSPL key                 | Display operation status                                                                                                    |
| LOCAL REMOTE  | Remote/Local<br>/JOG key | (P1-03 = 0) Switch the Local/Remote Function<br>(P1-03 = 1) Enable jog operation from LCD digital operator<br>in operation (DRIVE).                                         |
| (FWD)<br>REV  | FWD/REV<br>key           | Select the rotation direction from LCD digital operator.                                                                                                    |
| RESET         | RESET key                | Set the number of digital for user constant settings. Also It acts as the reset key when a fault has occurred.                                                              |
|               | INCREMENT key            | Select the menu items, groups, functions, and user constant name, and increment set values.                                                                                 |
|               | DECREMENT key            | Select the menu items, groups, functions, and user constant name, and decrement set values.                                                                                 |
| EDIT<br>ENTER | EDIT/ENTER key           | Select the menu items, groups, functions, and user constants name, and set values (EDIT). After finishing the above action, press the key (ENTER).                          |
| RUN           | RUN key                  | Start inverter operation in (DRIVE) mode when the digital operator is used. The LED will light.                                                                             |
| STOP          | STOP key                 | Stop inverter operation from LCD digital operator. The STOP key can be enabled or disabled by setting the parameter Sn-07 when operating from the control circuit terminal. |

RUN, STOP indicator lights or blinks to indicate the 3 operating status:

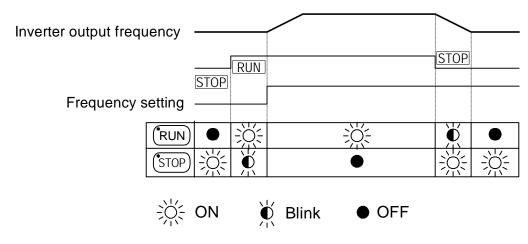

## Display contents in DRIVE mode and PRGM mode

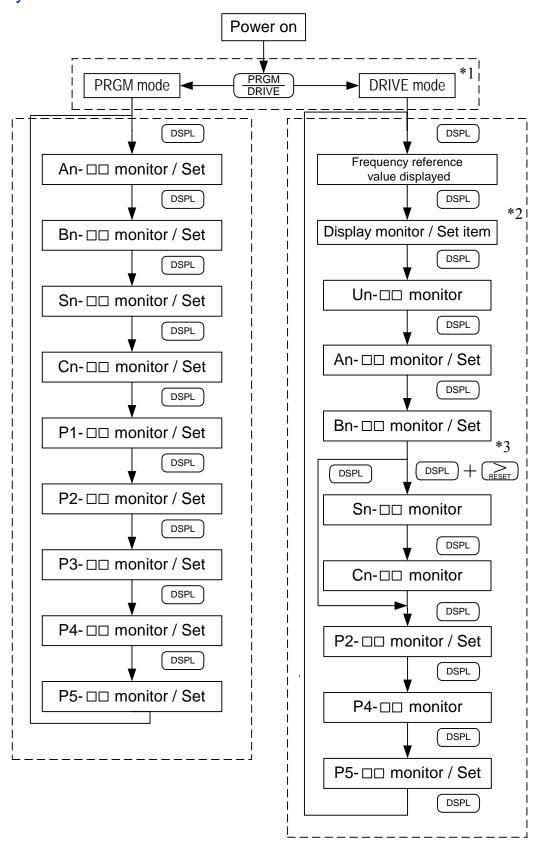

| *1 | When the inverter is powered up, the inverter system immediately enters into DRIVE |
|----|------------------------------------------------------------------------------------|
|    | mode. Press the PRGM key, the system will switch into PRGM mode. If the fault      |
|    | occurs, press the PRGM RIVE key and enter into DRIVE mode to monitor the           |
|    | corresponding Un-□□ contents. If a fault occurs in the DRIVE mode, the             |
|    | corresponding fault will be displayed. Press the (RESET) key and reset the fault.  |

- \*2 The monitored items will be displayed according to the settings of Bn-12 and Bn-13.
- \*3 When in the DRIVE mode, press the DSPL key and RESET key, the setting values of Sn- and Cn-DD will only be displayed for monitoring but not for changing or setting.

## Parameter description

The inverter has 9 groups of user parameters:

| Parameters | Description                                               |
|------------|-----------------------------------------------------------|
| An-        | Frequency command                                         |
| Bn-        | Parameter groups can be changed during running            |
| Sn-        | System parameter groups (can be changes only after stop)  |
| Cn-        | Control parameter groups (can be changed only after stop) |
| P1-        | HVAC parameter groups (can be changed only after stop)    |
| P2-        | HVAC parameter groups (can be changed during running)     |
| P3-        | HVAC parameter groups (can be changed only after stop)    |
| P4-        | HVAC parameter groups (can be changed only after stop)    |
| P5-        | HVAC parameter groups (can be changed during running)     |

The parameter setting of Sn-03 (operation status) will determine if the setting value of different parameter groups are allowed to be changed or only to be monitored, as shown below:

| Sn-03 | DRIVI       | E mode                                                                           | PRGM mode             |                    |  |
|-------|-------------|----------------------------------------------------------------------------------|-----------------------|--------------------|--|
|       | To be set   | To be monitored                                                                  | To be set             | To be monitored    |  |
| 0*1   | An,Bn,P2,P5 | (Sn,Cn)*2,<br>P1,P3,P4*3                                                         | An,Bn,Sn,Cn,<br>P1~P5 | _                  |  |
| 1     | An          | $\operatorname{Bn}_{\bullet}(\operatorname{Sn}_{\bullet}\operatorname{Cn})^{*2}$ |                       | Bn,Sn,Cn,<br>P1~P5 |  |

\*1: Factory setting

\*2: When in DRIVE mode, the parameter group Sn-, Cn- can only be monitored if the RESET key and the DSPL key are to be pressed simultaneously.

\*3 : Parameters P4-01~P4-04 can be monitored only during DRIVE mode.

Parameters P4-05 can be set and monitored during DRIVE mode.

\*4: After a few trial and adjustment, the setting value Sn-03 is set to be "1" so that these parameters can't be modified again.

## ■ Example of using LCD digital operator

Note:

Before operation: Control parameter Cn-01 value must be set as the

input AC voltage value. For example, Cn-01=380 if

AC input voltage is 380.

This example will explain the operating of the inverter according to the following time chart.

### OPERATION MODE

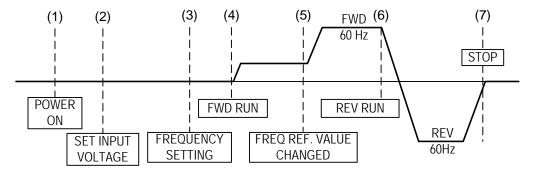

## Example of operation

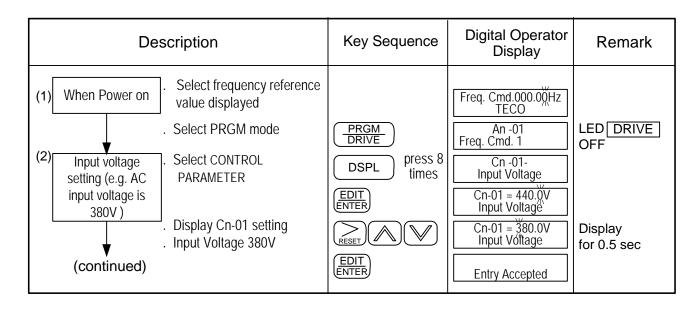

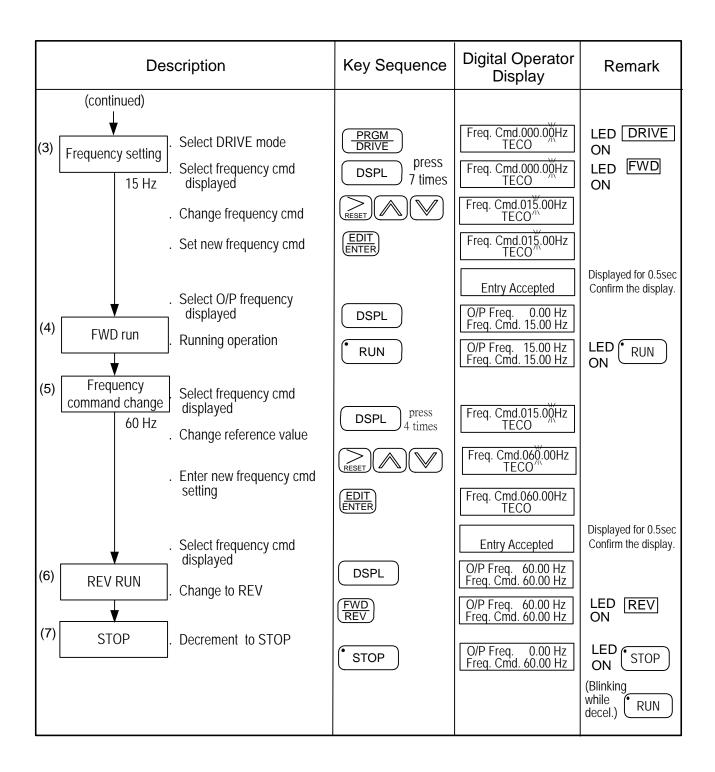

■ Example of display (use and we keys to display monitored items/contents)

| Description                                                                                                    | Key Sequence | Digital Operator<br>Display                                                                                                    | Remark |
|----------------------------------------------------------------------------------------------------|--------------|----------------------------------------------------------------------------------------------------|--------|
| Display     Frequency Command     Display     Moniter Contents *1     Display     Output Current     Display     Output Voltage     Display     DC Voltage     Display     Output Voltage     Display     Output Voltage     Display     Output Current | DSPL         | Freq. Cmd. 60.00Hz TECO  Freq. Cmd. 60.00 Hz O/P Freq. 60.00 Hz O/P I 12.5 A  Freq. Cmd. 60.00 Hz O/P Volt. 220.0 V  Freq. Cmd. 60.00 Hz DC Volt. 310.0 V  Freq. Cmd. 60.00 Hz O/P Volt. 220.0 V |        |

<sup>\*1.</sup> The monitor contents can be selected by the setting of Bn-12 and Bn-13

# 3. Parameter Setting

# 3.1 Frequency command (in Multi-speed operation) An\*1-

Under the DRIVE mode, the user can monitor the parameters and set their values.

| Parameter No. | Name                     | LCD Display (English)             | Setting Range | Setting*2<br>Unit | Factory<br>Setting | Ref.<br>Page |
|---------------|--------------------------|-----------------------------------|---------------|-------------------|--------------------|--------------|
| An-01         | Frequency Command 1      | An-01= 000.00Hz<br>Freq. Cmd. 1   | 0.00~400.00Hz | 0.01Hz            | 0.00Hz             |              |
| An-02         | Frequency Command 2      | An-02= 000.00Hz<br>Freq. Cmd. 2   | 0.00~400.00Hz | 0.01Hz            | 0.00Hz             |              |
| An-03         | Frequency Command 3      | An-03= 000.00Hz<br>Freq. Cmd. 3   | 0.00~400.00Hz | 0.01Hz            | 0.00Hz             |              |
| An-04         | Frequency Command 4      | An-04= 000.00Hz<br>Freq. Cmd. 4   | 0.00~400.00Hz | 0.01Hz            | 0.00Hz             |              |
| An-05         | Frequency Command 5      | An-05= 000.00Hz<br>Freq. Cmd. 5   | 0.00~400.00Hz | 0.01Hz            | 0.00Hz             |              |
| An-06         | Frequency Command 6      | An-06= 000.00Hz<br>Freq. Cmd. 6   | 0.00~400.00Hz | 0.01Hz            | 0.00Hz             |              |
| An-07         | Frequency Command 7      | An-07= 000.00Hz<br>Freq. Cmd. 7   | 0.00~400.00Hz | 0.01Hz            | 0.00Hz             |              |
| An-08         | Frequency Command 8      | An-08= 000.00Hz<br>Freq. Cmd. 8   | 0.00~400.00Hz | 0.01Hz            | 0.00Hz             | 3-51<br>3-67 |
| An-09         | Frequency Command 9      | An-09= 000.00Hz<br>Freq. Cmd. 9   | 0.00~400.00Hz | 0.01Hz            | 0.00Hz             | 3-68         |
| An-10         | Frequency Command 10     | An-10= 000.00Hz<br>Freq. Cmd. 10  | 0.00~400.00Hz | 0.01Hz            | 0.00Hz             |              |
| An-11         | Frequency Command 11     | An-11= 000.00Hz<br>Freq. Cmd. 11  | 0.00~400.00Hz | 0.01Hz            | 0.00Hz             |              |
| An-12         | Frequency Command 12     | An-12= 000.00Hz<br>Freq. Cmd. 12  | 0.00~400.00Hz | 0.01Hz            | 0.00Hz             |              |
| An-13         | Frequency Command 13     | An-13= 000.00Hz<br>Freq. Cmd. 13  | 0.00~400.00Hz | 0.01Hz            | 0.00Hz             |              |
| An-14         | Frequency Command 14     | An-14= 000.00Hz<br>Freq. Cmd. 14  | 0.00~400.00Hz | 0.01Hz            | 0.00Hz             |              |
| An-15         | Frequency Command 15     | An-15= 000.00Hz<br>Freq. Cmd. 15  | 0.00~400.00Hz | 0.01Hz            | 0.00Hz             |              |
| An-16         | Frequency Command 16     | An-16= 000.00Hz<br>Freq. Cmd. 16  | 0.00~400.00Hz | 0.01Hz            | 0.00Hz             |              |
| An-17         | Jog Frequency<br>Command | An-17= 000.00Hz<br>Jog Freq. Cmd. | 0.00~400.00Hz | 0.01Hz            | 6.00Hz             | 3-51<br>3-53 |

<sup>\*1.</sup> At factory setting, the value of "Setting Unit" is 0.01Hz.

<sup>\*2.</sup> The displayed "Setting Unit" can be changed through the parameter Cn-28 and P1-01.

# 3.2 Parameters Groups Can Be Changed during Running Bn-

Under the DRIVE mode, the Parameter group can be monitored and set by the users.

| Function           | Parameter<br>No. | Name                                     | LCD display<br>(English)            | Setting range  | Setting<br>Unit | Factory<br>Setting | Ref.<br>Page    |
|--------------------|------------------|------------------------------------------|-------------------------------------|----------------|-----------------|--------------------|-----------------|
|                    | Bn-01            | Acceleration Time 1                      | Bn-01= 0010.0s<br>Acc. Time 1       | 0.0~6000.0s    | 0.1s            | 30.0s              |                 |
| Acc/Dec            | Bn-02            | Deceleration Time 1                      | Bn-02= 0010.0s<br>Dec. Time 1       | 0.0~6000.0s    | 0.1s            | 30.0s              | 3-4             |
| time               | Bn-03            | Acceleration Time 2                      | Bn-03= 0010.0s<br>Acc. Time 2       | 0.0~6000.0s    | 0.1s            | 30.0s              | U- <del>1</del> |
|                    | Bn-04            | Deceleration Time 2                      | Bn-04= 0010.0s<br>Dec. Time 2       | 0.0~6000.0s    | 0.1s            | 30.0s              |                 |
|                    | Bn-05            | Analog Frequency<br>Cmd. Gain (Voltage)  | Bn-05= 0100.0%<br>Voltage Cmd. Gain | 0.0~1000.0%    | 0.10%           | 100.00%            |                 |
| Analog             | Bn-06            | Analog Frequency<br>Cmd. Bias (Voltage)  | Bn-06= 000.0%<br>Voltage Cmd. Bias  | -100.0%~100.0% | 0.10%           | 0.00%              | 3-5             |
| Frequency          | Bn-07            | Analog Frequency Cmd<br>Gain. (Current)  | Bn-07= 0100.0%<br>Current Cmd. Gain | 0.0~1000.0%    | 0.10%           | 100.00%            | 0-0             |
|                    | Bn-08            | Analog Frequency Cmd<br>Bias (Current)   | Bn-08= 000.0%<br>Current Cmd. Bias  | -100.0%~100.0% | 0.10%           | 0.00%              |                 |
| Multi-<br>Function | Bn-09            | Multi-Function Analog<br>Input Gain      | Bn-09= 0100.0%<br>Multi_Fun. ~Gain  | 0.0~1000.0%    | 0.10%           | 100.00%            | 3-5             |
| Analog<br>Input    | Bn-10            | Multi-Function Analog<br>Input Bias      | Bn-10= 000.0%<br>Multi_Fun. ~Bias   | -100.0%~100.0% | 0.10%           | 0.00%              | J-J             |
| Torque<br>Boost    | Bn-11            | Auto Torque Boost Gain                   | Bn-11= 0.5<br>Auto_Boost Gain       | 0.0~2.0        | 0.1             | 0.5                | 3-5             |
| Monitor            | Bn-12            | Monitor 1                                | Bn-12= 01<br>Display: Freq.Cmd.     | 1~30           | 1               | 1                  | 3-6             |
| World              | Bn-13            | Monitor 2                                | Bn-13= 19<br>Display: PID FBK.      | 1~30           | 1               | 19                 | J-0             |
| Multi-<br>Function | Bn-14            | Multi-Function Analog Output AO1 Gain    | Bn-14= 1.00<br>~Output AO1 Gain     | 0.01~2.55      | 0.01            | 1                  | 3-7             |
| Analog<br>Output   | Bn-15            | Multi-Function Analog<br>Output AO2 Gain | Bn-15= 1.00<br>~Output AO2 Gain     | 0.01~2.55      | 0.01            | 1                  | <b>0</b> -1     |
|                    | Bn-16            | PID Detection Gain                       | Bn-16= 01.00<br>PID Cmd. Gain       | 0.01~10.00     | 0.01            | 1                  |                 |
|                    | Bn-17            | PID Proportional Gain                    | Bn-17= 01.00<br>PID P_gain          | 0.01~10.00     | 0.01            | 1                  |                 |
| PID<br>Control     | Bn-18            | PID integral time                        | Bn-18= 10.00s<br>PID I_Time         | 0.00~100.00s   | 0.01s           | 10.00s             | APP-1           |
|                    | Bn-19            | PID Differential Time                    | Bn-19= 0.00s<br>PID D_Time          | 0~1.00s        | 0.01s           | 0.00s              |                 |
|                    | Bn-20            | PID Bias                                 | Bn-20= 0%<br>PID Bias               | 0~109%         | 1%              | 0%                 |                 |

| Function         | Parameter No. | Name                                  | LCD display<br>(English)            | Setting range | Setting<br>Unit | Factory<br>Setting | Ref.<br>Page |
|------------------|---------------|---------------------------------------|-------------------------------------|---------------|-----------------|--------------------|--------------|
|                  | Bn-21         | 1st_Step Time Under<br>Auto_Run Mode  | Bn-21= 0000.0s<br>Time 1            | 0.0~6000.0s   | 0.1s            | 0.0s               |              |
|                  | Bn-22         | 2nd_Step Time Under<br>Auto_Run Mode  | Bn-22= 0000.0s<br>Time 2            | 0.0~6000.0s   | 0.1s            | 0.0s               |              |
|                  | Bn-23         | 3rd_Step Time Under<br>Auto_Run Mode  | Bn-23= 0000.0s<br>Time 3            | 0.0~6000.0s   | 0.1s            | 0.0s               |              |
|                  | Bn-24         | 4th_Step Time Under<br>Auto_Run Mode  | Bn-24= 0000.0s<br>Time 4            | 0.0~6000.0s   | 0.1s            | 0.0s               |              |
|                  | Bn-25         | 5th_Step Time Under<br>Auto_Run Mode  | Bn-25= 0000.0s<br>Time 5            | 0.0~6000.0s   | 0.1s            | 0.0s               |              |
|                  | Bn-26         | 6th_Step Time Under<br>Auto_Run Mode  | Bn-26= 0000.0s<br>Time 6            | 0.0~6000.0s   | 0.1s            | 0.0s               |              |
|                  | Bn-27         | 7th_Step Time Under<br>Auto_Run Mode  | Bn-27= 0000.0s<br>Time 7            | 0.0~6000.0s   | 0.1s            | 0.0s               |              |
| Auto_Run<br>Time | Bn-28         | 8th_Step Time Under<br>Auto_Run Mode  | Bn-28= 0000.0s<br>Time 8            | 0.0~6000.0s   | 0.1s            | 0.0s               | 3-67         |
| Function         | Bn-29         | 9th_Step Time Under<br>Auto_Run Mode  | Bn-29= 0000.0s<br>Time 9            | 0.0~6000.0s   | 0.1s            | 0.0s               | 3-68         |
|                  | Bn-30         | 10th_Step Time Under<br>Auto_Run Mode | Bn-30= 0000.0s<br>Time 10           | 0.0~6000.0s   | 0.1s            | 0.0s               |              |
|                  | Bn-31         | 11th_Step Time Under<br>Auto_Run Mode | Bn-31= 0000.0s<br>Time 11           | 0.0~6000.0s   | 0.1s            | 0.0s               |              |
|                  | Bn-32         | 12th_Step Time Under<br>Auto_Run Mode | Bn-32= 0000.0s<br>Time 12           | 0.0~6000.0s   | 0.1s            | 0.0s               |              |
|                  | Bn-33         | 13th_Step Time Under<br>Auto_Run Mode | Bn-33= 0000.0s<br>Time 13           | 0.0~6000.0s   | 0.1s            | 0.0s               |              |
|                  | Bn-34         | 14th_Step Time Under<br>Auto_Run Mode | Bn-34= 0000.0s<br>Time 14           | 0.0~6000.0s   | 0.1s            | 0.0s               |              |
|                  | Bn-35         | 15th_Step Time Under<br>Auto_Run Mode | Bn-35= 0000.0s<br>Time 15           | 0.0~6000.0s   | 0.1s            | 0.0s               |              |
|                  | Bn-36         | 16th_Step Time Under<br>Auto_Run Mode | Bn-36= 0000.0s<br>Time 16           | 0.0~6000.0s   | 0.1s            | 0.0s               |              |
| Timer            | Bn-37         | Timer Function On_Delay Time          | Bn-37= 0000.0s<br>ON_delay Setting  | 0.0~6000.0s   | 0.1s            | 0.0s               | 3-8          |
| Function         | Bn-38         | Timer Function<br>Off_Delay Time      | Bn-38= 0000.0s<br>OFF_delay Setting | 0.0~6000.0s   | 0.1s            | 0.0s               | J-0          |
| Energy<br>Saving | Bn-39         | Energy_Saving Gain                    | Bn-39= 100%<br>Eg.Saving Gain       | 50~150%       | 1%              | 100%               | 3-9          |
| Monitor          | Bn-40         | Monitor 3                             | Bn-40=00<br>Display : Set_Freq.     | 00~30         | 1               | 0                  | 3-9          |

| Function       | Parameter No. | Name                    | LCD display<br>(English)           | Setting range | Setting<br>Unit | Factory<br>Setting | Ref.<br>Page |
|----------------|---------------|-------------------------|------------------------------------|---------------|-----------------|--------------------|--------------|
| Pulse<br>Input | Bn-41         | Pulse Input Upper Limit | Bn-41=1440 Hz<br>Pulse_MulUp_Bound | 1440~32000    | 1 Hz            | 1440               |              |
|                | Bn-42         | Pulse Input Gain        | Bn-41=100.0 %<br>Pulse_MulGain     | 0.0~1000.0    | 0.10%           | 100                | 3-10         |
|                | Bn-43         | Pulse Input Bias        | Bn-41=000.0 %<br>Pulse_MulBias     | -100.0~100.0  | 0.1Hz           | 0                  | 3-10         |
|                | Bn-44         | Pulse Input Delay Time  | Bn-41=0.10 s<br>Pulse_MulFilter    | 0.00~2.00     | 0.01s           | 0.1                |              |
|                | Bn-45*1       | Not Used                | _                                  | -             | -               | -                  |              |
| _              | Bn-46*1       | Not Used                | -                                  | -             | _               | _                  | _            |

- \*1. These parameters are not available for 77.01 and later software versions.
- \*2 Acceleration / Deceleration Time Factory Setting is 30 second for 575V class 1—10HP.
- (1) Acceleration Time 1 (Bn-01)
- (2) Deceleration Time 1 (Bn-02)
- (3) Acceleration Time 2 (Bn-03)
- (4) Deceleration Time 2 (Bn-04)

Set individual Acceleration/Deceleration times

Acceleration time: the time required to go from 0% to 100% of the maximum

output frequency

Deceleration time: the time required to go from 100% to 0% of the maximum

output frequency

If the acceleration/deceleration time sectors 1 and 2 are input via the multi-function inputs terminal  $\Im 8$ , the acceleration/Deceleration can be switched between 2 sectors even in the running status.

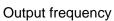

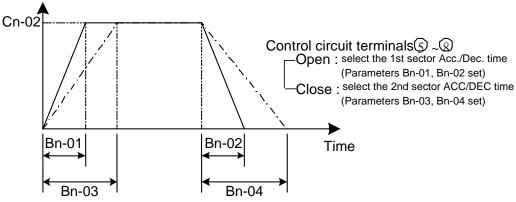

Fig. 9. Acceleration and Deceleration time

#### Note:

- 1. To set the S-curve characteristics function, please refer to the description of Cn-41~Cn-44.
- 2. The S-curve characteristic times can be set respectively for beginning-accel. end-accel., beginning-decel., and end-decel. through the parameters setting of Cn-41~Cn-44.

- (5) Analog Frequency Command Gain (Voltage) (Bn-05)
- (6) Analog Frequency Command Bias (Voltage) (Bn-06)
- (7) Analog Frequency Command Gain (Current) (Bn-07)
- (8) Analog Frequency Command Bias (Current) (Bn-08)
- (9) Multi-function Analog Input Gain (Bn-09)
- (10) Multi-function Analog Input Bias (Bn-10)

For every different analog frequency command (voltage or current) and multi-function analog inputs, their corresponding gain and bias should be specified respectively.

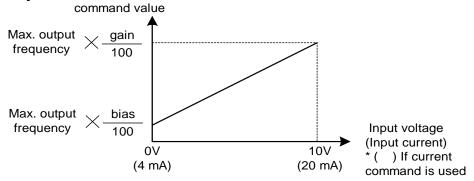

Fig. 10. Analog input gain and bias

## (11) Auto Torque Boost Gain (Bn-11)

The inverter can increase the output torque to compensate the load increase automatically through the auto torque boost function. Then the output voltage will increase. As a result, the fault trip cases can be decreased. The energy efficiency is also improved. In the case that the wiring distance between the inverter and the motor is too long (e.g. more than 100m), the motor torque is a little short because of voltage drop. Increase the value of Bn-11 gradually and make sure the current will not increase too much. Normally, no adjustment is required.

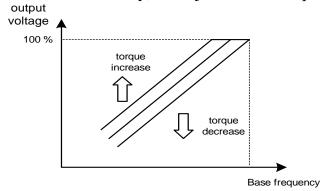

Fig. 11. Adjust the auto torque boost gain Bn-11 to increase the output torque.

If the driven motor capacity is less than the inverter capacity (Max. applicable motor capacity), raise the setting.

If the motor generates excessive oscillation, lower the setting.

- (12) Monitor 1 (Bn-12)
- (13) Monitor 2 (Bn-13)

In the DRIVE mode, 2 inverter input/output statuses can be monitored at the same time. The specified items can be set through the setting of Bn-12 and Bn-13. For more details, refer to Table 8.

Example:

| (1) Bn-12= 02 |         | O/P Freq. | 15.00Hz  |
|---------------|---------|-----------|----------|
| Bn-13=01      |         | Freq.Cmd. | 15.00Hz  |
| (2) Bn-12= 03 | Display | O/P I     | 21.0A    |
| Bn-13= $05$   |         | DC Volt   | 311V     |
| (3) Bn-12= 11 | Display | I/P Term. | 00101010 |
| Bn-13= 12     | 1 2     | O/P Term  | 00010010 |

Note: While monitoring, use the or we key to show the next lower-row displayed. But the setting of Bn-12 and Bn-13 does not change.

Table 8 Setting of Monitoring contents

| Setting | Monitoring contents | Description             |
|---------|---------------------|-------------------------|
| 01      | Freq.Cmd.           | Frequency Command       |
| 02      | O/P Freq.           | Output Frequency        |
| 03      | O/P I               | Output Current          |
| 04      | O/P V               | Output Voltage          |
| 05      | DC Volt             | Main Circuit DC Voltage |
| 06      | Term. VIN           | Terminal Command VIN    |
| 07      | Term. AIN           | Terminal Command AIN    |
| 08      | Term. AUX           | Terminal Command AUX    |
| 09      | ~ Output            | Analog Output AO1       |
| 10      | ~ Output            | Analog Output AO2       |
| 11      | I/P Term            | Input Terminal Status   |
| 12      | O/P Term            | Output Terminal Status  |
| 13      | Sp. FBK             | PG Speed Feedback       |
| 14      | Sp. Compen.         | PG Speed Compensation   |
| 15      | PID I/P             | PID Input               |
| 16      | PID O/P             | PID Output 1            |
| 17      | PID O/P             | PID Output 2            |
| 18      | Motor Sp.           | Motor Speed             |

In the 77.01 and later versions, 8 additional monitor contents are added for HVAC application. Below is the list of the monitor contents for HVAC application.

| Setting | Monitoring contents | Description           |  |
|---------|---------------------|-----------------------|--|
| 19      | PID FBK.            | PID Feedback          |  |
| 20      | PID Sleep           | PID Sleep Status      |  |
| 21      | O/P Power           | Output Power          |  |
| 22      | Reserved            | Reserved              |  |
| 23      | Reserved            | Reserved              |  |
| 24      | Reserved            | Reserved              |  |
| 25      | Reserved            | Reserved              |  |
| 26      | FLOW                | Flow Meter Display    |  |
| 27      | E_PID FBK           | External PID Feedback |  |
| 28      | E_PID I/P           | External PID Input    |  |
| 29      | E_PID O/P           | External PID Output 1 |  |
| 30      | E_PID O/P           | External PID Output 2 |  |

- (14) Multi-function Analog Output AO1 Gain (Bn-14)
- (15) Multi-function Analog Output AO1 Gain (Bn-15) Multi-function analog output AO1 and AO2 can be set for their individual voltage level respectively.

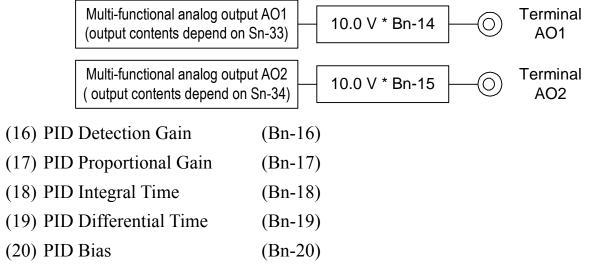

• Please see the appendix A "PID Control Function" for more details.

- (21) Time Setting in Auto\_Run Mode (Bn-21~Bn-36)
  In Auto\_Run mode, the time setting for individual step is described on "(Sn-44~60) auto run mode selection and enable".
- (22) Timer ON Delay Time (Bn-37)
- (23) Timer OFF\_Delay Time (Bn-38)

The timer function is enabled when the timer function input setting (Sn- $25\sim28=19$ ) and its timer function output setting (Sn- $30\sim32=21$ ) are set for the multi-function input and output respectively.

These inputs and outputs serve as general-purpose I/O. Setting ON/OFF delay time (Bn-37/38) for the timer can prevent chattering of sensors, switches and so on.

When the timer function input ON times is longer than the value set for Bn-37, the timer function output turns ON.

When the timer function input OFF time is longer than the value set for Bn-38, the timer function output turns OFF. An example is shown below.

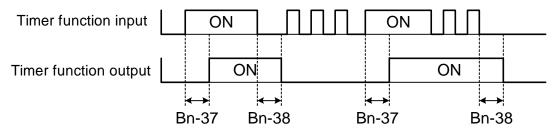

Fig. 12. An operation example of timer function

### (24) Energy Saving Gain (Bn-39)

Input the energy saving command while a light load causes the inverter output voltage to be reduced and save energy. Set this value as a percentage of the V/F pattern. The setting range is 50~150%. The factory setting is 100% and the energy saving function is disabled. If the energy saving gain Bn-39 is not 100%, the energy saving function is enabled.

In energy saving mode (Bn-39 $\neq$ 100), the output voltage will automatically decrease and be proportional to energy saving gain Bn-39. The Bn-39 setting should not be small so that the motor will not stall.

The energy saving function is disabled in the PID close-loop control and during acceleration and deceleration.

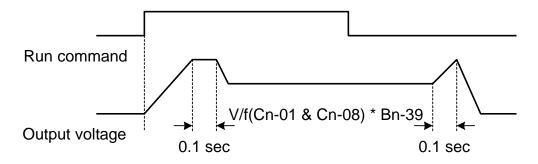

Fig. 13. Time chart for energy-saving operation

## (25) Monitor 3 (Bn-40)

The parameter sets immediate display content as power on.

When Bn-40 = 00, inverter power on, the first line will display frequency command, while the second line will display characters "TECO" as following diagram:

When Bn- $40 \neq 00$ , that is Bn- $40 = 01 \sim 30$ , LCD will display the set monitor items while inverter power on. The first line display content is determined by Bn-12. The second line is determined by Bn-40 as following diagram:

Bn-40=01~30 parameter description is same with Bn-12, Bn-13. Please refer to Table 8, "Setting of Monitoring contents".

(26) Pulse Input setting (Bn-41~Bn-44) Setting Sn-05=3 before starting Pulse Input function. Please refer to Sn-05. Please refer to the following figure:

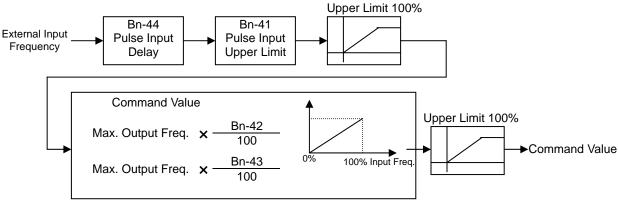

Fig. 14. Pulse Input Function

- The pulse input wiring is the same as PG feedback, IP12 and IG12 need external power supply.
- Pulse input can be used by open collector or complementary interface.
- The wiring please refer to appendix C, wiring for PG feedback use.
- (27) PID Feedback Display at 0% (Bn-45)
- (28) PID Feedback Display at 100% (Bn-46)

These parameters are not available for software version 77.01 and later versions. Please use parameter Feedback Maximum (P1-02) instead.

See "MA7200 PLUS INVERTER SERIES Supplement for Fan and Pump" for more information about P1-02.

# 3.3 Control Parameters Cn-

| Function           | Parameter<br>No.                                         | Name                                                     | LCD display (English) Setting range  |                                                     | Setting<br>Unit | Factory<br>Setting | Ref.<br>Page |  |
|--------------------|----------------------------------------------------------|----------------------------------------------------------|--------------------------------------|-----------------------------------------------------|-----------------|--------------------|--------------|--|
|                    | Cn-01                                                    | Input Voltage                                            | Cn-01= 230.0V<br>Input Voltage       | 150.0~255.0V*1                                      | 0.1V            | 230.0V*1           | 3-14         |  |
|                    | Cn-02                                                    | Max. Output Frequency                                    | Cn-02= 060.0Hz<br>Max. O/P Freq.     | 50.0~400.0Hz                                        | 0.1Hz           | 60.0Hz             |              |  |
|                    | Cn-03                                                    | Max. Output Voltage                                      | iviax. voltage                       |                                                     | 0.1V            | 230.0V*1           |              |  |
| V/F<br>Pattern     | Cn-04                                                    | Max. Volt Frequency                                      |                                      | 0.1~400.0Hz                                         | 0.1Hz           | 60.0Hz             |              |  |
| Setting            | Cn-05                                                    | Middle Output Frequency                                  | Cn-05= 003.0Hz<br>Middle O/P Freq.   | $1 111 \sim 4000007 + 0.1007 + 3.0007$              |                 | 3.0Hz              | 3-14         |  |
|                    | Cn-06                                                    | Voltage At Middle Output<br>Frequency                    | Cn-06= 014.9V<br>Middle Voltage      | 0.1~255.0V*1                                        | 0.1V            | 15.5V*1            |              |  |
|                    | Cn-07                                                    | Min Output Frequency                                     | Cn-07= 001.5Hz<br>Min O/P Freq.      | 0.1~400.0Hz                                         | 0.1Hz           | 1.5Hz              |              |  |
|                    | Cn-08                                                    | Voltage At Min. Output<br>Frequency                      | Cn-08= 007.9V<br>Min. Voltage        | 0.1~255.0V*1                                        | 0.1V            | 8.2V*1             |              |  |
|                    | Cn-09                                                    | Motor Rated Current                                      | Cn-09= 0003.3A<br>Motor Rated I      | *2                                                  | 0.1A            | 3.3A*3             | 3-14         |  |
|                    | Cn-10                                                    | No Load Current Of<br>Motor                              | Cn-10= 30%<br>Motor No-Load I        | 0~99%                                               | 1%              | 30%                | 3-15         |  |
| Motor<br>Parameter | Cn-11                                                    | Rated Slip Of Motor                                      | Cn-11= 0.0%<br>Motor Rated Slip      | 0~9.9%                                              | 0.10%           | 0.00%              |              |  |
|                    | Cn-12                                                    | Line-To-Line Resistance<br>Of Motor                      | Cn-12= 05.732Ω<br>Motor Line R       | 0~65.535Ω 0.001Ω                                    |                 | 5.732*3            | 3-16         |  |
|                    | Cn-13                                                    | Torque Compensation Of Core Loss                         | Cn-13= 0064W<br>Core Loss            | 0∼65535W                                            | 1W              | 64*3               | U-10         |  |
|                    | Cn-14                                                    | DC Injection Braking<br>Starting Frequency               | Cn-14= 01.5Hz<br>C Braking Start F   | F 0.1~10.0 HZ 0.1                                   |                 | 1.5Hz              |              |  |
| DC Braking         | Cn-15                                                    | DC Braking Current                                       | Cn-15= 050%<br>DC Braking Current    | 0~100%                                              | 1%              | 50%                | 3-16         |  |
| Function           | Cn-16                                                    | DC Injection Braking<br>Time At Stop                     | Cn-16= 00.5s<br>DC Braking Stop Time | 0.0~25.5s                                           | 0.1s            | 0.5s               |              |  |
|                    | Cn-17                                                    | DC Injection Braking<br>Time At Start                    | 1 1110~73                            |                                                     | 0.1s            | 0.0s               |              |  |
| Frequency          | Cn-18                                                    | Frequency Command<br>Upper Bound                         | Cn-18= 100%<br>Freq.Cmd. Up Bound    | Freq.Cmd. Up Bound 0~109% 1%  Cn-19= 000% 0~109% 1% |                 | 100%               | 2 17         |  |
| Limit              | Cn-19                                                    | Frequency Command<br>Lower Bound                         | Cn-19= 000%<br>Freq. Cmd. Low Bound  |                                                     |                 | 0%                 | 3-17         |  |
|                    | Cn-20                                                    | Frequency Jump Point 1                                   | Cn-20= 000.0Hz<br>Freq. Jump 1       | 0.0~400.0Hz                                         | 0.1Hz 0.0Hz     |                    |              |  |
| Frequency          | Cn-21 Frequency Jump Point 2 Cn-21= 000.0Hz Freq. Jump 2 |                                                          | 0.0~400.0Hz                          | 0.1Hz                                               | 0.0Hz           | 3-17               |              |  |
| Jump               | Cn-22                                                    | Cn-22 Frequency Jump Point 3 Cn-22= 000.0Hz Freq. Jump 3 |                                      | 0.0~400.0Hz                                         | 0.1Hz           | 0.0Hz              | J-11         |  |
|                    | Cn-23                                                    | Jump Frequency Width                                     | Cn-23= 01.0Hz<br>Freq. Jump Width    | 0.0~25.5Hz                                          | 0.1Hz           | 1.0Hz              |              |  |

| Function                    | Parameter<br>No.                                                             | Name                                         | LCD display (English) Setting range     |             | Setting<br>Unit | Factory<br>Setting | Ref.<br>Page |  |
|-----------------------------|------------------------------------------------------------------------------|----------------------------------------------|-----------------------------------------|-------------|-----------------|--------------------|--------------|--|
| Retry<br>Function           | Cn-24                                                                        | Number of Auto Restart<br>Attempt            | Cn-24= 00<br>Retry Times 0 ~ 10         |             | 1               | 0                  | 3-18         |  |
| Stall                       | Cn-25                                                                        | Stall Prevention During Acceleration         | Cn-25= 170%<br>Acc. Stall               | 30~200%     | 1%              | 170%               | 3-19         |  |
| Prevention                  | Cn-26                                                                        | Stall Prevention During Running              | Cn-26= 160%<br>Run Stall                | 30~200%     | 1%              | 160%               | 3-19         |  |
| Comm.<br>Fault<br>detection | Cn-27                                                                        | Communication Fault Detection Time           | Cn-27=01.0s<br>Comm. Flt Det. Time      | 0.1~25.5s   | 0.1s            | 1s                 | 3-19         |  |
| Display<br>Unit             | Cn-28                                                                        | LCD Digital Operator<br>Display Unit         | Cn-28= 00000<br>Operator Disp. Unit     | 0-39999     | 1               | 0                  | 3-20         |  |
| Fraguency                   | Cn-29                                                                        | Freq. Agree Detection<br>Level During Accel. | Cn-29= 000.0Hz<br>Acc. Freq. Det.Level  | 0.0~400.0Hz | 0.1Hz           | 0.0Hz              |              |  |
| Frequency Agree Detection   | Cn-30                                                                        | Freq. Agree Detection<br>Level During Decel. | Cn-30= 000.0Hz<br>Dec. Freq. Det. Level | 0.0~400.0Hz | 0.1Hz           | 0.0Hz              | 3-21         |  |
| Botodion                    | Cn-31                                                                        | Frequency Agree<br>Detection Width           | Cn-31= 02.0Hz<br>F Agree Det. Width     | 0.1∼25.5Hz  | 0.1Hz           | 2.0Hz              |              |  |
| Excess<br>Load              | Cn-32                                                                        | Excess Load Detection Level                  | Cn-32= 160%<br>Excess Load Level        | 0~200%      | 1%              | 160%               | 3-22         |  |
| Detection                   | Cn-33                                                                        | Excess Load<br>Detection Time                | Cn-33= 00.1s<br>Excess Load Det.Time    | 0.0~25.5s   | 0.1s            | 0.1s               | J-22         |  |
| Carrier<br>Frequency        | Cn-34                                                                        | Carrier frequency setting                    | Cn-34= 6<br>Carry_Freq Setting 1∼6      |             | 1               | 6                  | 3-23         |  |
|                             | Cn-35                                                                        | Speed Search Detection<br>Level              | Cn-35= 150%<br>Sp-Search Level          | 0~200%      | 1%              | 150%               | 3-23         |  |
| Speed<br>Search             | Cn-36                                                                        | Speed Search Time                            | Cn-36= 02.0s<br>Sp-Search Time          | 0.1~25.5s   | 0.1s            | 2.0s               |              |  |
| Control                     | Cn-37                                                                        | Min. Baseblock Time                          | Cn-37= 0.5s<br>Min. B.B. Time           | 0.5~5.0s    | 0.1s            | 0.5s               |              |  |
|                             | Cn-38                                                                        | V/F Curve in Speed<br>Search                 | Cn-38= 80%<br>Sp-search V/F Gain        | 10~100%     | 1%              | 80%                |              |  |
| Low<br>Voltage<br>Detection | Cn-39                                                                        | Low Voltage Alarm<br>Detection Level         | Cn-39= 200V<br>Low Volt. Det. Level     | 1 150~2107  |                 | 200V *1            | 3-25         |  |
| Slip Comp.                  | Cn-40                                                                        | Slip Compensation<br>Primary Delay Time      | Cn-40= 02.0s<br>Slip Filter             | 0.0~25.5s   | 0.1s            | 2.0s               | 3-25         |  |
| S-curve                     | Cn-41                                                                        | S-curve Characteristic Time at Accel. Start  | Cn-41= 0.0s<br>S1 Curve Time            | 0.0~1.0s    | 0.1s            | 0.0s               |              |  |
|                             | Cn-42                                                                        | S-curve Characteristic<br>Time at Accel. End | Cn-42= 0.0s<br>S2 Curve Time            | 0.0~1.0s    | 0.1s            | 0.0s               | 3-25         |  |
| time                        | Cn-43 S-curve Characteristic Cn-43 = 0.0s Time at Decel. start S3 Curve Time |                                              | 0.0~1.0s                                | 0.1s        | 0.0s            |                    |              |  |
|                             | Cn-44                                                                        | S-curve Characteristic Time at Decel. end    | Cn-44= 0.0s<br>S4 Curve Time            | 0.0~1.0s    | 0.1s            | 0.0s               |              |  |

| Function          | Parameter No.                                 | Name                                      | LCD display (English) Setting range |                      | Setting<br>Unit | Factory<br>Setting | Ref.<br>Page |  |
|-------------------|-----------------------------------------------|-------------------------------------------|-------------------------------------|----------------------|-----------------|--------------------|--------------|--|
|                   | ('n /lb   D(: Daramatar                       |                                           | Cn-45= 0000.0<br>PG Parameter       | 0.0~3000.0P/R 0.1P/R |                 | 0.0P/R             |              |  |
|                   | Cn-46 Pole no. of Motor Cn-46= 04P Motor Pole |                                           | 2~32P                               | 2P                   | 4P              |                    |              |  |
|                   | Cn-47                                         | ASR Proportional Gain 1                   | Cn-47= 0.00<br>ASR Gain 1           | 0.00~2.55            | 0.01            | 0                  | 3-26         |  |
|                   | Cn-48                                         | ASR Integral Gain 1                       | Cn-48= 01.0s<br>ASR Intgl. Time 1   | 0.1~10.0S            | 0.1s            | 1.0s               | 3-20         |  |
| Speed<br>feedback | Cn-49                                         | ASR Proportional Gain 2                   | Cn-49= 0.02<br>ASR Gain 2           | 0.00~2.55            | 0.01            | 0.02               |              |  |
| control           | Cn-50                                         | ASR Integral Gain 2                       | Cn-50= 01.0s<br>ASR Intgl. Time 2   | 0.1~10.0S            | 0.1s            | 1.0s               |              |  |
|                   | Cn-51                                         | ASR Upper Bound                           | Cn-51= 05.0%<br>ASR Up Bound        | 0.1~10.0%            | 0.10%           | 5.00%              |              |  |
|                   | Cn-52                                         | ASR Lower Bound                           | Cn-52= 00.1%<br>ASR Low Bound       | 0.1~10.0%            | 0.10%           | 0.10%              | 3-27         |  |
|                   | Cn-53                                         | Excessive Speed Deviation Detection Level | Cn-53= 10%<br>Sp.Deviat. Det.Level  | 1~50%                | 1%              | 10%                | J-21         |  |
|                   | Cn-54                                         | Overspeed Detection<br>Level              | Cn-54= 110%<br>Over Sp.Det. Level   | 1~120%               | 1~120% 1% 1     |                    |              |  |
| PID               | Cn-55                                         | PID Integral Upper<br>Bound               | Cn-55= 100%<br>PID I-Upper          | 0~109% 1% 10         |                 | 100%               | App-1        |  |
| Control           | Cn-56                                         | PID Primary Delay Time<br>Constant        | Cn-56= 0.0s<br>PID Filter           | 0.0~2.5s             | 0.1s            | 0.0s               | י אאי        |  |
|                   | Cn-57                                         | Motor Line-to-Line<br>Resistance (R1)     | Cn-57= 02.233Ω<br>Mtr LINE_R        | 0.001~60.000Ω        | 0.001Ω          | 2.233Ω*3           | 3-27         |  |
| Sensorless        | Cn-58                                         | Motor Rotor Equivalent<br>Resistance (R2) | Cn-58= 01.968Ω<br>Mtr ROTOR_R       | 0.001~60.000Ω        | 0.001Ω          | 1.968Ω*3           |              |  |
| Vector<br>Control | Cn-59                                         | Motor Leakage<br>Inductance (Ls)          | Cn-59= 9.6mH<br>Mtr LEAKAGE_X       | 0.01~200.00mH        | 0.01mH          | 9.6mH *3           | 3-28         |  |
| Control           | Cn-60                                         | Motor Mutual<br>Inductance (Lm)           | Cn-60= 149.7mH<br>Mtr MUTUAL_X      | 0.1~6553.5mH         | 0.1mH           | 149.7mH*3          | J-20         |  |
|                   | Cn-61                                         | Slip Compensation Gain                    | Cn-61= 1.00<br>SLIP GAIN            | 0.00~2.55            | 0.01            | 1.00               |              |  |
| -                 | Cn-62*4                                       | Not Used *4                               | -                                   | _                    | -               | _                  | 3-23         |  |
|                   | Cn-63*4                                       | Not Used *4                               | _                                   | _                    | -               | -                  |              |  |
| PID Target        | Cn-64                                         | PID Target Upper Limit                    | Cn-64 = 100%<br>PID Target U_Limit  | 0~100%               | 1%              | 100%               | APP-1        |  |
| Limit             | Cn-65                                         | PID Target Lower Limit                    | Cn-65 = 0% PID Target L_Limit       | 0~100%               | 1%              | 0%                 |              |  |

<sup>\*1</sup> These are for a 230V class inverter. Value(\*1) for a 460V class inverter is double and to multiply 2.875 for 575v class.

<sup>\*2</sup> The setting range is 10% ~200% of the inverter rated current.

<sup>\*3</sup> The factory setting values will vary based upon the inverter capacity selection (Sn-01) value. In this case, the setting is for 4-pole, 230V, 60Hz, 1Hp TECO standard induction motors.

<sup>\*4.</sup> These parameters are not available for 77.01 and later software versions.

- (1) Input Voltage Setting (Cn-01)
  Set inverter voltage to match power supply voltage at input side (e.g. : 200V/230V, 380V/415V/440V/460V/575V)
- (2) V/F Curve Parameter Settings (Cn-02~Cn-08)

  The V/F curve can be set to either one of the preset curves (setting Sn-02=0~14) or a customer user-set curve (setting Sn-02=15).

  Setting Cn-02~Cn-08 can be set by the user when Sn-02 has been set to "15". The user-defined V/F curve can be specified through the settings of Cn-02~Cn-08 as shown in Fig. 15. The factory setting is straight line for the V/F curve. (Cn-05=Cn-07, Cn-06 is not used) as shown below (230V/60Hz case).

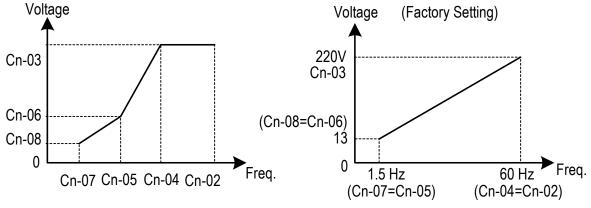

Fig. 15. User-defined V/F curve

In low speed operation (<3Hz), a larger torque can be generated by increasing the slope of V/F curve. However, the motor will be hot due to over-excitation. At the same time the inverter will be more inclined to fault. Based upon the applied load, properly adjust the V/F curve according to the magnitude of monitored current into the motor.

The four frequency settings must satisfy the following relationship, otherwise an error message "V/F Curve Invalid" will display.

- (a) Max. output freq.  $\geq$  Max. voltage freq. > Mid. Output freq.  $\geq$  Min. output freq. (Cn-02) (Cn-04) (Cn-05) (Cn-07)
- (b) Max. output volt. ≥ Mid. output volt. > Min. output voltage (Cn-03) (Cn-06) (Cn-08)

If Mid. Output frequency (Cn-05) = Min. output frequency (Cn-07), the setting (Cn-06) is not effective.

(3) Motor Rated Current (Cn-09)

Electronic overload thermal reference current

The factory setting depends upon the capacity type of inverter (Sn-01).

The setting range is  $10\% \sim 200\%$  of the inverter rated output current.

Set the rated current shown on the motor name plate if not using the TECO 4-pole motor.

### (4) Motor No-Load Current (Cn-10)

This setting is used as a reference value for torque compensation function.

The setting range is  $0 \sim 99\%$  of the inverter rated current Cn-09 (100%).

The slip compensation is enabled when the output current is greater than motor no-load current (Cn-10). The output frequency will shift from f1 to f2 (>f1) for the positive change of load torque. (See Fig. 16)

Slip compensation = Motor rated slip (Cn-11) ×(Output current – Motor no-load current(Cn-10))

Motor rated current (Cn-09) – Motor no-load current (Cn-10)

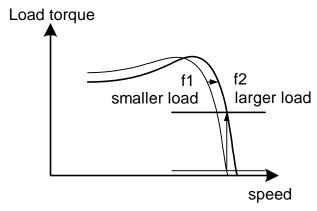

Fig. 16. Output frequency with slip compensation.

### (5) Motor Rated Slip (Cn-11)

This setting is used as a reference value for torque compensation function. See Fig. 16. The setting is 0.0~9.9% as a percentage of motor Max. voltage frequency (Cn-04) as 100%.

The setting is shown in Fig. 17 in the constant torque and constant output range. If setting Cn-11 is zero, no slip compensation is used.

There is no slip compensation in the cases when the frequency command is less than the Min. output frequency or during regeneration.

Motor rated slip (Cn-11) =  $\frac{\text{Motor rated freq. (Hz)} \times (\text{Rated speed(RPM)} - \text{Motor No. of poles})}{\text{Max-voltage freq (Cn-04)} \times 120} \times 100\%$ 

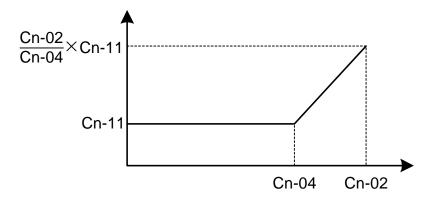

Fig. 17. Slip compensation limit

- (6) Motor Line-to-Line Resistance (Cn-12)
- (7) Motor Iron-Core Loss (Cn-13)

It is for torque compensation function. The default setting depends upon the inverter capacity (Sn-01). Normally, the setting does not need to be altered. See Table 10~11 on page 3-36.

- (8) DC Injection Braking Starting Frequency (Cn-14)
- (9) DC Injection Braking Current (Cn-15)
- (10) DC Injection Braking Time at Stop (Cn-16)
- (11) DC Injection Braking Time at Start (Cn-17)

The DC injection braking function decelerates by applying a DC current to the motor. This happens in the 2 cases:

- a. DC injection braking time at start: It is effective for temporarily stopping and then restarting, without regeneration, a motor coasting by inertia.
- b. DC injection braking time at stop: It is used to prevent coasting by inertia when the motor is not completely stopped by normal deceleration when there is a large load. Lengthening the DC injection braking time (Cn-16) or increasing the DC injection braking current (Cn-15) can shorten the stopping time.

For the DC injection braking current (Cn-15), set the value for the current that is output at the time of DC injection braking. DC injection braking current is set as a percentage of inverter rated output current, with the inverter rated output current taken as 100%.

For the DC injection braking time at start (Cn-17), set the DC injection braking operating time when the motor is started.

For the DC injection braking starting frequency (Cn-14), set the frequency for beginning DC injection braking for deceleration. If the excitation level is less than the Min. output frequency (Cn-07), the DC injection braking will begin from Min. output frequency.

If the DC injection braking time at start (Cn-17) is 0.0, the motor starts from the Min. output frequency and no DC injection braking are enabled.

If the DC injection braking time at stop (Cn-16) is 0.0, no DC injection braking is enabled. In this case, the inverter output will be blocked off when the output frequency is less than the DC injection braking at start frequency (Cn-14).

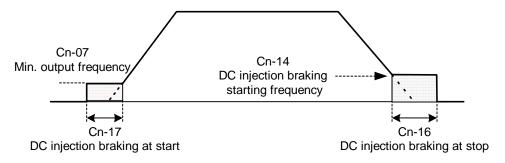

Fig. 18. DC injection braking time chart

- (12) Frequency Command Upper Bound (Cn-18)
- (13) Frequency Command Lower Bound (Cn-19)

The upper and lower bounds of the frequency command are set as a percentage of the Max. output frequency (Cn-02 as 100%), in increments of 1%.

The relationship Cn-18 > Cn-19 must be abided by. If not, an error message "Freq. Limit Setting Error" may occur.

When the frequency command is zero and a run command is input, the motor operates at the frequency command lower bound (Cn-19). The motor will not operate, however, if the lower limit is set lower than the Min. output frequency (Cn-07).

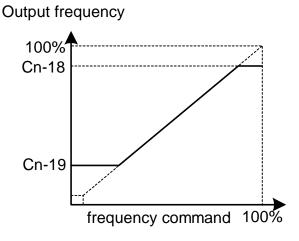

Fig. 19. Upper and lower bounds of the frequency command

(14) Frequency Jump Point 1
(15) Frequency Jump Point 2
(16) Frequency Jump Point 3
(17) Jump Frequency Width
(Cn-22)
(Cn-23)

These settings allow the "jumping" of certain frequencies within the inverter's output frequency range so that the motor can operate without resonant oscillations caused by some machine systems.

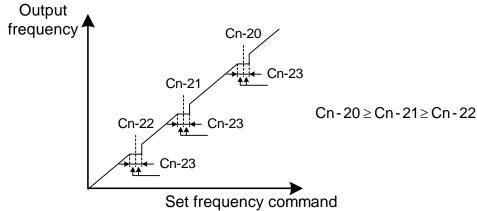

Fig. 20. setting jump frequencies

Operation is prohibited within the jump frequency range, but changes during acceleration and deceleration are smooth with no jump. To disable this function, set the jump frequency  $1\sim3$  (Cn-20 $\sim$ Cn-22) to 0.0Hz.

For the jump frequency  $1\sim3$  (Cn-20 $\sim$ Cn-22), set the center frequency to be jumped.

Be sure to set the jump so that  $Cn-20 \ge Cn-21 \ge Cn-22$ . If not, a message "Jump frequency setting error" is displayed. For Cn-23, set the jump frequency bandwidth. If Cn-23 is set as 0.0Hz, the jump frequency function is disabled.

### (18) Number of Auto Restart Attempt (Cn-24)

The fault restart function will restart the inverter even when an internal fault occurs during inverter operation. Use this function only when continuing operation is more important than possibly damaging the inverter.

The fault restart function is effective with the following faults. With other faults, the protective operations will engage immediately without attempting to restart operation.

Over-current • Ground fault • Main circuit over-voltage

The fault restart count will automatically increase upon the restart activated and will be cleared in the following cases:

- a. When the operation is normal for 10 minutes after a fault restart is performed.
- b. When the fault-reset input is received after the protection operation has been activated and the fault confirmed. (e.g., by pressing RESET) or enable Fault reset terminal ③)
- c. When the power is turned off and on again.

When one of the multi-function output terminals (RA-RB-RC or R1A-R1B-R1C, DO1, DO2 or R2A-R2C) is set to restart enabled, the output will be ON while the fault restart function is in progress. See page 3-60 for the setting of (Sn-30~Sn-32).

- (19) Stall Prevention Level During Acceleration (Cn-25)
- (20) Stall Prevention Level During Running (Cn-26)

A stall occurs if the rotor can not keep up with the rotating electromagnetic field in the motor stator side when a large load is applied or a sudden acceleration or deceleration is performed. In this case, the inverter should automatically adjust the output frequency to prevent stall.

The stall prevention function can be set independently for accelerating and running.

Stall Prevention During Acceleration: See Fig.21. Stop acceleration if Cn-25 setting is exceeded. Accelerate again when the current recovers.

Stall Prevention During running: See Fig.22. Deceleration is started if the run stall prevention level Cn-26 is exceeded, especially when an impact load is applied suddenly. Accelerate again when the current level is lower than Cn-26.

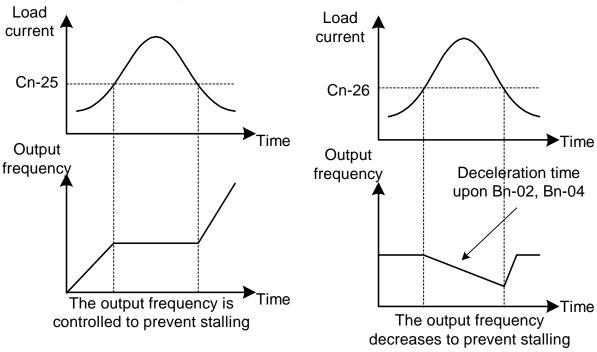

Fig. 21 Acceleration stall prevention function

Fig. 22 Run stall prevention function

Set the parameters Cn-25 and Cn-26 as a percentage of inverter rated current (100% corresponds to inverter rated current).

See page 3-45, 3-46 for stall prevention function selection.

(21) Communication Fault Detection Time (Cn-27)
Please refer to "MODBUS/PROFIBUS Application Manual".

### (22) LCD Digital Operator Display Unit (Cn-28)

It sets the units to be displayed for the frequency command and frequency monitoring as described below:

Table 9 LCD digital Operator Display unit

| Cn-28   | Setting / Reading Content                                             |  |  |  |  |
|---------|-----------------------------------------------------------------------|--|--|--|--|
| CII-28  | Frequency command/monitoring                                          |  |  |  |  |
| 0       | Units of 0.01 Hz                                                      |  |  |  |  |
| 1       | Units of 0.01%                                                        |  |  |  |  |
|         | Set in the units of r / min (0 to 39999).                             |  |  |  |  |
| 2 to 39 | r / min = 120 x frequency reference (Hz) / Cn-28                      |  |  |  |  |
|         | (Set the number of motor poles in Cn-28, only even data is allowed)   |  |  |  |  |
|         | The position of decimal point is set by the value of the 5th digit of |  |  |  |  |
|         | Cn-20.                                                                |  |  |  |  |
| 40.4    | 5th digit = 0: Displayed as XXXX                                      |  |  |  |  |
| 40 to   | 5th digit = 1: Displayed as XXX.X                                     |  |  |  |  |
| 39999   | 5th digit = 2: Displayed as XX.XX                                     |  |  |  |  |
|         | 5th digit = 3: Displayed as X.XXX                                     |  |  |  |  |
|         | The 1st digit to 4th digits of Cn-28 set the value of 100% frequency. |  |  |  |  |

## Example 1:

When the set value of 100% speed is 200.0, Cn-28 = 12000 is set.

60% speed is displayed as 120.0 at Cn-28 = 12000.

## Example 2:

When the set value of 100% speed is 65.00, Cn-28 = 26500 is set.

60% speed is displayed as 39.00 at Cn-28 = 26500.

The function of Cn-28 is valid while the Engineering Unit (P1-01) is 0 (invalid). If the Engineering Unit set to nonzero value, the frequency command display format is set by P1-01 and P1-02.

- (23) Frequency Agree Detection Level During Acceleration (Cn-29)
- (24) Frequency Agree Detection Level During Deceleration (Cn-30)
- (25) Frequency Agree Detection Width

  Frequency detection function: Set the multi-function output terminals (control circuit terminals RA-RB-RC or R1A-R1B-R1C, DO1, DO2 or R2A-R2C) to output the desired Frequency Agree signal, Setting Frequency Agree and Output Frequency Detection level (through proper setting of Sn-30 ~ Sn-32).

  The time chart for Frequency Detection operation is described as follows:

Function Frequency Detection Operation Description • When output freq. is within freq. freq. command ----**FWD** command +/- freq. Detection width output freq. (Cn-31), frequency agree output is Frequency **REV** "ON". Agree • Set  $Sn-30 \sim Sn-32$  to be "02" for the freq. agree Cn-31 setting of frequency agree output. signal output OFF ON Cn-31 freq. command • After acceleration, the output freq. ← Cn-29 **FWD** reaches freq. Agree detection level output freq. Setting during acceleration (Cn-29) and within REV Frequency freq. Agree detection width (Cn-31), Agree agreed freq. output is "ON". agree freq. • Set  $Sn-30 \sim Sn-32$  to be "03". signal output OFF ON • During acceleration, the output freq. is less than freq. agree detection level output freq. Cn-31 during acceleration (Cn-29), output ± ← Cn-30 **FWD** freq. Detection 1 is "ON". Output Cn-30 • During deceleration, the output freq. is Frequency REV Cn-31 less than freq. agree detection level Detection 1 during deceleration (Cn-30), output output freq. freq. Detection 1 is "ON". detection 1 signal ON **OFF** ON **OFF** ON • Set  $Sn-30 \sim Sn-32$  to be "04" for the setting of output freq. detection. • During acceleration, the output freq. is larger than freq. Agree detection level output freq. Cn-31 during acceleration (Cn-29), output ← Cn-30 **FWD** freq. detection 2 is "ON". Output Cn-30 • During deceleration, the output freq. is Frequency larger than freq. Agree detection level Detection 2 during deceleration (Cn-30), output output frea. freq. detection 2 is "ON". detection 2 signal OFF ON OFF ON OFF • Set  $Sn-30 \sim Sn-32$  to be "05" for the setting of output freq. detection.

- (26) Excess Load Detection Level (Cn-32)
- (27) Excess Load Detection Time (Cn-33)

The excess load Detection Function detects excessive mechanical load from an increase of output current.

An excess load condition is detected when the output current exceeds the Excess Load Detection Level (Cn-32) for longer than the Excess Load Detection Time (Cn-33). See Fig.23 below.

The Multi-Function Output Terminals (Control Circuit Terminals RA-RB-RC or R1A-R1B-R1C, DO1, DO2 or R2A-R2C) can be set to indicate an excess load condition has been detected.

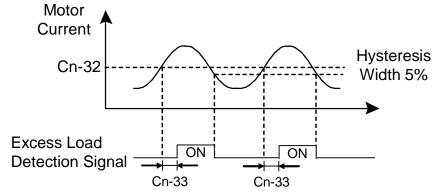

Fig. 23. Excess Load Detection Time Chart

Set the value of Sn-12 (Excess Load Detection Selection) to choose:

- a. Excess Load Detection at any time of only during speed agrees.
- b. Stop Output or Continue Running after excess load condition is detected.

The excess load detection level (Cn-32) needs to be higher than the load loss detection level (P3-01). If not, an error message "Load Detection Setting Error" will be displayed.

- (28) Torque Detection Level 2 (Cn-62)
- (29) Torque Detection Time 2 (Cn-63)

Parameter Cn-62, 63 not available in the version of 77.01 and later versions. Please use Cn-32 and Cn-33 to set excess load detection level and time, and use P3-02 and P3-03 to set load loss detection level and time.

(30) Carrier Frequency Setting (Cn-34)

Lower the carrier frequency can decrease the noise interference and leakage current. Its setting is shown below.

Carrier frequency(kHz) = 2.5kHz\* Cn-34 setting

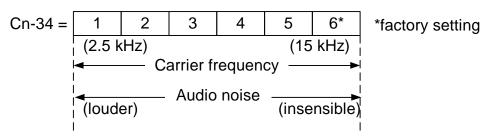

The output frequency does not need to be adjusted, except in the following cases.

a. If the wiring distance between the inverter and motor is long, lower the carrier frequency as shown below to allow less leakage current.

| Wring distance            | < 100ft. | 100-165ft. | 166-328ft. | ≥ 329ft. |
|---------------------------|----------|------------|------------|----------|
| Carrier frequency (Cn-34) | <15kHz   | <10kHz     | <5KHz      | <2.5KHz  |

b. If there is great irregularity in speed or torque, lower the carrier frequency.

- (31) Speed Search Detection Level (Cn-35)
- (32) Speed Search Time (Cn-36)
- (33) Min. Baseblock Time (Cn-37)
- (34) Speed Search V/F Curve (Cn-38)

The speed search function will search the speed of a frequency coasting motor from the frequency command or max. frequency downward. And it will restart up smoothly from that frequency or max. frequency. It is effective in situations such as switching from a commercial power supply to an inverter without tripping occurred.

The timing of speed search function as shown below:

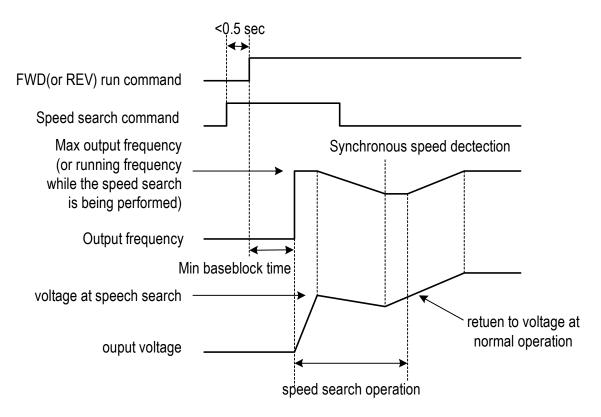

Fig. 24. Speed search timing chart

The speed search command can be set through the multi-function contact input terminal  $\circ \sim \otimes$  (By setting the parameters Sn-25  $\sim$  Sn-28).

If  $Sn-25 \sim Sn-28=21$ : Speed search is performed from Max. output frequency and motor is coasting freely.

If  $Sn-25 \sim Sn-28=22$ : Speed search starts from the frequency command when the speed search command is enabled.

After the inverter output is blocked, the user should input speed search command then enable run operation, the inverter will begin to search the motor speed after the min. baseblock time Cn-37.

Speed search operation, if the inverter output current is less than Cn-35, the inverter will take the output frequency as the real frequency at that time. From those values of real frequency, the inverter will accelerate or decelerate to the set frequency according to the acceleration or deceleration time.

While the speed search command is being performed, the user can slightly decrease the setting of V/F curve (Cn-38) in order to prevent the OC protection function enabled. Normally, the V/F curve need not be changed. (As below) Speed search operating V/F curve = Cn-38 \* (normal operating V/F curve)

Note: 1. The speed search operation will be disabled if the speed search command is enacted from the Max. frequency and the setting frequency. (I.e., Sn-25=20, Sn-26=21 and multi-function input terminals ⑤, ⑥ is used at the same time).

2. Make sure that the FWD/REV command must be performed after or at the same time with the speed search command. A typical operation sequence is shown below.

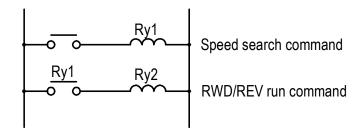

- 3. When the speed search and DC injection braking are set, set the Min. baseblock time (Cn-37). For the Min. baseblock time, set the time long enough to allow the motor's residual voltage to dissipate. If an overcurrent is detected when starting a speed search or DC injection braking, raise the setting Cn-37 to prevent a fault from occurring. As a result, the Cn-37 setting cannot be set too small.
- (35) Low Voltage Alarm Detection Level (Cn-39)
  In most cases, the default setting Cn-39 need not be changed. If an external AC reactor is used, decrease the low voltage alarm detection level by adjusting Cn-39 setting smaller. Be sure to set a main-circuit DC voltage so that a main circuit undervoltage is detected.
- (36) Slip Compensation Primary Delay Time (Cn-40)
  In most cases, the setting Cn-40 need not be changed. If the motor speed is not stable, increase the Cn-40 setting. If the speed response is slow, decrease the setting of Cn-40.
- (37) S-curve Characteristic Time at Acceleration Start (Cn-41)
- (38) S-curve Characteristic Time at Acceleration End (Cn-42)
- (39) S-curve Characteristic Time at Deceleration Start (Cn-43)
- (40) S-curve Characteristic Time at Deceleration End (Cn-44)
  Using the S-curve characteristic function for acceleration and deceleration can reduce shock to the machinery when stopping and starting. With the inverter, S-curve characteristic time can be set respectively for beginning acceleration, ending acceleration, beginning deceleration and ending deceleration. The relation between these parameters is shown in Fig. 25.

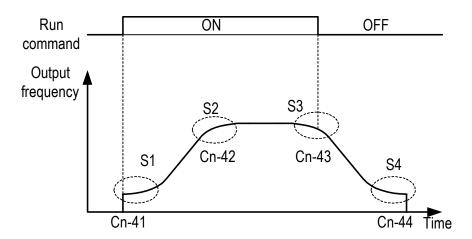

Fig. 25. S curve

After the S-curve time is set, the final acceleration and deceleration time will be as follows:

• Acc. time = selected Acc. Time 1 (or 2) + 
$$\frac{\text{(Cn-41)} + \text{(Cn-42)}}{2}$$

• Dec. time = selected Dec. Time 1 (or 2) + 
$$\frac{(\text{Cn-43}) + (\text{Cn-44})}{2}$$

- (41) PG Parameter (Cn-45)
  The parameter is set in the unit of pulse/revolution. The factory setting is 0.1 P/R.
- (42) Pole Number of Motor (Cn-46) Cn-45 and Cn-46 must meet the following relationship:

$$\frac{2 * \text{Cn-45} * \text{Cn-02}}{\text{Cn-46}} < 32767$$

If not, an error message "PG Parameter Setting Error" will be displayed

- (43) ASR Proportion Gain 1 (Cn-47)
- (44) ASR Integral Gain 1 (Cn-48) Set the proportion gain and integral time of the speed control (ASR)
- (45) ASR Proportion Gain 2 (Cn-49)
- (46) ASR Integral Gain 2 (Cn-50)
  Use these constants to set different proportional gain and integral time settings for high-speed operation.

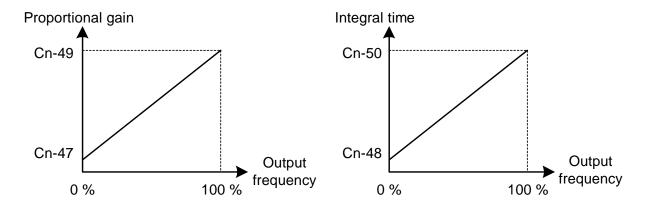

Fig. 26. ASR Proportion Gain and Integral Time

- (47) ASR Upper Bound (Cn-51)
- (48) ASR Lower Bound (Cn-52) These settings of Cn-51 and Cn-52 will limit the ASR range.
- (49) Excessive Speed Deviation Detection Level (Cn-53)

  This parameter set the level of detecting PG speed deviation. The value of Cn-02 is referred as 100%, the default unit setting is 1%.
- (50) Overspeed Detection Level (Cn-54)
  Set this parameter for detecting overspeed. The value of Cn-02 is referred as 100%, the default unit setting is 1%. Please refer to the setting of Sn-43.
- (51) PID Integral Upper Bound (Cn-55)
- (52) PID Primary Delay Time Constant (Cn-56)
  Please see the appendix A "PID Control Function" for more details.
- (53) Motor Line-to-Line Resistance R1 (Cn-57) Set the motor's terminal resistance (including the motor external cable resistance) in  $\Omega$  unit.

The default setting depends upon the type of inverter (but do not include the motor external motor cable resistance).

This value will be automatically set during autotuning. See "Motor parameter autotuning selection" on page 3-70.

Increase the setting when the generating torque is not large enough at low speed.

Decrease the setting when the generating torque is extremely high and cause overcurrent trip at low speed.

(54) Motor Rotor Equivalent Resistance R2 (Cn-58)

Set the motor's rotor Y-equivalent model resistance in  $\Omega$  unit.

The default setting depends upon the type of inverter. Normally this value isn't shown on the motor's nameplate, so it might be necessary to contact motor manufactory.

This value will be automatically set during autotuning. See "Motor parameter

autotuning selection" on page 3-70.

#### (55) Motor Leakage Inductance Ls (Cn-59)

Set the motor's rotor Y-equivalent model leakage inductance in mH unit.

The default setting depends upon the type of inverter.

This value will be automatically set during autotuning. See "Motor parameter autotuning selection" on page 3-70.

#### (56) Motor Mutual Inductance Lm (Cn-60)

Set the motor Y-equivalent model mutual inductance in mH unit.

The default setting depends upon the type of inverter.

This value will be automatically set during autotuning. See "Motor parameter autotuning selection" on page 3-70.

# **Note: The Induction Motor Y-equivalent model**

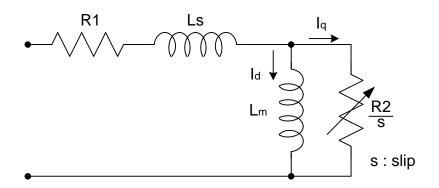

## (57) Slip Compensation Gain (Cn-61)

The parameter Cn-61 improves speed accuracy while operating with a load.

Usually, the setting Cn-61 need not be changed. Adjust the setting if the speed accuracy is needed to improve.

When actual speed is low, increase the set value.

When actual speed is high, decrease the set value.

# 3.4 System Parameters Sn-

| Function             | Parameter No. | Name                                 | LCD display<br>(English)           | Description                                                                                                    | Factory<br>Setting | Ref.<br>Page |
|----------------------|---------------|--------------------------------------|------------------------------------|----------------------------------------------------------------------------------------------------|--------------------|--------------|
| Capacity<br>Setting  | Sn-01         | Inverter Capacity<br>Selection       | Sn-01= 01<br>220V 1HP              | Inverter capacity selection                                                                                                    | *1                 | 3-36         |
| V/F Curve            | Sn-02         | V/F Curve<br>Selection               | Sn-02= 01<br>V/F curve             | 0~14 : 15 fixed V/F curve pattern 15 : arbitrary V/F pattern selection                                                                                                    |                    | 3-37         |
| Operator<br>Status   | Sn-03         | Operator Display                     | Sn-03= 00<br>Setting Valid         | 0 : An-¬¬, Bn-¬¬, Cn-¬¬, Sn-¬¬ setting & reading enabled 1 : An-¬¬, setting & reading enabled Bn-¬¬,Cn-¬¬,Sn-¬¬ reading only 2~5 : reserved 6 : clear fault message 7 : 2-wire initialization (230V/460V) 8 : 3-wire initialization (230V/460V) 9 : 2-wire initialization (200V/415V) 10 : 3-wire initialization (200V/415V) 11 : 2-wire initialization (200V/380V) 12 : 3-wire initialization (200V/380V) 13~15 : reserved |                    | 3-40         |
|                      | Sn-04         | Run Source<br>Selection              | Sn-04= 0<br>Run source<br>Operator | Run source 0 : Operator 1 : Control terminal 2 : RS-485 communication                                                                                                    | 0                  |              |
|                      | Sn-05         | Frequency<br>Command<br>Selection    | Sn-05= 0<br>Ref. Cmd.<br>Operator  | Frequency Command 0 : Operator 1 : Control circuit terminal 2 : RS-485 communication 3 : Pulse input                                                                                                    | 0                  | 3-40         |
| Operation<br>Control | Sn-06         | Stopping<br>Method<br>Selection      | Sn-06= 0<br>Dec. Stop              | 0 : Deceleration to Stop 1 : Coast to Stop 2 : Whole_range braking stop 3 : Coast to Stop with Timer (restart after time Bn-02)                                                                                                    | 0                  |              |
| Mode<br>Selection    | Sn-07         | Priority of<br>Stopping              | Sn-07= 0<br>Stop Key Valid         | If operation command from control terminal or RS-485 communication port 0 : operator stop key effective 1 : operator stop key not effective                                                                                                    | 0                  |              |
|                      | Sn-08         | Prohibition of<br>REV Run            | Sn-08= 0<br>Allow Reverse          | 0 : reverse run enabled<br>1 : reverse run disabled                                                                                                    | 0                  |              |
|                      | Sn-09         | Output Frequency<br>Up/Down Function | Sn-09= 0<br>Inhibit UP/DOWN        | Reference frequency is changed through the key "UP/DOWN" pressing, later followed by key "EDIT/ENTER" pressing, and then this output freq. will be acknowledged.      reference frequency will be acknowledged immediately after the key "UP/DOWN" pressing.                                                                                                    | 0                  | 3-42         |

| Function                                  | Parameter<br>No. | Name                                                     | LCD display<br>(English)            | Description                                                                                                    | Factory<br>Setting | Ref.<br>Page |
|-------------------------------------------|------------------|----------------------------------------------------------|-------------------------------------|----------------------------------------------------------------------------------------------------|--------------------|--------------|
|                                           | Sn-10            | Frequency<br>Command<br>Characteristics<br>Selection     | Sn-10= 0<br>Ref. Cmd. Fwd.<br>Char. | 0 : Reference command has forward characteristics (0~10V or 4~20mA/0~100% 1 : Reference command has reverse characteristics (10~0V or 20~4mA/0~100%)                                                                                                    | 0                  | 3-43         |
|                                           | Sn-11            | Scanning Times at Input Terminal                         | Sn-11= 0<br>Scan Time 5 ms          | 0 : scan and confirm once per 5 ms     1 : continuously scan and confirm twice per     10 ms                                                                                                    | 0                  |              |
| Operation<br>Control<br>Mode<br>Selection | Sn-12            | Excess Load<br>Detection<br>Selection                    | Sn-12= 0<br>Detection Invalid       | <ul> <li>0 : Excess Load detection function is not effective.</li> <li>1 : Excess Load is detected only at frequency agree. Continue operation after detection.</li> <li>2 : Excess Load is detected only at frequency agree. Stop operation after detection.</li> <li>3 : Excess Load is detected during running (Accel., Decel. included). Continue operation after detection.</li> <li>4 : Excess Load is detected during running (Accel., Decel included). Stop operation after detection.</li> </ul> | 0                  | 3-44         |
|                                           | Sn-13            | Output Voltage<br>Limit Selection                        | Sn-13= 0<br>V Limit Invalid         | 0 : V/F output voltage is limited 1 : V/F output voltage is not limited                                                                                                    | 0                  |              |
| Protection<br>Charac-                     | Sn-14            | Stall Prevention During Acc. Function Selection          | Sn-14= 1<br>Acc. Stall Valid        | invalid (Too much a torque may cause the stall)     valid (stop acceleration if current exceeds Cn-25 setting)                                                                                                    | 1                  | 3-45         |
| teristic.<br>selection                    | Sn-15            | Stall Prevention During Dec. Function Selection          | Sn-15= 1<br>Dec. Stall Valid        | 0 : invalid (installed with external brake unit) 1 : valid (no external brake unit used)                                                                                                    | 1                  | 3-43         |
| Protection                                | Sn-16            | Stall Prevention<br>During Running<br>Function Selection | Sn-16= 1<br>Run Stall Valid         | invalid     : valid –Deceleration time1 for stall prevention during running (no external brake unit used)     : valid –Deceleration time2 for stall prevention during running (no external brake unit used)                                                                                                    | 1                  |              |
| Characteristic.                           | Sn-17            | Fault Retry<br>Setting                                   | Sn-17= 0<br>Retry No O/P            | O : Do not output fault retry.     (The fault contact does not operate.)     1 : Output fault retry.     (The fault contact operates.)                                                                                                    | 0                  | 3-46         |
|                                           | Sn-18            | Operation<br>Selection At<br>Power Loss                  | Sn-18= 0<br>PwrL_to_ON Stop<br>O/P  | 0 : stop running<br>1 : continue to run                                                                                                    | 0                  |              |

| Function                                        | Parameter<br>No.                            | Name                                                                          | LCD display<br>(English)            |                                                                                                    | Description                                                                                                    | Factory<br>Setting | Ref.<br>Page |
|-------------------------------------------------|---------------------------------------------|-------------------------------------------------------------------------------|-------------------------------------|----------------------------------------------------------------------------------------------------|----------------------------------------------------------------------------------------------------|--------------------|--------------|
| Protection<br>Charac-<br>teristic.<br>selection | Sn-19                                       | Zero Speed<br>Braking Operation<br>Selection                                  | Sn-19= 0<br>Z_braking Invalid       | , -                                                                                                    |                                                                                                    | 0                  | 3-46         |
|                                                 | Sn-20                                       | External Fault<br>Contact ③<br>Contact Selection                              | Sn-20= 0<br>Term.3 NO_Cont.         |                                                                                                    | entact (normally open input) entact (normally close input)                                                                                                    | 0                  |              |
|                                                 | Sn-21                                       | External Fault<br>Contact ③<br>Detection<br>Selection                         | Sn-21= 0<br>All Time Ext. Fault     |                                                                                                    | ct all time<br>ct only during operation                                                                                                    | 0                  |              |
|                                                 | Sn-22                                       | External Fault<br>Operation<br>Selection                                      | Sn-22= 1<br>Ext. Fault Free run     | 1 : coas<br>2 : dec.                                                                                                    | to stop (upon dec. time1 Bn-02) st (free run) to stop to stop (upon dec. time1 Bn-04) inue operating                                                                                                    | 1                  |              |
| Protection<br>Charac-<br>teristic.<br>Selection | Sn-23                                       | Motor Overload<br>Protection<br>Selection                                     | Sn-23= 1<br>Cold Start Over<br>Load | Electron<br>selection<br>0 : election<br>inval<br>1 : stant<br>prote<br>2 : stant<br>prote<br>3 : spector<br>4 : spector | nically motor overload protection on tronically motor overload protection                                                                                                    | 1                  | 3-47         |
|                                                 | Sn-24                                       | Frequency Command Characteristics Selection at External Analog Input Terminal | Sn-24= 1<br>~ Cmd. AIN              | selection 0 : volta 1 : curre 2 : addi curre 3 : subt                                                                    | ncy command characteristics on at external analog input terminal age signal 0~10V (VIN) ent signal 4~20mA (AIN) tion of voltage signal 0~10V and ent signal 4~20 mA (VIN+AIN) raction of current signal 4~20mA voltage signal 0~10V (VIN-AIN) | 1                  | 3-48         |
|                                                 | Sn-25                                       | Multi-Function<br>Input Terminal S<br>Function Selection                      | Sn-25= 02<br>Multi-Fun.<br>Command1 | 00~33                                                                                                    | The factory setting is multi-function command1                                                                                                    | 02                 |              |
| Multi-<br>function                              | Sn-26                                       | Multi-Function<br>Input Terminal ©<br>Function Selection                      | Sn-26= 03<br>Multi-Fun.<br>Command2 | 01~33                                                                                                    | The factory setting is multi-function command2                                                                                                    | 03                 | 3-48         |
| Input<br>Contact<br>Selection                   | Sn-27                                       | Multi-Function Input Terminal ⑦ Function Selection                            | Sn-27= 06<br>Jog Command            | 02~33                                                                                                    | The factory setting is jog command                                                                                                    | 06                 | 3-49         |
|                                                 | Multi-Function Sn-28 Input Terminal ® Sn-28 |                                                                               | Sn-28= 07<br>Acc. & Dec Switch      | 03~33                                                                                                    | The factory setting is Acc. & Dec. Interrupt                                                                                                    | 07                 |              |

| Function                                            | Parameter<br>No. | Name                                                           | LCD display<br>(English)             |                                                                    | Description                                                                                                    | Factory<br>Setting | Ref.<br>Page |
|-----------------------------------------------------|------------------|----------------------------------------------------------------|--------------------------------------|--------------------------------------------------------------------|----------------------------------------------------------------------------------------------------|--------------------|--------------|
| Multi-funct<br>ion Analog<br>Input<br>Selection     |                  | Multi-Function<br>Analog Input<br>(AUX) Function<br>Selection  | Sn-29= 00<br>Auxiliary Freq.<br>Cmd. | 00~19                                                              | 00~19 Multi-function analog input terminal (AUX) as Auxiliary frequency command. (factory setting)                                                                                                    |                    | 3-57         |
| Multi-                                              | Sn-30            | Multi-Function Output Terminal (RA-RB-RC) Function Selection   | Sn-30= 13<br>Fault                   | 00~28                                                              | Terminal (RA-RB-RC or<br>R1A-R1B-R1C) as fault output<br>(factory setting)                                                                                                    | 13                 |              |
| function Digital Output Selection                   | Sn-31            | Multi-Function Output Terminal (DO1) Function Selection        | Sn-31= 00<br>Running                 | 00~28                                                              | Terminal (DO1-DOG) as digital output during running (factory setting).                                                                                                    | 00                 | 3-60         |
| Selection                                           | Sn-32            | Multi-Function Output Terminal (DO2) Function Selection        | Sn-32= 01<br>Zero Speed              | 00~28                                                              | Terminal (DO2-DOG or R2A-R2C) as digital output at zero speed (factory setting)                                                                                                    | 01                 |              |
|                                                     | Sn-33            | Multi-Function<br>Analog Output<br>(AO1) Function<br>Selection | Sn-33= 00<br>Term. AO1 Freq.<br>Cmd. | com<br>1 : Outr<br>frequ<br>2 : Outr<br>3 : Outr<br>Cn-0<br>4 : DC |                                                                                                    | 00                 |              |
| Multi-<br>function<br>Analog<br>Output<br>Selection | Sn-34            | Multi-Function<br>Analog Output<br>(AO2) Function<br>Selection | Sn-34= 01<br>Term. AO2 O/P<br>Freq.  | VIN 6: Exte (0.~ 7: Mult (10.\ 8: PID 9: PID 10:PID 11:Com         | ernal analog input command (0.~10.V/0.~10.V) ernal analog input command AIN 10.V/4.~20.mA) i-function analog input (AUX) //10.V) control input control output1 control output2 imunication Control HVAC Function | 01                 | 3-64         |
|                                                     | Sn-35            | Pulse Output<br>Multiplier<br>Selection                        | Sn-35= 1<br>Pulse Mul. 6             |                                                                    | nulti-function output terminal<br>O2) is set as pulse signal output<br>1:6F 2:10F 3:12F 4:36F                                                                                                    | 1                  |              |
|                                                     | Sn-36            | Inverter Address                                               | Sn-36= 01<br>Inverter Address        | Inverter                                                           | address can be set as 1~31                                                                                                    | 01                 |              |
| RS-485<br>Communication<br>Function                 | Sn-37            | RS-485 Comm.<br>Baud Rate Setting                              | Sn-37= 1<br>Baud rate 2400           | 0:1200<br>1:2400<br>2:4800<br>3:9600<br>4:1920                     | O bps<br>O bps<br>O bps                                                                                                    | 3                  | 3-65         |
|                                                     | Sn-38            | RS-485 Comm.<br>Transmission<br>Parity Setting                 | Sn-38= 0<br>Reversed Bit             | 0 : no p<br>1 : ever<br>2 : odd                                    | n parity                                                                                                    | 0                  |              |

| Function                            | Parameter<br>No. | Name                                                     | LCD display<br>(English)     | Description                                                                                                    | Factory<br>Setting | Ref.<br>Page |
|-------------------------------------|------------------|----------------------------------------------------------|------------------------------|----------------------------------------------------------------------------------------------------|--------------------|--------------|
| RS-485<br>Communication<br>Function | Sn-39            | RS-485 Comm.<br>Fault Stop<br>Selection                  | Sn-39= 0<br>1st. Dec. stop   | 0 : deceleration to stop (Bn-02) 1 : coast to stop 2 : deceleration to stop (Bn-04) 3 : continue to run                                                                                                    | 0                  | 3-65         |
|                                     | Sn-40            | PG Speed Control<br>Function                             | Sn-40= 0<br>PG Invalid       | 0 : without speed control     1 : with speed control     2 : with speed control but no integration control during Acc/Dec.     3 : with speed control and integration control during Acc/Dec.                                                                                                    | 0                  |              |
| PG Speed                            | Sn-41            | Operation<br>Selection At PG<br>Open Circuit             | Sn-41= 0<br>1st. Dec. Stop   | 0 : deceleration to stop (Bn-02) 1 : coast to stop 2 : deceleration to stop (Bn-04) 3 : continue to run                                                                                                    | 0                  | 3-66         |
| Control                             | Sn-42            | Operation<br>Selection<br>At PG Large<br>Speed Deviation | Sn-42= 0<br>1st. Dec Stop    | 0 : deceleration to stop (Bn-02) 1 : coast to stop 2 : deceleration to stop (Bn-04) 3 : continue to run                                                                                                    | 0                  |              |
|                                     | Sn-43            | Operation Selection At PG Overspeed Detection Deviation  | Sn-43= 0<br>1st. Dec. Stop   | 0 : deceleration to stop (Bn-02) 1 : coast to stop 2 : deceleration to stop (Bn-04) 3 : continue to run                                                                                                    | 0                  |              |
| Auto_Run<br>Mode                    | Sn-44            | Operation Mode<br>Selection During<br>Auto_Run           | Sn-44= 0<br>Auto_Run Invalid | <ul> <li>0 : Auto_Run mode not effective</li> <li>1 : Auto_Run mode for one single cycle.   (continuing running from the unfinished step if restarting)</li> <li>2 : Auto_Run mode be performed periodically (continuing running from the unfinished step if restarting)</li> <li>3 : Auto_Run mode for one single cycle, then hold the speed of final step to run. (continuing running from the unfinished step if restarting)</li> <li>4 : Auto_Run mode for one single cycle. (starting a new cycle if restarting)</li> <li>5 : Auto_Run mode be performed periodically (starting a new cycle if restarting)</li> <li>6 : Auto_Run mode for one single cycle, then hold the speed of final step to run. (starting a new cycle if restarting)</li> </ul> | 0                  | 3-67         |
|                                     | Sn-45            | Auto_Run Mode<br>Operation<br>Selection1                 | Sn-45= 0<br>Auto_Run Stop    | 0 : stop (Bn-02)<br>- 1 : forward                                                                                                    | 0                  | 3-67         |
|                                     | Sn-46            | Auto_Run Mode<br>Operation<br>Selection2                 | Sn-46= 0<br>Auto_Run Stop    | 2 : reverse                                                                                                    | 0                  | 0 01         |

| Function | Parameter<br>No. | Name                                      | LCD display<br>(English)    | Description                                           | Factory<br>Setting | Ref.<br>Page |
|----------|------------------|-------------------------------------------|-----------------------------|-------------------------------------------------------|--------------------|--------------|
|          | Sn-47            | Auto_Run Mode<br>Operation<br>Selection3  | Sn-47= 0<br>Auto_Run Stop   |                                                       | 0                  |              |
|          | Sn-48            | Auto_Run Mode<br>Operation<br>Selection4  | Sn-48= 0<br>Auto_Run Stop   |                                                       | 0                  |              |
|          | Sn-49            | Auto_Run Mode<br>Operation<br>Selection5  | Sn-49= 0<br>Auto_Run Stop   |                                                       | 0                  |              |
|          | Sn-50            | Auto_Run Mode<br>Operation<br>Selection6  | Sn-50= 0<br>Auto_Run Stop   |                                                       | 0                  |              |
|          | Sn-51            | Auto_Run Mode<br>Operation<br>Selection7  | Sn-51= 0<br>Auto_Run Stop   |                                                       | 0                  |              |
|          | Sn-52            | Auto_Run Mode<br>Operation<br>Selection8  | Sn-52= 0<br>Auto_Run Stop   |                                                       | 0                  |              |
| Auto_Run | Sn-53            | Auto_Run Mode<br>Operation<br>Selection9  | Sn-53= 0<br>Auto_Run Stop   | 0 : stop (Bn-02)<br>- 1 : forward                     | 0                  | 3-67         |
| Mode     | Sn-54            | Auto_Run Mode<br>Operation<br>Selection10 | Sn-54= 0<br>Auto_Run Stop   | 2 : reverse                                           | 0                  | 0 07         |
|          | Sn-55            | Auto_Run Mode<br>Operation<br>Selection11 | Sn-55= 0<br>Auto_Run Stop   |                                                       | 0                  |              |
|          | Sn-56            | Auto_Run Mode<br>Operation<br>Selection12 | Sn-56= 0<br>Auto_Run Stop   |                                                       | 0                  |              |
|          | Sn-57            | Auto_Run Mode<br>Operation<br>Selection13 | Sn-57= 0<br>Auto_Run Stop   |                                                       | 0                  |              |
|          | Sn-58            | Auto_Run Mode<br>Operation<br>Selection14 | Sn-58= 0<br>Auto_Run Stop   |                                                       | 0                  |              |
|          | Sn-59            | Auto_Run Mode<br>Operation<br>Selection15 | Sn-59= 0<br>Auto_Run Stop   |                                                       | 0                  |              |
|          | Sn-60            | Auto_Run Mode<br>Operation<br>Selection16 | Mode Sn-60= 0               |                                                       | 0                  |              |
|          | Sn-61            | Applied Torque<br>Mode                    | Sn-61= 0<br>Const. Tq. Load | 0 : constant torque<br>1 : variable(quadratic) torque | 0                  | 3-69         |
|          | Sn-62 *2         | Not Used                                  | Sn-62= 0<br>Reserved        | -                                                     | _                  | J-03         |

|                   | Sn-63    | Parameter Copy                        | Sn-63=0<br>Not Load             | 0 : not loaded (copied) 1 : upload from digital operator to inverter 2 : download from inverter to digital operator 3 : inspect the EEPROM of digital operator 4 : inspect the EEPROM of inverter                                                                                                    | 0 | 3-69   |
|-------------------|----------|---------------------------------------|---------------------------------|----------------------------------------------------------------------------------------------------|---|--------|
|                   | Sn-64    | PID Function                          | Sn-64=0<br>PID Invalid          | 0 : PID invalid<br>1~8 : PID valid                                                                                                    | 0 | APP-1  |
|                   | Sn-65 *2 | Not Used                              | Sn-65=0<br>Reserved             | _                                                                                                    | - | _      |
| Sensorless        | Sn-66    | Motor Parameters Autotuning Selection | Sn-66=0<br>AUTO TUNE SEL        | 0 : Autotuning invalid<br>1 : Autotuning valid                                                                                                    | 0 | - 3-70 |
| Vector<br>Control | Sn-67    | Control Mode<br>Selection             | Sn-67=0<br>CNTRL MODE<br>SEL    | 0 : V/F control mode (include V/F control with pulse generator feedback) 1 : Sensorless Vector Control Mode                                                                                                    | 0 | 3-70   |
|                   | Sn-68    | Control selection                     | Sn-68=0000<br>Control selection | <ul> <li>—1: Output phase lose protection function valid</li> <li>—0: Output phase lose protection function invalid</li> <li>—1-: Reserved</li> <li>—0-: Reserved</li> <li>-1—: ±10V analog voltage input function is valid</li> <li>-0—: ±10V analog voltage input function is invalid</li> <li>1—: Frequency Up/Down hold function valid</li> <li>0—: Frequency Up/Down hold function invalid</li> <li>* 1-2HP inverter does not support input of ±10V analog voltage.</li> </ul> | 0 | 3-70   |
|                   | Sn-69    | Not Used                              | -                               | This parameter is not available in the version of 77.01 and later versions.                                                                                                    | 0 | _      |
|                   | Sn-70    | Not Used                              | -                               | This parameter is not available in the version of 77.01 and later versions.                                                                                                    | 0 | _      |

<sup>\*1.</sup> The default setting will depend upon the different inverter capacity.

<sup>\*2.</sup> These parameters are not available the version for 77.01 and later version.

## (3) Inverter capacity selection (Sn-01)

The inverter capacity has already been set at factory according to the following tables. Whenever the control board is replaced, the setting Sn-01 must be set again according to the following tables.

Whenever the setting Sn-01 has been changed, the inverter system parameter settings should be changed based upon the constant torque (CT) load (setting of Sn-61=0) or variable torque (VT) load (Sn-61=1).

Table 10 230V Class Inverter Capacity Selection

|           | Sn-         | -01 setting                       | 00    | )1    | 00    | )2    | 00    | )3    | 00    | )4    | 00    | )5    | 00    | )6    |
|-----------|-------------|-----------------------------------|-------|-------|-------|-------|-------|-------|-------|-------|-------|-------|-------|-------|
| Item      | n name      | CT(Sn-61=0)<br>VT(Sn-61=1)        |       | VT    | СТ    | VT    | СТ    | VT    | СТ    | VT    | СТ    | VT    | СТ    | VT    |
|           |             | ed capacity (KVA)                 | 2     | 2     | 2     | .7    | 4     | 1     | 7.    | .5    | 10    | ).1   | 13    | 3.7   |
| Inve      | erter rate  | ed current (A)                    | 4.    | .8    | 6     | .4    | 9     | .6    | 17    | '.5   | 2     | 4     | 3     | 2     |
| Max       | c. applica  | able capacity (HP)                | 1     | 1     | 2     | 2     | 3     | 3     | 5.4   | 7.5   | 7.5   | 10    | 10    | 10    |
|           | Cn-09       | Motor rated current (A)           | 3.4   | 3.4   | 6.1   | 6.1   | 8.7   | 8.7   | 14.6  | 20.1  | 20.1  | 25.1  | 25.1  | 25.1  |
| Setting   | Cn-12       | Motor line impedance (Ω)          | 5.732 | 5.732 | 2.407 | 2.407 | 1.583 | 1.583 | 0.684 | 0.444 | 0.444 | 0.288 | 0.288 | 0.288 |
| actory Se | 1 ( .N= 1 5 | Core loss torque compensation (W) | 64    | 64    | 108   | 108   | 142   | 142   | 208   | 252   | 252   | 285   | 285   | 285   |
| act       | Cn-34       | Carrier freq.(kHz)                | 10    | 10    | 10    | 5     | 10    | 10    | 10    | 5     | 10    | 10    | 10    | 10    |
| L         | Cn-37       | Min. baseblock time (sec)         | 0.5   | 0.5   | 0.5   | 0.5   | 0.5   | 0.5   | 0.5   | 0.7   | 0.7   | 0.7   | 0.7   | 0.7   |
|           | Sn-02       | V/F curve                         | 01    | 07*1  | 01    | 07*1  | 01    | 07*1  | 01    | 07*1  | 01    | 07*1  | 01    | 07*1  |
| ٨         | ∕lax. carı  | rier freq. (kHz)                  | 15    | 10    | 15    | 5     | 15    | 15    | 15    | 5     | 15    | 10    | 15    | 15    |

|            | Sn-01 setting                           |                                   | 00    | )7    | 00    | 08    | 00    | )9    | 0′    | 10    | 0′    | 11    |
|------------|-----------------------------------------|-----------------------------------|-------|-------|-------|-------|-------|-------|-------|-------|-------|-------|
| Item       | n name                                  | CT(Sn-61=0)<br>VT(Sn-61=1)        |       | VT    | СТ    | VT    | СТ    | VT    | СТ    | VT    | СТ    | VT    |
|            | Item name Inverter rated capacity (KVA) |                                   | 20.6  |       | 27.4  |       | 3     | 4     | 4     | 1     | 54    |       |
| Inve       | erter rate                              | ed current (A)                    | 4     | 8     | 6     | 4     | 8     | 0     | 9     | 6     | 13    | 30    |
| Max        | c. applica                              | able capacity (HP)                | 15    | 20    | 20    | 25    | 25    | 25    | 30    | 40    | 40    | 40    |
|            | Cn-09                                   | Motor rated current (A)           | 36.7  | 50.3  | 50.3  | 62.9  | 62.9  | 62.9  | 72.9  | 96.7  | 96.7  | 96.7  |
| Setting    | Cn-12                                   | Motor line impedance (Ω)          | 0.159 | 0.109 | 0.109 | 0.077 | 0.077 | 0.077 | 0.060 | 0.041 | 0.041 | 0.041 |
| Factory Se | (.n-13                                  | Core loss torque compensation (W) | 370   | 471   | 471   | 425   | 425   | 425   | 582   | 536   | 536   | 536   |
| act        | Cn-34                                   | Carrier freq.(kHz)                | 10    | 5     | 10    | 5     | 10    | 10    | 10    | 5     | 10    | 10    |
| "          | Cn-37                                   | Min. baseblock time (sec)         | 0.7   | 0.7   | 0.7   | 0.7   | 1.0   | 1.0   | 1.0   | 1.0   | 1.0   | 1.0   |
|            | Sn-02                                   | V/F curve                         | 01    | 07*1  | 01    | 07*1  | 01    | 07*1  | 01    | 07*1  | 01    | 07*1  |
| N          | /lax. carı                              | rier freq. (kHz)                  | 10    | 5     | 10    | 5     | 10    | 10    | 10    | 5     | 10    | 10    |

Table 11 460V Class Inverter Capacity Selection

|                     |                                                                    |                                                                                                    | 10                             | iuic i                        | יטד ו                        | $\mathbf{v} \cdot \mathbf{c}$ | lass I                      | 11 V C1 (                           |                                         | ipaci                      | ly DCI                                  | CCLIO                        | 11                          |                                     |                            |                               |
|---------------------|--------------------------------------------------------------------|----------------------------------------------------------------------------------------------------|--------------------------------|-------------------------------|------------------------------|-------------------------------|-----------------------------|-------------------------------------|-----------------------------------------|----------------------------|-----------------------------------------|------------------------------|-----------------------------|-------------------------------------|----------------------------|-------------------------------|
|                     | Sn                                                                 | n-01 setting                                                                                                    | 02                             | 21                            | 02                           | 22                            | 02                          | 23                                  | 02                                      | 24                         | 02                                      | 25                           | 02                          | 26                                  | 02                         | 27                            |
| Iter                | n name                                                             | CT(Sn-61=0)<br>VT(Sn-61=1)                                                                                                    |                                | VT                            | СТ                           | VT                            | СТ                          | VT                                  | СТ                                      | VT                         | СТ                                      | VT                           | СТ                          | VT                                  | СТ                         | VT                            |
| Inve                | rter rate                                                          | d capacity (KVA)                                                                                                    | 2                              | .2                            | 3.                           | .4                            | 4                           | .1                                  |                                         | .5                         |                                         | ).3                          | 12                          | 2.3                                 | 20                         | ).6                           |
| Inve                | Inverter rated current (A)                                         |                                                                                                    | 2                              | .6                            |                              | 1                             | 4                           |                                     |                                         | .7                         |                                         | 2                            |                             | 5                                   |                            | 4                             |
| Max                 | . applica                                                          | ble capacity (HP)                                                                                                    | 1                              | 1                             | 2                            | 2                             | 3                           | 3                                   | 5.4                                     | 7.5                        | 7.5                                     | 10                           | 10                          | 15                                  | 15                         | 20                            |
|                     | Cn-09                                                              | Motor rated current (A)                                                                                                    | 1.7                            | 1.7                           | 2.9                          | 2.9                           | 4                           | 4                                   | 7.3                                     | 10.2                       | 10.2                                    | 12.6                         | 12.6                        | 18.6                                | 18.6                       | 24.8                          |
| D<br>D              | Cn-12                                                              | Motor line impedance (Ω)                                                                                                    | 22.927                         | 22.927                        | 9.628                        | 9.628                         | 6.333                       | 6.333                               | 2.735                                   | 1.776                      | 1.776                                   | 1.151                        | 1.151                       | 0.634                               | 0.634                      | 0.436                         |
| Factory Setting     | Cn-13                                                              | Core loss torque compensation (W)                                                                                                    | 64                             | 64                            | 108                          | 108                           | 142                         | 142                                 | 208                                     | 252                        | 252                                     | 285                          | 285                         | 370                                 | 370                        | 471                           |
| ctory               | Cn-34                                                              | Carrier freq. (kHz)                                                                                                    | 10                             | 5                             | 10                           | 5                             | 10                          | 10                                  | 10                                      | 5                          | 10                                      | 10                           | 10                          | 5                                   | 10                         | 5                             |
| Fa                  | Cn-37                                                              | Min. baseblock time (sec)                                                                                                    | 0.5                            | 0.5                           | 0.5                          | 0.5                           | 0.5                         | 0.5                                 | 0.5                                     | 0.7                        | 0.7                                     | 0.7                          | 0.7                         | 0.7                                 | 0.7                        | 0.7                           |
|                     | Sn-02                                                              | V/F curve                                                                                                    | 01                             | 07*1                          | 01                           | 07*1                          | 01                          | 07*1                                | 01                                      | 07*1                       | 01                                      | 07*1                         | 01                          | 07*1                                | 01                         | 07*1                          |
| N                   | lax. ca                                                            | arrier freq. (kHz)                                                                                                    | 15                             | 5                             | 15                           | 5                             | 15                          | 15                                  | 15                                      | 5                          | 15                                      | 10                           | 15                          | 5                                   | 10                         | 5                             |
|                     |                                                                    |                                                                                                    |                                |                               |                              |                               |                             |                                     |                                         |                            |                                         |                              |                             |                                     |                            |                               |
|                     | Sn                                                                 | n-01 setting                                                                                                    | 02                             | 28                            | 02                           | 29                            | 03                          | 30                                  | 03                                      | 31                         | 03                                      | 32                           | 03                          | 33                                  | 03                         | 34                            |
| Iter                | Sn<br>m name                                                       | CT(Sn-61=0)<br>VT(Sn-61=1)                                                                                                    |                                | 28<br>VT                      | O2<br>CT                     | 29<br>VT                      | O:<br>CT                    | 30<br>VT                            | O:<br>CT                                | 31<br>VT                   | O3<br>CT                                | 32<br>VT                     | O3<br>CT                    | 33<br>VT                            | OX<br>CT                   | 34<br>VT                      |
| -                   | m name                                                             | CT(Sn-61=0)<br>VT(Sn-61=1)                                                                                                    | CT 27                          | VT<br>7.4                     | CT 3                         | VT<br>4                       | CT 4                        | VT                                  | CT 5                                    | VT<br>4                    | CT 6                                    | VT<br>8                      | CT 8                        | VT<br>2                             | CT                         | VT<br>10                      |
| Inve                | m name                                                             | CT(Sn-61=0)<br>VT(Sn-61=1)                                                                                                    | CT 27                          | VT<br>7.4                     | CT 3                         | VT<br>4<br>0                  | CT 4                        | VT<br>1<br>8                        | CT 5                                    | VT<br>4                    | CT 6                                    | VT<br>8<br>0                 | CT 8                        | VT<br>2<br>6                        | CT 11                      | VT<br>10<br>28                |
| Inve<br>Inve        | m name<br>rter rated<br>rter rated<br>. applica                    | CT(Sn-61 = 0) VT(Sn-61 = 1) e d capacity (KVA) d current (A) bble capacity (HP)                                                                                                    | CT 27                          | VT<br>7.4<br>22<br>25         | CT 3                         | VT<br>4                       | CT 4                        | VT                                  | CT 5                                    | VT<br>4                    | CT 6                                    | VT<br>8                      | CT 8                        | VT<br>2                             | CT                         | VT<br>10<br>28<br>100         |
| Inve<br>Inve        | m name<br>rter rateo<br>rter rateo<br>. applica                    | CT(Sn-61=0) VT(Sn-61=1)  d capacity (KVA) d current (A) ble capacity (HP) Motor rated current (A)                                                                                                    | CT 27                          | VT<br>7.4                     | CT 3                         | VT<br>4<br>0                  | CT 4                        | VT<br>1<br>8                        | CT 5                                    | VT<br>4                    | CT 6                                    | VT<br>8<br>0                 | CT 8                        | VT<br>2<br>6                        | CT 11                      | VT<br>10<br>28                |
| Inve<br>Inve<br>Max | m name<br>rter rated<br>rter rated<br>. applica                    | CT(Sn-61 = 0) VT(Sn-61 = 1) d capacity (KVA) d current (A) ble capacity (HP) Motor rated current (A) Motor line impedance (Ω)                                                                            | CT 27 3 20                     | VT<br>7.4<br>22<br>25         | CT 3 4 25                    | VT<br>4<br>0<br>30            | CT 4 4 30                   | VT<br>1<br>8<br>30                  | CT 5                                    | VT<br>4<br>4<br>50         | CT 6                                    | VT<br>8<br>0<br>50           | CT 8 9 60                   | VT<br>2<br>6<br>75                  | CT 11 12 75                | VT<br>10<br>28<br>100         |
| Inve<br>Inve<br>Max | m name<br>rter rated<br>rter rated<br>applica<br>Cn-09             | CT(Sn-61 = 0) VT(Sn-61 = 1) d capacity (KVA) d current (A) ble capacity (HP) Motor rated current (A) Motor line                                                                                          | CT 27 3 20 24.8                | VT 7.4 62 25 31.1             | CT  3 4 25 31.1              | VT<br>4<br>0<br>30<br>36.3    | CT 4 4 30 36.3              | VT<br>1<br>8<br>30<br>36.3          | CT 5 6 40 48.7                          | VT<br>4<br>4<br>50<br>59.0 | CT 6 8 50 59.0                          | VT  8 0 50 59.0              | CT  8 9 60 70.5             | VT<br>2<br>6<br>75<br>80.0          | CT 12 12 75 80.0           | VT<br>10<br>28<br>100<br>114  |
| Inve<br>Inve<br>Max | m name rter rater rter rater applica Cn-09 Cn-12 Cn-13             | CT(Sn-61 = 0) VT(Sn-61 = 1) d capacity (KVA) d current (A) ble capacity (HP) Motor rated current (A) Motor line impedance (Ω) Core loss torque                                                           | 27<br>3<br>20<br>24.8<br>0.436 | VT 7.4 62 25 31.1 0.308       | CT  3 4 25 31.1 0.308        | VT 4 0 30 36.3 0.239          | CT 4 4 30 36.3 0.239        | VT<br>1<br>8<br>30<br>36.3<br>0.239 | CT 5 6 40 48.7 0.164                    | VT 4 4 50 59.0 0.133       | CT  6 8 50 59.0 0.133                   | VT  8 0 50 59.0 0.133        | CT  8 9 60 70.5 0.110       | VT<br>2<br>6<br>75<br>80.0<br>0.074 | 75<br>80.0<br>0.074        | VT  10 28 100 114 0.027       |
| Inve<br>Inve        | m name rter rater rter rater applica Cn-09 Cn-12 Cn-13             | CT(Sn-61 = 0) VT(Sn-61 = 1) d capacity (KVA) d current (A) ble capacity (HP) Motor rated current (A) Motor line impedance (Ω) Core loss torque compensation (W)                                          | CT 27 3 20 24.8 0.436 471      | VT 7.4 22 25 31.1 0.308 425   | CT  3 4 25 31.1 0.308 425    | VT 4 0 30 36.3 0.239 582      | CT 4 4 30 36.3 0.239 582    | VT  1 8 30 36.3 0.239 582           | CT 5<br>6<br>40<br>48.7<br>0.164<br>536 | VT 4 4 50 59.0 0.133 641   | CT 6<br>8<br>50<br>59.0<br>0.133<br>641 | VT  8 0 50 59.0 0.133 641    | CT 8 9 60 70.5 0.110 737    | VT 2 6 75 80.0 0.074 790            | CT 11 12 75 80.0 0.074 790 | VT 10 28 100 114 0.027 1800   |
| Inve<br>Inve<br>Max | m name rter rater rter rater applica Cn-09 Cn-12 Cn-13 Cn-34 Cn-37 | CT(Sn-61 = 0) VT(Sn-61 = 1)  d capacity (KVA) d current (A) ble capacity (HP) Motor rated current (A) Motor line impedance (Ω) Core loss torque compensation (W) Carrier freq. (kHz) Min. baseblock time | CT 27 3 20 24.8 0.436 471 10   | VT 7.4 22 25 31.1 0.308 425 5 | CT  3 4 25 31.1 0.308 425 10 | VT 4 0 30 36.3 0.239 582 5    | CT 4 4 30 36.3 0.239 582 10 | VT  1 8 30 36.3 0.239 582 10        | CT 5 6 40 48.7 0.164 536                | VT 4 4 50 59.0 0.133 641 5 | CT 6 8 50 59.0 0.133 641 10             | VT  8 0 50 59.0 0.133 641 10 | CT 8 9 60 70.5 0.110 737 10 | VT 2 6 75 80.0 0.074 790 5          | 75<br>80.0<br>0.074<br>790 | VT 10 28 100 114 0.027 1800 5 |

Table 12 575V Class Inverter Capacity Selection

|                 | Sn         | n-01 setting                      | 051    | 052    | 053    | 054   | 055   | 056   |
|-----------------|------------|-----------------------------------|--------|--------|--------|-------|-------|-------|
| Item            | name       | CT(Sn-61 = 0)<br>VT(Sn-61 = 1)    | СТ     | СТ     | СТ     | СТ    | СТ    | СТ    |
| Inve            | rter rated | d capacity (KVA)                  | 1.7    | 3      | 4.2    | 6.6   | 9.9   | 12.2  |
| Inve            | rter rated | d current (A)                     | 1.7    | 3      | 4.2    | 6.6   | 9.9   | 12.2  |
| Max             | . applical | ble capacity (HP)                 | 1      | 2      | 3      | 5.4   | 7.5   | 10    |
|                 | (:n-09     | Motor rated current (A)           | 1.3    | 2.3    | 3.1    | 5.1   | 7.5   | 9.6   |
| tting           | I (.n-17   | Motor line impedance (Ω)          | 39.259 | 17.048 | 10.316 | 4.939 | 2.601 | 1.446 |
| Factory Setting |            | Core loss torque compensation (W) | 48     | 65     | 81     | 130   | 193   | 263   |
| act             | Cn-34      | Carrier freq.(kHz)                | 10     | 10     | 10     | 10    | 10    | 10    |
|                 | Cn-37      | Min. baseblock time (sec)         | 0.5    | 0.5    | 0.5    | 0.5   | 0.7   | 0.7   |
|                 | Sn-02      | V/F curve                         | 01     | 01     | 01     | 01    | 01    | 01    |
|                 | Max. car   | rier freq. (kHz)                  | 10     | 10     | 10     | 10    | 10    | 10    |

<sup>\*1</sup> Use the variable torque patterns when there is a quadratic or cubic relationship between the speed and load, such as in fan or pump applications. The user can properly choose the desired (V/f) patterns (Sn-02=04, 05, 06, or 07) based upon the load torque characteristics.

## (4) V/F curve selection (Sn-02)

Set the inverter input voltage (Cn-01) first to match the power supply voltage. The V/f curve can be set to ant of the following.

 $Sn-02 = 00 \sim 14$ : one of 15 pre-set curve patterns

= 15: V/F pattern can be set by the user through setting of Cn-01~Cn-08

<sup>\*2</sup> In the fan or pump applications, the load torque have a quadratic or cubic relationship between the speed and load. The inverter capacity rating can be increased to a value that doubles its own specified capacity rating in some special case. But, due to the real hardware limitation, 230V 1HP, 2HP, 3HP, 10HP, 25HP, 40HP and 460V 1HP, 2HP, 3HP, 30HP, 50HP can not be adapted any larger capacity.

V/F Pattern<sup>†</sup> Specifications **Specifications** V/F Pattern<sup>†</sup> Sn-02 Sn-02 230 (V) 230 (V) Low 08 Starting (09)(00)Torque Staring Torque<sup>‡</sup> 50Hz 00 50Hz (80)High 16.1 15.5 09 Starting 50 Hz) 50 ►(Hz) Torque 0 1.3 2.5 0 1.3 2.5 230 (V) 230 (V) General Purpose 60Hz Low 01 10 Starting Satu-(02)15 (11) High ration Torque 60Hz 60Hz (10)50Hz High 16.1 15.5 (01),(15)02 Satu-Starting 11 60 (Hz) 50 60 (Hz) ration Torque 0 1.5 3 0 1.5 3 230 (V) 230 (V) (03)(12)Rated Output Operation (Machine Tool) 72Hz 03 90Hz 12 8.2 60 90 (Hz) 60 72 (Hz) 0 1.5 3 230 (V) 230 (V) Variable /ariable Torque Characteristic 04 (05)(13)Torque 1 57.5 40.2 50Hz 13 120Hz (04)Variable 8.2 7.4 05 Torque 2 50 Hz) 60 120 (Hz) 0 1.5 3 0 1.3 25 230 (V) 230 (V) Variable 06 (07)(14)Torque 3 57.5 40.2 60Hz 180Hz 14 (06)15.5 Variable 07 Torque 4 60 ►(Hz) 60 180 (Hz) 0 1.5

Table 13 V/F curve of 1~2 HP compact size, 230V Class MA inverter \*

- \* These values are for the 230V class; double the values for 460V class inverters.
- † Consider the following items as the conditions for selecting a V/f pattern. They must be suitable for
  - (1) The voltage and frequency characteristic of motor.
  - (2) The maximum speed of motor.
- Select high starting torque only in the following conditions.
  - (1) The power cable length is long [492ft (150m) and above].
  - (2) Voltage drop at startup is large.
  - (3) AC reactor is inserted at the input side or output side of the inverter.
  - (4) A motor with capacity smaller than the maximum applicable inverter capacity is used.

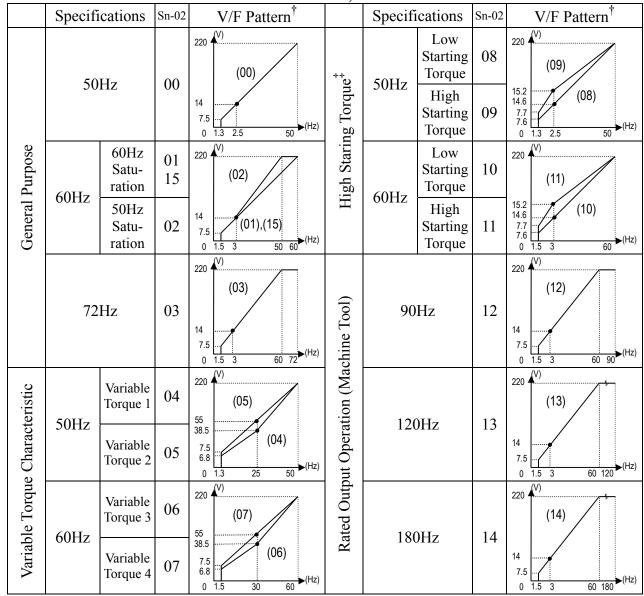

Table 14 V/F curve of 3~40 HP, 230V Class MA inverter \*

- \* These values are for the 230V class; double the values for 460V class 3~75HP inverters, multiply 2.61 for 575V class.
- † Consider the following items as the conditions for selecting a V/f pattern.

They must be suitable for

- (1) The voltage and frequency characteristic of motor.
- (2) The maximum speed of motor.
- ‡ Select high starting torque only in the following conditions. Normally, the selection if not required.
  - (1) The power cable length is long [492ft (150m) and above].
  - (2) Voltage drop at startup is large.
  - (3) AC reactor is inserted at the input side or output side of the inverter.
  - (4) A motor with capacity smaller than the maximum applicable inverter capacity is used.

(5) Operator Display (Sn-03)

Parameter code (Sn-03= 0 or 1)

Set the parameter Sn-03 as 0 or 1 to determine the access status as follows.

| Sn-03  | DRIVE                  | mode                     | PRGM mode             |                    |  |
|--------|------------------------|--------------------------|-----------------------|--------------------|--|
| 011-03 | Set                    | Read Only                | Set                   | Read Only          |  |
| 0      | An,Bn,P2,<br>P4-05, P5 | Sn,Cn,P1,P3,<br>P4-01~04 | An,Bn,Sn,Cn,<br>P1~P5 | -                  |  |
| 1      | An                     | Bn,Sn,Cn,<br>P1~P5       | An                    | Bn,Sn,Cn,<br>P1~P5 |  |

Initialized setting of parameter

$$(Sn-03=7\sim12)$$

Except the parameter of Sn-01~02 and Sn-61, the parameter groups of An- Bn- Cn- Sn-01, Sn- and P1- Can be initialized as factory setting according to the different input voltage. At the same time, the terminal \$\infty\$ according to the set as 2-wire or 3-wire operation mode under different setting of Sn-03. Please see 2-/3-wire operation mode on page 3-50.

(6) Run Source Selection (Sn-04)

The parameter is used to select the source of run command.

Sn-04 = 0: digital operator

= 1 : control circuit terminal

= 2 : RS-485 communication

Below is the RUN source for the case that Sn-04 is set as 1 and the run source is from the control circuit terminal.

| Initial Setting | 2-wire operation (Sn-03=7 or 9 or 11) | 3-wire operation<br>(Sn-03=8 or 10 or 12) |
|-----------------|---------------------------------------|-------------------------------------------|
| Run Source      | FWD/STOP, REV/STOP                    | RUN, STOP, FWD/ REV.                      |

For more details, see "2-/3- wire operation" on page 3-50

(7) Frequency Command Setting Method Selection (Sn-05)

The parameter is used to select the source of frequency command.

Sn-05 = 0: digital operator

= 1 : control circuit terminal

= 2 : RS-485 communication

= 3 : pulse input (See "pulse input setting" on page 3-10)

(8) Stopping Method Selection (Sn-06)

Setting the stopping method used when a stop command is executed.

|         | 11 5                                                                              |
|---------|-----------------------------------------------------------------------------------|
| Setting | Function                                                                          |
| 0       | Deceleration to stop                                                              |
| 1       | Coast to stop                                                                     |
| 2       | DC braking stop: Stops faster than coast to stop, without regenerative operation. |
| 3       | Coast to stop with timer: Run sources are disregarded during decel. time.         |

The following diagrams show the operation of each stopping method.

- a) Deceleration to Stop (Sn-06= 0)

  Deceleration to a stop at a rate set with the selected deceleration time.
- b) Coast to Stop (Sn-06= 1)
  After the stop command is executed, run source is disregarded until the Min. baseblock time Cn-37 has elapsed.

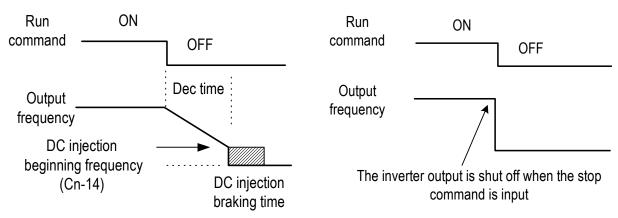

Fig. 27. Deceleration to stop

Fig. 28. Coast to Stop

c) Whole Range DC Injection Braking Stop (Sn-06= 2)

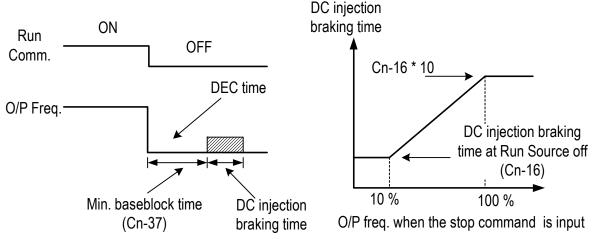

Fig. 29. Whole range DC Injecting Braking Stop

After the stop command is input and the minimum baseblock time (Cn-37) has elapsed, DC injection braking is applied and the motor stopped.

The DC injection braking time depends upon the output frequency when the stop command is input and the "DC injection time at stop" setting (Cn-16) as shown in Fig. 29.

Lengthen the minimum baseblock time (Cn-37) when an overcurrent (OC) occurs during stopping. When the power to an induction motor is turned OFF, the counter-electromotive force generated by the residual magnetic field in the motor can cause an overcurrent to be detected when DC injection braking stop is applied.

#### d) Coast to Stop with Timer (Sn-06= 3)

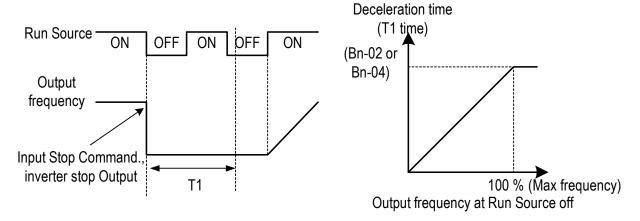

Fig. 30. Coast to Stop with Timer

After the stop command is executed, run sources are disregarded until the time T1 has elapsed. The time T1 depends upon the output frequency when the stop command is executed and upon the deceleration time (Bn-02 or Bn-04).

## (9) Priority of Stopping (Sn-07)

This parameter enable or disable the STOP key on the digital operator when the run source is from an control circuit terminal or RS-485 communicate port while the motor is running.

Sn-07 = 0: enabled. (The STOP key is enabled at all time during running)

= 1 : disabled (The STOP key is disabled when the run source is from control terminal or RS-485 port)

## (10) Prohibition of REV Run (Sn-08)

While the parameter Sn-08 is set as 1. The reverse run of motor is not allowed

## (11) Output Frequency UP/DOWN Function (Sn-09)

The output frequency can be increased or decreased (UP/DOWN) through digital operator

- Sn-09 = 0 : Change output frequency through the ( / ) key. The frequency command will be accepted only after the key been pressed.
  - = 1 : Change output frequency through the ( ) key. The frequency command can be recalled even restarting the inverter if the EDIT key has been pressed at that time.

The output frequency can be changed (increasing (UP) or decreasing (DOWN)) through either the LCD digital operator or external multi-function input terminal (terminals  $\Im \sim 8$ ).

## (12) Frequency Command Characteristics Selection (Sn-10)

30.16 previous or later version set Sn-68 = -0 - -

The positive and negative characteristics of analog frequency command ( $0 \sim 10 \text{V}/$ 

 $4\sim20$ mA) is as follow diagram:

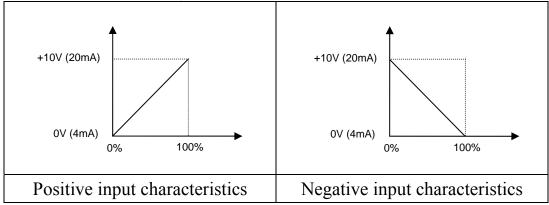

30.17 previous or later version set Sn-68 = -1 - -:

The positive and negative characteristics of analog current input is similar to above

description, while of analog voltage input is as follow diagram:

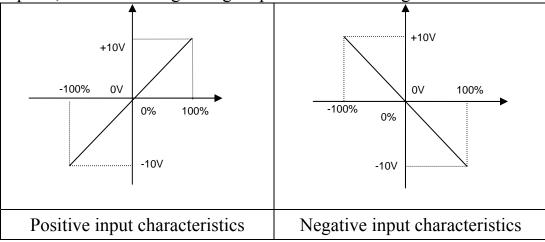

Among Sn-68 set, '-' represents 0 or 1.

Only 230V 3-40HP, 460V 3-75HP inverters support input of -10V~+10V analog voltage.

## (13) Scan Time at Input Terminal (Sn-11)

Setting of scan frequency of input terminal (Forward/Reverse, multi-function input)

Sn-11 = 0: Scan input terminals every 5ms.

= 1 : Scan input terminals every 10ms.

#### (14) Excess Load Detection Selection (Sn-12)

While Excess Load Detection is enabled by Sn-12, be sure to set the values of the Excess Load Detection Level (Cn-32) and Excess Load Detection Time (Cn-33).

An excess load condition is detected when the Excess Load Detection is enabled, and the current exceeds the Excess Load Detection Level for longer than the Excess Load Detection Time.

| Sn-12 | Function                                                                                      | Display                        |
|-------|-----------------------------------------------------------------------------------------------|--------------------------------|
| 0     | Excess Load detection disabled                                                                |                                |
| 1     | Detect excess load only during speed agree. Continue operation after detection. (Minor fault) | "Excess Load Alarm"<br>blinks  |
| 2     | Detect excess load only during speed agree. Stop output after detection (Fault)               | "Excess Load Fault" lights     |
| 3     | Detect excess load at any time. Continue operation after detection. (Minor fault)             | " Excess Load Alarm"<br>blinks |
| 4     | Detect excess load at any time. Stop output after detection (Fault)                           | " Excess Load Fault" lights    |

#### (15) Output Voltage Limitation Selection (Sn-13)

In low speed region, if the output voltage from V/f pattern is too high, the inverter will be driven into fault status. As a result, the user can use this option to set the upper bound limit of output voltage.

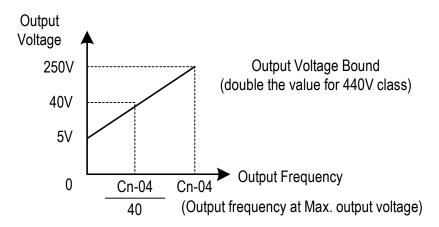

Fig. 31. Output voltage limit

- (16) Stall Prevention Selection During Acceleration (Sn-14)
  - Sn-14 = 0 : Disabled (Accelerate according to the setting. Stall may occurs with large load)
    - = 1 : Enabled (Stop acceleration if Cn-25 setting is exceeded. Accelerate again when current recovers)

Please refer to "Stall prevention level during acceleration" on page 3-19.

#### (17) Stall Prevention Selection During Deceleration (Sn-15)

If external braking resistor unit is installed, the Sn-15 setting must be disabled (Sn-15=0).

If no external braking resistor unit is installed, the inverter can provide about 20% regenerative braking torque. If the load inertia is so large that it exceeds the regenerative braking torque, the parameter Sn-15 is set as "1". When setting Sn-15= 1 (enabled) is selected, the deceleration time (Bn-02 or Bn-04) is extended so that a main circuit overvoltage does not occur.

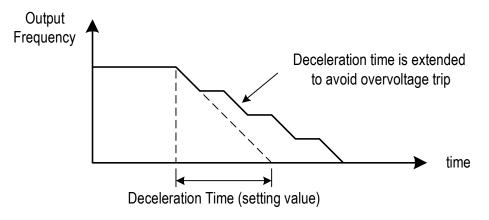

Fig. 32. Stall prevention function during deceleration (Sn-15= 1)

- (18) Stall Prevention Selection during Running (Sn-16)
  - Sn-16 = 0: Disabled (Stall may occur when a large load is applied)
    - = 1: Enabled (Deceleration will start if the motor current is larger than the stall prevention level during running and continues for more than 100ms. The motor is accelerated back to the reference frequency again when the current falls below this level Cn-26).

Please refer to "Stall prevention level during running" on page 3-19.

- (19) Operation Selection at Fault Contact during Fault Retrying (Sn-17)
  - Sn-17 = 0: Do not output fault restart. (The fault contact does not work)
    - = 1 : Output fault restart. (The fault contact operates)

Please refer to "Number of auto restart attempt" on page 3-18.

(20) Operation Selection at Power Loss (Sn-18)

This parameter specifies the processing to be performed when a momentary power loss occurs (within 2 sec)

- Sn-18= 0: When power loss ride-through is disabled the inverter will stop after a momentary power loss. Then an undervoltage fault will be detected.
  - = 1 : When power loss ride through is enabled, operation will be restarted after a speed search invoked if the power is restored within the allowed time.

If the power is interrupted for more than 2 seconds, the fault contact output will operate and the motor will coast to stop.

(21) Zero Speed Braking Selection (Sn-19)

The run-source and frequency command is input from control circuit under the setting of Sn-04=1 & Sn-05=1, If Sn-19 is enabled, the blocking torque will be generated in DC-braking mode when the frequency command is 0V and forward –run source is "ON".

A time-chart shows the above action as below. The zero-braking selection Sn-19 is set to 1 and the DC-braking current Cn-15 is limited within 20% of rated current.

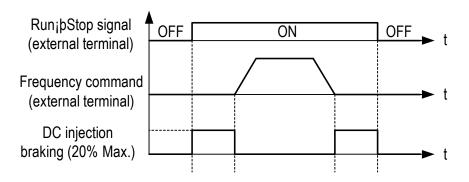

Fig. 33. Zero speed braking operation selection

- (22) External Fault Contact ③ Contact Selection (Sn-20)
  - Sn-20 = 0: Input signal is from A-contact. (Normal-open contact)
    - = 1 : Input signal is from B-contact. (Normal-close contact)
- (23) External Fault Contact ③ Detection Selection (Sn-21)
  - Sn-21 = 0: Always detects.
    - = 1 : Detect only during running.
- (24) Detection Mode Selection of External Fault (Sn-22)

An external fault is detected (at terminal ③), the following operation will be performed based upon the setting of Sn-22

- Sn-22 = 0: Decelerate to stop with the specified deceleration time Bn-02.
  - = 1 : Coast to stop.
  - = 2 : Decelerate to stop with the specified deceleration time Bn-04.
  - = 3 : Continue running with no regard of external fault.
- (25) Motor Overload Protection Selection (Sn-23)
  - Sn-23 = 0: Electronic overload protection disable.
  - Sn-23 = 1~4: Electronic overload protection enabled. The electronic thermal overload is detected according to the characteristic curves of protection operating time. vs. motor rated current setting (Cn-09).
  - Sn-23 = 1: The overload is detected according to the standard motor cold start curve.
    - = 2 : The overload is detected according to the standard motor hot start curve.
    - = 3 : The overload is detected according to the specific motor cold start curve.
    - = 4: The overload is detected according to the specific motor hot start curve.

Disable the motor protection function (setting 0) when 2 or more motors are connected to a single inverter. Use another method to provide overload protection separately to each motor, such as connecting a thermal overload relay to the power line of each motor.

The motor overload protection function should be set as Sn-23= 2 or 4 (hot start protection characteristic curve) when the power supply is turned on or off frequently, because the thermal values is reset each time when the power is turned off.

For the motor without forced cooling fan, the heat dissipation capability is lower when in the low speed operation. The setting Sn-23 can be either '1' or '2'.

For the motor with forced cooling fan, the heat dissipation capability is not dependent upon the rotating speed. The setting Sn-23 can be either '3' or '4'.

To protect the motor from overload by use of electronic overload protection, be sure to set the parameter Cn-09 according to the rated current value shown on the motor nameplate.

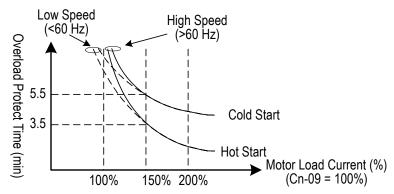

Fig. 34. Motor overload protection curve (Cn-09 setting = 100%)

- (26) Frequency Characteristics Command Selection at External Analog Input Terminal (Sn-24)
  - Sn-24 = 0 : Frequency command is input at VIN terminal (0~10V)
    - = 1 : Frequency command is input at AIN terminal  $(4\sim20\text{mA})$
    - = 2 : Frequency command is the addition (VIN + AIN) at VIN  $(0\sim10\text{V})$  and AIN  $(4\sim20\text{mA})$  terminal.
    - = 3 : Frequency command is the combination (VIN AIN) at VIN (0~10V) and AIN (4~20mA) terminal. If the value (VIN AIN) is negative, the reference command will take '0' as a result.

On inverters of 230V 3-40HP, 460V 3-75HP, VIN allows input  $\pm 10V$  if

Sn-68= - 1 - - and Sn-05=1. Set Sn-24 to select main frequency:

- Sn-24 = 0 : frequency command is controlled by VIN(-10 $\sim$ +10V) input. (Corresponding main frequency: -10V  $\sim$  +10V $\rightarrow$  Reverse frequency 100%  $\sim$  forward frequency100%)
  - = 1 : frequency command in controlled by AIN(4~20mA) input. (the status of forward/ reverse is set by user)
  - = 2 : frequency command is controlled by VIN and AIN, the sum of both (VIN + AIN).
  - = 3 : frequency command is controlled by VIN and AIN, the balance of both (VIN AIN).(When (VIN + AIN) < 0 or (VIN AIN) < 0, main frequency switched to reverse status.</li>

While Sn-24 = 0, 2 or 3, forward or reverse is controlled by main frequency command polarity.

- (27) Multi-Function Input Terminal © Function Selection (Sn-25)
- (28) Multi-Function Input Terminal © Function Selection (Sn-26)
- (29) Multi-Function Input Terminal © Function Selection (Sn-27)
- (30) Multi-Function Input Terminal ® Function Selection (Sn-28) The settings and functions for the multi-function input are listed in Table 14.

Table 15 Multi-Function Input Setting

| Cotting | Eunotion                                   |                      | unction input Setting                                                                                                    |
|---------|--------------------------------------------|----------------------|----------------------------------------------------------------------------------------------------|
| Setting | Function                                   | LCD Display          | Description 2 wire energian mode                                                                                                    |
| 00      | Forward/Reverse command                    | 3_Wire Run           | 3-wire operation mode                                                                                                    |
|         | 2-wire key-pressing input stop command     | 2_Wire Stop Key      | 2-wire operation mode                                                                                                    |
|         | Multi-speed command 1                      | Multi-Fun. Command 1 |                                                                                                    |
|         | Multi-speed command 2                      | Multi-Fun. Command 2 | Multi-speed frequency command selection                                                                                                    |
| 04      | Multi-speed command 3                      | Multi-Fun. Command 3 | walti speed frequency command selection                                                                                                    |
| 05      | Multi-speed command 4                      | Multi-Fun. Command 4 |                                                                                                    |
| 06      | Jogging                                    | Jog Command          | ON: select jogging frequency                                                                                                    |
| 07      | Acc/Dec time switch command                | Acc.&Dec. Switch     | OFF: the first stage Acc/Dec time (Bn-01, Bn-02),<br>ON: the second stage Acc/Dec time (Bn-03, Bn-04),                                            |
| 08      | External base-block command (N.O. contact) | Ext.B.B. NO_Cont     | ON: inverter output baseblock                                                                                                    |
| 09      | External base-block command (N.C. contact) | Ext.B.B. NC_Cont     | OFF: inverter output baseblock                                                                                                    |
| 10      | Inhibit Acc/Dec command                    | Inhibit Acc&Dec      | Inhibit Acc/Dec (hold frequency)                                                                                                    |
| 11      | Inverter overheat warning                  | Over Heat Alarm      | ON: blink show overheat (inverter can proceed running)                                                                                            |
| 12      | FJOG                                       | Forward Jog          | ON: forward jog                                                                                                    |
| 13      | RJOG                                       | Reverse Jog          | ON: reverse jog                                                                                                    |
| 14      | PID integration reset                      | I_Time Reset         | ON: Reset PID integration                                                                                                    |
| 15      | PID control invalid                        | PID Invalid          | ON: PID control not effective                                                                                                    |
| 16      | External fault (N.O. contact)              | Ext.Fault NO_Cont    | ON: External fault input (normally open)                                                                                                    |
| 17      | External fault (N. C. contact)             | Ext.Fault NC_Cont    | OFF: External fault input (normally close)                                                                                                    |
| 18      | Multi-function analog input                | ~ Input Valid        | ON: multi-function analog input (AUX) effective                                                                                                   |
| 19      | Timer function input                       | Timer Function       | ON: ON-delay/OFF-delay timer input                                                                                                    |
| 20      | DC braking command                         | DC Brakin Command    | ON: DC injection braking applied when the frequency output is less than the DC injection start frequency                                          |
| 21      | Speed search 1 command                     | Max Freq. Sp_Search  | ON: speed search is performed from max. output frequency                                                                                          |
| 22      | Speed search 2 command                     | Set Freq. Sp_Search  | ON: speed search is performed from reference frequency                                                                                            |
| 23      | Local/Remote control I                     | Operator Control     | ON: local mode control (through LCD operator) OFF: Run Source and Frequency Command is determined according to (Sn-04, Sn-05) setting             |
| 24      | Local/Remote control II                    | Ext. Term. Control   | ON: local mode control (through control circuit terminal) OFF: Run Source and Frequency Command is determined according to (Sn-04, Sn-05) setting |
| 25      | RS-485 communication application           | Comm. Control        | PLC application extension use. (Please refer to "RS-485 MODBUS/PROFIBUS Application Manual")                                                      |
| 26      | speed control without PG                   | PG Invalid           | ON: Speed control without PG                                                                                                    |
| 27      | Reset integration of speed control with PG | I_Time Invalid       | ON: Reset integration of speed control with PG                                                                                                    |
|         | Frequency Up/Down function                 | UP/DOWN Function     | Only Sn-28 can be set as Sn-28=28, terminal ② used as up cmd. and terminal ⑧ used as down cmd. when Sn-28=28                                      |
| 29      | Force operation signal                     | Force Run            | Only Sn-28 can be set as Sn-28=29                                                                                                    |
| 30      | PID control invalid 2                      | PID Invalid w An-16  | See "Appendix A PID Control Function " for the description.                                                                                       |
| 31~33   | HVAC Functions                             |                      | See "MA7200 PLUS INVERTER SERIES Supplement for Fan and Pump " for the description.                                                               |
|         | •                                          |                      |                                                                                                    |

Note: An error message of "Multi-Fun. Parameter" / "Setting Error" will be displayed if: Setting combination of (Sn-25~Sn28) is not organized in monotonically increasing order. Setting 21, 22 (both for speed search command) are set at the same time.

#### Forward/Reverse Change

(setting: 00)

Under 3-wire initialization mode (Sn-03= 8 or 10 or 12), the multi-function input terminals  $\Im 8$  have setting "00", the inverter will be in the 3-wire mode operation. As shown in Fig. 35, the Forward/Reverse change mode is set at the terminal  $\Im$ .

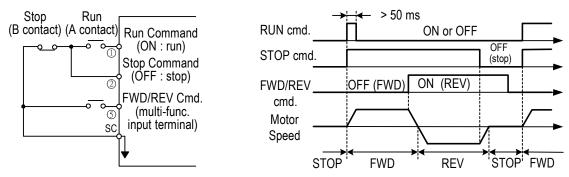

Fig. 35. 3-wire mode connection Fig. 36. Operation sequence in 3-wire mode diagram

Input STOP Command during 2-Wire Mode Operation (setting : 01)

Only set through parameter Sn-25.

Under a standard 2-wire initialization mode as shown in Fig. 37(a), S1 and S2 can not be both "ON" at the same time.

When S1= "ON" and S2= "OFF", the motor is FWD running. When S1="OFF" and S2= "ON", the motor is REV running. When S1= "OFF" and S2= "OFF", the motor stops running.

When Sn-25= '01', the 2-wire operation mode has its self-sustaining function. Only through the multi-function input terminal<sup>⑤</sup>, the operator can stop the inverter after pressing the "STOP" key as shown in Fig. 37(b). As shown in Fig. 37(b), the switches S1, S2 and S3 do not need to be the self-sustaining switches. When S1 is depressed "ON", the motor will be forward running. After S3 is depressed "ON", the motor will stop. When S2 is depressed "ON", the motor will stop.

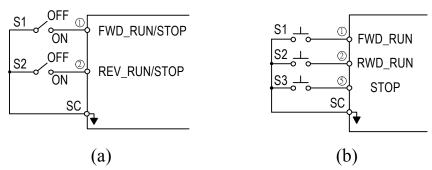

Fig. 37. 2-wire mode connection diagram

Note: 1. For the other setting value (except "00", "01"), the external operation mode is defaulted as 2-wire mode and no self-sustaining function. (that is, the inverter will stop when contact ① and ② are not close.)

2. Under the 2-wire mode, the error message "Freq. Comm. Error" will be displayed in the digital operator when terminal ① and ② are both ON at the same time, the inverter will stop. After the above case cleared, the inverter will return normal.

Multi-Step Speed Command 1 (Setting : 02)
Multi-Step Speed Command 2 (Setting : 03)
Multi-Step Speed Command 3 (Setting : 04)
Multi-Step Speed Command 4 (Setting : 05)
Jog Frequency Selection (Setting : 06)

There are 16 (maximum) step speed command selection from the combination of the Multi-Step Speed Command and jog frequency command.

Multi-Step Speed command 1~4 and Jog Frequency Selection Setting Table.

| Terminal ® (Sn-28= 05) | Terminal ⑦ (Sn-27= 04) | Terminal ©<br>(Sn-26= 03) | Terminal ⑤<br>(Sn-25= 02) | 0 1 1 1                |
|------------------------|------------------------|---------------------------|---------------------------|------------------------|
| Multi-step speed       | Multi-step speed       | Multi-step speed          | Multi-step speed          | Selected frequency     |
| cmd. 4                 | cmd. 3                 | cmd. 2                    | cmd. 1                    |                        |
| 0                      | 0                      | 0                         | 0                         | Freq. Cmd. 1 (An-01)*1 |
| 0                      | 0                      | 0                         | 1                         | Freq. Cmd. 2 (An-02)*2 |
| 0                      | 0                      | 1                         | 0                         | Freq. Cmd. 3 (An-03)   |
| 0                      | 0                      | 1                         | 1                         | Freq. Cmd. 4 (An-04)   |
| 0                      | 1                      | 0                         | 0                         | Freq. Cmd. 5 (An-05)   |
| 0                      | 1                      | 0                         | 1                         | Freq. Cmd. 6 (An-06)   |
| 0                      | 1                      | 1                         | 0                         | Freq. Cmd. 7 (An-07)   |
| 0                      | 1                      | 1                         | 1                         | Freq. Cmd. 8 (An-08)   |
| 1                      | 1                      | 1                         | 1                         | Freq. Cmd. 16 (An-16)  |

Note: "0": terminal is "OFF" "1": terminal is "ON"

An example shows the operation sequence of a multi-step speed and jog command is as below.

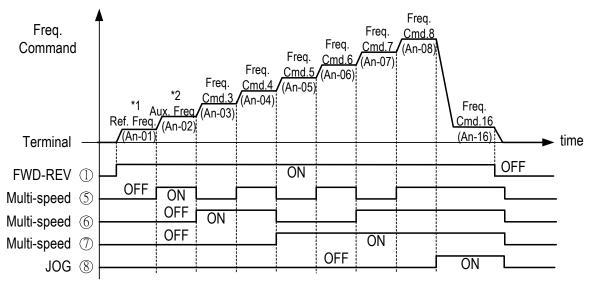

Fig. 38. Time chart for multi-step speed and jog command

- \*1 When the parameter Sn-05= 0, the reference command is input by the setting of An-01. Instead, when the parameter Sn-05= 1, the reference command is input from analog command through the terminal VIN and AIN.
- \*2 If the parameter Sn-29= 0, the auxiliary frequency (the 2nd step frequency setting: AUX frequency) is input from the AUX terminal. If the parameter Sn-29 ≠ 0, the 2nd step frequency setting is determined by the parameter of An-02.

Acceleration Time And Deceleration Time Change (Setting: 07)

The acceleration time and deceleration time can be changed through the control circuit terminal  $\mathbb{S}^{8}$  as described on page 3-4.

External Baseblock (N.O. Contact) (Setting: 08)

External Baseblock (N.C. Contact) (Setting: 09)

With either of these settings, the multi-function input terminal controls its inverter baseblock operation.

During running: As an external baseblock signal is detected, the digital operator will display a "B.B. Alarm". Then, the inverter output is blocked. After the baseblock signal is cleared, the motor will resume running according to its then reference signal.

During deceleration: An external baseblock signal is input, the digital operator will display "B.B. Alarm", the inverter is blocked from output and the output frequency will drop to zero. The motor will then coast to stop freely. After this external baseblock signal is cleared, the inverter will stay in stop mode.

Acceleration and Deceleration Ramp Hold (Setting: 10)

With this setting, the signal of Acceleration/deceleration ramp hold (input from the multi-function input terminals) will pause the Acceleration/deceleration of motor and maintain the then output frequency. The motor will coast to stop if an OFF command is input while the acceleration / deceleration ramp hold input is ON, the then output frequency will be memorized and the command of Acceleration/deceleration ramp hold is released.

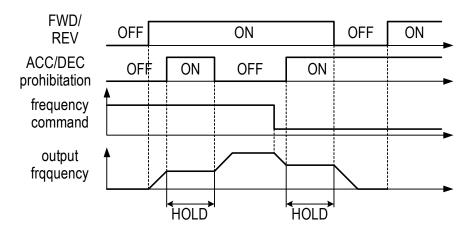

Fig. 39. Acceleration and deceleration ramp hold

Inverter Overheat Alarm

(Setting: 11)

(Setting: 15)

When the inverter detects a overheat signal "ON", the digital operator will change its display as "Overheat Alarm". And the inverter still maintains its operation. When the overheat signal is "OFF", the digital operator will restore its previous display automatically. No RESET-key pressing is required.

FJOG Command (Setting: 12)

RJOG Command (Setting: 13)

The jogging can be performed in forward or reverse rotation.

Setting = 12: FJOG command "ON": Run forward at the jog frequency (An-17).

= 13: RJOG command "ON": Run reverse at the jog frequency (An-17).

The forward jog and reverse jog commands have priority over other frequency command commands.

The inverter will stop running with the stopping method set by the setting of Sn-06 if the forward jog and reverse jog commands are both ON for more than 500 ms.

PID Integral Reset (Setting: 14)

PID Control Invalid

• See "Appendix A PID Control Function" for the description.

External Fault N.O. Contact (Setting: 16)

External Fault N. C. Contact (Setting: 17)

The external fault input terminal is set to "ON", an external fault then occurs. If the external input terminal © is set for the external fault input terminal use, a message of "Fault Ext. Fault 6" will be displayed.

There are 5 terminal to be assigned as external fault inputs, they are terminal 3, 5, 6, 7, 8

When an external fault occurs, the inverter will be blocked from output and the motor will coast to stop.

Multi-Function Analog Input Setting (Setting: 18)

To disable or enable the multi-function analog input at AUX terminal is controlled by the input signal at an external terminal. When the PID function is enabled, the original AUX function will be disabled.

Timer Function Input Terminal (Setting: 19)

Refer to the setting of timer function output terminal on page 3-63

DC Injection Braking Command (Setting: 20)

DC injection braking is used to prevent the motor from rotating due to inertia or external forces when the inverter is stopped.

The DC injection braking will be performed and the inverter will be stopped if the DC injection braking input is ON.

If a run source or jog command is input, the DC injection braking will be cleared and the motor will begin to run.

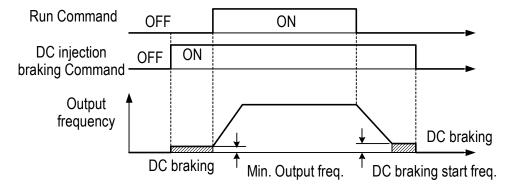

Fig. 40. Time chart for DC injection braking command

Speed Search 1 (Setting : 21)

Speed Search 2 (Setting : 22)

Refer to 'speed search' function on page 3-23.

## LOCAL/REMOTE Control 1 (setting : 23)

| OFF | Remote Control Run command and frequency command is performed through control circuit input or RS-485 communication port. (It will be set by the combination of settings of Sn-04 and Sn-05.) The REMOTE-REF, SEQ LED light is ON. |
|-----|----------------------------------------------------------------------------------------------------|
| ON  | Local Control Run command and frequency command is performed through digital operator. The REMOTE-REF, SEQ LED light is OFF.                                                                                                    |

To change the operation mode from LOCAL to REMOTE mode is effective only when the inverter is in STOP mode.

## LOCAL/REMOTE Control 2 (setting : 24)

|     | Remote Control                                                                     |
|-----|------------------------------------------------------------------------------------|
| OFF | Run command and frequency command is performed through control circuit input or    |
| OPT | RS-485 communication port. (It will be set by the combination of settings of Sn-04 |
|     | and Sn-05.) The REMOTE-REF, SEQ LED light is ON.                                   |
|     | Local Control                                                                      |
| ON  | Run command and frequency command is performed through control circuit             |
|     | terminal. The REMOTE-REF, SEQ LED light is OFF.                                    |

To change the operation mode from LOCAL to REMOTE mode is effective only when the inverter is in STOP mode.

#### RS-485 Communication Application

(Setting: 25)

#### **PG-Less Speed Control Action**

(Setting: 26)

Reset Integration of Speed Control with PG (Setting : 27)

When PG feedback is used, the integral control (to add the PG feedback compensation) can be disabled or enabled from the external terminals. And, user can use the external terminals to clear the integral value.

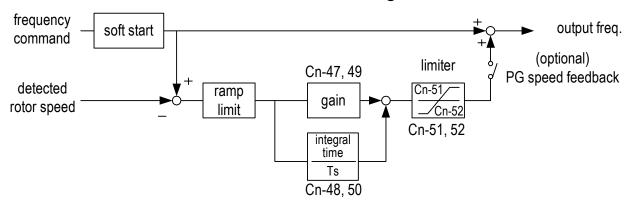

Fig. 41. PG speed control block diagram

## Frequency UP/DOWN Function (Setting: 28)

The inverter can use either the digital operator or external multi-function input terminals (terminal ⑦ or®) to change the output frequency upward or downward.

By setting the parameters of (Sn-04= 1 , Sn-05= 1), firstly the run source and frequency command is set through the control circuit terminals. Secondly, set the parameter Sn-28 = 28 (terminal  $\odot$  will now have the function "UP", its original function is disabled). Then, terminal  $\odot$  and  $\otimes$  can be used for "UP" and "DOWN" function to control /change the output frequency.

Operation sequence as below:

| Control circuit terminal ⑦: UP function    | ON   | OFF    | OFF      | ON       |
|--------------------------------------------|------|--------|----------|----------|
| Control circuit terminal ® : DOWN function | OFF  | ON     | OFF      | ON       |
| Operation status                           | ACC  | DEC    | Constant | Constant |
| Operation status                           | (UP) | (DOWN) | (HOLD)   | (HOLD)   |

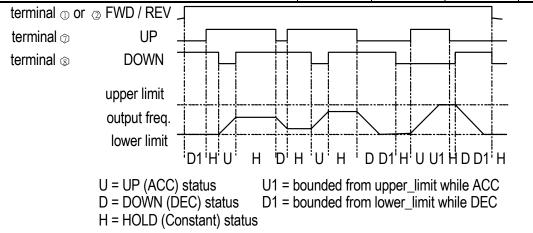

Fig. 42. Time chart of output frequency with the UP/DOWN function

Only set through parameter Sn-28

When the frequency UP/DOWN function is being used, the output frequency will accelerate to the lower\_limit (Cn-19) if a run command is pressed.

If under HOLD state, 4th bit of Sn-68 is set to 1 power supply OFF, the inverter can remember output frequency as power supply OFF. While supplying the power again and setting operation command ON, the inverter will run at the remembered output frequency.

Under auto operation mode, UP/DOWN operation is unavailable.

When the UP/DOWN function and jog frequency command are both assigned to multi-function inputs, the jog frequency command input has the highest priority. Under UP/DOWN operation, both PID and Multi-Step Speed Command are unavailable.

## Forced Run (Setting: 29)

Only set through parameter Sn-28. It is for special use (smoke fan, etc.)

The inverter will discard the fault or alarm and the PID function will be disabled if the forced RUN input is ON.

If the forced RUN input is ON and RUN command is ON, the inverter will run at maximum frequency specified by Cn-02 and the frequency command is invalid.

(31) Multi-Function Analog Input Function Selection (Sn-29)
The settings and functions for the multi-function analog input (terminal AUX) are listed in Table 15.

Table 16 Multi-function analog input function list

| Setting |                                       | LCD Display             | Description (100% output corresponds to 10 V level)                                                                                                    |
|---------|---------------------------------------|-------------------------|----------------------------------------------------------------------------------------------------|
|         | Auxiliary frequency                   | LOD DISPIRY             | Description (100% output corresponds to 10 v level)                                                                                                    |
| 00      | command                               | Auxilary Freq.Cmd.      | (Max. output frequency)                                                                                                    |
| 01      | Frequency command gain (FGAIN)        | Instruction gain 1      | Total gain =(Bn-05, Bn-07) ×FGAIN                                                                                                    |
| 02      | Frequency command bias 1 (FBIAS1)     | Cmd. Bias 1             | Total bias = (Bn-06, Bn-08) + FBIAS1                                                                                                    |
| 03      | Frequency command bias 2 (FBIAS2)     | Cmd. Bias 2             | Total bias =(Bn-06, Bn-08) + FBIAS2                                                                                                    |
| 04      | Excess Load Level                     | Excess Load Level       | According to analog input voltage (0~10V), change excess load level (setting of Cn-32 is disabled)                                                                                                    |
| 04      | Overtorque detection level            | Over Tq. Level          | According to analog input voltage (0~10V), change overtorque detection level (setting of Cn-32 is disabled)                                                                                                    |
| 05      | Output frequency bias (VBIAS)         | Output Voltage          | Total output voltage= V/F pattern voltage + VBIAS                                                                                                    |
| 06      | Scaling of ACC/DEC time(TK)           | Acc&Dec Coeff           | Real ACC/DEC time= ACC/DEC time (Bn-0~24) / TK                                                                                                    |
| 07      | DC injection braking                  | DC Brakin current       | According to analog input voltage (0~10V), change the level of DC injection current (0-100%). (inverter rated current=100%, the setting of DC injection current Cn-15 is disabled)                                                                                                    |
| 08      | Stall prevention level during running | Run Still Level         | According to analog input voltage (1.5V $\sim$ 10V), change the level of stall prevention during running (30% $\sim$ 200%) (inverter rated current=100%, the setting Cn-26 is disabled.)                                                                                                    |
| 09      | PID control reference input           | PID Command             | Multi-function analog input (terminal AUX) used as PID control reference input (0~10V). Please refer to "PID BLOCK DIAGRAM" on page App-5.                                                                                                    |
| 10      | Frequency command lower limit         | Freq. Cmd. Low<br>Bound | Change the frequency command lower-limit (0-100%) value according to the then analog input voltage (0~10V) (Max. output frequency (Cn-02) corresponds to the 100% analog output. The actual lower-limit is determined by the maximum of Cn-19 and the value corresponding to the multi-function analog input terminal). |
| 11      | Jump frequency setting4               | Freq Jump 4             | Set the jump frequency 4, according to analog input voltage (0~10V), while Cn-20~Cn-23 can be used to set the jump frequency 1~3 and their jump frequency width.                                                                                                    |

| 12    | RS-485 communication application      | Comm. Control      | The analog value of AUX (0-1024/0-10V) can be read through RS-485 communication.                                                      |
|-------|---------------------------------------|--------------------|----------------------------------------------------------------------------------------------------|
| 13    | Frequency instruction gain 2 (FGAIN)  | Instruction gain2  | With Dr. 05 06 (or Dr. 07, 09) act, adjust applica                                                                                    |
| 14    | Frequency instruction bias3 (FBIAS1)  | Instruction bias 3 | With Bn-05, 06 (or Bn-07, 08) set, adjust analog frequency instruction gain and bias ( gain and bias adjustment is similar to 7200GA) |
| 15    | Frequency instruction bias 4 (FBIAS2) | Instruction bias 4 | adjustinent is similar to 72000A)                                                                                                    |
| 16~19 | HVAC Functions                        |                    | See "MA7200 PLUS INVERTER SERIES Supplement for Fan and Pump " for the description.                                                   |

Analog input AUX can provided two groups of gain and bias as  $Sn-29 = 1\sim3$  and 13-15. When  $Sn-29 = 13\sim15$ , the adjustment of gain and bias is similar to GA series. The following is the block diagrams: (Following is new diagram)

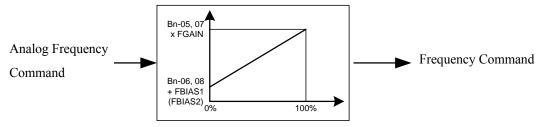

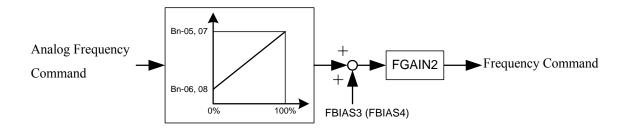

## • Multi-function analog input characteristics

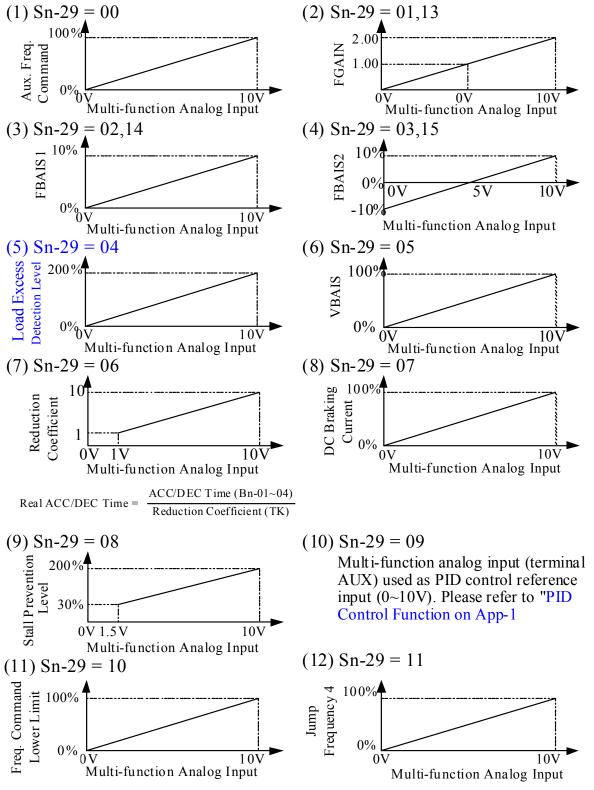

(13) Sn-29=12 : For RS-485 communication use. The analog value of AUX (0-1024/0-10V) can be read through RS-485 communication. (Please refer to 'RS-485 MODBUS/PROFIBUS Application Manual')

- (32) Multi-Function Output Terminal (RA-RB-RC or R1A-R1B-R1C) Function Selection (Sn-30)
- (33) Multi-Function Output Terminal (DO1-DOG) Function Selection (Sn-31)
- (34) Multi-Function Output Terminal (DO2-DOG or R2A-R2C) Function Selection (Sn-32)

Multi-function output terminal setting and its function as shown in Table 16.

Table 17 Multi-function output terminal function

| Setting | Function                             | LCD Display         | Description                                                                                                  |
|---------|--------------------------------------|---------------------|----------------------------------------------------------------------------------------------------|
| 00      | During running                       | Running             | ON : During running                                                                                          |
| 01      | Zero speed                           | Zero Speed          | ON : Zero speed                                                                                              |
| 02      | Frequency agree                      | Frequency Arrive    | Speed agree width: Cn-31                                                                                     |
| 03      | Setting frequency agree              | Agreed F Arrive     | ON : output frequency = ±Cn-29,<br>Speed agree width: Cn-31                                                  |
| 04      | Output frequency detection1          | Freq. Det. 1        | ON: while ACC, -Cn-29 output freq. Cn-29 while DEC, -Cn-30 output freq. Cn-30 Speed agree width: Cn-31       |
| 05      | Output frequency detection2          | Freq. Det. 2        | ON: while ACC, output freq Cn-29(or -Cn-29) while DEC, output freq Cn-30(or -Cn-30) Speed agree width: Cn-31 |
| 06      | Inverter ready                       | Run Ready OK!       | ON: READY                                                                                                    |
| 07      | Undervoltage detected                | Low Volt Detect     | ON : Undervoltage detected                                                                                   |
| 80      | Output baseblocked                   | Output B.B.         | ON : Output baseblocked                                                                                      |
| 09      | Run source mode                      | Run Source Operator | ON : Run source from digital operator (Local mode)                                                           |
| 10      | Frequency command mode               | Ref. Cmd. Operator  | ON : Frequency command from digital operator (Local mode)                                                    |
| 11      | Excess Load Detection,<br>NO Contact | Excess Load NO_Cont | ON : Excess Load detection (NO Contact)                                                                      |
| 12      | Frequency command Invalid            | Freq. Cmd. Invalid  | ON : Frequency command Invalid                                                                               |
| 13      | Fault                                | Fault               | ON : Fault                                                                                                   |
| 14      | Pulse signal output                  | Pulse Mul. Output   | Only set by Sn-31, Sn-32 (terminal DO1-DOG)                                                                  |
| 15      | Undervoltage alarm                   | Low Volt Alarm      | ON : Undervoltage alarm                                                                                      |
| 16      | Inverter overheat                    | Inverter Over Heat  | ON : Inverter Overheat                                                                                       |
| 17      | Motor overload                       | Motor Over Load     | ON : Motor Overload                                                                                          |
| 18      | Inverter Overload                    | Inverter Over Load  | ON : Inverter Overload                                                                                       |
| 19      | Fault retry                          | Fault Retry         | ON: Retry                                                                                                    |
| 20      | RS-485 communication fault           | RS-485 Fault        | ON: RS-485 communication fault                                                                               |
| 21      | Timer function output                | Timer Function      | Signal delay output (.vs. timer function input)                                                              |
| 22      | RS-485 Communication<br>Application  | Comm. Control       | Extension Output Contact application (Please refer to MA7200 RS-485 MODBUS /PROFIBUS Application Manual')    |
| 23      | Excess Load Detection,<br>NC Contact | Excess Load NC_Cont | ON : Excess Load detection (NC Contact)                                                                      |
| 24~28   | HVAC Functions                       |                     | See "MA7200 PLUS INVERTER SERIES Supplement for Fan and Pump " for the description.                          |

During Running (Setting:00)

| OFF | Run source OFF, inverter is off.                            |
|-----|-------------------------------------------------------------|
| ON  | Run source ON, or Run source OFF but residues output exists |

#### Zero Speed (Setting: 01)

| OFF | Output frequency ≥ MIN. output frequency (Cn-07) |
|-----|--------------------------------------------------|
| ON  | Output frequency < MIN. output frequency (Cn-07) |

Frequency Agree: (Setting: 02)

Setting Frequency Agree: (Setting: 03)

Output Frequency Detected 1: (Setting: 04)

Output Frequency Detected 2: (Setting: 05)

Refer frequency detection function on page 3-21.

Inverter Ready (Setting: 06)

Undervoltage Detected (Setting: 07)

When the DC link voltage of main circuit is lower than the UNDERVOLTAGE DETECTION LEVEL (Cn-39), the output contact is in 'ON' state.

Output Blocked (Setting: 08)

Run Command Mode (Setting: 09)

| OFF | Remote Mode (Sn-04 = 1,2, or multi-function input terminal \$\sigma \cdot \bar{\text{\$\text{\$}}}\$ is set as Local/remote control I mode or Local/remote control II mode and contact terminal is OFF). Remote-SEQ LED is light in LCD digital operator |
|-----|----------------------------------------------------------------------------------------------------|
| ON  | Local Mode (Sn-04 = 0 multi-function input terminal \$\mathbb{S}\pi\mathbb{S}\$ is set as Local/remote control I mode and contact terminal is ON). Remote-SEQ LCD is OFF, run command is from LCD digital operator                                       |

## Frequency Command Mode (Setting: 10)

| OFI |     | Remote mode                                                                                       |
|-----|-----|---------------------------------------------------------------------------------------------------|
|     | OFF | (Sn-05 = 1,2 $\cdot$ or multi- function input terminal $\Im \gg$ is set as Local/remote control I |
|     | OPT | mode or Local/remote control II mode and contact terminal is OFF). Remote-REF                     |
|     |     | LED is light in LCD digital operator                                                              |
| Ol  |     | Local mode                                                                                        |
|     | ON  | (Sn-05 = 0 multi- function input terminal $\Im \gg$ is set as Local/remote control I mode         |
|     | ON  | and contact terminal is ON). Remote-REF LED is OFF, run command is from LCD                       |
|     |     | digital operator                                                                                  |

# Excess Load Detection, NO Contact (Setting: 11) See page 3-22, 3-44 for excess load detection function.

#### Frequency Command Missing (Setting: 12)

Run source is ON and frequency command is 0, the output at the multi-function output terminal is ON.

#### Fault (Setting: 13)

If a fault occurs, the multi-function output terminal is ON. However, no response will occur if a communication fault occurs.

#### Pulse Signal Output (Setting: 14)

Only multi-function output terminal DO1-DOG (Setting Sn-31) can be set as the pulse signal output.

DO1 is a photo-coupler output, its pulse output frequency is set by parameter Sn-35.

Its wiring is:

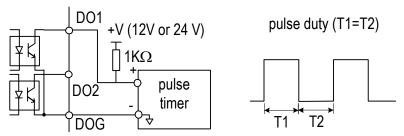

Fig. 43. Pulse signal output

#### Undervoltage Alarm (Setting : 15)

If the main circuit DC bus voltage is below the undervoltage alarm detected level, the multi-function output terminal is ON.

Undervoltage alarm detected level: 230V Class: 240VDC

460V Class: 460VDC

#### Inverter Overheat (Setting: 16)

See Page 4-2. If the cooling fin is overheat, the multi-function output terminal is ON.

#### Motor Overload (Setting: 17)

See "Motor overload protection selection" on page 3-48. If the motor has overload fault, the multi-function output terminal is ON.

#### Inverter Overload OL2 (Setting: 18)

If the inverter has overload fault, the multi-function output terminal is ON. See page 4-2.

Fault Retry (Setting: 19)

See "Fault restart function" (Cn-24) on page 3-18. Upon restart, the multi-function output terminal is ON.

RS-485 Communication Fault (Setting : 20) See page 4-2.

#### Timer Function Output (Setting: 21)

If the multi-function input terminals  $\Im \mathbb{S}$  are set as the timer input terminals (Sn-25 - 28 = 19), the signal will be output through the corresponding multi-function output terminals with the specified ON-delay and OFF-delay, as shown below. See "Timer function" on page 3-8.

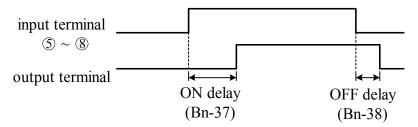

Fig. 44. The input/output signal in 'Timer' function application

#### RS-485 Communication Application (Setting : 22)

In the application that the control commands are executed through the RS-485 communication port, the multi-function output terminals can be used as the PLC Extension Output Contact Terminals. For more details, Please refer to 'RS-485 MODBUS/PROFIBUS Application Manual'.

Excess Load Detection, NC Contact (Setting: 23) See page 3-22, 3-44 for excess load detection function.

- (35) Multi-Function Analog Output (Terminal AO1) Selection (Sn-33)
- (36) Multi-Function Analog Output (Terminal AO2) Selection (Sn-34)

  The multi-function analog output can be set to monitor the following 12 status items as shown below:

| Sn-33,<br>Sn-34                                                                                     | Manitared contents | Descriptio                             | n      |
|----------------------------------------------------------------------------------------------------|--------------------|----------------------------------------|--------|
| Setting                                                                                             | Monitored contents | Input                                  | Output |
| 00                                                                                                  | Frequency Command  | 0 ~ max. frequency                     |        |
| 01                                                                                                  | Output Frequency   | 0 ~ max. frequency                     |        |
| 02                                                                                                  | Output Current     | 0 ~ rated current                      |        |
| 03                                                                                                  | Output Voltage     | 0 ~ rated voltage                      |        |
| 04                                                                                                  | DC Voltage         | 230V class 0~400V<br>460V class 0~800V |        |
| 05                                                                                                  | VIN Analog Command | 0 ~ 10 V                               | 0~10V  |
| 06                                                                                                  | AIN Analog Command | 4 ~ 20 mA                              | 0~100  |
| 07                                                                                                  | AUX Analog Command | 0 ~ 10 V                               |        |
| 08                                                                                                  | PID Input          | 0 ~ max frequency                      |        |
| 09                                                                                                  | PID Output1        | 0 ~ max frequency                      |        |
| 10                                                                                                  | PID Output2        | 0 ~ max frequency                      |        |
| 11                                                                                                  | Comm. Control      | 0~100% <sup>*1</sup>                   |        |
| HVAC Functions. See "MA7200 PLUS INVERTER SERIES Supplement for Fan and Pump " for the description. |                    |                                        |        |

#### Note:

\*1: When the setting of Sn-33~34= '11', the multi-function output terminals AO1, AO2 are controlled through RS-485 port either by MODBUS or PROFIBUS protocol. Please refer to "RS-485 MODBUS/PROFIBUS Application Manual"

The output gain (Bn-14 and Bn-15) will determine the output voltage at multi-function analog output at AO1, AO2 terminal. The specified multiple of 10V will correspond to the 100% output monitored value.

(37) Pulse Output Multiplication-Gain Selection (Sn-35)

If the multi-function output terminal (DO1) be set as pulse output (when Sn-31 or Sn-32= 14), the final output pulse frequency is the multiple (according to Sn-35) of the inverter output frequency. Refer to Fig. 43 for pulse signal output.

Ex1: when Sn-35=0, the inverter output frequency is 60Hz, the output pulse frequency is 60 Hz (duty = 50%).

Different settings of Sn-35 and their corresponding multiple numbers as shown below:

| Sn-35 setting | Pulse output frequency             | Applicable freq. range |
|---------------|------------------------------------|------------------------|
| 0             | 1F: 1 xinverter output frequency   | 3.83~400.0Hz           |
| 1             | 6F: 6 xinverter output frequency   | 2.56~360.0Hz           |
| 2             | 10F: 10 xinverter output frequency | 1.54~210.0Hz           |
| 3             | 12F: 12 xinverter output frequency | 1.28∼180.0Hz           |
| 4             | 36F: 36 xinverter output frequency | 0.5 ∼ 60.0Hz           |

(38) Inverter Station Address

- (Sn-36)
- (39) RS-485 Communication Baud Rate Setting
- (Sn-37)

(40) RS-485 Communication Parity Setting

- (Sn-38)
- (41) RS-485 Stopping Method After Communication Error (Sn-39)

The MA7200 inverter has a built-in RS-485 port for monitoring inverter status and reading the parameter setting. Under the remote mode operation, the inverter status and the parameter settings can be monitored. Moreover, the user can change the parameters setting to control the motor operation.

MA7200 will use MODBUS protocol to communicate with external units by means of the cable line form RS-485 port.

Parameter definition is as follows:

- Sn-36: inverter station address, setting range 1~31.
- Sn-37 = 0: 1200bps (bps: bit / sec)
  - = 1: 2400 bps
  - = 2: 4800 bps
  - = 3: 9600bps
  - = 4: 19200bps
- Sn-38 = 0: no parity
  - = 1: even parity
  - = 2: odd parity
- Sn-39 = 0: Deceleration to stop with Bn-02 (deceleration time), when RS-485 has communication error.
  - = 1: Coast to stop
  - = 2: Deceleration to stop with Bn-04 (deceleration time), when RS-485 has communication error.
  - = 3: Continue to run (will stop if the key stop is pressed)

Every data stream has a data length of 11 bits: 1 start bit, 8 data bits, 1 parity bit and 1 stop bit. If Sn-38=0, the parity bit is 1.

- 3 different commands are used for communication between the inverter and external units:
- a. Read command: external units to read the memory address of the inverter.
- b. Write command: external units to write the memory address of the inverter in order to control the inverter.
- c. Circuit test command: To test the communication status between the inverter and external units.

The change of setting Sn-36, Sn-37, Sn-38 will be effective in the next start time after turning off the inverter.

Do not make the DRIVE/PRGM changeover while writing the date into the inverter through RS-485 port.

For more details of RS-485 communication, refer to "RS-485 MODBUS/PROFIBUS Communication Application Manual".

(42) PG Speed Control Settings

(Sn-40)

- Sn-40 = 0: Disable speed control function.
  - = 1 : Enable speed control.
  - = 2 : Enable speed control. No integral action during ACC/DEC.
  - = 3 : Enable speed control. Integral action is enabled.
- (43) Operation Selection at PG Opens (Sn-41)

Sn-41 = 0: deceleration to stop (Bn-02)

= 1: coast to stop

Display "PG Open" alarm.

= 2: deceleration to stop (Bn-04)

Blinking display "PG Open" alarm.

= 3: continue to run

(44) Operation Selection at PG Speed Deviation Over (Sn-42)

Sn-42 = 0: deceleration to stop (Bn-02)

= 1: coast to stop

Display "Sp. Deviate Over" fault message.

= 2 : deceleration to stop (Bn-04)

= 3 : continue to run

Blinking display "Sp. Deviate Over" alarm

(43) Overspeed Detection (Sn-43)

Sn-43 = 0: deceleration to stop (Bn-02)

= 1: coast to stop

Display "Over Speed" fault message.

= 2: deceleration to stop (Bn-04)

Blinking display "Over Speed" alarm.

= 3: continue to run

- (44) Auto Run Mode Selection (Sn-44)
- (45) Auto\_Run Mode Setting Selection (Sn-45~Sn-60)

A PLC operation mode is ready to use with the following setting of the multi-step frequency command1~16 (An-01~An-16), Auto\_Run mode time setting (Bn-21~Bn-36) under the auto\_run mode selection (Sn-44). The FWD/REV direction can be set with the setting of Sn45~60.

Under auto operation mode, to set operation direction by operator, multi-function input terminal or RS-485 are all invalid.

Under auto operation mode, preset frequency by multifunction input terminal  $\circ$   $\circ$   $\circ$ , and frequency UP/DOWN function is invalid. But if input JOG command as FJOG, RJOG, they will be prior to others. (refer to Sn-25 $\sim$ 28).

Some example in auto\_run mode:

#### (A) Single Cycle Running (Sn-44= 1, 4)

The inverter will run for a single full cycle based upon the specified setting mode. Then, it will stop.

For example:

| Sn-44 = 1            | $Sn-45\sim47=1(FWI)$ | O) $Sn-48=2(REV)$ | $Sn-49 \sim 60 = 0$ |
|----------------------|----------------------|-------------------|---------------------|
| An-01 = 15Hz         | An-02 = 30Hz         | An-03 = 50Hz      | An-04 = 20Hz        |
| Bn-21 = 20s          | Bn-22=25s            | Bn-23=30s         | Bn-24 = 40s         |
| $An-0.5\sim1.6=0$ Hz | $Bn-25\sim36=0s$     |                   |                     |

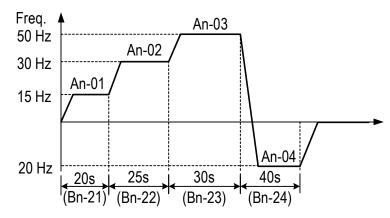

#### (B) Periodic Running (Sn-44=2, 5)

The inverter will repeat the same cycle periodically.

For example:

$$Sn-44 = 2$$

An-01 $\sim$ 16, Bn-21 $\sim$ 36, Sn-45-60 : same setting as the example (A)

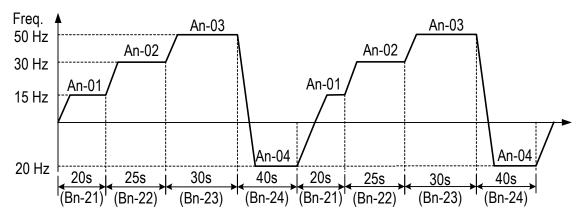

#### (C) Auto\_Run Mode for Single Cycle

The speed of final step will be held to run.

For example:

$$Sn-44 = 3$$

$$Sn-45\sim48 = 1 (FWD) Sn-49\sim60 = 0$$

An-01 $\sim$ 16, Bn-21 $\sim$ 36 : same setting as the example (A)

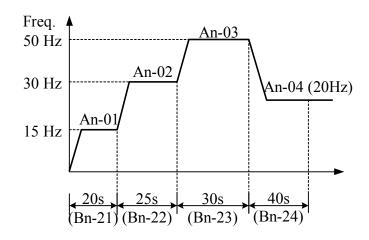

 $Sn-44 = 1 \sim 3$ : If the inverter stops and re-starts again, it will continue running from the unfinished step, according to the setting of Sn-44.

= 4~6: If the inverter stops and re-starts again, it will begin a new cycle and continue running according to the setting of Sn-44.

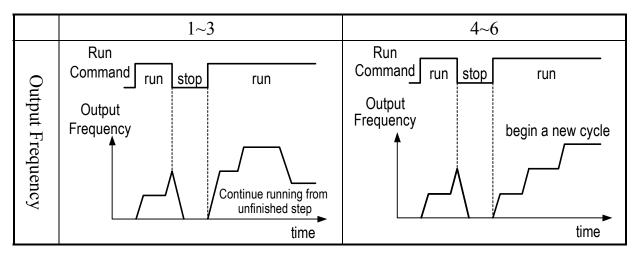

ACC/DEC time follow the setting of Bn-01, Bn-02 in Auto\_Run Mode. If the setting values of Bn-21~Bn-36 are all zero, the Auto\_Run Mode is disabled.

- (46) Applied Torque Load (Sn-61)
  Select either the constant torque load (Sn-61=0) or varied torque load (Sn-61=1).
  The inverter will automatically choose the proper V/F pattern and change the inverter overload protection curve. (See page 3-36 for 'INVERTER CAPACITY SELECTION').
- (47) LCD Language Displayed Selection (Sn-62)
  This parameter is not available in the version of 77.01 and later versions.
- (48) Parameter Copy (Sn-63)

JNEP-31 LCD digital operator can upload the parameter settings from the LCD digital operator to inverter and download parameter settings from the inverter to the LCD digital operator.

LCD digital operator will check its EEPROM or the inverter's EEPROM under the following settings.

Sn-63 = 0: NO action

- = 1 : Upload data (LCD digital operator →inverter). During this period, the LED on the LCD digital operator will light sequentially in the CW sense.
- = 2 : Download data (inverter →LCD digital operator). During this period, the LED on the LCD digital operator will light sequentially in the CCW sense.
- = 3 : Verification check on LCD's EEPROM; during this period the LED will be switch-on between 2 groups.
- = 4 : Verification check on inverter's EEPROM; during this period the LED will not light.

Please follow the below steps to implement the action of parameter copy between different inverters (either upload or download).

- Step 1: Check the contents of (LCD) digital operator EEPROM (Sn-63='03'), then check the contents of inverter's EEPROM (Sn-63='04'). Make sure that both EEPROM function properly.
- Step 2: Download and copy the inverter's parameter settings to LCD digital operator EEPROM (Sn-63=2).
- Step 3: Upload and copy the parameter settings of LCD digital operator to other inverter's EEPROM (Sn-63=1).
- (49) PID Function Selection (Sn-64)

To enable PID control, set Sn-64=1. Otherwise, set Sn-64=0 to disable PID control function. Moreover, it is possible to use the multi-function terminals  $5\sim8$  to enable/disable PID control.

- (50) Braking Resistor Protection Selection (Sn-65)
  Please see the appendix A "PID Control Function" for more details.
- (51) Motor Parameter Autotuning Selection (Sn-66)

The AUTOTUNE feature can be used to identify and store the motor's parameters

Sn-66 = 0: Autotuning Disable

- = 1 : Autotuning Enable
- (52) Control Mode Selection (Sn-67)

Select one of the two control modes

Sn-67 = 0: V/F Control Mode (include V/F control with PG feedback)

= 1 : Sensorless Vector Control Mode

#### Sensorless Control

soness Control

- 1. Set Sn-67 = 1 for sensorless vector control.
- 2. Set Sn-66 = 1 for autotuning.
- \*1. For output frequency less than 1.5Hz in sensorless vector control, set Sn-02=15 and then change Cn-07 to required frequency.
- (53) Control selection (Sn-68)

The set method adopts bit edit, each bit represents one item of function. One bit is set to 0 indicates such function is unavailable, while 1 is available.

Bit 1(--Y) is corresponding to phase lose protection function. If ON the function, the inverter will stop output when output terminals phase-lose.

Bit 2(-Y-) is reversed with no function.

Bit 3(-Y--) is set to allow  $\pm 10V$  analog voltage input. If the bit is set to 1, the analog voltage input terminal (Vin) can input  $-10V\sim+10V$ . If it is set to 0, the analog input terminal (Vin) is default as 0V, that is the voltage is less that 0V is not acceptable. The function is available only on 30.16 and later versions and 230V 3-40HP, 460V 3-75HP inverters. In the previous versions or 1-2HP inverters, the function is invalid.

If PID function is enabled (Sn-64 =  $1 \sim 8$ ),  $\pm 10$ V signal is invalid.

Bit 4(Y--) is set to remember output frequency UP/DOWN function under HOLD state. If the bit is set to 1, to remember the output frequency the latest OFF the inverter. If 0, the function is available. Please refer to Sn-28=28 parameters description for frequency UP/DOWN function

- (54) Torque Detection 2 Selection (Sn-69)

  The parameter is not available for 77.01 and later software version.

  Please use Sn-12 for excess load detection and use P3-03 for load loss detection instead.
- (55) Engineering Unit (Sn-70)
  The parameter is not available for 77.01 and later software version.
  Please use P1-01 for engineering unit instead.

3.5 Monitoring parameters Un-

| Parameter No. | Name                                          | LCD display<br>(English)              | Unit   | Description                                                           | Multi-function<br>Analog Output Level |
|---------------|-----------------------------------------------|---------------------------------------|--------|-----------------------------------------------------------------------|---------------------------------------|
| Un-01         | Frequency<br>Command                          | Un-01=60.00Hz<br>Frequency<br>Command | 0.01Hz | Display frequency command. The displayed unit is determined by Cn-28. | 10V/MAX. Output<br>Frequency          |
| Un-02         | Output<br>Frequency                           | Un-02=60.00Hz<br>Output Frequency     | 0.01Hz | Display output frequency. The displayed unit is determined by Cn-28.  | 10V/MAX. Output<br>Frequency          |
| Un-03         | Output Current                                | Un-03=12.5A<br>Output current         | 0.1A   | Display inverter output current.                                      | 10V/Inverter Rated<br>Current         |
| Un-04         | Output Voltage                                | Un-04=220.0V<br>Output Voltage        | 0.1V   | Display output voltage command of inverter                            | 10V/230V or<br>10V/460V               |
| Un-05         | Main Circuit DC<br>Voltage                    | Un-05=310.0V<br>DC Voltage            | 0.1V   | Display DC voltage of inverter main circuit.                          | 10V/400V or<br>10V/800V               |
| Un-06         | External Analog<br>Command VIN                | Un-06=100%<br>Voltage ~Cmd.           | 0.1%   | 1                                                                     | 10V/100%                              |
| Un-07         | External Analog<br>Command AIN                | Un-07=100%<br>Current ~Cmd.           | 0.1%   | _                                                                     | 20mA/100%                             |
| Un-08         | Multi-Function<br>Analog Input<br>Command AUX | Un-08=100%<br>Multi_Fun ~Cmd.         | 0.1%   | _                                                                     | 10V/100%                              |
| Un-09         | External Analog<br>Output AO1                 | Un-09=100%<br>Term.AO1 Output         | 0.1%   | _                                                                     | 10V/100%                              |
| Un-10         | External Analog Output AO1                    | Un-10=100%<br>Term.AO2 Output         | 0.1%   | I                                                                     | 10V/100%                              |
| Un-11         | Input Terminal<br>Status                      | Un-11= 00000000<br>I/P Term. Status   | _      | O   O   O   O   O   O   O   O   O   O                                 | _                                     |
| Un-12         | Output Terminal<br>Status                     | Un-12= 00000000<br>O/P Term. Status   | _      | O O O O O O O O O O O O O O O O O O O                                 | _                                     |

Note: Term. is terminal abbrev.

| Parameter<br>No. | Name                                                                            | LCD display<br>(English)                | Unit     | Description                                                                            | Multi-function Analog Output Leve |
|------------------|---------------------------------------------------------------------------------|-----------------------------------------|----------|----------------------------------------------------------------------------------------|-----------------------------------|
| Un-13            | Amount of PG Speed Feedback                                                     | Un-13= 100.0%<br>PG Feedback.           | 0.1%     | 100.0%=MAX. output frequency                                                           |                                   |
| Un-14            | Amount of PG Speed Compen.                                                      | Un-14= 100.0%<br>PG Compen.             | 0.1%     | 100.0%=MAX. output freq.                                                               |                                   |
| Un-15            | PID Control Input                                                               | Un-15= 100%<br>PID Input                | 0.1%     | 100.0%=MAX. output freq.                                                               | 10V/Max. output frequency         |
| Un-16            | PID Control Output 1                                                            | Un-16= 100%<br>PID Output1              | 0.1%     | 100.0%=MAX. output freq.                                                               | 10V/Max. output frequency         |
| Un-17            | PID Control Output 2                                                            | Un-17= 00%<br>PID Output2               | 0.1%     | 100.0%=MAX. output freq.                                                               | 10V/Max. output frequency         |
| Un-18            | Fault Message 1                                                                 | Overcurrent<br>Message1                 |          | Fault message occurred now                                                             | _                                 |
| Un-19            | Fault Message 2                                                                 | Overcurrent<br>Message2                 | _        | Fault message occurred last time                                                       | _                                 |
| Un-20            | Fault Message 3                                                                 | Overheat<br>Message3                    |          | Fault message occurred last two time                                                   | _                                 |
| Un-21            | Fault Message 4                                                                 | Excess Load<br>Message4                 |          | Fault message occurred last three time                                                 | _                                 |
| Un-22            | The Parameter Of<br>Time Period Between<br>Last Fault And The<br>Nearest Fault. | Un-22= 2400Hr<br>Last Fault Run Time    | 1Hr      | The value of 'Run Elapse Time' parameter will be cleared after fault has been cleared. | _                                 |
| Un-23            | Frequency Command While Fault Occurred                                          | Un-23= 60.00Hz<br>Last Fault Freq.Cmd.  | 0.01Hz   | _                                                                                      | _                                 |
| Un-24            | Output Freq. While<br>Fault Occurred                                            | Un-24= 60.00Hz<br>Last Fault O/P Freq.  | 0.01Hz   | _                                                                                      | _                                 |
| Un-25            | Output Current While Fault Occurred                                             | Un-25= 12.5A<br>Last Fault O/P I        | 0.1A     | _                                                                                      | _                                 |
| Un-26            | Output Voltage While Fault Occurred                                             | Un-26= 220.0V<br>Last Fault O/P V       | 0.1V     | _                                                                                      | _                                 |
| Un-27            | DC Voltage While Fault Occurred                                                 | Un-27= 310.0V<br>Last Fault O/P V       | 0.1V     | _                                                                                      | _                                 |
| Un-28            | I/P Terminal Status While Fault Occurred                                        | Un-28= 00000000<br>Last Fault I/P Term. | _        | Same as Un-11,<br>display terminal status                                              | _                                 |
| Un-29            | O/P Terminal Status While Fault Occurred                                        | Un-29= 00000000<br>Last Fault O/P Term. | _        | Same as Un-12,<br>display terminal status                                              | _                                 |
| Un-30            | Time Elapsed After<br>Power-On                                                  | Un-31= 00002Hr<br>P Elapsed Time        | 1Hr      | Display total time elapsed after power ON                                              | _                                 |
| Un-31            | Time Elapsed After<br>Run                                                       | Un-31= 00002Hr<br>R Elapsed Time        | 1Hr      | Display total time elapsed after pressing RUN                                          | _                                 |
| Un-32            | EPROM S/W<br>Version                                                            | Un-32= 00001<br>Soft Number             | _        | -Manufacturing use-                                                                    | _                                 |
| Un-33            | Feedback<br>Motor Speed                                                         | Un-33= 00000rpm<br>Motor Speed          | 1rpm     | Display motor speed while PG feedback is set.                                          | 10V/MAX. Motor<br>Speed           |
| Un-34            | PID Feedback Display                                                            | Un-34= 00000<br>PID Feedback            | *1       | Displays PID feedback signal                                                           | ,                                 |
| Un-35-<br>Un-40  | See "MA7200 PLUS IN                                                             |                                         | upplemer | nt for Fan and Pump " for the descript                                                 | on.                               |

<sup>\*1.</sup> The unit can be changed through parameter P1-01.

- (1) Frequency Command (Un-01)
- (2) Output Frequency (Un-02)
- (3) Output Current (Un-03)
- (4) Output Voltage (Un-04)
- (5) Main Circuit DC Voltage (Un-05)

Through the settings of Sn-33, Sn-34, the above contents can be displayed at the multi-function analog output terminals (AO1, AO2) in different voltage level of  $(0\sim10\text{V})$ 

- (6) External Analog Command VIN (Un-06)

  The parameter can monitor the external analog terminal voltage VIN (0~100%/0~10V). The voltage can be output through the multi-function analog output terminal AO1, AO2 (Sn-33=05 or Sn-34=05). The output voltage is the PID feedback voltage when the PID function is used. Please refer to page App-5, "PID block diagram".
- (7) External Analog Command AIN (Un-07)
  The parameter can monitor the external analog terminal current AIN (0~100%/0~20mA). The current can be output through the multi-function analog output terminal AO1, AO2 (Sn-33=06 or Sn-34=06). The output current is the PID feedback voltage when the PID function is used. Please refer to page App-5, "PID block diagram".
- (8) Multi-Function Analog Input Command AUX (Un-08)
  The parameter can monitor the multi-function analog input terminal AUX voltage (0~100%/0~20mA). The voltage can be output through the multi-function analog output terminal AO1, AO2 (Sn-33=07 or Sn-34=07). The output voltage is the PID target voltage (reference) when the PID function is used. Please refer to App-5, "PID block diagram".
- (9) External Analog Output AO1, AO2 (Un-09, Un-10)
  The parameter can monitor analog output terminal AO1, AO2 voltage (0~10V).
  Their output gain can be adjusted through the setting of parameters Bn-14 or Bn-15. Their outputs are determined and varied proportionally according to the setting of (Sn-33 or Sn-34).
- (10) Input Terminal Status (Un-11)

  The parameter will monitor the status of input terminal ①~8: 'ON' or 'OFF'.
- (11) Output Terminal Status (Un-12)
  The parameter will monitor the status of input terminal RA-RC or R1A-R1C, DO1-DOG, DO2-DOG or R2A-R2C: 'ON' or 'OFF'.

- (12) PG Speed Feedback and PG Speed Compensation (Un-13, Un-14)

  These parameters will monitor the PG speed feedback and PG speed compensation signal if PG feedback function is used.
- (13) PID Control Input (Un-15) (14) PID Control Output1 (Un-16)
- (15) PID Control Output2 (Un-17)
  - The values in Fig. 46, 47 (on page APP-5, APP-6) can be monitored through the parameters of Un-15, Un-16 and Un-17. Moreover, the multi-function analog output terminal AO1, AO2 can be used to monitor the output value through the proper setting of Sn-33 and Sn-34.
- (16) Message 1 (Un-18)
- (17) Message 2 (Un-19)
- (18) Message 3 (Un-20)
- (19) Message 4 (Un-21)

These parameters are used to display the fault messages whenever the fault occurred. The user can take proper action for trouble-shooting based upon the displayed message.

- (20) The Cumulative Operation Time Setting (Un-22)
  - The parameter is used to count the elapsed time from the previous fault to the latest fault occurred recently. Its setting range is 0~65536 Hr. After the fault have been cleared and system reset again, the Un-22 will be cleared to zero and counted again.
- (21) The Frequency Command While Last Fault Occurred (Un-23)
- (22) The Output Frequency While Last Fault Occurred (Un-24)
- (23) The Output Current While Last Fault Occurred (Un-25)
- (24) The Output Voltage While Last Fault Occurred (Un-26)
- (25) The DC Voltage While Last Fault Occurred (Un-27)
- (26) The Input Terminal Status While Last Fault Occurred (Un-28)
- (27) The Output Terminal Status While Last Fault Occurred (Un-29)

The above parameters will display the inverter status when the fault occurred lately. The contents of parameters Un-23~29 will be cleared after the faults have been cleared and the system reset again.

(28) The Cumulative Time Whenever The Input Power Is On (Un-30)

The parameter will record the cumulative operation time from power-on to power-off. Its value is  $0\sim65535$  Hr. If the value exceed 65535, it will restart from 0 again.

(29) The Cumulative Run Time Whenever The Output Power Is On (Un-31) The parameter will record the cumulative operation time from power-on to power-off. Its value is 0~65535 Hr. If the value exceeds 65535, it will restart from 0 again.

(30) The EPROM Software Version (Un-32)

The parameter will specify the updated software version in this inverter.

(31) Motor Speed While PG Feedback Is Set. (Un-33)
While PG feedback control is set, the motor speed can be monitored through Un-33.

#### (32) PID Feedback Display (Un-34)

While PID Function is enabled, the PID feedback signal can be monitored through Un-34. While PID Function is not enabled, the Un-34 will be zero.

The display content can be set by P1-01 and P1-02.

P1-01 sets the unit of Un-34.

P1-02 is the equivalent value displayed for 100% PID Feedback.

See "MA7200 PLUS INVERTER SERIES Supplement for Fan and Pump" for more information.

#### 4. Fault display and troubleshooting

#### 4.1 General

The MA7200 have the protective and warning self-diagnostic functions. If fault occurs, the fault code is displayed on the digital operator. The fault contact output (RA-RB-RC or R1A-R1B-R1C, DO1, DO2 or R2A-R2C) operates, and the inverter shut off to stop the motor. If warning occurs, the digital operator will display the warning code. However, the fault-contact output does not operate. (Except some certain cases, see page on 'Warning and Self-Diagnosis Functions'). The digital operator will return to its previous status when the above warning is clear.

- When a fault has occurred, refer to the following table to identify and to clear the cause of the fault.
- Use one of the following methods to reset the fault after restarting the inverter.
- 1. Stop the inverter.
- 2. Switch the fault reset input at terminal ④ signal or press the RESET key on the digital operator.
- 3. Turn off the main circuit power supply and turn on again.

# 4.2 Error Message and Troubleshooting (A) Protective Function

| LCD Display<br>(English)    | Fault Contents                                                                                                    | Fault Contact<br>Output |
|-----------------------------|----------------------------------------------------------------------------------------------------|-------------------------|
| Fault<br>DC Volt. Low       | The main circuit DC voltage becomes lower than the low voltage detection level (Cn-39).                                             | Operation               |
| Fault<br>Over Current       | The inverter output current becomes approx. 200% and above the inverter rated current.                                              | Operation               |
| Fault<br>Ground Fault       | A ground fault occurs at the inverter output side and the ground-fault current exceeds approx. 50% of the inverter rated current.   | Operation               |
| Fault<br>Over Voltage       | The main circuit DC voltage becomes excessive because of regeneration energy caused by motor decelerating.                          | Operation               |
| Fault<br>Over Heat          | The temperature of the cooling fin reaches the detection level.                                                                     | Operation               |
| Fault<br>Motor Over Load    | Motor overload is detected by the electronic thermal relay. (motor protection)                                                      | Operation               |
| Fault<br>Inverter Over Load | The electronic thermal sensor detects inverter overload while the output current exceeds 112% of rated value. (inverter protection) | Operation               |
| Fault<br>Excess Load        | Excess Load is detected while the output current is larger than or equal to the setting of Cn-26. (machine protection)              | Operation               |
| Fault<br>Ext. Fault3        | External fault signal ③                                                                                                    |                         |
| Fault<br>Ext. Fault5        | External fault signal ⑤                                                                                                    |                         |
| Fault<br>Ext. Fault6        | External fault signal ©                                                                                                    | Operation               |
| Fault<br>Ext. Fault7        | External fault signal ⑦                                                                                                    |                         |
| Fault<br>Ext. Fault8        | External fault signal ®                                                                                                    |                         |
| Fault                       | EEPROM fault                                                                                                    |                         |
| Inverter EEPROM             | EEPROM (BCC, no.) is bad.                                                                                                    | Operation               |
| Fault<br>Inverter A/D       | A/D converter (inside the CPU) fault                                                                                                |                         |
| Fault<br>PG Over Sp.        | Excessive PG speed fault                                                                                                    | Operation               |
| Fault<br>PG Open            | PG is open-circuit                                                                                                    | Operation               |
| Fault<br>Sp.Deviat Over     | Excessive speed deviation                                                                                                    | Operation               |
| Fault<br>RS-485 Interrupt   | MODBUS Communication fault occurs .The inverter remains operating.                                                                  | operation               |

| Error Causes                                                                                                    | Action to Be Taken                                                                                                    |
|----------------------------------------------------------------------------------------------------|----------------------------------------------------------------------------------------------------|
| <ul> <li>Power capacity is too small.</li> <li>Voltage drop due to wiring resistance.</li> <li>A motor of large capacity connected to the same power system has been started.</li> <li>Defective electromagnetic contractor.</li> </ul>                     | <ul> <li>Check the source voltage and wiring.</li> <li>Check the power capacity and power system.</li> </ul>                                                                                   |
| <ul> <li>Extremely rapid accel.</li> <li>Short-circuit or ground- fault at the inverter output side.</li> <li>Motor of a capacity greater than the inverter rating has been started.</li> <li>High-speed motor and pulse motor has been started.</li> </ul> | <ul><li>Extend the accel. time.</li><li>Check the load wiring.</li></ul>                                                                                                    |
| <ul> <li>Motor dielectric strength is insufficient.</li> <li>Load wiring is not proper.</li> </ul>                                                                                                    | Check the motor wiring impedance and the load wiring.                                                                                                    |
| <ul> <li>Insufficient deceleration time.</li> <li>High input voltage compared to motor rated voltage.</li> </ul>                                                                                                    | <ul><li>Extend the accel. time.</li><li>Use a braking resistor.</li></ul>                                                                                                    |
| <ul><li>Defective cooling fan.</li><li>Ambient temperature rise</li><li>Clogged filter.</li></ul>                                                                                                    | Check for the fan, filter and the ambient temperature.                                                                                                    |
| <ul> <li>Overload, low speed operation or extended accel. time.</li> <li>Improper V-f characteristic setting</li> </ul>                                                                                                    | <ul> <li>Measure the temperature rise of the motor.</li> <li>Decrease the output load.</li> <li>Set proper V/f characteristic.</li> </ul>                                                      |
| Improper rated current (Cn-09) setting                                                                                                    | <ul> <li>Set proper V/f characteristic.</li> <li>Set proper rated current (Cn-09)</li> <li>If inverter is reset repetitively before fault removed, the inverter may be damaged.</li> </ul>     |
| Machine errors or overload                                                                                                    | <ul><li>Check the use of the machine.</li><li>Set a higher protection level (Cn-32).</li></ul>                                                                                                 |
| • Fault input of external signal ③, ⑤, ⑥, ⑦ and ⑧.                                                                                                    | • Identify the fault signal using Un-11.                                                                                                    |
| <ul> <li>Disturbance of external noise</li> <li>Excessive impact or vibration</li> </ul>                                                                                                    | <ul> <li>Reset NVRAM by running Sn-03.</li> <li>Replace the control board if the fault can't be cleared.</li> </ul>                                                                            |
| Improper setting of ASR parameter or over-speed protection level.                                                                                                    | Check the parameters of ASR and the protection level.                                                                                                    |
| • The PG wiring is not properly connected or open-circuit.                                                                                                    | Check the PG wiring.                                                                                                    |
| • Improper setting of ASR parameter or speed deviation level.                                                                                                    | Check parameters of ASR and speed deviation level.                                                                                                    |
| <ul> <li>External noise</li> <li>Excessive vibration or impact Communication wire</li> <li>Not properly contacted</li> </ul>                                                                                                    | <ul> <li>Check the parameter setting, including Sn-01, Sn-02.</li> <li>Check if the comm. wire is not properly contacted.</li> <li>Restart, if fault remains, please contact to us.</li> </ul> |

| LCD Display<br>(English)        | Fault Contents                                                                                                    | Fault Contact<br>Output |
|---------------------------------|----------------------------------------------------------------------------------------------------|-------------------------|
| Fault<br>Output Power Loss      | One of the inverter output phases is lost. The motor coasts to stop.                                                                                                    | Operation               |
| Fault<br>Load Loss              | Load Loss is detected while the output current is smaller than the setting of P3-01. (machine protection)                                                                                                    | Operation               |
| Fault<br>Over Feedback          | Over feedback is detected while the PID feedback signal is larger than the setting of P3-04.                                                                                                    | Operation               |
| Fault<br>Low Feedback           | Low feedback is detected while the PID feedback signal is smaller than the setting of P3-07.                                                                                                    | Operation               |
| Fault<br>Low Suction            | Low Suction is detected while the output frequency approaches maximum output frequency (Cn-01) and 1. PID error is larger than the setting of the setting of P3-12 or (and) 2. the output current is smaller the setting of the setting of P3-13                                                                                                    | Operation               |
| Fault<br>Low Suction<br>(Retry) | Low Suction is detected while the output frequency approaches maximum output frequency (Cn-01) and 1. PID error is larger than the setting of the setting of P3-12 or (and) 2. the output current is smaller the setting of the setting of P3-13. After the time specified by P3-15, this fault will be reset automatically and inverter will re-start. | Operation               |

| Error Causes                                                                                                    | Action to Be Taken                                                                                                    |
|----------------------------------------------------------------------------------------------------|----------------------------------------------------------------------------------------------------|
| <ul><li>One of the inverter output phases is lost.</li><li>DCCT fault.</li></ul>                                          | <ul><li>Check the wiring between inverter and motor.</li><li>Replace the DCCT.</li></ul>                                                                                                  |
| Machine errors or broken belts.                                                                                           | <ul> <li>Check the use of the machine. If the load is connected by a belt, also check the belt.</li> <li>Set a lower detection level (P3-01) or longer detection time (P3-02).</li> </ul> |
| <ul> <li>The feedback level is beyond the acceptable level.</li> <li>Improper feedback detection level (P3-04)</li> </ul> | <ul> <li>Check the load, or the feedback signal sensor.</li> <li>Set a lower protection level (P3-04) or longer detection time (P3-05).</li> </ul>                                        |
| <ul> <li>The feedback level is beyond the acceptable level.</li> <li>Improper feedback detection level (P3-07)</li> </ul> | <ul> <li>Check the load, or the feedback signal sensor.</li> <li>Set a higher protection level (P3-07) or longer detection time (P3-08).</li> </ul>                                       |
| <ul> <li>The pump breaks suction or the pump losses the water supply.</li> </ul>                                          | Check the pump system.                                                                                                    |
| The pump breaks suction or the pump losses the water supply.                                                              | Check the pump system.                                                                                                    |

## (B). Warning and Self-Diagnosis Functions

| LCD Display<br>(English)                | Fault Contents                                                                                                    | Fault Contact<br>Output |
|-----------------------------------------|----------------------------------------------------------------------------------------------------|-------------------------|
| (blinking)<br>Alarm<br>DC Volt. Low     | The main circuit DC voltage becomes lower than the lower undervoltage level before the motor starts.                                                                                                    | No operation            |
| (blinking)<br>Alarm<br>Over Voltage     | The main circuit DC voltage becomes higher than the lower undervoltage level before the motor starts.                                                                                                    | No operation            |
| (blinking)<br>Alarm<br>Over Heat        | The thermal protection contact is input to the external terminal.                                                                                                    | No operation            |
| (blinking)<br>Alarm<br>Excess Load      | Excess Load is detected while the output current is larger than or equal to the setting of Cn-26. However, the Sn-12 has been set such that the inverter continue to run and disregard the over-torque warning. | No operation            |
| -                                       | Stall prevention operates while acceleration.  Stall prevention operates while running  Stall prevention operates while deceleration.                                                                           | No operation            |
| (blinking)<br>Alarm<br>External Fault   | Forward and reverse rotation commands are simultaneously detected for a period of time exceeding 500ms. (The inverter is stopped according to the stop method preset by Sn-04.)                                 | No operation            |
| (blinking)<br>Alarm<br>RS-485 Interrupt | MODBUS Communication fault occurs. The inverter remains operating.                                                                                                    | No operation            |
| Comm. Fault                             | Transmission fault of digital operator                                                                                                    | No operation            |
| (blinking)<br>Alarm<br>B.B.             | External B.B. signal (terminal ③) is input (The inverter stops and the motors stops without braking)                                                                                                    | No operation            |
| Alarm<br>Input Error                    | Improper inverter capacity (Sn-01) setting.                                                                                                    | No operation            |
| Multi-Fun. Parameter<br>Setting Error   | Improper setting of multi-function input signal (Sn-25, 26, 27 and 28).                                                                                                    | No operation            |
| V/F Parameter<br>Setting Error          | Improper setting of V/F characteristic (Cn-02~08)                                                                                                    | No operation            |
| Frequency Limit<br>Setting Error        | Improper setting of Cn-18, Cn-19                                                                                                    | No operation            |
| PID Sleep<br>Setting Error              | Improper setting of PID function and the PID sleep function.                                                                                                    | No operation            |
| Ext PID Parameter<br>Setting Error      | Improper setting of input terminal of the external PID function (P1-07, P1-08).                                                                                                    | No operation            |
| Flow Meter<br>Setting Error             | Improper setting of the flow meter function                                                                                                    | No operation            |

| Error Causes                                                                                                    | Action to Be Taken                                                                                                    |
|----------------------------------------------------------------------------------------------------|----------------------------------------------------------------------------------------------------|
| Input voltage drop                                                                                                    | Measure the main circuit DC voltage, if the voltage is lower allowance level, regulate the input voltage.                                                                                                    |
| Input voltage rise                                                                                                    | Measure the main circuit DC voltage, if the voltage is higher than allowance level, regulate the input voltage.                                                                                                    |
| <ul><li> Overload</li><li> Cooling fan fault. Ambient temperature rises.</li><li> Clogged filter.</li></ul>                                                                                                    | Check for the fan, filter and the ambient temperature.                                                                                                    |
| Machine error or overload                                                                                                    | <ul><li>Check the use of the machine.</li><li>Set a higher protection level (Cn-32).</li></ul>                                                                                                    |
| Insufficient Accel./Decel. Time     Overload     Excessive load impact occurs while operating                                                                                                    | Increase Accel./Decel. Time.     Check the load.                                                                                                    |
| <ul> <li>Operation sequence error</li> <li>3-wire/2-wire selection error</li> </ul>                                                                                                    | <ul> <li>Check the circuit of system</li> <li>Check the setting of system parameters Sn-25, 26, 27, and 28.</li> </ul>                                                                                                    |
| <ul> <li>External noise</li> <li>Excessive vibration or impact on Communication wire</li> <li>Not properly contacted</li> </ul>                                                                                                    | <ul> <li>Check the parameter setting, including Sn-01, Sn-02.</li> <li>Check if the comm. wire is not properly contacted.</li> <li>Restart, if fault remains, please contact to us.</li> </ul>                                                                                         |
| <ul> <li>Comm. between digital operator and inverter has not been established after system starts for 5 seconds.</li> <li>Communication is established after system starts, but transmission fault occurs for 2 seconds.</li> </ul>                                                                                                    | <ul> <li>Re-plug the connector of the digital operators.</li> <li>Replace the control board.</li> </ul>                                                                                                    |
| • External B.B. signal is input.                                                                                                    | After external BB signal is removed, execute the speed search of the inverter.                                                                                                    |
| Inverter KVA setting error.                                                                                                    | Set proper KVA value. Be aware of the<br>difference of 230V and 460V                                                                                                    |
| <ul> <li>The value of Sn-25~Sn-28 is not in ascending order (Ex. Sn-25= 05, Sn-28= 02, those are improper setting).</li> <li>Set speed search command of 21 and 22 simultaneously.</li> </ul>                                                                                                    | <ul> <li>Set these values by order (the value of Sn-25 must be smaller than those of Sn-26, 27, 28)</li> <li>Command 21 and 22 can not be set on two multifunction-input contacts simultaneously.</li> </ul>                                                                           |
| • The values of Cn-02~Cn-08 do not satisfy $F_{max} \ge F_A \ge F_B \ge F_{min}$ .                                                                                                    | Change the settings.                                                                                                    |
| Upper limit and lower limit setting is incorrect.                                                                                                    | Change the settings.                                                                                                    |
| • The PID sleep function is valid (P1-04 = 1) and the PID function is invalid (Sn-64 = 0)                                                                                                    | Set PID Function valid for using PID sleep<br>function.                                                                                                    |
| <ul> <li>The target signal and feedback signal of external PID function use the same analog terminal. (Ex. P1-07 = P1-08 = 1, Terminal VIN is used for both target and feedback signal)</li> <li>The analog terminal of target (or feedback) signal of external PID function is also used as frequency command, target (or feedback) of original PID function. (Ex. P1-07=2 (AIN = Ext. PID Target), Sn-64 = 1 (PID enabled, the AIN is feedback of PID function.)</li> </ul> | <ul> <li>Use different analog terminals for external PID target and feedback.</li> <li>Please reference "External PID Function (Input and Output Terminal)" to get the terminals available for different setting frequency command source (Sn-05) and PID function (Sn-64).</li> </ul> |
| <ul> <li>The AUX flow meter function is set (P4-01 = 1) and the terminal AUX is also used for PID function (Sn-29 = 9) or external PID function (P1-07 = 3 or P1-08 = 3).</li> <li>The pulse flow meter function is set (P4-01 = 2) and the frequency command is from pulse input (Sn-05 = 3).</li> </ul>                                                                                                    | Change the settings                                                                                                    |

| LCD Display<br>(English)            | Fault Contents                                                                                                    | Fault Contact<br>Output |
|-------------------------------------|----------------------------------------------------------------------------------------------------|-------------------------|
| (blinking)<br>Alarm<br>Load Loss    | Load Loss is detected while the output current is smaller than or equal to the setting of P3-01. However, the P3-03 has been set such that the inverter continue to run and disregard the over-torque warning. | No operation            |
| (blinking)<br>Alarm<br>Over Speed   | Excessive speed (operation remains)                                                                                                    | No operation            |
| (blinking)<br>Alarm<br>PG Open      | PG Open-circuit (operation remains)                                                                                                    | No operation            |
| Alarm<br>Sp.Deviat Over             | Excessive speed deviation (operation remains)                                                                                                    | No operation            |
| Load Fail                           | Error during upload and download (operation remains)                                                                                                    | No operation            |
| EEPROM Fault                        | Operator EEPROM error.                                                                                                    | No operation            |
| Upload Error                        | Data incorrect during Communication from the operator to the inverter.                                                                                                    | No operation            |
| Download Error                      | Data incorrect during Communication from the inverter to the operator.                                                                                                    | No operation            |
| Alarm<br>Auto Tun-Error             | Motor parameter autotuning error                                                                                                    | No operation            |
| PID Function<br>Setting Error       | Improper setting of PID function for target signal and feedback signal.                                                                                                    | No operation            |
| PID Target Limit<br>Setting Error   | Improper setting of Cn-64 and Cn-65.                                                                                                    | No operation            |
| PG Parameter<br>Setting Error       | Improper setting of Cn-45 and Cn-46.                                                                                                    | No operation            |
| Load Detection<br>Setting Error     | Improper setting of Cn-32 and P3-01.                                                                                                    | No operation            |
| Feedback Detection<br>Setting Error | Improper setting of P3-04 and P3-07.                                                                                                    | No operation            |
| PID Wakeup<br>Setting Error         | Improper setting of PID wakeup level and the Low Feedback Level.                                                                                                    | No operation            |

| Error Causes                                                                                                    | Action to Be Taken                                                                                                    |
|----------------------------------------------------------------------------------------------------|----------------------------------------------------------------------------------------------------|
| Machine errors or broken belts.                                                                                                    | <ul> <li>Check the use of the machine. If the load is connected by a belt, also check the belt.</li> <li>Set a lower detection level (P3-01) or longer detection time (P3-02).</li> </ul> |
| • Improper ASR parameter setting or over-torque protection level.                                                                                                    | Check the ASR parameter and over-torque protection level.                                                                                                    |
| • The circuit of PG is not properly connected or open-circuit.                                                                                                    | • Check the wiring of PG.                                                                                                    |
| • Improper ASR parameter setting or over-torque protection level.                                                                                                    | Check the ASR parameter and over-torque protection level.                                                                                                    |
| <ul> <li>Bad communication during operator and inverter.</li> <li>The connector is not properly connected.</li> </ul>                                                           | Check if the connector is not properly connected.                                                                                                    |
| Operator EEPROM error.                                                                                                    | <ul><li>Disable load function of operator.</li><li>Replace the operator.</li></ul>                                                                                                    |
| <ul><li>Incorrect inverter data format</li><li>Communication noise.</li></ul>                                                                                                   | <ul><li>Download the data to the operator again.</li><li>Check if the connector is not properly connected.</li></ul>                                                                      |
| Communication noise                                                                                                    | Check if the connector is not properly connected.                                                                                                    |
| <ul> <li>Inverter capacity and motor rating are not properly matched.</li> <li>The wiring between inverter and motor is disconnected.</li> <li>Motor load unbalance.</li> </ul> | Correct the inverter/motor capacity ratio, wiring cable and motor load.                                                                                                    |
| • The terminal VIN is used in both PID target and PID feedback Ex. Sn-64 = 0, Sn-05 = 1, Sn-24 = 0 (or 2, 3) and Sn-29 is other values than 9                                   | • Set Sn-29 = 9 to use AUX as PID target                                                                                                    |
| Upper limit and Lower Limit setting is incorrect                                                                                                    | Change the settings                                                                                                    |
| • $\frac{2 \times \text{Cn} - 45 \times \text{Cn} - 02}{\text{Cn} - 46} > 32767$                                                                                                | Change the settings.                                                                                                    |
| • The excess load level (Cn-32) is smaller than the load loss level (P03-01)                                                                                                    | Modify the Excess Load Level and Load Loss Level                                                                                                    |
| • The over feedback level (P3-04) is smaller than the low feedback level (P03-07)                                                                                               | Modify the Over Feedback Level and Low feedback level                                                                                                    |
| • The PID wakeup level (P02-03) is smaller than the Low Feedback level (P03-07) and the low feedback action (P03-09) is not 0                                                   | Modify the PID wakeup level and low feedback level                                                                                                    |

### **APPENDIX**

#### A. PID Control Function

#### (A) List of Parameters for PID Control

• Below is the parameters used in PID Control.

| Function                     | Parameter No. | Name and Description            | LCD display<br>(English)           | Setting range | Setting<br>Unit | Factory<br>Setting |
|------------------------------|---------------|---------------------------------|------------------------------------|---------------|-----------------|--------------------|
|                              | Bn-16         | PID Detection Gain              | Bn-16= 01.00<br>PID Cmd. Gain      | 0.01~10.00    | 0.01            | 1                  |
|                              | Bn-17         | PID Proportional Gain           | Bn-17= 01.00<br>PID P_gain         | 0.01~10.00    | 0.01            | 1                  |
|                              | Bn-18         | PID integral time               | Bn-18= 10.00s<br>PID I_Time        | 0.00~100.00s  | 0.01s           | 10.00s             |
| Setting                      | Bn-19         | PID Differential Time           | Bn-19= 0.00s<br>PID D_Time         | 0~1.00s       | 0.01s           | 0.00s              |
| of PID<br>Control            | Bn-20         | PID Bias                        | Bn-20= 0%<br>PID Bias              | 0~109%        | 1%              | 0%                 |
| Parameter                    | Cn-55         | PID Integral Upper<br>Bound     | Cn-55= 100%<br>PID I-Upper         | 0~109%        | 1%              | 100%               |
|                              | Cn-56         | PID Primary Delay Time Constant | Cn-56= 0.0s<br>PID Filter          | 0.0~2.5s      | 0.1s            | 0.0s               |
|                              | Cn-64         | PID Target Upper Limit          | Cn-64 = 100%<br>PID Target U_Limit | 0~100%        | 1%              | 100%               |
|                              | Cn-65         | PID Target Lower Limit          | Cn-65 = 0%<br>PID Target L_Limit   | 0~100%        | 1%              | 0%                 |
| PID<br>Target<br>Selection   | Sn-05         | Frequency Command<br>Selection  | Sn-05= 0<br>Ref. Cmd. Operator     | 0~3           | 1               | 0                  |
| PID<br>Feedback<br>Selection | Sn-24         | External Analog Input           | Sn-24= 0<br>~Cmd. VIN              | 0~3           | 1               | 0                  |
|                              | Un-15         | PID Control Input               | Un-15= 100%<br>PID Input           | I             | 0.1%            | _                  |
| PID                          | Un-16         | PID Control Output 1            | Un-16= 100%<br>PID Output1         | -             | 0.1%            | _                  |
| Monitor                      | Un-17         | PID Control Output 2            | Un-17= 00%<br>PID Output2          | _             | 0.1%            | _                  |
|                              | Un-34         | PID Feedback<br>Display         | Un-34= 00000<br>PID Feedback       | -             | 0               | _                  |

| Function                   | Parameter No.   | Name                                                                | Description                                                                                         |
|----------------------------|-----------------|---------------------------------------------------------------------|----------------------------------------------------------------------------------------------------|
| PID<br>Integral<br>Reset   | Sn-25~<br>Sn-28 | Multi-Function Output<br>(RA-RB-RC, DO1, DO2)<br>Function Selection | 14: PID Integral Reset                                                                              |
| PID<br>Invalid             | Sn-25~<br>Sn-28 | Multi-Function Output<br>(RA-RB-RC, DO1, DO2)<br>Function Selection | 15: PID Invalid                                                                                     |
| PID<br>Invalid 2           | Sn-25~<br>Sn-28 | Multi-Function Output<br>(RA-RB-RC, DO1, DO2)<br>Function Selection | 30: PID Invalid, An-16 is used as frequency command                                                 |
| PID<br>Target<br>Selection | Sn-29           |                                                                     | 9: Use terminal AUX as PID Target if Sn-05 = 1 others : Use terminal VIN as PID Target if Sn-05 = 1 |

- For these functions below, please see "MA7200 PLUS INVERTER SERIES Supplement for Fan and Pump " for more details.
  - Scaled PID Feedback Signal and Engineering Units.
  - PID Sleep Function.
  - Over Feedback Detection for PID Feedback Signal.
  - Low Feedback Detection for PID Feedback Signal.
  - External PID Function (using terminal AO1 or AO2 as output).
  - Low Suction Detection Function.

#### (B) Input of PID Control

- If PID function is enabled, the frequency command is used as PID target. The PID feedback signal is from the combinational of terminal AIN and terminal VIN, according to the setting of Sn-24.
  - If multi-step speed reference 1~4 (set by Sn-25~28) is not set, the PID target may come from keypad, terminal AUX or VIN, RS-485 communication or pulse input.
- Below is the list of the source of the PID target and PID feedback and the available setting of Sn-24 for different settings of PID target.

| Sn-05 | Sn-29 | PID Target                       | Available setting for Sn-24 |
|-------|-------|----------------------------------|-----------------------------|
| 0     | -     | From Keypad                      | 0, 1, 2, 3                  |
| 1     | 9     | From Terminal AUX (0-10V/0~100%) | 0, 1, 2, 3                  |
| 1     | else  | From Terminal VIN (0-10V/0~100%) | 1                           |
| 2     | _     | From RS-485 Communication        | 0, 1, 2, 3                  |
| 3     | _     | From Pulse Input                 | 0, 1, 2, 3                  |

| Sn-24 | PID Feedback                      | Comments                                     |
|-------|-----------------------------------|----------------------------------------------|
| 0     | From Terminal VIN (0~10V/0~100%)  | It is not valid if VIN is used as PID target |
| 1     | From Terminal AIN (4~20mA/0~100%) |                                              |
| 2     | From VIN + AIN                    | It is not valid if VIN is                    |
| 3     | From VIN – AIN                    | used as PID target                           |

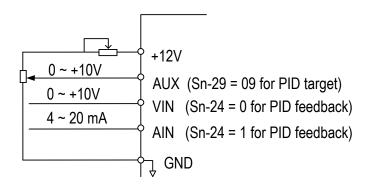

Fig. 45. PID Wiring Diagram

- An error message of "PID Setting Error" will be displayed if all the conditions below are satisfied.
  - 1. the PID function is enabled (Sn-64 =  $1 \sim 8$ )
  - 2. Sn-05 = 1 and the value of Sn-29 is not 9 (VIN is used as PID target).
  - 3. Sn-24 = 0, 2 or 3 (VIN is also included in PID feedback).

• Below is the functions affected by the setting of PID target/feedback signal.

| Function              | Description                                                                                                    |
|-----------------------|----------------------------------------------------------------------------------------------------|
| External PID function | Terminals VIN, AIN and AUX used in main PID function can't be used for external PID function                    |
| Flow Meter Display    | If terminal AUX is used in main PID function, the analog flow meter display function (P4-01 = 1) is not allowed |

• If multi-step speed reference 1~4 is used, An-02 ~ An-16 can be selected to be the PID target signal.

| Multi-step Speed 4 | Multi-step Speed 3 | Multi-step Speed 2 | Multi-step Speed 1 | PID Target |
|--------------------|--------------------|--------------------|--------------------|------------|
| 0                  | 0                  | 0                  | 0                  | An-01 *1   |
| 0                  | 0                  | 0                  | 1                  | An-02      |
| 0                  | 0                  | 1                  | 0                  | An-03      |
| 0                  | 0                  | 1                  | 1                  | An-04      |
| 0                  | 1                  | 0                  | 0                  | An-05      |
| 0                  | 1                  | 0                  | 1                  | An-06      |
| 1                  | 1                  | 1                  | 1                  | An-16      |

<sup>\*1</sup> When the parameter Sn-05 is not zero, the PID target depends on the combination of Sn-05 and Sn-29.

#### (C) Description of PID Function

- The PID control function is a control system that matches a feedback value (i.e., a detected value) to the set target value. Combining the proportional (P), integral (I) and derivative (D) control make the control possible to achieve required response.
- The PID control function will be disabled if
  - 1. The Auto-Run is set (Sn-40 is nonzero value) or
  - 2. The Forced Run command is set (Sn-25  $\sim$  28 = 29 and the corresponding digital input is ON) or
  - 3. Frequency UP/DOWN Function (Sn-28 = 28) is set
- 8 PID control modes are available. Below is the list.

|                     | Charac   | eteristic | Input of differe                        | ential controller | Actual PI  | D Output                           |
|---------------------|----------|-----------|-----------------------------------------|-------------------|------------|------------------------------------|
| Sn-64<br>(PID Mode) | Positive | Negative  | Difference of<br>target and<br>feedback | Feedback<br>value | PID Output | PID Output<br>plus target<br>value |
| 0                   |          |           | PID Una                                 | available         |            |                                    |
| 1                   | V        |           | V                                       |                   | V          |                                    |
| 2                   | V        |           |                                         | V                 | V          |                                    |
| 3                   | V        |           | V                                       |                   |            | V                                  |
| 4                   | V        |           |                                         | V                 |            | V                                  |
| 5                   |          | V         | V                                       |                   | V          |                                    |
| 6                   |          | V         |                                         | V                 | V          |                                    |
| 7                   |          | V         | V                                       |                   |            | V                                  |
| 8                   |          | V         |                                         | V                 |            | V                                  |

• Below is the Block Diagram of PID function.

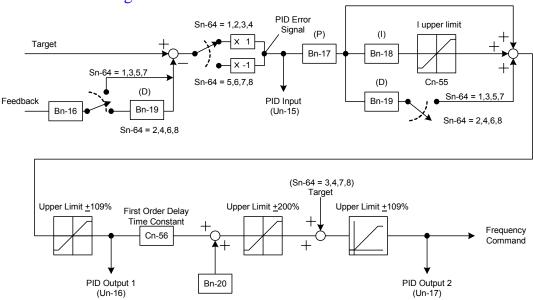

Fig. 46. PID Block Diagram, without Sleep Function

• If the PID sleep function is enabled, the PID characteristic is according to parameter P1-05 (PID Wakeup Direction).

| P1-05 | PID Wakeup Direction                | PID Error Signal        |
|-------|-------------------------------------|-------------------------|
| 0     | PID Wakeup while the feedback rises | Negative Characteristic |
|       | above the wakeup level              |                         |
| 1     | PID Wakeup while the feedback falls | Positive Characteristic |
|       | below the wakeup level              |                         |

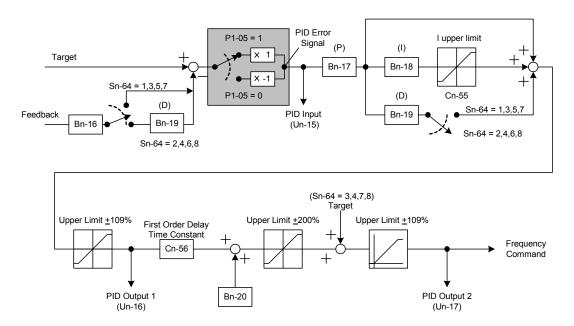

Fig. 47. PID Block Diagram, with Sleep Function

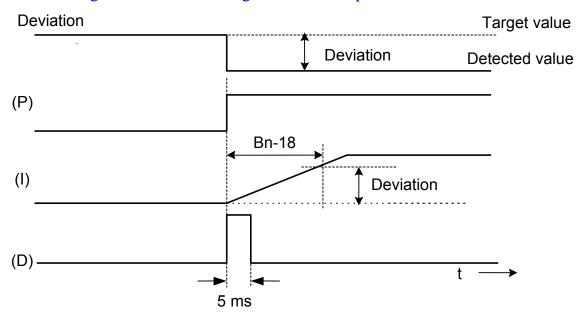

Fig. 48. Response of PID control for step-shape (deviation) input

- Deviation = Target value Detected value × Bn-16.
- P's control output = deviation × Bn-17.
- I's control output will increase with time and the output will be equal to the deviation after time specified by parameter Bn-18
- The parameter Cn-55 will prevent the calculated value of the integral control (with the integral time Bn-18) in the PID control from exceeding the fixed amount.
- The output of D controller depends on the setting of Sn-64.

While Sn-64 = 1,3,5,7, D's control output = PID error × (
$$\frac{\text{Bn-19}}{5 \text{ m sec}}$$
)
While Sn-64 = 2,4,6,8, D's control output = PID feedback × ( $\frac{\text{Bn-19}}{5 \text{ m sec}}$ )

- The parameter Cn-55 prevents the calculated value of the integral control of PID from exceeding the fixed amount. The value is limited within 0-109% of Max. output frequency (100%).

  Increase Cn-55 will improve the integral control. If hunting cannot be reduced by decreasing the Bn-18 or increasing Cn-56, Cn-55 has to decrease. If the setting of Cn-55 is too small, the output may not match the target setting.
- The parameter Cn-56 is the low-pass filter setting for PID control output. If the viscous friction of the mechanical system is high, or if the rigidity is low, causing the mechanical system to oscillate, increase the setting Cn-56 so that it is higher than the oscillation period. It will decrease the response, but it will prevent the oscillation.
- The parameters Cn-64 (PID Target Upper Limit) and Cn-65 (PID Target Lower Limit) limit the PID target signal. The actual frequency command is limited by Cn-18 and Cn-19.

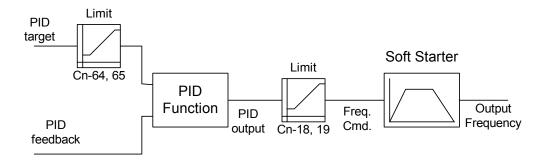

Below is the list of the setting of multi-function input (Sn-25 ~ 28) for the PID function.

| Setting | Function              | Description                                   |
|---------|-----------------------|-----------------------------------------------|
| 14      | PID integration reset | ON: Reset PID integration                     |
| 15      | PID control invalid   | ON: PID control not effective                 |
| 30      | PID control invalid 2 | ON: PID control not effective, using An-16 as |
| 30      | The control invalid 2 | frequency command                             |

- PID Integral Reset (Setting: 14).
  - In the application of PID control, the integral can be reset to zero (ground) through the multi-function input terminal \$\infty\epsilon\$ (Sn-25~28= 14).
- PID Control Invalid (Setting : 15)
- PID Control Invalid 2 (Setting : 30)

| OFF | PID control valid (close-loop)  |
|-----|---------------------------------|
| ON  | PID control invalid (open-loop) |

- If PID function is enabled (Sn-64 is not zero), this setting can be used to disable PID function. It is often used in the changeover of test run.
- To disable the PID function (PID control invalid is "ON"), an open-loop operation or jog operation can be performed in the test. The system can be set up properly after some test runs. Then, the system can be changed into PID control mode.
- Setting Sn-25~28= 15 can disable the PID function and set previous PID target as frequency command.
- Setting Sn-25~28= 30 can disable the PID function and set An-16 as frequency command.
- Below is the list of the frequency command source while the PID function is invalid.

| Sn-05 Sn-29 |                | Frequency Command Source with PID control invalid |                      |
|-------------|----------------|---------------------------------------------------|----------------------|
| 311-03      | 311-29         | $Sn-25 \sim 28 = 15$                              | $Sn-25 \sim 28 = 30$ |
| 0           | _              | From Keypad                                       |                      |
|             | 9              | From Terminal AUX (0-10V/0~100%)                  |                      |
| 1           | Other<br>Value | From Terminal VIN (0-10V/0~100%)                  | An-16                |
| 2           | _              | From RS-485 Communication                         |                      |
| 3           | _              | From Pulse Input                                  |                      |

• If both PID control invalid (Sn- $25\sim28=15$ ) and PID control invalid 2 (Sn- $25\sim28=30$ ) are set, the PID control invalid 2 has the priority.

#### B. Adjusting PID Controller

Use the following procedure to activate PID control and then adjust it while monitoring the response.

- 1. Enable PID control by setting  $Sn-64 = 1 \sim 8$
- 2. Adjust Proportional Gain Bn-17 until continuous oscillations in the Controlled Variable are at a minimum.
- 2. The addition of Integral Time Bn-18 will cause the steady-state error to approach zero. The time should be adjusted so that this minimal error is attained as fast as possible, without making the system oscillate.
- 3. If necessary, adjust Derivative Time Bn-19 to reduce overshoot during startup. The inverter's acceleration and deceleration rate times can also be used for this purpose.

All of these parameters are interactive, and will need to be adjusted until the control loop is properly tuned, i.e. stable with minimal steady-state error. A general procedure for tuning these parameters is as follows:

• Reducing Overshooting
If overshoot occurs, shorten the derivative time (D) and lengthen the integral time (I).

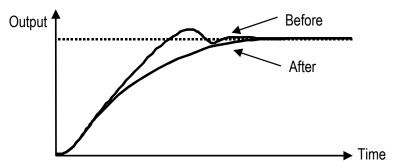

• Rapidly Stabilizing Control Status

To rapidly stabilize the control conditions even when overshooting occurs, shorten the integral time (I) and lengthen the derivative time (D).

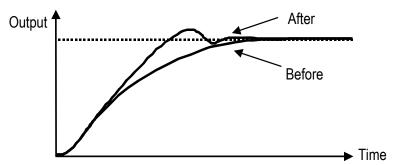

#### • Reducing Long-cycle Oscillation

If oscillation occurs with a longer cycle than the integral time (I) setting, then the integral operation is strong. The oscillation will be reduced as the integral time (I) is lengthened.

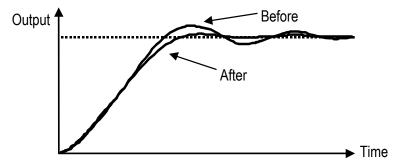

#### • Reducing Short-cycle Oscillation

If oscillation cycle is short and approx. the same as the derivative time (D) setting, then the derivative operation is strong. The oscillation will be reduced as the derivative time (D) is shortened. If even setting the derivative time (D) to 0.00 cannot reduce oscillation, then either decreases the proportional gain (P) or raise the PID primary delay time constant.

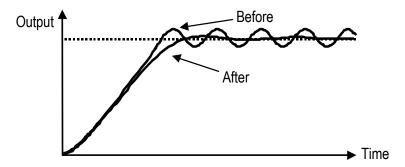

#### C. Wiring for PG Feedback Use

The MA7200 inverter has a built-in PG interface, no external PG feedback option card is needed. An independent DC source of +12V should be provided from an external source.

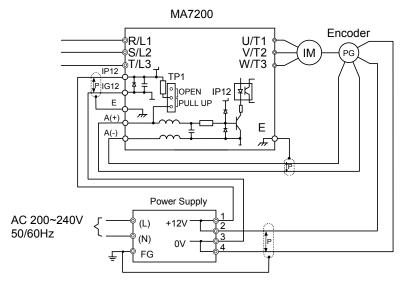

Fig. 49. Wiring of PG feedback

#### Note:

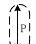

- 1. 'L': Isolated twisted cable wire.
- 2. Notation for PG terminals

| Terminal | Function                                      |
|----------|-----------------------------------------------|
| A(+)     | PG signal input terminal.                     |
| A(-)     | The voltage level is (H: 4~12V, L: ≤1V).      |
|          | Its Max. frequency is < 32767 Hz              |
| IP12     | Terminals feed in the (+12)VDC external power |
| IG12     | source (+12V± 10%, the Max. current is 40mA)  |
| +12V     | (+12)V DC source (+12V± 10%, min. 0.5A)       |
| 0V       |                                               |
| Е        | Inverter ground.                              |

- 3. Please refer to page 3-26 and 3-66 for more details on PG feedback.
- 4. The A(+), A(-), IP12, IG12 terminals are integrated as CN2 in compact version. (see page 1-9~1-10). The code No. of the wire is 4H339D0250001.
- 5. The PG interface only allows the open-collector interface drive or complementary interface drive.
- 6. The short pin of TP1 set to PULL UP position for open-collector interface (factory setting) and set to OPEN position for complementary interface. The PG interface only allows the open-collector interface drive or complementary interface drive.
- 7. The shielded twisted-pair cable wire should be used between the inverter and PG, its length should be less than 150 feet.

#### D. RS-485 Communication Interface

- MA7200 RS-485 interface (terminal S(+), S(-)) can provide MODBUS protocol for communication. PROFIBUS protocol for communication is possible with an optional PROFIBUS Communication Card (MA-SP).
- Wiring diagram of MODBUS and PROFIBUS-DP:
- (a) MODBUS Protocol Communication

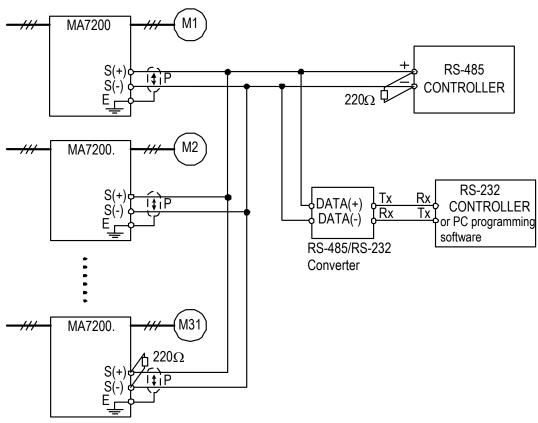

Fig. 50. Wiring for MODBUS Protocol Communication

- Note: 1. A Host Controller with RS-485 interface can communicate with the MA7200 unit through RS-485 interface connection directly. If the Host Controller does not provide the RS-485 port and its RS-232 port is available (such as PC programming), an RS-485/RS-232 conversion card should be used to connect between this Host Controller and the MA7200 unit.
  - 2. A MODBUS Host Controller can drive the network with no more than 31 inverters connected, using MODBUS communication standard. If the inverter (e.g., MA7200) is at the end of the network, it must have terminating resistors  $220\Omega$  at both terminals. All other inverters in the system should not have terminators.
  - 3. Please refer to "MA7200 RS-485 MODBUS Communication Application Manual".

#### (b) PROFIBUS Protocol Communication

The optional MA-SP PROFIBUS Communication Card supports the PROFIBUS protocol. The optional MA-SP PROFIBUS Communication Card can be placed at the control board. An independent 24V DC Power Supply is needed for all MA-SP option cards.

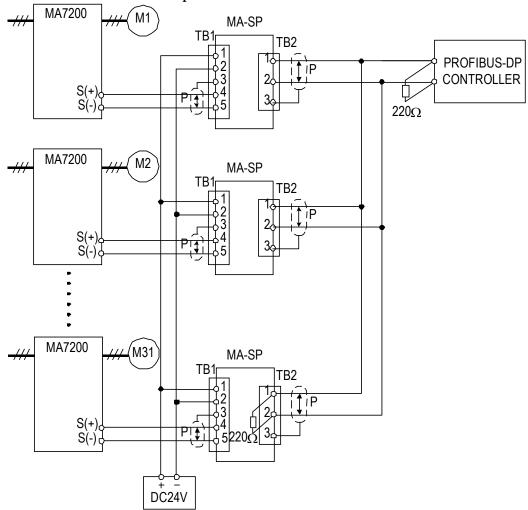

Fig. 51. Wiring for PROFIBUS Protocol Communication

Note: 1. Code No.: 4H300D0290009

- 2. The optional MA-SP card will consume about 2.4W(=24.0V\*0.1A). Select the proper DC power supply to meet your system capacity based upon the station number.
- 3. A maximum of 31 PROFIBUS-DP stations (nodes) may be contained within a single network segment. If the drive is at the end of the network, it must have  $220\Omega$  between terminals (S-, S+).
- 4. For more details, refer to the "MA7200 PROFIBUS-DP Communication Application Manual".

#### E. SINK/SOURCE Typical Connection Diagram

- The UL/CUL Standard Type Control Board (Code No. : 4P101C0060002) Terminal ①~® can be set as Sink or Source Type Input Interface. Typical connection examples are shown below.
- (a) SINK Type Input Interface: The short pin of TP2 is set to SINK position.
  - Transistor (Open-collector) used for operation signal.

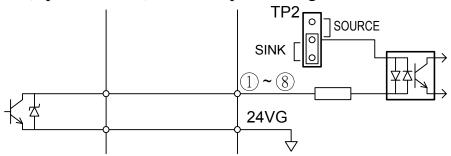

• NPN Sensor (Sink) used for operation signal.

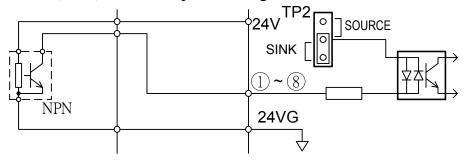

- (b) SOURCE Type Input Interface: The short pin of TP2 is set to SINK position.
  - Transistor (Open-collector) used for operation signal.

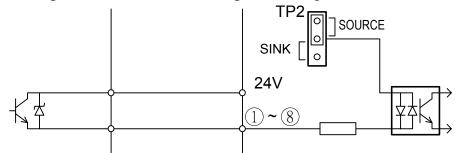

• PNP Sensor (Source) used for operation signal.

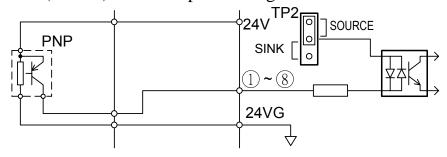

#### F. Sensorless Vector Control Set-up

The MA7200 has two standard two selectable control modes, V/F Control Mode (Sn-67=0) and Sensorless Vector Control Mode (Sn-67=1). When the Sensorless Vector Control Mode is selected, be sure that the inverter capacity and the motor rating are suitably matched.

The AUTOTUNE feature can be used to identify and store the important motor parameters for the Sensorless Vector Control Mode.

Refer to pages 3-27, 3-28 and 3-70 for more details about Sensorless Vector Control.

- The Sequence of Motor Parameter Autotuning:
- 1. Disconnect the motor load and make sure that the wiring between the inverter and the motor is suitable. The difference between inverter capacity and motor rating should not be greater than two frame sizes.
- 2. Switch to PRGM operation mode by pressing the Digital Operator (PRGM DRIVE) key.
- 3. Input the Motor Rated Voltage Data to parameter Cn-03 (Max. Output Voltage) and the Motor Rated Frequency to parameter Cn-04 (Max. Voltage Frequency) using data from motor's nameplate. Enable Sensorless Vector Control Mode (Sn-67= 1).
- 4. Enable the Autotuning Function by setting Sn-66= 1.
- 5. Switch to DRIVE operation mode by pressing the PRGM DRIVE key, then run the inverter by pressing the RUN key.
- 6. The inverter system immediately enters into the autotuning operation until completing the autotuning procedure (normally about 25 seconds). The inverter then returns to a stopped condition. Press the STOP key to stop the parameter autotuning operation if an abnormality occurs during autotuning operation.
- 7. Finally, press the (STOP) key to return the system to normal operation mode. The value of motor parameter will be automatically stored in these parameters: Cn-57 (Motor Line-to-Line Resistance R1), Cn-58 (Motor Rotor Equivalent Resistance R2), Cn-59 (Motor Leakage Inductance Ls) and Cn-60 (Mutual Inductance Lm).

- The Operations and Adjustments of Sensorless Vector Control:
- 1. Make sure the inverter capacity and motor rating is suitably matched. Use the AUTOTUNE feature to identify and store the motor parameters in the first time sensorless vector operation after installation, and key in the Motor Rated Voltage data into Cn-03 and the Motor Rated Frequency into Cn-04 according to the motor nameplate.
- 2. Enable the Sensorless Vector Control Mode by setting Sn-67= 1.
- 3. Increase setting Cn-57 to increase the generating torque at low speed. Decrease setting Cn-57 to reduce the generating torque to avoid overcurrent trip at low speed.
- 4. Adjust setting Cn-61 if the speed accuracy needs to improve. When the actual speed is low, increase the set value and when the actual speed is high, decrease the set value.
- 5. If the motor speed is not stable or the load inertia is too large, increase the Cn-40 (Slip Compensation Primary Delay Time) setting.

  If the speed response is slow, decrease the setting of Cn-40.

# G. Notes for Circuit Protection and Environmental Ratings

#### ■ Circuit Protection

The MA7200 is "suitable for use in a circuit capable of delivering not more than\_\_\_rms symmetrical amperes\_\_\_V maximum." Where the rms value symmetrical amperes and V maximum are to be as follows:

| Device  | Rating   | Short Circuit | Maximum     |
|---------|----------|---------------|-------------|
| Voltage | HP       | Rating (A)    | Voltage (V) |
| 230V    | 1.5 ~ 50 | 5,000         | 240V        |
|         | 51 ~ 100 | 10,000        | 240 V       |
| 460V    | 1.5 ~ 50 | 5,000         | 480V        |
| 460V    | 51 ~ 200 | 10,000        | 400 V       |

#### ■ Environmental Ratings

The MA7200 is intended for use in pollution degree 2 environments.

#### ■ Field Wiring Terminals and Tightening Torque

The wiring terminals and tightening torque are listed as follows. (Main Circuit Terminal Specifications – use 140/167°F(60/75°C) copper wire only).

# (A) 230V Class (NEMA1)

| Circuit            | Inverter<br>Rating<br>(HP) | Terminals Mark                                                           | Cable Size<br>(AWG) | Terminals | Tightening<br>Torque<br>(Pound-inch) |
|--------------------|----------------------------|--------------------------------------------------------------------------|---------------------|-----------|--------------------------------------|
|                    | 1                          | L1, L2, L3, T1, T2, T3, B1/P, B2, $\bigcirc$                             | 14 ~ 10             | M4        | 10                                   |
|                    | I                          |                                                                          | 14 ~ 10             | M4        | 10                                   |
|                    | 2                          | L1, L2, L3, T1, T2, T3, B1/P, B2 , $\bigcirc$                            | 14 ~ 10             | M4        | 10                                   |
|                    | ۷                          |                                                                          | 12 ~ 10             | M4        | 10                                   |
|                    | 3                          | L1, L2, L3, T1, T2, T3, B1/P, B1/R, B2, —                                | 12 ~ 10             | M4        | 10                                   |
|                    | 7                          |                                                                          | 12 ~ 10             | M4        | 10                                   |
|                    | 5                          | L1, L2, L3, T1, T2, T3, B1/P, B1/R, B2, —                                | 12 ~ 10             | M4        | 10                                   |
|                    | 5                          |                                                                          | 10                  | M4        | 10                                   |
|                    | 7.5                        | L1, L2, L3, T1, T2, T3, B1/P, B1/R, B2, 🖯                                | 8                   | M4        | 10                                   |
|                    |                            |                                                                          | 10 ~ 8              | M4        | 10                                   |
| Main               | 10                         | L1, L2, L3, T1, T2, T3, B1/P, B1/R, B2, —                                | 8                   | M4        | 10                                   |
| Circuit            |                            |                                                                          | 10 ~ 8              | M4        | 10                                   |
|                    | 15                         | L1, L2, L3, T1, T2, T3, B1/P B2, —                                       | 8 ~ 6               | M6        | 30                                   |
|                    |                            |                                                                          | 10 ~ 8              | M6        | 35                                   |
|                    | 20                         | L1, L2, L3, T1, T2, T3, B1/P, B2, —                                      | 8 ~ 6               | M6        | 30                                   |
|                    | 20                         |                                                                          | 10 ~ 8              | M6        | 35                                   |
|                    | 25                         | L1, L2, L3, T1, T2, T3, ⊕, ⊝                                             | 4                   | M6        | 35                                   |
|                    | 25                         |                                                                          | 6                   | M6        | 35                                   |
|                    | 30                         | L1, L2, L3, T1, T2, T3, ⊕, ⊝                                             | 2                   | M8        | 78                                   |
|                    | 30                         |                                                                          | 6                   | M10       | 156                                  |
|                    | 40                         | L1, L2, L3, T1, T2, T3, ⊕, ⊝                                             | 2/0                 | M8        | 78                                   |
|                    | 40                         |                                                                          | 4                   | M10       | 156                                  |
| Control<br>Circuit | All<br>series              | ①~®, 15V, VIN, AIN, AUX, AO1, AO2<br>RA, RB, RC, DO1, DO2, (or R2A, R2C) | 24~14               | M2.6      | 4                                    |

# (B) 460V Class (NEMA1)

| Circuit            | Inverter<br>Rating<br>(HP) | Terminals Mark                                                           | Cable Size<br>(AWG) | Terminals | Tightening<br>Torque<br>(Pound-inch) |
|--------------------|----------------------------|--------------------------------------------------------------------------|---------------------|-----------|--------------------------------------|
|                    |                            | L1, L2, L3, T1, T2, T3                                                   | 14 ~ 10             | M4        | 10                                   |
|                    | 1                          |                                                                          | 14 ~ 10             | M4        | 10                                   |
|                    | 0                          | L1, L2, L3, T1, T2, T3                                                   | 14 ~ 10             | M4        | 10                                   |
|                    | 2                          |                                                                          | 14 ~ 10             | M4        | 10                                   |
|                    | •                          | L1, L2, L3, T1, T2, T3, B1/P, B2, (                                      | 14 ~ 10             | M4        | 10                                   |
|                    | 3                          | <b>(</b>                                                                 | 14 ~ 10             | M4        | 10                                   |
|                    | -                          | L1, L2, L3, T1, T2, T3, B1/P, B2, $\bigcirc$                             | 14 ~ 10             | M4        | 10                                   |
|                    | 5                          | <b>(a)</b>                                                               | 12 ~ 10             | M4        | 10                                   |
|                    | 7.5                        | L1, L2, L3, T1, T2, T3, B1/P, B1/R, B2, —                                | 12 ~ 10             | M4        | 10                                   |
|                    | 7.5                        |                                                                          | 12 ~ 10             | M4        | 10                                   |
|                    | 10                         | L1, L2, L3, T1, T2, T3, B1/P, B1/R, B2,                                  | 10                  | M4        | 10                                   |
|                    |                            | <b>(a)</b>                                                               | 10                  | M4        | 10                                   |
|                    | 15                         | L1, L2, L3, T1, T2, T3, B1/P, B2, —                                      | 10 ~ 8              | M6        | 15                                   |
| Main               |                            |                                                                          | 12 ~ 10             | M6        | 35                                   |
| Circuit            | 20                         | L1, L2, L3, T1, T2, T3, B1/P, B2, —                                      | 10 ~ 8              | M6        | 15                                   |
|                    |                            |                                                                          | 12 ~ 10             | M6        | 35                                   |
|                    | 25                         | L1, L2, L3, T1, T2, T3, ⊕, ⊝                                             | 8                   | M6        | 35                                   |
|                    |                            |                                                                          | 8                   | M6        | 35                                   |
|                    | 30                         | L1, L2, L3, T1, T2, T3, ⊕, ⊝                                             | 6                   | M6        | 35                                   |
|                    |                            |                                                                          | 8                   | M6        | 35                                   |
|                    | 40                         | L1, L2, L3, T1, T2, T3, ⊕, ⊝                                             | 4                   | M8        | 78                                   |
|                    | 40                         |                                                                          | 8                   | M10       | 156                                  |
|                    | 50                         | L1, L2, L3, T1, T2, T3, ⊕, ⊝                                             | 4                   | М8        | 78                                   |
|                    | 30                         |                                                                          | 6                   | M10       | 156                                  |
|                    | 60                         | L1, L2, L3, T1, T2, T3, ⊕, ⊝                                             | 2                   | М8        | 78                                   |
|                    | 0                          |                                                                          | 6                   | M10       | 156                                  |
|                    | 75                         | L1, L2, L3, T1, T2, T3, ⊕, ⊝                                             | 2/0                 | M8        | 78                                   |
|                    | 75                         |                                                                          | 4                   | M10       | 156                                  |
| Control<br>Circuit | All<br>series              | ①~®, 15V, VIN, AIN, AUX, AO1, AO2<br>RA, RB, RC, DO1, DO2, (or R2A, R2C) | 24~14               | M2.6      | 4                                    |

# (C) 575V Class (NEMA1)

| Circuit            | Inverter<br>Rating<br>(HP) | Terminals Mark                                                           | Cable Size<br>(AWG) | Terminals | Tightening<br>Torque<br>(Pound-inch) |
|--------------------|----------------------------|--------------------------------------------------------------------------|---------------------|-----------|--------------------------------------|
|                    | 1                          | L1, L2, L3, T1, T2, T3                                                   | 14 ~ 10             | M4        | 10                                   |
|                    | ı                          |                                                                          | 14 ~ 10             | M4        | 10                                   |
|                    | 2                          | L1, L2, L3, T1, T2, T3                                                   | 14 ~ 10             | M4        | 10                                   |
|                    | 2                          |                                                                          | 14 ~ 10             | M4        | 10                                   |
|                    | 3                          | L1, L2, L3, T1, T2, T3, B1/P, B2, $\bigcirc$                             | 14 ~ 10             | M4        | 10                                   |
| Main               |                            |                                                                          | 14 ~ 10             | M4        | 10                                   |
| Circuit            | 5                          | L1, L2, L3, T1, T2, T3, B1/P, B2, $\bigcirc$                             | 14 ~ 10             | M4        | 10                                   |
|                    |                            |                                                                          | 12 ~ 10             | M4        | 10                                   |
|                    | 7.5                        | L1, L2, L3, T1, T2, T3, B1/P, B1/R, B2,                                  | 12 ~ 10             | M4        | 10                                   |
|                    | 7.5                        |                                                                          | 12 ~ 10             | M4        | 10                                   |
|                    | 10                         | L1, L2, L3, T1, T2, T3, B1/P, B1/R, B2,                                  | 12 ~ 10             | M4        | 10                                   |
|                    | 10                         |                                                                          | 12 ~ 10             | M4        | 10                                   |
| Control<br>Circuit | All series                 | ①~®, 15V, VIN, AIN, AUX, AO1, AO2<br>RA, RB, RC, DO1, DO2, (or R2A, R2C) | 24~14               | M2.6      | 4                                    |

### (D) 230V Class (NEMA4)

| Circuit | Inverter<br>Rating<br>(HP) | Terminals Mark                                     | Cable Size<br>(AWG) | Terminals | Tightening<br>Torque<br>(Pound-inch) |
|---------|----------------------------|----------------------------------------------------|---------------------|-----------|--------------------------------------|
|         | 1                          | L1, L2, L3, T1, T2, T3, B1/P, B1/R, B2, —          | 14 ~ 10             | M4        | 10                                   |
|         | '                          |                                                    | 14 ~ 10             | M4        | 10                                   |
|         | 2                          | L1, L2, L3, T1, T2, T3, B1/P, B1/R, B2, —          | 14 ~ 10             | M4        | 10                                   |
|         | ۷                          |                                                    | 12 ~ 10             | M4        | 10                                   |
|         | 3                          | L1, L2, L3, T1, T2, T3, B1/P, B1/R, B2, —          | 12 ~ 10             | M4        | 10                                   |
|         | 3                          |                                                    | 12 ~ 10             | M4        | 10                                   |
|         | 5                          | L1, L2, L3, T1, T2, T3, B1/P, B1/R, B2, $\bigcirc$ | 12 ~ 10             | M4        | 10                                   |
| Main    |                            |                                                    | 10                  | M4        | 10                                   |
| Circuit | 7.5                        | L1, L2, L3, T1, T2, T3, B1/P, B1/R, B2, $\bigcirc$ | 8                   | M4        | 10                                   |
|         |                            |                                                    | 10 ~ 8              | M4        | 10                                   |
|         | 10                         | L1, L2, L3, T1, T2, T3, B1/P, B1/R, B2, $\bigcirc$ | 8                   | M4        | 10                                   |
|         |                            |                                                    | 10 ~ 8              | M4        | 10                                   |
|         | 15                         | L1, L2, L3, T1, T2, T3, B1/P B2, —                 | 4                   | M6        | 35                                   |
|         | 15                         |                                                    | 8                   | M6        | 35                                   |
|         | 20                         | L1, L2, L3, T1, T2, T3, B1/P, B2, —                | 2                   | M6        | 35                                   |
|         | 20                         |                                                    | 8                   | M6        | 35                                   |
| Control | All                        | ①~⑧, 15V, VIN, AIN, AUX, AO1, AO2                  | 24~14               | M2.6      | 4                                    |
| Circuit | series                     | RA, RB, RC, DO1, DO2, (or R2A, R2C)                |                     |           |                                      |

#### (E) 460V Class (NEMA4)

| Circuit            | Inverter<br>Rating<br>(HP) | Terminals Mark                                                           | Cable Size<br>(AWG) | Terminals | Tightening<br>Torque<br>(Pound-inch) |
|--------------------|----------------------------|--------------------------------------------------------------------------|---------------------|-----------|--------------------------------------|
|                    | 1                          | L1, L2, L3, T1, T2, T3, B1/P, B1/R, B2, —                                | 14 ~ 10             | M4        | 10                                   |
|                    | '                          |                                                                          | 14 ~ 10             | M4        | 10                                   |
|                    | 2                          | L1, L2, L3, T1, T2, T3, B1/P, B1/R, B2, —                                | 14 ~ 10             | M4        | 10                                   |
|                    | ۷                          |                                                                          | 14 ~ 10             | M4        | 10                                   |
|                    | 3                          | L1, L2, L3, T1, T2, T3, B1/P, B1/R, B2, —                                | 14 ~ 10             | M4        | 10                                   |
|                    | 3                          |                                                                          | 14 ~ 10             | M4        | 10                                   |
|                    | 5                          | L1, L2, L3, T1, T2, T3, B1/P, B1/R, B2, —                                | 14 ~ 10             | M4        | 10                                   |
| Main               |                            |                                                                          | 12 ~ 10             | M4        | 10                                   |
| Circuit            | 7.5                        | L1, L2, L3, T1, T2, T3, B1/P, B1/R, B2, $\bigcirc$                       | 12 ~ 10             | M4        | 10                                   |
|                    |                            |                                                                          | 12 ~ 10             | M4        | 10                                   |
|                    | 10                         | L1, L2, L3, T1, T2, T3, B1/P, B1/R, B2, —                                | 10                  | M4        | 10                                   |
|                    |                            |                                                                          | 10                  | M4        | 10                                   |
|                    | 15                         | L1, L2, L3, T1, T2, T3, B1/P, B1/R, B2, —                                | 12 ~ 10             | M6        | 35                                   |
|                    | 15                         |                                                                          | 12 ~ 10             | M6        | 35                                   |
|                    | 20                         | L1, L2, L3, T1, T2, T3, B1/P, B1/R, B2,                                  | 10                  | M6        | 35                                   |
|                    | 20                         |                                                                          | 10                  | M6        | 35                                   |
| Control<br>Circuit | All<br>series              | ①~®, 15V, VIN, AIN, AUX, AO1, AO2<br>RA, RB, RC, DO1, DO2, (or R2A, R2C) | 24~14               | M2.6      | 4                                    |

# H. Spare Parts

### (A) 230V Class (NEMA1)

| II  | INVERTER & PARTS NAM |       | CONTROL PC       | POWER         | Power       | Power Module |               |
|-----|----------------------|-------|------------------|---------------|-------------|--------------|---------------|
| HP  | MODEL                | SPEC. | BOARD            | BOARD         | (IGBT)      |              | Diode Module  |
|     |                      | MODEL | _                | _             | FP15R0      | 06W1E3       |               |
| 1   | MA7200-2001-N1       | CODE  | 4H300D6730027 *1 | 4P106C01600A1 | 4LA32X      | (025S01      |               |
|     |                      | Q'TY  | 1                | 1             |             | 1            |               |
|     |                      | MODEL | _                | _             | FP20R0      | 06W1E3       |               |
| 2   | MA7200-2002-N1       | CODE  | 4H300D6730027 *1 | 4P106C0160003 | 4LA32X      | (026S01      | ]             |
|     |                      | Q'TY  | 1                | 1             |             | 1            |               |
|     |                      | MODEL | _                | _             | 7MBR30SA060 | MUBW20-06A7  |               |
| 3   | MA7200-2003-N1       | CODE  | 4H300D6740022*2  | 4P106C01800B1 | 277831619   | 277830132    |               |
|     |                      | Q'TY  | 1                | 1             |             | 1            |               |
|     |                      | MODEL | _                | _             | 7MBR50SA060 | MUBW30-06A7  |               |
| 5   | MA7200-2005-N1       | CODE  | 4H300D6740022*2  | 4P106C01800C9 | 277831627   | 277830141    |               |
|     |                      | Q'TY  | 1                | 1             |             | 1            |               |
|     |                      | MODEL | _                | _             | 7MBP5       | 0RA060       | DF75LA80      |
| 7.5 | MA7200-2007-N1       | CODE  | 4H300D6740022*2  | 4P106C0210001 | 2778        | 31660        | 4M903D1480016 |
|     |                      | Q'TY  | 1                | 1             |             | 1            | 1             |
|     |                      | MODEL | _                | _             | 7MBP7       | 5RA060       | DF75LA80      |
| 10  | MA7200-2010-N1       | CODE  | 4H300D6740022*2  | 4P106C0220006 | 2778        | 31678        | 4M903D1480016 |
|     |                      | Q'TY  | 1                | 1             |             | 1            | 1             |
|     |                      | MODEL | _                | _             | 7MBP10      | 0RTA060      | DF100BA80     |
| 15  | MA7200-2015-N1       | CODE  | 4H300D6740022*2  | 4P106C01500A6 | 2778        | 31694        | 277192209     |
|     |                      | Q'TY  | 1                | 1             |             | 1            | 1             |
|     |                      | MODEL | _                | _             | 7MBP16      | 0RTA060      | DF150BA80     |
| 20  | MA7200-2020-N1       | CODE  | 4H300D6740022*2  | 4P106C01500B4 | 2778        | 31708        | 277192179     |
|     |                      | Q'TY  | 1                | 1             |             | 1            | 1             |
|     |                      | MODEL | _                | _             | MIG200J     | 6CMB1W       | SKKH72/16E    |
| 25  | MA7200-2025-N1       | CODE  | 4H300D6740022*2  | 4P106C03300B2 | 2778        | 30086        | 277112337     |
|     |                      | Q'TY  | 1                | 1             |             | 1            | 3             |
|     |                      | MODEL | _                | _             | CM200E      | DY-12NF      | SKKH106/16E   |
| 30  | MA7200-2030-N1       | CODE  | 4H300D6750028*2  | 4P106C04000A2 | 4KA32>      | K064S01      | 277112302     |
|     |                      | Q'TY  | 1                | 1             | ;           | 3            | 3             |
|     |                      | MODEL |                  |               | SKM3000     | GB063DN      | SKKH106/16E   |
| 40  | MA7200-2040-N1       | CODE  | 4H300D6750028*2  | 4P106C04000A2 | 2778        | 10662        | 277112302     |
|     |                      | Q'TY  | 1                | 1             | ;           | 3            | 3             |

<sup>\*1:</sup> For old version, code no. is 4P101C0040001.

<sup>\*2 :</sup> For old version, code no. is 4P101C0060002.

| IN                 | VERTER & PARTS | NAME  | 000111                        | IO FAN                        | Resistor                    |  |
|--------------------|----------------|-------|-------------------------------|-------------------------------|-----------------------------|--|
| HP                 | MODEL          | SPEC. | COOLIN                        | COOLING FAN                   |                             |  |
|                    |                | MODEL | KD1204PFBX                    | MGA4012YR-A10(L)              | N20SP-12-Y2                 |  |
| 1 MA7200-2001-N1 C |                | CODE  | 4M903D0880002                 | 4M903D0880002S2               | 3M903D1820000               |  |
|                    |                | Q'TY  | 1                             | ·                             | 1                           |  |
|                    |                | MODEL | KD1204PFBX                    | MGA4012YR-A10(L)              | N20SP-12-Y2                 |  |
| 2                  | MA7200-2002-N1 | CODE  | 4M903D0880002                 | 4M903D0880002S2               | 3M903D1820000               |  |
|                    |                | Q'TY  | 1                             | ,                             | 1                           |  |
|                    |                | MODEL | AFB0624H                      | MGA6024XR-O25(L)              | 8W/12Ω                      |  |
| 3                  | MA7200-2003-N1 | CODE  | 4H300D0190012                 | 4H300D0190012S2               | 4M903D0180086               |  |
|                    |                | Q'TY  | 1                             | :                             | 2                           |  |
|                    |                | MODEL | AFB0624H                      | MGA6024XR-O25(L)              | 8W/12Ω                      |  |
| 5                  | MA7200-2005-N1 | CODE  | 4H300D0190012                 | 4H300D0190012S2               | 4M903D0180086               |  |
|                    |                | Q'TY  | 1                             | ·                             | 2                           |  |
|                    |                | MODEL | AFB0824VH                     | MGA8024YR-O25(L)              | 8W/6.2Ω <b>8</b> W/6.2Ω     |  |
| 7.5                | MA7200-2007-N1 | CODE  | 4H300D0200018                 | 4H300D0200018S1               | 4M903D0180078 4M903D2330018 |  |
|                    |                | Q'TY  | 1                             | ·                             | 1 1                         |  |
|                    |                | MODEL | AFB0824VH                     | MGA8024YR-O25(L)              | 8W/6.2Ω 8W/6.2Ω             |  |
| 10                 | MA7200-2010-N1 | CODE  | 4H300D0200018                 | 4H300D0200018S1               | 4M903D0180078 4M903D2330018 |  |
|                    |                | Q'TY  | 1                             |                               | 1 1                         |  |
|                    |                | MODEL | AFB0824SH-B                   | MGA8024YR-O25(L)              | 60W/2.2Ω                    |  |
| 15                 | MA7200-2015-N1 | CODE  | 4H300D3340007                 | 4H300D1440004S1               | 3H300D2350005               |  |
|                    |                | Q'TY  | 1                             | ·                             | 1                           |  |
|                    |                | MODEL | AFB0824SH-B                   | MGA8024YR-O25(L)              | 60W/2.2Ω                    |  |
| 20                 | MA7200-2020-N1 | CODE  | 4H300D3340007                 | 4H300D1440004S1               | 3H300D2350005               |  |
|                    |                | Q'TY  | 1                             |                               | 1                           |  |
|                    |                | MODEL | PMD2408PMB1-A   MGA8024XB-O38 | KD2406PTB1 MGA6024XR-O25(L)   | 60W/120Ω                    |  |
| 25                 | MA7200-2025-N1 | CODE  | 4H300D6050000                 | 4H300D6060013 4H300D0190012S2 | 3K3A4880                    |  |
|                    |                | Q'TY  | 2                             | 1                             | 1                           |  |
|                    |                | MODEL | PSD2412PMB1 MGA12024UB-O38(L) | KD2406PTB1 MGA6024XR-O25(L)   | _) 60W/120Ω                 |  |
| 30                 | MA7200-2030-N1 | CODE  | 4H300D6040004 4H300D5790000S1 | 4H300D6060021 4H300D1060007S1 | 3K3A4880                    |  |
|                    |                | Q'TY  | 2                             | 1                             | 1                           |  |
|                    |                | MODEL | PSD2412PMB1 MGA12024UB-O38(L) | KD2406PTB1 MGA6024XR-O25(L)   | 60W/120Ω                    |  |
| 40                 | MA7200-2040-N1 | CODE  | 4H300D6040004 4H300D5790000S1 | 4H300D6060021 4H300D1060007S1 | 3K3A4880                    |  |
|                    |                | Q'TY  | 2                             | 1                             | 1                           |  |

| IN' | VERTER & PARTS | NAME  | Relay              | D             | COT             | Conscitor     | ODEDATOR     |
|-----|----------------|-------|--------------------|---------------|-----------------|---------------|--------------|
| HP  | MODEL          | SPEC. |                    | ט             | CCT             | Capacitor     | OPERATOR     |
|     |                | MODEL | 0Z-SS-112LM        | LX-7.5        | TB-7.5          | 330uF/400V    | JNEP-36A     |
| 1   | MA7200-2001-N1 | CODE  | 271608055          | 3K3A2468      | 4M903D1030029S1 | 3K3A1868      | 4KA93X030T01 |
|     |                | Q'TY  | 1                  |               | 2               | 3             | 1            |
|     |                | MODEL | 0Z-SS-112LM        | HY-10P        | TB-10           | 330uF/400V    | JNEP-36A     |
| 2   | MA7200-2002-N1 | CODE  | 271608055          | 273014331     | 273014332S1     | 3K3A1868      | 4KA93X030T01 |
|     |                | Q'TY  | 1                  |               | 2               | 4             | 1            |
|     |                | MODEL | 841-S-1A-D-H-24VDC | SY-15T        | TK15            | 470uF/400v    | JNEP-36A     |
| 3   | MA7200-2003-N1 | CODE  | 271608969          | 3M903D1420001 | 3M903D1420001S1 | 4M903D0300022 | 4KA93X030T01 |
|     |                | Q'TY  | 1                  |               | 3               | 4             | 1            |
|     |                | MODEL | 841-S-1A-D-H-24VDC | SY-25T2       | TK25            | 470uF/400v    | JNEP-36A     |
| 5   | MA7200-2005-N1 | CODE  | 271608969          | 3M903D3860009 | 3M903D3860009S1 | 4M903D0300022 | 4KA93X030T01 |
|     |                | Q'TY  | 1                  |               | 3               | 4             | 1            |
|     |                | MODEL | 841-S-2A-D-H-24VDC | HY37-P        | TC-37.5A        | 1500uF/400V   | JNEP-36A     |
| 7.5 | MA7200-2007-N1 | CODE  | 271608977          | 4M903D1020015 | 4M903D1020015S1 | 4M903D0310010 | 4KA93X030T01 |
|     |                | Q'TY  | 1                  |               | 3               | 2             | 1            |
|     |                | MODEL | 841-S-2A-D-H-24VDC | HY50-P        | TC-50A          | 1800uF/400V   | JNEP-36A     |
| 10  | MA7200-2010-N1 | CODE  | 271608977          | 4M903D1020023 | 4M903D1020023S1 | 4M903D0310010 | 4KA93X030T01 |
|     |                | Q'TY  | 1                  |               | 3               | 2             | 1            |
|     |                | MODEL | G7J-4A-B-DC24V     | HC-PT075V4B15 | TP75            | 3300uF/400V   | JNEP-36A     |
| 15  | MA7200-2015-N1 | CODE  | 3K3A2390           | 3M903D4030034 | 3M903D4030034S1 | 4M903D0310061 | 4KA93X030T01 |
|     |                | Q'TY  | 1                  |               | 1               | 2             | 1            |
|     |                | MODEL | G7J-4A-B-DC24V     | HC-PT100V4B15 | TP100           | 4400uF/400V   | JNEP-36A     |
| 20  | MA7200-2020-N1 | CODE  | 3K3A2390           | 3M903D4030042 | 3M903D4030042S1 | 4M903D0310052 | 4KA93X030T01 |
|     |                | Q'TY  | 1                  |               | 1               | 2             | 1            |
|     |                | MODEL | 942H-2C-24-DS      | L08P150D15    | TD 150A         | 400V/6800uF   | JNEP-36A     |
| 25  | MA7200-2025-N1 | CODE  | 4M903D2800006      | 4M903D3960031 | 4M903D4390034S1 | 4M903D4110007 | 4KA93X030T01 |
|     |                | Q'TY  | 1                  |               | 3               | 2             | 1            |
|     |                | MODEL | 942H-2C-24-DS      | CT            | /Board          | CAP./Board    | JNEP-36A     |
| 30  | MA7200-2030-N1 | CODE  | 4M903D2800006      | 4P1080        | C00800A2        | 4P108C0050008 | 4KA93X030T01 |
|     |                | Q'TY  | 1                  |               | 1               | 1             | 1            |
|     |                | MODEL | 942H-2C-24-DS      | СТ            | /Board          | CAP./Board    | JNEP-36A     |
| 40  | MA7200-2040-N1 | CODE  | 4M903D2800006      | 4P108         | C0090000        | 4P108C0060003 | 4KA93X030T01 |
|     |                | Q'TY  | 1                  |               | 1               | 1             | 1            |

#### (B) 460V Class (NEMA1)

|     | INVERTER & PARTS I | NAME  | CONTROL PC       | POWER         | Power Module  | 5:           |
|-----|--------------------|-------|------------------|---------------|---------------|--------------|
| HP  | MODEL              | SPEC. | BOARD            | BOARD         | (IGBT)        | Diode Module |
|     |                    | MODEL | _                | _             | FP10R12NT3    |              |
| 1   | MA7200-4001-N1     | CODE  | 4H300D6730027 *1 | 4P106C0250002 | 4LB34D001S01  |              |
|     |                    | Q'TY  | 1                | 1             | 1             |              |
|     |                    | MODEL | _                | _             | FP10R12NT3    |              |
| 2   | MA7200-4002-N1     | CODE  | 4H300D6730027 *1 | 4P106C02500A1 | 4LB34D001S01  |              |
|     |                    | Q'TY  | 1                | 1             | 1             |              |
|     |                    | MODEL | _                |               | MUBW10-12A7   |              |
| 3   | MA7200-4003-N1     | CODE  | 4H300D6740022*2  | 4P106C0240007 | 277830159     |              |
|     |                    | Q'TY  | 1                | 1             | 1             |              |
|     |                    | MODEL | _                | _             | MUBW15-12A7   |              |
| 5   | 5 MA7200-4005-N1   | CODE  | 4H300D6740022 *2 | 4P106C02400A5 | 277830167     |              |
|     |                    | Q'TY  | 1                | 1             | 1             |              |
|     |                    | MODEL | _                |               | 31NAB12       | 6RI30G-160   |
| 7.5 | MA7200-4007-N1     | CODE  | 4H300D6740022*2  | 4P106C0110006 | 277830621     | 277191067    |
|     |                    | Q'TY  | 1                | 1             | 1             | 1            |
|     |                    | MODEL | _                |               | 31NAB12       | 6RI30G-160   |
| 10  | 10 MA7200-4010-N1  | CODE  | 4H300D6740022*2  | 4P106C0110006 | 277830621     | 277191067    |
|     |                    | Q'TY  | 1                | 1             | 1             | 1            |
|     |                    | MODEL | _                |               | 7MBP75RA120   | DF75AA160    |
| 15  | 5 MA7200-4015-N1   | CODE  | 4H300D6740022*2  | 4P106C0150008 | 277831538     | 277192128    |
|     |                    | Q'TY  | 1                | 1             | 1             |              |
|     |                    | MODEL | _                |               | 7MBP75RA120   | DF75AA160    |
| 20  | MA7200-4020-N1     | CODE  | 4H300D6740022*2  | 4P106C0150016 | 277831538     | 277192128    |
|     |                    | Q'TY  | 1                | 1             | 1             | 1            |
|     |                    | MODEL | _                |               | MIG100Q6CMB1X | SKKH72/16E   |
| 25  | MA7200-4025-N1     | CODE  | 4H300D6740022*2  | 4P106C0330006 | 277830094     | 277112337    |
|     |                    | Q'TY  | 1                | 1             | 1             | 3            |
|     |                    | MODEL | _                |               | MIG150Q6CMB1X | SKKH72/16E   |
| 30  | MA7200-4030-N1     | CODE  | 4H300D6740022*2  | 4P106C03300A4 | 277830108     | 277112337    |
|     |                    | Q'TY  | 1                | 1             | 1             | 3            |
|     |                    | MODEL | _                |               | CM150DY-24A   | SKKH72/16E   |
| 40  | MA7200-4040-N1     | CODE  | 4H300D6750028*2  | 4P106C0400007 | 277810328     | 277112337    |
|     |                    | Q'TY  | 1                | 1             | 3             | 3            |
|     |                    | MODEL | _                |               | CM200DY-24A   | SKKH106/16E  |
| 50  | MA7200-4050-N1     | CODE  | 4H300D6750028*2  | 4P106C0400007 | 277810336     | 277112302    |
|     |                    | Q'TY  | 1                | 1             | 3             | 3            |
|     |                    | MODEL |                  |               | SKM400GB128D  | SKKH106/16E  |
| 60  | MA7200-4060-N1     | CODE  | 4H300D6750028*2  | 4P106C0410000 | 4KA32X047S01  | 277112302    |
|     |                    | Q'TY  | 1                | 1             | 3             | 3            |
|     |                    | MODEL | _                |               | SKM400GB128D  | SKKH106/16E  |
| 75  | MA7200-4075-N1     | CODE  | 4H300D6750028*2  | 4P106C0410000 | 4KA32X047S01  | 277112302    |
|     |                    | Q'TY  | 1                | 1             | 3             | 3            |

<sup>\*1 :</sup> For old version, code no. is 4P101C0040001.

<sup>\*2 :</sup> For old version, code no. is 4P101C0060002.

| IN  | VERTER & PARTS     | NAME          | 60011                                  | NG FAN                              | Desister                                       |  |
|-----|--------------------|---------------|----------------------------------------|-------------------------------------|------------------------------------------------|--|
| HP  | MODEL              | SPEC.         | COOLI                                  | ING FAIN                            | Resistor                                       |  |
|     |                    | MODEL         | KD1204PFBX                             | MGA4012YR-A10(L)                    | 5W/40Ω                                         |  |
| 1   | MA7200-4001-N1     |               | 4M903D0880002                          | 4M903D0880002S2                     | 3M112Z0010006                                  |  |
|     |                    | Q'TY<br>MODEL | KD1204PFBX                             | MGA4012YR-A10(L)                    | Σ<br>5W/40Ω                                    |  |
| 2   | MA7200-4002-N1     |               | 4M903D0880002                          | 4M903D0880002S2                     | 3M112Z0010006                                  |  |
|     |                    | Q'TY          |                                        | '<br>1                              | 2                                              |  |
|     |                    | MODEL         | AFB0624H                               | MGA6024XR-O25(L)                    | 8W/120Ω                                        |  |
| 3   | MA7200-4003-N1     |               | 4H300D0190004                          | 4H300D0190012S2                     | 4M903D0180060                                  |  |
|     |                    | Q'TY<br>MODEL | AFB0624H                               | 1<br>MGA6024XR-O25(L)               | 1<br>8W/120Ω                                   |  |
| 5   | MA7200-4005-N1     |               | 4H300D0190004                          | 4H300D0190012S2                     | 4M903D0180060                                  |  |
|     |                    | Q'TY          |                                        | 1<br>1                              | 1                                              |  |
|     |                    | MODEL         | AFB0824SH                              | MGA8024YR-O25(L)                    | 10W/16Ω 10W/16Ω                                |  |
| 7.5 | MA7200-4007-N1     |               | 4H300D0200000                          | 4H300D0200018S1                     | 4M903D0190022 4M903D2330026                    |  |
|     |                    | Q'TY          | A ED0004011                            | 1 MCA 909 (1)                       | 1 1                                            |  |
| 10  | MA7200-4010-N1     | MODEL         | AFB0824SH<br>4H300D0200000             | MGA8024YR-O25(L)<br>4H300D0200018S1 | 10W/16Ω 10W/16Ω<br>4M903D0190022 4M903D2330026 |  |
| 10  | W 7 200 40 10 14 1 | Q'TY          | 4110000020000                          | 1                                   | 1 1                                            |  |
|     |                    | MODEL         | AFB0824SH                              | MGA8024YR-O25(L)                    | 80W/6.2 Ω                                      |  |
| 15  | MA7200-4015-N1     |               | 4H300D1440004                          | 4H300D1440004S1                     | 3H300D2360001                                  |  |
|     |                    | Q'TY          | A E D 0 0 4 0 1 1                      | 1                                   | 1                                              |  |
| 20  | MA7200-4020-N1     | MODEL         | AFB0824SH<br>4H300D1440004             | MGA8024YR-O25(L)<br>4H300D1440004S1 | 80W/6.2 Ω<br>3H300D2360001                     |  |
| 20  | WA7200-4020-N1     | Q'TY          | 40000144004                            | 1                                   | 1                                              |  |
|     |                    | MODEL         | EEB0824EHE                             | ASB0624H-B MGA6024XR-O25(L)         | 60W/240Ω                                       |  |
| 25  | MA7200-4025-N1     | CODE          | 4H300D5590001 4H300D5590001S1          | 4H300D6060013 4H300D0190012S2       | 3K3A4879                                       |  |
|     |                    | Q'TY          | 2                                      | 1                                   | 1                                              |  |
| 00  | NAA 7000 4000 NA   | MODEL         | EEB0824EHE MGA8024XB-O38               | !                                   | 60W/240Ω                                       |  |
| 30  | MA7200-4030-N1     | Q'TY          | 4H300D6050000 <b>;</b> 4H300D5590001S1 | 4H300D6060013 4H300D0190012S2       | 3K3A4879                                       |  |
|     |                    | MODEL         | PSD2412PMB1 MGA12024UB-O38(L)          | KD2406PTB1 MGA6024XR-O25(L)         | 60W/240Ω                                       |  |
| 40  | MA7200-4040-N1     | . – – – – – . | 4H300D6040004 4H300D5790000S1          | ·                                   | 3K3A4881                                       |  |
|     |                    | Q'TY          | 2                                      | 1                                   | 1                                              |  |
|     |                    | MODEL         | PSD2412PMB1 MGA12024UB-O38(L)          | '                                   | 60W/240Ω                                       |  |
| 50  | MA7200-4050-N1     |               | 4H300D6040004                          | 4H300D6060021 4H300D1060007S1       | 3K3A4881                                       |  |
| -   |                    | Q'TY<br>MODEL | 2<br>PSD2412PMB1 MGA12024UB-O38(L)     | 1<br>KD2406PTB1   MGA6024XR-O25(L)  | 1<br>60W/240Ω                                  |  |
| 60  | MA7200-4060-N1     |               |                                        | 4H300D6060021 4H300D1060007S1       | 3K3A4881                                       |  |
|     |                    | Q'TY          | 2                                      | 1                                   | 1                                              |  |
|     |                    | MODEL         | PSD2412PMB1 MGA12024UB-O38(L)          | KD2406PTB1 MGA6024XR-O25(L)         | 60W/240Ω                                       |  |
| 75  | MA7200-4075-N1     |               | 4H300D6040004 4H300D5790000S1          | 4H300D6060021 4H300D1060007S1       | 3K3A4881                                       |  |
|     |                    | Q'TY          | 2                                      | 1                                   | 1                                              |  |

| RATOR   |
|---------|
| ATOR    |
| P-36A   |
| X030T01 |
| 1       |
| P-36A   |
| X030T01 |
| 1       |
| P-36A   |
| X030T01 |
| 1       |
| P-36A   |
| X030T01 |
| 1       |
| P-36A   |
| X030T01 |
| 1       |
| P-36A   |
| X030T01 |
| 1       |
| P-36A   |
| X030T01 |
| 1       |
| P-36A   |
| X030T01 |
| 1       |
| P-36A   |
| X030T01 |
| 1       |
| P-36A   |
| X030T01 |
| 1       |
| P-36A   |
| X030T01 |
| 1       |
| P-36A   |
| X030T01 |
| 1       |
| P-36A   |
| X030T01 |
| 1       |
| P-36A   |
| X030T01 |
|         |
|         |

### (C) 230V Class (NEMA4)

| IN' | VERTER & PARTS | S NAME | Control       | Power Board                    | Rectifier     | Main Circuit    | Cover        |
|-----|----------------|--------|---------------|--------------------------------|---------------|-----------------|--------------|
| HP  | MODEL          | SPEC.  | PC Board      | Power Board                    | Board         | Transistor      | Assy         |
|     |                | MODEL  | _             | _                              | _             | FP15R06W1E3     | _            |
| 1   | MA7200-2001-N4 | CODE   | 4H300D6730027 | 4P106C01600A1                  | _             | 4LA32X025S01    | 4LA41X371S01 |
|     |                | Q'TY   | 1             | 1                              | _             | 1               | 1            |
|     |                | MODEL  | _             | _                              | _             | FP15R06W1E3     | _            |
| 2   | MA7200-2002-N4 | CODE   | 4H300D6730027 | 4P106C0160003                  | _             | 4LA32X025S01    | 4LA41X371S01 |
|     |                | Q'TY   | 1             | 1                              | _             | 1               | 1            |
|     |                | MODEL  | _             | _                              | _             | 7MBP50RA060     | _            |
| 3   | MA7200-2003-N4 | CODE   | 4H300D6740022 | 4P106C04900B0<br>4P106C05000B5 | _             | 277831660       | 4LA41X371S01 |
|     |                | Q'TY   | 1             | 1                              | _             | 1               | 1            |
|     |                | MODEL  | _             | _                              | _             | 7MBP50RA060     | _            |
| 5   | MA7200-2005-N4 | CODE   | 4H300D6740022 | 4P106C04900B0<br>4P106C05000B5 | _             | 277831660       | 4LA41X371S01 |
|     |                | Q'TY   | 1             | 1                              | _             | 1               | 1            |
|     |                | MODEL  | _             | _                              | _             | 7MBP50RA060     | _            |
| 7.5 | MA7200-2007-N4 | CODE   | 4H300D6740022 | 4P106C01500C2                  | 4P106C0480008 | 277831660       | 4LA41X372S01 |
|     |                | Q'TY   | 1             | 1                              | 1             | 1               | 1            |
|     |                | MODEL  | _             | _                              | _             | 7MBP75RA060     | _            |
| 10  | MA7200-2010-N4 | CODE   | 4H300D6740022 | 4P106C01500D1                  | 4P106C0480008 | 277831678       | 4LA41X372S01 |
|     |                | Q'TY   | 1             | 1                              | 1             | 1               | 1            |
|     |                | MODEL  | _             | _                              | _             | 7MBP100RTA060   | _            |
| 15  | MA7200-2015-N4 | CODE   | 4H300D6740022 | 4P106C01500A6                  | 4P106C0470002 | 4M903D4390026S1 | 4LA41X372S01 |
|     |                | Q'TY   | 1             | 1                              | 1             | 1               | 1            |
|     |                | MODEL  | _             | _                              | _             | 7MBP160RTA060   | _            |
| 20  | MA7200-2020-N4 | CODE   | 4H300D6740022 | 4P106C01500B4                  | 4P106C0470002 | 277831708       | 4LA41X372S01 |
|     |                | Q'TY   | 1             | 1                              | 1             | 1               | 1            |

| IN' | VERTER & PARTS | NAME  | Main             | Cooli           | ing Fan          | Cool                    | ing Fan          | _             |
|-----|----------------|-------|------------------|-----------------|------------------|-------------------------|------------------|---------------|
| HP  | MODEL          | SPEC. | Circuit<br>Diode |                 | side )           |                         | itside)          | Operator      |
|     |                | MODEL | _                | KDE1204PFVX     | MGA4012YR-A10(L) |                         | _                | JNEP-36A      |
| 1   | MA7200-2001-N4 | CODE  | _                | 4KA66X015T01    | 4M903D0880002S2  |                         | _                | 4P303C00100B7 |
|     |                | Q'TY  | _                |                 | 1                |                         | _                |               |
|     |                | MODEL | _                | KDE1204PFVX     | MGA4012YR-A10(L) |                         | _                | JNEP-36A      |
| 2   | MA7200-2002-N4 | CODE  | _                | 4KA66X015T01    | 4M903D0880002S2  |                         | _                | 4P303C00100B7 |
|     |                | Q'TY  | _                |                 | 1                |                         | _                | 1             |
|     |                | MODEL | DB35-16          | AD0424HB-G70(T) | MGA4024XS-O10(L) | KD2406PTB1              | MGA6024XR-O25(L) | JNEP-36A      |
| 3   | MA7200-2003-N4 | CODE  | 4M903D4410001    | 4M903D4630001   | 4KA66X022S01     | 4M903D4640006           | 4M903D4640006S1  | 4P303C00100B7 |
|     |                | Q'TY  | 1                | 1               |                  | 2                       |                  | 1             |
|     |                | MODEL | DB35-16          | AD0424HB-G70(T) | MGA4024XS-O10(L) | KD2406PTB1              | MGA6024XR-O25(L) | JNEP-36A      |
| 5   | MA7200-2005-N4 | CODE  | 4M903D4410001    | 4M903D4630001   | 4KA66X022S01     | 4M903D4640006           | 4M903D4640006S1  | 4P303C00100B7 |
|     |                | Q'TY  | 1                | 1               |                  |                         | 2                | 1             |
|     |                | MODEL | VVZ 70-16        | AFB0624H        | MGA6024XR-O25(L) | PMD2408PMB1-<br>A(2)I55 | MGA8024XB-O38    | JNEP-36A      |
| 7.5 | MA7200-2007-N4 | CODE  | 277111331        | 4H300D0190004   | 4H300D0190004S2  | 4M903D4730005           | 4M903D4730005S1  | 4P303C00100B7 |
|     |                | Q'TY  | 1                |                 | 1                | 2                       |                  | 1             |
|     |                | MODEL | VVZ 70-16        | AFB0624H        | MGA6024XR-O25(L) | PMD2408PMB1-<br>A(2)I55 | MGA8024XB-O38    | JNEP-36A      |
| 10  | MA7200-2010-N4 | CODE  | 277111331        | 4H300D0190004   | 4H300D0190004S2  | 4M903D4730005           | 4M903D4730005S1  | 4P303C00100B7 |
|     |                | Q'TY  | 1                |                 | 1                |                         | 2                | 1             |
|     |                | MODEL | VVZ110-12        | AFB0624H        | MGA6024XR-O25(L) | PMD2408PMB1-<br>A(2)I55 | MGA8024XB-O38    | JNEP-36A      |
| 15  | MA7200-2015-N4 | CODE  | 277111322        | 4H300D0190004   | 4H300D0190004S2  | 4M903D4730005           | 4M903D4730005S1  | 4P303C00100B7 |
|     |                | Q'TY  | 1                |                 | 1                |                         | 2                | 1             |
|     |                | MODEL | VVZ175-12        | AFB0624H        | MGA6024XR-O25(L) | PMD2408PMB1-<br>A(2)I55 | MGA8024XB-O38    | JNEP-36A      |
| 20  | MA7200-2020-N4 | CODE  | 277111314        | 4H300D0190004   | 4H300D0190004S2  | 4M903D4730005           | 4M903D4730005S1  | 4P303C00100B7 |
|     |                | Q'TY  | 1                |                 | 1                | 2                       |                  | 1             |

### (D) 460V Class (NEMA4)

| IN  | VERTER & PARTS | NAME  | Control       | Dower Doord                    | Destifier Deard | Main Circuit | Cover        |
|-----|----------------|-------|---------------|--------------------------------|-----------------|--------------|--------------|
| HP  | MODEL          | SPEC. | PC Board      | Power Board                    | Rectifier Board | Transistor   | Assy         |
|     |                | MODEL | _             | _                              | _               | FP10R12NT3   | _            |
| 1   | MA7200-4001-N4 | CODE  | 4H300D6730027 | 4P106C0250002                  | _               | 4LB34D001S01 | 4LA41X371S01 |
|     |                | Q'TY  | 1             | 1                              | _               | 1            | 1            |
|     |                | MODEL | _             | _                              | _               | FP10R12NT3   | _            |
| 2   | MA7200-4002-N4 | CODE  | 4H300D6730027 | 4P106C02500A1                  | _               | 4LB34D001S01 | 4LA41X371S01 |
|     |                | Q'TY  | 1             | 1                              | _               | 1            | 1            |
|     |                | MODEL | _             | _                              | _               | 7MBP25RA120  | _            |
| 3   | MA7200-4003-N4 | CODE  | 4H300D6740022 | 4P106C0490011<br>4P106C0500017 | _               | 277831716    | 4LA41X371S01 |
|     |                | Q'TY  | 1             | 1                              | _               | 1            | 1            |
|     |                | MODEL | _             | _                              | _               | 7MBP25RA120  | _            |
| 5   | MA7200-4005-N4 | CODE  | 4H300D6740022 | 4P106C0490003<br>4P106C0500009 | _               | 277831716    | 4LA41X371S01 |
|     |                | Q'TY  | 1             | 1                              | _               | 1            | 1            |
|     |                | MODEL | _             | _                              | _               | 7MBP50RA120  | _            |
| 7.5 | MA7200-4007-N4 | CODE  | 4H300D6740022 | 4P106C0150032                  | 4P106C0460007   | 277831686    | 4LA41X372S01 |
|     |                | Q'TY  | 1             | 1                              | 1               | 1            | 1            |
|     |                | MODEL | _             | _                              | _               | 7MBP50RA120  | _            |
| 10  | MA7200-4010-N4 | CODE  | 4H300D6740022 | 4P106C0150032                  | 4P106C0460007   | 277831686    | 4LA41X372S01 |
|     |                | Q'TY  | 1             | 1                              | 1               | 1            | 1            |
|     |                | MODEL | _             | _                              | _               | 7MBP75RA120  | _            |
| 15  | MA7200-4015-N4 | CODE  | 4H300D6740022 | 4P106C0150024                  | 4P106C0450001   | 277831538    | 4LA41X372S01 |
|     |                | Q'TY  | 1             | 1                              | 1               | 1            | 1            |
|     |                | MODEL | _             | _                              | _               | 7MBP75RA120  | _            |
| 20  | MA7200-4020-N4 | CODE  | 4H300D6740022 | 4P106C0150032                  | 4P106C0450001   | 277831538    | 4LA41X372S01 |
|     |                | Q'TY  | 1             | 1                              | 1               | 1            | 1            |

| IN  | VERTER & PARTS | NAME         | Main             | Cooli           | ng Fan               | Cooli                   | ng Fan               | 0             |
|-----|----------------|--------------|------------------|-----------------|----------------------|-------------------------|----------------------|---------------|
| HP  | MODEL          | SPEC.        | Circuit<br>Diode |                 | side)                |                         | side)                | Operator      |
|     |                | MODEL        | _                | KDE1204PFVX     | MGA4012YR-A10(L)     |                         | _                    | JNEP-36A      |
| 1   | MA7200-4001-N4 | CODE         | _                | 4KA66X015T01    | 4M903D0880002S2      |                         | _                    | 4P303C00100B7 |
|     |                | Q'TY         | _                |                 | 1                    | _                       |                      | 1             |
|     |                | MODEL        | _                | KDE1204PFVX     | MGA4012YR-A10(L)     |                         | _                    | JNEP-36A      |
| 2   | MA7200-4002-N4 | CODE         | _                | 4KA66X015T01    | 4M903D0880002S2      |                         |                      | 4P303C00100B7 |
|     |                | Q'TY         | _                |                 | 1                    |                         | _                    | 1             |
|     |                | MODEL        | DB35-16          | AD0424HB-G70(T) | MGA4024XS-<br>O10(L) | KD2406PTB1              | MGA6024XR-<br>O25(L) | JNEP-36A      |
| 3   | MA7200-4003-N4 | CODE         | 4M903D4410001    | 4M903D4630001   | 4KA66X022S01         | 4M903D4640006           | 4M903D4640006S1      | 4P303C00100B7 |
|     |                | Q'TY         | 1                |                 | 1                    |                         | 2                    | 1             |
|     |                | MODEL        | DB35-16          | AD0424HB-G70(T) | MGA4024XS-<br>O10(L) | KD2406PTB1              | MGA6024XR-<br>O25(L) | JNEP-36A      |
| 5   | MA7200-4005-N4 | CODE         | 4M903D4410001    | 4M903D4630001   | 4KA66X022S01         | 4M903D4640006           | 4M903D4640006S1      | 4P303C00100B7 |
|     |                | Q'TY         | 1                |                 | 1                    |                         | 2                    | 1             |
|     |                | MODEL        | VVZ40-16         | AFB0624H        | MGA6024XR-<br>O25(L) | PMD2408PMB1-<br>A(2)I55 | MGA8024XB-O38        | JNEP-36A      |
| 7.5 | MA7200-4007-N4 | CODE         | 27711349         | 4H300D0190004   | 4H300D0190004S2      | 4M903D4730005           | 4M903D4730005S1      | 4P303C00100B7 |
|     |                | Q'TY         | 1                |                 | 1                    |                         | 2                    | 1             |
|     |                | MODEL        | VVZ40-16         | AFB0624H        | MGA6024XR-<br>O25(L) | PMD2408PMB1-<br>A(2)I55 | MGA8024XB-O38        | JNEP-36A      |
| 10  | MA7200-4010-N4 | CODE         | 27711349         | 4H300D0190004   | 4H300D0190004S2      | 4M903D4730005           | 4M903D4730005S1      | 4P303C00100B7 |
|     |                | Q'TY         | 1                |                 | 1                    |                         | 2                    | 1             |
| 4.5 |                | MODEL        | VVZ 70-16        | AFB0624H        | MGA6024XR-<br>O25(L) | PMD2408PMB1-<br>A(2)I55 | MGA8024XB-O38        | JNEP-36A      |
| 15  | MA7200-4015-N4 | CODE         | 277111331        | 4H300D0190004   | 4H300D0190004S2      | 4M903D4730005           | 4M903D4730005S1      | 4P303C00100B7 |
|     |                | Q'TY         | 1                |                 | 1                    |                         | 2                    | 1             |
| 0.0 |                | MODEL        | VVZ 70-16        | AFB0624H        | MGA6024XR-<br>O25(L) | PMD2408PMB1-<br>A(2)I55 | MGA8024XB-O38        | JNEP-36A      |
| 20  | MA7200-4020-N4 | CODE<br>Q'TY | 277111331<br>1   | 4H300D0190004   | 4H300D0190004S2<br>1 |                         | 4M903D4730005S1<br>2 | 4P303C00100B7 |
|     | l              | 1            | I                |                 |                      |                         |                      | l             |

#### (E) 575V Class (NEMA1)

| IN) | /ERTER & PARTS | NAME  | CONTROL PC BOARD | POWER BOARD  | Power Module | Diode Module |
|-----|----------------|-------|------------------|--------------|--------------|--------------|
| HP  | MODEL          | SPEC. | CONTROL PC BOARD | POWER BOARD  | (IGBT)       | Diode Module |
|     |                | MODEL | _                | _            | 7MBR10SA-140 |              |
| 1   | MA7200-5001-N1 | CODE  | 4LA41X258S01     | 4LA41X278S01 | 4LA32D019S01 |              |
|     |                | Q'TY  | 1                | 1            | 1            |              |
|     |                | MODEL | _                | _            | 7MBR10SA-140 |              |
| 2   | MA7200-5002-N1 | CODE  | 4LA41X258S01     | 4LA41X279S01 | 4LA32D019S01 |              |
|     |                | Q'TY  | 1                | 1            | 1            |              |
|     |                | MODEL | _                |              | 7MBR10SA-140 |              |
| 3   | MA7200-5003-N1 | CODE  | 4LA41X258S01     | 4LA41X280S01 | 4LA32D019S01 |              |
|     |                | Q'TY  | 1                | 1            | 1            |              |
|     |                | MODEL | _                | _            | 7MBR15SA-140 |              |
| 5   | MA7200-5005-N1 | CODE  | 4LA41X258S01     | 4LA41X227S01 | 3K3A2834     |              |
|     |                | Q'TY  | 1                | 1            | 1            |              |
|     |                | MODEL | _                |              | 7MBR25SA-140 |              |
| 7.5 | MA7200-5007-N1 | CODE  | 4LA41X258S01     | 4LA41X228S01 | 3K3A2835     |              |
|     |                | Q'TY  | 1                | 1            | 1            |              |
|     |                | MODEL | _                |              | 7MBR25SA-140 |              |
| 10  | MA7200-5010-N1 | CODE  | 4LA41X258S01     | 4LA41X229S01 | 3K3A2835     |              |
|     |                | Q'TY  | 1                | 1            | 1            |              |

| IN  | VERTER & PARTS | NAME  | COOLING FAN   | Resistor          |
|-----|----------------|-------|---------------|-------------------|
| HP  | MODEL          | SPEC. | COOLING FAIN  | Resistor          |
|     |                | MODEL | AFB0624H      | 8W/120Ω           |
| 1   | MA7200-5001-N1 | CODE  | 4H300D0190004 | 4M903D0180060     |
|     |                | Q'TY  | 1             | 2                 |
|     |                | MODEL | AFB0624H      | 8W/120Ω           |
| 2   | MA7200-5002-N1 | CODE  | 4H300D0190004 | 4M903D0180060     |
|     |                | Q'TY  | 1             | 2                 |
|     |                | MODEL | AFB0624H      | 8W/120Ω           |
| 3   | MA7200-5003-N1 | CODE  | 4H300D0190004 | 4M903D0180060     |
|     |                | Q'TY  | 1             | 2                 |
|     |                | MODEL | AFB0824SH     | KNY10W10J(10J10W) |
| 5   | MA7200-5005-N1 | CODE  | 4H300D0200000 | 3K3A1923          |
|     |                | Q'TY  | 1             | 2                 |
|     |                | MODEL | AFB0824SH     | KNY10W10J(10J10W) |
| 7.5 | MA7200-5007-N1 | CODE  | 4H300D0200000 | 3K3A1923          |
|     |                | Q'TY  | 1             | 2                 |
|     |                | MODEL | AFB0824SH     | KNY10W10J(10J10W) |
| 10  | MA7200-5010-N1 | CODE  | 4H300D0200000 | 3K3A1923          |
|     |                | Q'TY  | 1             | 2                 |

| INV | VERTER & PARTS | NAME  | Relay             | DCCT         | Capacitor           | OPERATOR         |
|-----|----------------|-------|-------------------|--------------|---------------------|------------------|
| HP  | MODEL          | SPEC. | Relay             | DCC1         | Capacitor           | OPERATOR         |
|     |                | MODEL | 953-1A-24DG-DC24V | TK5A 4V      | 12 <b>0</b> uF/500V | JNEP-36          |
| 1   | MA7200-5001-N1 | CODE  | 271603711         | 4LA65D009S01 | 4LA11D003S01        | 4H300C0050000    |
|     |                | Q'TY  | 1                 | 3            | 4                   | 1                |
|     |                | MODEL | 953-1A-24DG-DC24V | TK5A 4V      | 12 <b>0</b> uF/500V | JNEP-36          |
| 2   | MA7200-5002-N1 | CODE  | 271603711         | 4LA65D009S01 | 4LA11D003S01        | 4H300C0050000    |
|     |                | Q'TY  | 1                 | 3            | 4                   | 1                |
|     |                | MODEL | 953-1A-24DG-DC24V | TK5A 4V      | 12 <b>0uF/500V</b>  | JNEP-36          |
| 3   | MA7200-5003-N1 | CODE  | 271603711         | 4LA65D009S01 | 4LA11D003S01        | 4H300C0050000    |
|     |                | Q'TY  | 1                 | 3            | 6                   | 1                |
|     |                | MODEL | 953-1A-24DG-DC24V | TA10A4V      | FX22H122ID          | JNEP-36          |
| 5   | MA7200-5005-N1 | CODE  | 271603711         | 3K3A2826     | 3K3A4841            | 4H300C0050000 *3 |
|     |                | Q'TY  | 1                 | 3            | 2                   | 1                |
|     |                | MODEL | 953-1A-24DG-DC24V | TA17.5A 4V   | FX22H122ID          | JNEP-36          |
| 7.5 | MA7200-5007-N1 | CODE  | 271603711         | 4LA65D026S01 | 3K3A4841            | 4H300C0050000    |
|     |                | Q'TY  | 1                 | 3            | 2                   | 1                |
|     |                | MODEL | 953-1A-24DG-DC24V | TA17.5A 4V   | FX22H122ID          | JNEP-36          |
| 10  | MA7200-5010-N1 | CODE  | 271603711         | 4LA65D026S01 | 3K3A4841            | 4H300C0050000    |
|     |                | Q'TY  | 1                 | 3            | 2                   | 1                |

<sup>\*1:</sup> For old version, code no. is 4H300C0020003 (JNEP-31V).

# I. Electrical Ratings For Constant Torque and Quadratic Torque

| i. Licotricari | 1    |                             | orque (150%                    | •                                | ı    |                             | orque (110%                    | · · ·                            |  |  |
|----------------|------|-----------------------------|--------------------------------|----------------------------------|------|-----------------------------|--------------------------------|----------------------------------|--|--|
| MA7200 Model   | Moto | Applic.<br>r Output<br>(kW) | Rated Output<br>Current<br>(A) | Max. Switching<br>Freq.<br>(kHz) | Moto | Applic.<br>r Output<br>(kW) | Rated Output<br>Current<br>(A) | Max. Switching<br>Freq.<br>(kHz) |  |  |
| MA7200-2001-N1 | 1    | (0.75)                      | 4.8 A                          | 15                               | 1    | (0.75)                      | 5.6 A                          | 10                               |  |  |
| MA7200-2002-N1 | 2    | (1.5)                       | 6.4 A                          | 15                               | 2    | (1.5)                       | 7.6 A                          | 5                                |  |  |
| MA7200-2003-N1 | 3    | (2.2)                       | 9.6 A                          | 15                               | 3    | (2.2)                       | 9.8 A                          | 15                               |  |  |
| MA7200-2005-N1 | 5.4  | (4)                         | 17.5 A                         | 15                               | 7.5  | (5.5)                       | 22.7 A                         | 5                                |  |  |
| MA7200-2007-N1 | 7.5  | (5.5)                       | 24 A                           | 15                               | 10   | (7.5)                       | 32 A                           | 10                               |  |  |
| MA7200-2010-N1 | 10   | (7.5)                       | 32 A                           | 15                               | 10   | (7.5)                       | 32 A                           | 15                               |  |  |
| MA7200-2015-N1 | 15   | (11)                        | 48 A                           | 10                               | 20   | (15)                        | 56.7 A                         | 5                                |  |  |
| MA7200-2020-N1 | 20   | (15)                        | 64 A                           | 10                               | 25   | (18.5)                      | 70.9 A                         | 5                                |  |  |
| MA7200-2025-N1 | 25   | (18.5)                      | 80 A                           | 10                               | 25   | (18.5)                      | 80 A                           | 10                               |  |  |
| MA7200-2030-N1 | 30   | (22)                        | 96 A                           | 10                               | 40   | (30)                        | 108 A                          | 5                                |  |  |
| MA7200-2040-N1 | 40   | (30)                        | 130 A                          | 10                               | 40   | (30)                        | 130 A                          | 10                               |  |  |
| MA7200-4001-N1 | 1    | (0.75)                      | 2.6 A                          | 15                               | 1    | (0.75)                      | 2.9 A                          | 5                                |  |  |
| MA7200-4002-N1 | 2    | (1.5)                       | 4 A                            | 15                               | 2    | (1.5)                       | 4.6 A                          | 5                                |  |  |
| MA7200-4003-N1 | 3    | (2.2)                       | 4.8 A                          | 15                               | 3    | (2.2)                       | 4.9 A                          | 15                               |  |  |
| MA7200-4005-N1 | 5.4  | (4)                         | 8.7 A                          | 15                               | 7.5  | (5.5)                       | 12.5 A                         | 5                                |  |  |
| MA7200-4007-N1 | 7.5  | (5.5)                       | 12 A                           | 15                               | 10   | (7.5)                       | 15.4 A                         | 10                               |  |  |
| MA7200-4010-N1 | 10   | (7.5)                       | 15 A                           | 15                               | 15   | (11)                        | 22.7 A                         | 5                                |  |  |
| MA7200-4015-N1 | 15   | (11)                        | 24 A                           | 10                               | 20   | (15)                        | 30.3 A                         | 5                                |  |  |
| MA7200-4020-N1 | 20   | (15)                        | 32 A                           | 10                               | 25   | (18.5)                      | 38 A                           | 5                                |  |  |
| MA7200-4025-N1 | 25   | (18.5)                      | 40 A                           | 10                               | 30   | (22)                        | 44 A                           | 5                                |  |  |
| MA7200-4030-N1 | 30   | (22)                        | 48 A                           | 10                               | 30   | (22)                        | 48 A                           | 10                               |  |  |
| MA7200-4040-N1 | 40   | (30)                        | 64 A                           | 10                               | 50   | (37)                        | 71 A                           | 5                                |  |  |
| MA7200-4050-N1 | 50   | (37)                        | 80 A                           | 10                               | 50   | (37)                        | 80 A                           | 10                               |  |  |
| MA7200-4060-N1 | 60   | (45)                        | 96 A                           | 10                               | 75   | (55)                        | 108 A                          | 5                                |  |  |
| MA7200-4075-N1 | 75   | (55)                        | 128 A                          | 10                               | 100  | (75)                        | 140 A                          | 5                                |  |  |
| MA7200-5001-N1 | 1    | (0.75)                      | 1.7 A                          | 10                               |      |                             |                                |                                  |  |  |
| MA7200-5002-N1 | 2    | (1.5)                       | 3.0 A                          | 10                               |      |                             |                                |                                  |  |  |
| MA7200-5003-N1 | 3    | (2.2)                       | 4.2 A                          | 10                               |      |                             |                                |                                  |  |  |
| MA7200-5005-N1 | 5.4  | (4)                         | 6.6 A                          | 10                               |      |                             |                                |                                  |  |  |
| MA7200-5007-N1 | 7.5  | (5.5)                       | 9.9 A                          | 10                               |      |                             |                                |                                  |  |  |
| MA7200-5010-N1 | 10   | (7.5)                       | 12.2 A                         | 10                               |      |                             |                                |                                  |  |  |

| Item                             | Commo                          | n details                   |
|----------------------------------|--------------------------------|-----------------------------|
| Item                             | Constant Torque                | Quadratic Torque            |
| Output Overload                  | 150% for 60s                   | 110% for 60s                |
| Operation Ambient<br>Temperature | +14 ~ 104°F                    | +14 ~ 104°F                 |
| Allowable Voltage<br>Fluctuation | -15% ~ +10%                    | -15% ~ +10%                 |
| Output Frequency                 | 0.5Hz ~ 400Hz                  | 0.5Hz ~ 400Hz               |
| V/F curve                        | Dependent on parameter setting | Quadratic (or Cubic) Torque |

# J. Inverter Heat Loss

#### (A) 200 to 230V

| MA      | Model<br>A7200- XXXX-N1 | 2001 | 2002 | 2003 | 2005 | 2007 | 2010 | 2015 | 2020 | 2025 | 2030 | 2040 |
|---------|-------------------------|------|------|------|------|------|------|------|------|------|------|------|
| Inve    | erter Capacity kVA      | 2    | 2.7  | 4    | 7.5  | 10.1 | 13.7 | 20.6 | 27.4 | 34   | 41   | 54   |
| F       | Rated Current A         | 4.8  | 6.4  | 9.6  | 17.5 | 24   | 32   | 48   | 64   | 80   | 96   | 130  |
| 8       | Fin                     | 11   | 13   | 30   | 40   | 66   | 77   | 86   | 121  | 145  | 246  | 335  |
| at Loss | Inside Unit             | 65   | 77   | 185  | 248  | 409  | 474  | 529  | 742  | 889  | 1510 | 2059 |
| Heat    | Total Heat Loss         | 76   | 90   | 215  | 288  | 475  | 551  | 615  | 863  | 1034 | 1756 | 2394 |

#### (B) 380 to 460V

| MA   | Model<br>A7200- XXXX-N1 | 4001 | 4002 | 4003 | 4005 | 4007 | 4010 | 4015 | 4020 | 4025 | 4030 | 4040 | 4050 | 4060 | 4075 |
|------|-------------------------|------|------|------|------|------|------|------|------|------|------|------|------|------|------|
| Inve | erter Capacity kVA      | 2.2  | 3.4  | 4.1  | 7.5  | 10.3 | 12.3 | 20.6 | 27.4 | 34   | 41   | 54   | 68   | 82   | 110  |
| F    | Rated Current A         | 2.6  | 4    | 4.8  | 8.7  | 12   | 15   | 24   | 32   | 40   | 48   | 64   | 80   | 96   | 128  |
| >    | Fin                     | 16   | 21   | 41   | 45   | 64   | 72   | 126  | 157  | 198  | 236  | 262  | 324  | 369  | 481  |
| Loss | Inside Unit             | 99   | 129  | 249  | 278  | 393  | 442  | 772  | 965  | 1218 | 1449 | 1608 | 1993 | 2270 | 2957 |
| Heat | Total Heat Loss         | 115  | 150  | 290  | 323  | 457  | 514  | 898  | 1122 | 1416 | 1685 | 1870 | 2317 | 2639 | 3438 |

# (C) 575V

|             | Model<br>MA7200- XXXX-N1 | 5001 | 5002 | 5003 | 5005 | 5007 | 5010 |
|-------------|--------------------------|------|------|------|------|------|------|
|             | Inverter Capacity kVA    | 1.7  | 3.0  | 4.2  | 6.6  | 9.9  | 12.2 |
|             | Rated Current A          | 1.7  | 3.0  | 4.2  | 6.6  | 9.9  | 12.2 |
| M           | Fin                      |      |      |      |      |      |      |
| Heat Loss W | Inside Unit              |      |      |      |      |      |      |
| He          | Total Heat Loss          |      |      |      |      |      |      |

# K. Tightening Torque For Different Wire Gauge

TECO recommends using UL-listed copper wires (rated at 75°C) and closed-loop lugs or CSA-certified ring lugs sized for the selected wire gauge to maintain proper clearances when wiring the drive. Use the correct crimp tool to install connectors per manufacturer recommendation. Table lists a suitable closed-loop lugs manufactured by NICHIFU Corporation.

| Wire Gauge<br>mm <sup>2</sup> (AWG) | Terminal<br>Screw | R-Type Connectors<br>(Lugs) Part Numbers | Tightening Torque<br>kgf.cm (in.lbs) | Insulation<br>CAP | Crimping Tool |
|-------------------------------------|-------------------|------------------------------------------|--------------------------------------|-------------------|---------------|
| 0.75 (18)                           | M3.5              | R1.25-3.5                                | 8.2 to 10 (7.1 to 8.7)               | TIC 0.5           | NH 82         |
|                                     | M4                | R1.25-4                                  | 12.2 to 14 (10.4 to 12.1)            | TIC 0.5           | NH 82         |
| 1.25 (16)                           | M3.5              | R1.25-3.5                                | 8.2 to 10 (7.1 to 8.7)               | TIC 1.25          | NH 82         |
|                                     | M4                | R1.25-4                                  | 12.2 to 14 (10.4 to 12.1)            | TIC 1.25          | NH 82         |
| 2 (14)                              | M3.5              | R2-3.5                                   | 8.2 to 10 (7.1 to 8.7)               | TIC 2             | NH 82         |
|                                     | M4                | R2-4                                     | 12.2 to 14 (10.4 to 12.1)            | TIC 2             | NH 82         |
|                                     | M5                | R2-5                                     | 22.1 to 24 (17.7 to 20.8)            | TIC 2             | NH 82         |
|                                     | M6                | R2-6                                     | 25.5 to 30.0 (22.1 to 26.0)          | TIC 2             | NH 82         |
| 3.5/5.5 (12/10)                     | M4                | R5.5-4                                   | 12.2 to 14 (10.4 to 12.1)            | TIC 3.5/5.5       | NH 82         |
|                                     | M5                | R5.5-5                                   | 20.4 to 24 (17.7 to 20.8)            | TIC 3.5/5.5       | NH 82         |
|                                     | M6                | R5.5-6                                   | 25.5 to 30.0 (22.1 to 26.0)          | TIC 3.5/5.5       | NH 82         |
|                                     | M8                | R5.5-8                                   | 61.2 to 66.0 (53.0 to 57.2)          | TIC 3.5/5.5       | NH 82         |
| 8 (8)                               | M4                | R8-4                                     | 12.2 to 14 (10.4 to 12.1)            | TIC 8             | NOP 60        |
|                                     | M5                | R8-5                                     | 20.4 to 24 (17.7 to 20.8)            | TIC 8             | NOP 60        |
|                                     | M6                | R8-6                                     | 25.5 to 30.0 (22.1 to 26.0)          | TIC 8             | NOP 60        |
|                                     | M8                | R8-8                                     | 61.2 to 66.0 (53.0 to 57.2)          | TIC 8             | NOP 60        |
| 14 (6)                              | M4                | R14-4                                    | 12.2 to 14 (10.4 to 12.1)            | TIC 14            | NOP 60/ 150   |
|                                     | M5                | R14-5                                    | 20.4 to 24 (17.7 to 20.8)            | TIC 14            | NOP 60/ 150   |
|                                     | M6                | R14-6                                    | 25.5 to 30.0 (22.1 to 26.0)          | TIC 14            | NOP 60/ 150   |
|                                     | M8                | R14-8                                    | 61.2 to 66.0 (53.0 to 57.2)          | TIC 14            | NOP 60/ 150   |
| 22 (4)                              | M6                | R22-6                                    | 25.5 to 30.0 (22.1 to 26.0)          | TIC 22            | NOP 60/ 150   |
|                                     | M8                | R22-8                                    | 61.2 to 66.0 (53.0 to 57.2)          | TIC 22            | NOP 60/ 150   |
| 30/38 (3 / 2)                       | M6                | R38-6                                    | 25.5 to 30.0 (22.1 to 26.0)          | TIC 38            | NOP 60/ 150   |
|                                     | M8                | R38-8                                    | 61.2 to 66.0 (53.0 to 57.2)          | TIC 38            | NOP 60/ 150   |
| 50 / 60 (1 / 1/ 0)                  | M8                | R60-8                                    | 61.2 to 66.0 (53.0 to 57.2)          | TIC 60            | NOP 60/ 150   |
|                                     | M10               | R60-10                                   | 102 to 120 (88.5 to 104)             | TIC 60            | NOP 150       |
| 70 (2/0)                            | M8                | R70-8                                    | 61.2 to 66.0 (53.0 to 57.2)          | TIC 60            | NOP 150       |
|                                     | M10               | R70-10                                   | 102 to 120 (88.5 to 104)             | TIC 60            | NOP 150       |
| 80 (3/0)                            | M10               | R80-10                                   | 102 to 120 (88.5 to 104)             | TIC 80            | NOP 150       |
|                                     | M16               | R80-16                                   | 255 to 280 (221 to 243)              | TIC 80            | NOP 150       |
| 100 (4/0)                           | M10               | R100-10                                  | 102 to 120 (88.5 to 104)             | TIC 100           | NOP 150       |
|                                     | M12               | R100-12                                  | 143 to 157 (124 to 136)              | TIC 100           | NOP 150       |
|                                     | M16               | R80-16                                   | 255 to 280 (221 to 243)              | TIC 80            | NOP 150       |